Studienrichtung Vermessungswesen Technische Universität Wien

# **GEOWISSENSCHAFTLICHE** MITTEILUNGEN

Heft 10

Der Einsatz des programmierbaren Taschenrechners Texas Instruments SR - 52 mit Drucker PC - 100 in der ingenieurgeodätischen Rechentechnik von

W. Perdich, H. Piach, G. Wagensommerer

Veröffent:ichung des Institutes für Allgemeine Geodäsie Vorstand: o. Prof. Dr. F. Hauer

Geowiss. Mitt., New York: Wien, im Mai 1976

10, 1976

# Studienrichtung Vermessungswesen Technische Universität Wien

# GEOWISSENSCHAFTLICHE **MITTEILUNGEN**

# Heft 10

Der Einsatz des programmierbaren Taschenrechners Texas Instruments SR - 52 mit Drucker PC - 100 in der ingenieurgeodätischen Rechentechnik

von

W. Perdich, H. Plach, G. Wagensommerer

Veröffentlichung des Institutes für Allgemeine Geodäsie Vorstand: o. Prof. Dr. F. Hauer

Geowiss. Mitt., 10, 1976

. Wien, im Mai 1976

Herausgeber, Verleger und für den Inhalt verantwortlich: o. Univ. Prof. Dipl. Ing. Dr. techn. Friedrich HAUER Institut für Allgemeine Geodäsie der Technischen Universität Wien 1040 Wien, Gußhausstraße 27-29

2월 : 동일 10월 2일 : 12월 12일

 $\label{eq:10} \mathbb{E} \left[ \begin{array}{c} \mathbb{E} \left[ \begin{array}{c} \mathbb{E} \left[ \begin{array}{c} \mathbb{E} \left[ \begin{array}{c} \mathbb{E} \left[ \begin{array}{c} \mathbb{E} \left[ \begin{array}{c} \mathbb{E} \left[ \begin{array}{c} \mathbb{E} \left[ \begin{array}{c} \mathbb{E} \left[ \begin{array}{c} \mathbb{E} \left[ \begin{array}{c} \mathbb{E} \left[ \begin{array}{c} \mathbb{E} \left[ \begin{array}{c} \mathbb{E} \left[ \begin{array}{c} \mathbb{$ 

**COLLAGE LESSANTES** 

and with the most control of the second control of the second control of the second control of the second control of the second control of the second control of the second control of the second control of the second contro

Copyright: Alle Rechte bei den Verfassern

**CONTRACTOR** 

With the Marine of Michael Park

Einband Fa. F. Manhardt, 1040 Wien

30 L 60

**Offsetdruck** ÖHTUW-Vervielfältigung, 1040 Wien

 $-0.06125633$  $\frac{m}{2}\frac{2}{3} \frac{1}{2} \left(1-\frac{m}{2}\right)^2$ 

Auflage: 1000 Stück

# **VORWORT**

Dem Einsatz der modernen Rechentechnik bei der Lösung technischwissenschaftlicher Aufgabenstellungen kommt heute, bedingt durch die rasche technologische Entwicklung und die damit verbundene Herstellung immer leistungsfähigerer und preiswerterer Rechenmaschinen, große Bedeutung zu. Gerade der Umfang des im ingenieurgeodätischen Bereich zu verarbeitenden Datenmaterials läßt die Verwendung elektronischer Rechner im weitesten Sinne unerläßlich erscheinen. Aus diesem Grunde bilden Untersuchungen über die praktische Einsatzmöglichkeit von Computern, programmierbaren und nicht programmierbaren Tisch- und Taschenrechnern verschiedenster Fabrikate, die Entwicklung hardware-adäquater, numerischer Verfahren sowie die Erstellung anwenderorientierter Programmbibliotheken und deren Nutzung in der geodätischen Praxis, seit jeher einen Schwerpunkt der Lehr- und Forschungstätigkeit des Instituts für Allgemeine Geodäsie.

Das weltweite Echo, welches die im Zuge dieser Arbeiten herausgegebenen Veröffentlichungen erreichen konnten sowie das Erscheinen eines neuen, in seinen Eigenschaften bis jetzt einzigartigen, programmierbaren Taschenrechners auf dem europäischen Markt, des SR - 52 der Firma Texas Instruments, haben die als Verfasser zeichnenden Mitarbeiter meines Instituts zum Anlaß genommen, die begonnene Arbeitsreihe in dieser Richtung fortzusetzen.

Bedeuten bereits die Möglichkeiten, welche dem Ingenieurgeodäten durch den Taschencomputer HP 65 der Firma Hewlett-Packard eröffnet wurden, eine revolutionierende Neuerung in der Art der Ausführung seiner Berechnungen mit elektronischen Kleinstrechnern, so wird mit dem SR - 52 und dem an ihn wahlweise anzuschließenden Druckwerk PC-100 dem bis zuletzt vielfach geäußerten Wunsch Rech-

nung getragen, die gleichzeitige, automatische Protokollierung der benötigten Ergebnisse durchführen zu können. Diese Maschinenkonfiguration ermöglicht nun den Einsatz dieses Rechners einerseits als mobilen Mini-Computer bei der Durchführung von Feldarbeiten, andererseits als durchaus leistungsstarken, programmierbaren Tischrechner bei der Auswertung der Messergebnisse im Innendienst.

Im März dieses Jahres erstand das Institut einen SR - 52, womit die Untersuchung des Gerätes sowie die Erstellung einer geodätischen Programmsammlung begonnen werden konnte. Für die leihweise Zurverfügungstellung des externen Druckwerks PC-100 sei an dieser Stelle der Firma Texas Instruments Ges. m. b. H. / Wien gedankt.

Ich freue mich, daß mit dem Vorliegen dieser Arbeit bereits heute die geodätische Öffentlichkeit über eine interessante Neuerung auf dem Gebiet elektronischer Taschenrechner informiert werden kann und glaube, daß die Vorzüge des SR - 52 hinsichtlich seiner Vielfältigkeit in der Anwendung und Programmierung sowie nicht zuletzt das gute Preis-Leistungsverhältnis dieses Rechners den unermüdlichen Einsatz des wissenschaftlichen Institutspersonals gelohnt haben.

In diesem Sinne möge dieses Heft allen interessierten Fachkollegen zur Information, zur Erleichterung in der Bewältigung geodätischer Problemstellungen sowie als Anregung zu eigener Programmierung dienen.

F. Hauer

 $-4 -$ 

Herrn

o. Univ. Prof. Dipl. -Ing. Dr. techn. Friedrich HAUER

anläßlich seines 70.G eburtstages

von den Verfassern gewidmet

 $\mu$  :

# INHALTSVERZEICHNIS

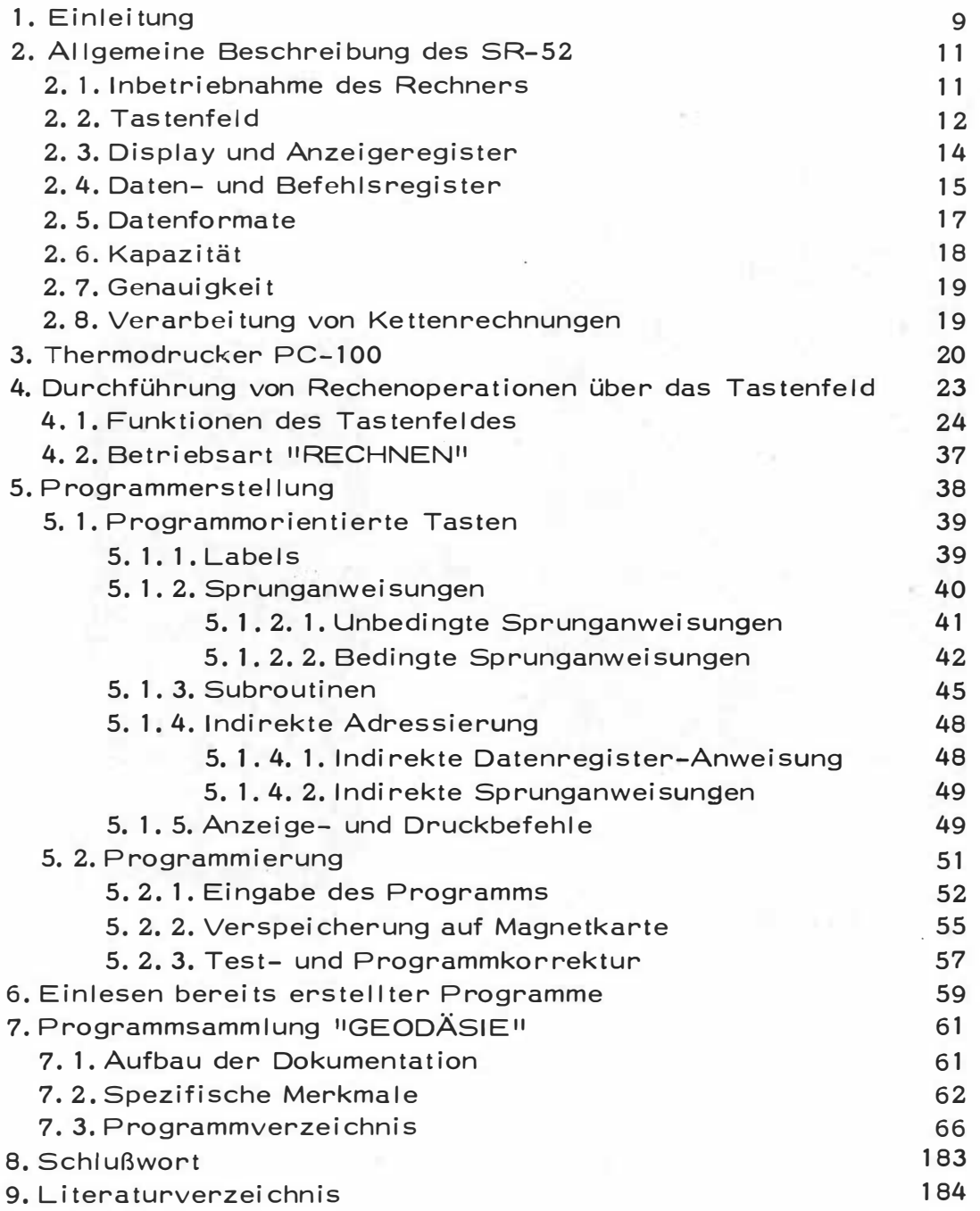

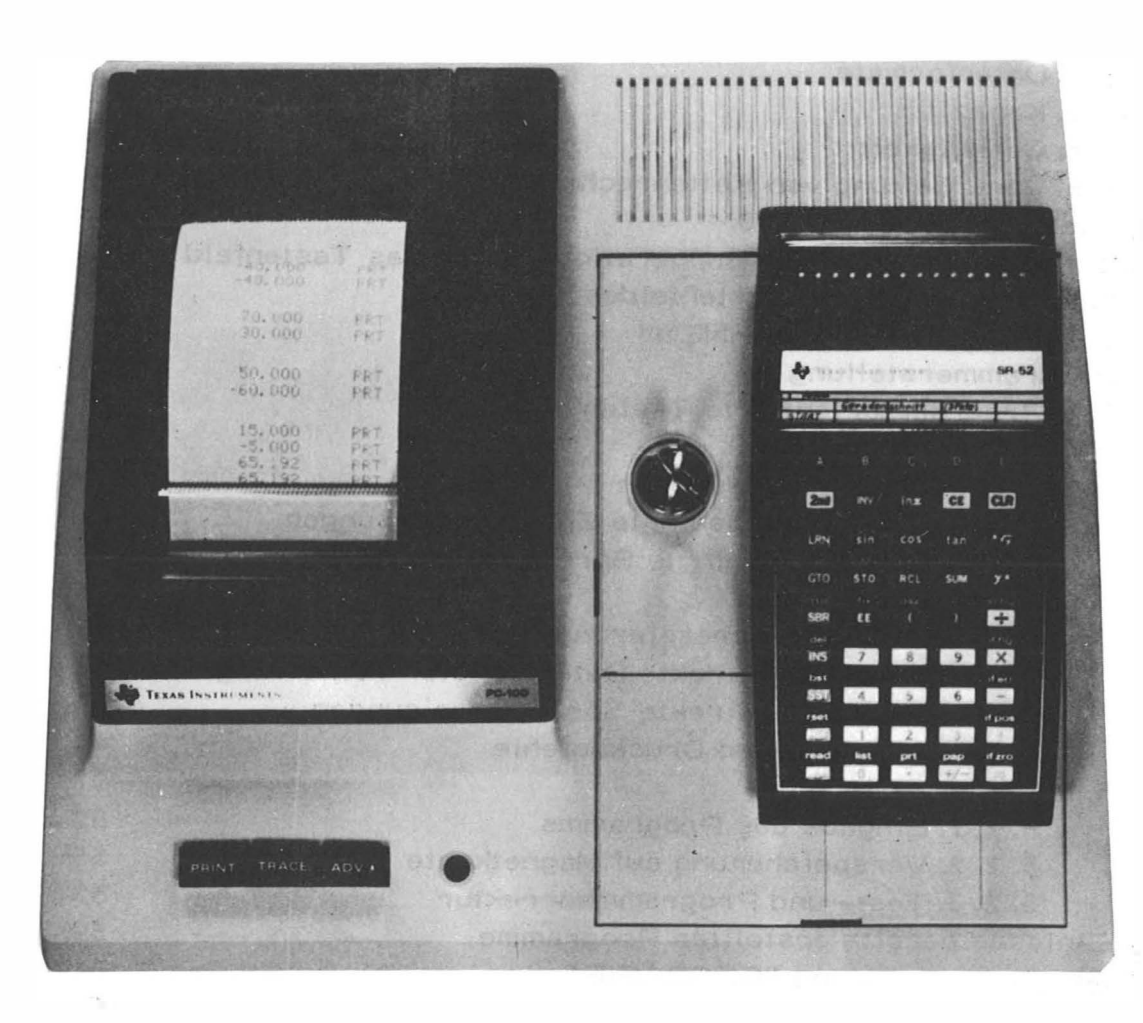

 $\frac{1}{\sqrt{2}}$  $\frac{1}{\lambda_{\rm{max}}}\frac{1-\lambda}{\lambda}$  $\sim$  1.8

#### $1.$ **EINLEITUNG**

Die rasche Erscheinungsfolge verschiedenster elektronischer Kleinrechner auf dem europäischen Markt und das dadurch vor allem bei Büroartikelmessen und geodätischen Fachausstellungen herrschende vielfältige Angebot dokumentieren immer wieder eindrucksvoll die fortschreitende technologische Entwicklung auf diesem Gebiet. Die hohen Ansprüche, die gerade vom wissenschaftlich oder praktisch tätigen Techniker, im besonderen aber vom Geodäten an diese Gerätegruppe gestellt werden, schränken jedoch die Zahl der für einen zufriedenstellenden Einsatz in Frage kommenden Rechner von vornherein ein. Eine Sonderstellung erreichten hier in den letzten Jahren die programmierbaren Taschenrechner, unter ihnen vor allem jene mit der Möglichkeit der externen Programmspeicherung auf Magnetband oder Magnetkarte.

Einen Höhepunkt, sicherlich aber noch keinen endgültigen Abschluß in dieser Entwicklung stellt zweifellos der erst kürzlich erschienene, programmierbare Taschenrechner SR - 52, ein Produkt der amerikanischen Firma Texas Instruments, dar. Neben den heute für die Lösung technisch-wissenschaftlicher Applikationen wohl selbstverständlichen, integrierten mathematischen Funktionen und seinen in bezug auf die Maschinengröße umfangreichen Programm- und Datenspeichern besitzt er die Eigenschaften eines vollwertigen Computers. Dies äußerst sich wohl am deutlichsten in den Möglichkeiten der Ausführung bedingter und unbedingter Sprunganweisungen, der Einrichtung von Unterprogrammen in verschiedenen Ebenen, vor allem aber der indirekten Ansprache von Datenspeicher- sowie Befehlsadressen (Indizierung). Sein hervorstechendstes Merkmal bleibt jedoch die Niederschrift der gewünschten Berechnungen mit Hilfe eines externen, wahlweise anzuschließenden Thermodruckers, des PC - 100. Darüber

 $-9-$ 

hinaus kann mit diesem Drucker der Test eines erstellten Programms mittels Befehlslistung oder gleichzeitiger Protokollierung von Befehls- und Ergebnisfolgen äußerst sinnvoll und zielführend durchgeführt werden.

In den folgenden Abschnitten der vorliegenden Arbeit soll nun versucht werden, den Anwender über die Möglichkeiten und die Handhabung dieses Mini-Computers zu informieren, wobei im Hinblick auf ein bereits existierendes, äußerst ausführliches Bedienungshandbuch in deutscher Sprache [6] auf eine allzu detaillierte Formulierung der einzelnen Rechnerfunktionen verzichtet werden konnte.

Die an diese Einführung anschließende Programmsammlung enthält Lösungen für die am häufigsten auftretenden Problemstellungen aus dem Bereich der Ingenieurgeodäsie. Da jede Programmiertätigkeit und der mit ihr verbundene notwendige individuelle Denkprozeß oft beträchtlichen Zeit- und Personalaufwand erfordern, soll mit dieser Programmsammlung nicht nur die Leistungsfähigkeit und Vielfältigkeit des Rechners bei Programmierung und praktischem Gebrauch anhand konkreter Beispiele unter Beweis gestellt, sondern dem interessierten Anwender auch die Möglichkeit zum sofortigen praktischen Einsatz seines SR - 52 geboten werden. Für spezielle, in dieser Bibliothek nicht enthaltene Applikationen mögen die von den Verfassern verifizierten Erfahrungen als Anregung zu eigener Programmerstellung dienen.

# 2. ALLGEMEINE BESCHREIBUNG DES SR-52

Jede der drei mit dem SR - 52 auszuführenden Betriebsarten -"RECHNEN" für die Durchführung von Rechenoperationen über das Tastenfeld, "LEARN" zur Eingabe von erstellten Programmen in den Rechner und "RUN" für den Ablauf bereits in der Maschine befindlicher Programme - können sowohl netzunabhängig mittels des eingebauten Batteriepakets wie auch dürch Stromversorgung über ein eigenes Netzgerät oder den Drucker abgewickelt werden.

## 2.1. Inbetriebnahme des Rechners

Unterhalb des Anzeigefeldes (Display) besitzt der Rechner zwei Schiebeschalter, von denen der rechte zum Ein- und Ausschalten des Gerätes dient, der linke zur erstmaligen Festlegung des bei den nachfolgenden Berechnungen zu verwendenden Winkelmaßes.

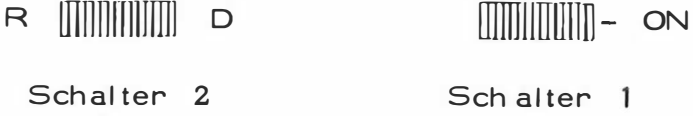

Wird Schalter 1 nach rechts außen bewegt, ist das Gerät eingeschaltet und betriebsbereit, wenn die dabei im Anzeigefeld erscheinende "0" deutlich und ruhig leuchtet. Andernfalls ist der Zustand des Batteriepakets zu überprüfen bzw. der Rechner an das externe Stromnetz anzuschließen. In seiner linken Position (R) bedingt Schalter 2 die Interpretation oder Ausgabe von Argumenten eventuell nachfolgender Winkeloperationen (trigonometrische Funktionen sowie Umrechnung von polaren in rechtwinkelige Koordinaten einschließlich ihrer Umkehrungen) als Bogenmaß ("Radian Angular Mode"), in seiner rechten Stellung (D) als Gradmaß in Altgrad-Dezimalen ("Degree Angular Mode"). Aus Sicherheitsgründen sollte mit Hilfe dieses Schalters das gewünschte Winkelmaß unmittelbar nach dem Einschaldes Rechners festgelegt und bis zu einer generellen Änderung des gewählten Maßes möglichst beibehalten werden.

#### $2.2.$ Tastenfeld

Das Tastenfeld des SR - 52 umfaßt insgesamt 45 Tasten, von denen die meisten mehrfache Funktionen erfüllen. Durch einfaches Niederdrücken einer dieser Tasten, welche in 9 Reihen zu je 5 Spalten angeordnet sind, wird im allgemeinen die ihr zugeordnete und auf ihrer Oberseite gekennzeichnete Funktion eingeleitet. Wird vor der Betätigung einer mit zusätzlichem Symbol oder Kurzbezeichnung versehenen gedrückt, so bedeutet dies die nachfolgende Ausfüh- $2nd$ Taste, rung der über dem jeweiligen Tastenkopf in gelber Schrift angegebegewinnt also die eigentliche Bedeutung erst nen Funktion.  $|2nd|$ durch jene Taste, welche unmittelbar danach betätigt wird, weshalb wir sie in Anlehnung an [2] als Vorwahltaste bezeichnen wollen. Eine Funktion ähnlicher Art erfüllt ("Inverse Function"), mit deren Hilfe die Umkehrung der auf der nachfolgend angesprochenen Taste angegebenen Operation ausgeführt wird. So wird zum Beispiel INV SIN durch die Tastenfolge der Arcus Sinus des in der Anzeige angegebenen Arguments oder durch [INV] Inx] die Potenz  $e^X$  berechnet, wobei  $x$  als Exponent zur Basis e ebenfalls durch den momentan angezeigten Wert definiert ist. Demgemäß können natürlich auch Tastenfolgen mit 2nd gebildet werden, wobei **INV** als erstes betätigt werden muß. Um beispielsweise die Ausführung der Umrechnung rechtwinkeliger in Polarkoordinaten auszulösen. sind die angegebenen Tasten in der Reihenfolge | INV | 2nd |  $|P/R|$ zu betätigen. An dieser Stelle sei erwähnt, daß der SR - 52 noch einige andere Vorwahltasten besitzt, die also nur in Verbindung mit einer oder mehreren nachfolgenden Tasten einen entsprechenden Vorgang auslösen (z. B. GTO, STO, RCL, SUM, SBR usw.). Abbildung 1 möge dazu dienen, uns zunächst einmal mit dem Bild des Tastenfeldes und den darauf angegebenen Symbolen vertraut zu machen. Die einzelnen Tastenfunktionen selbst sollen unter Punkt 4.1. und Punkt 5.1. nächer besprochen werden.

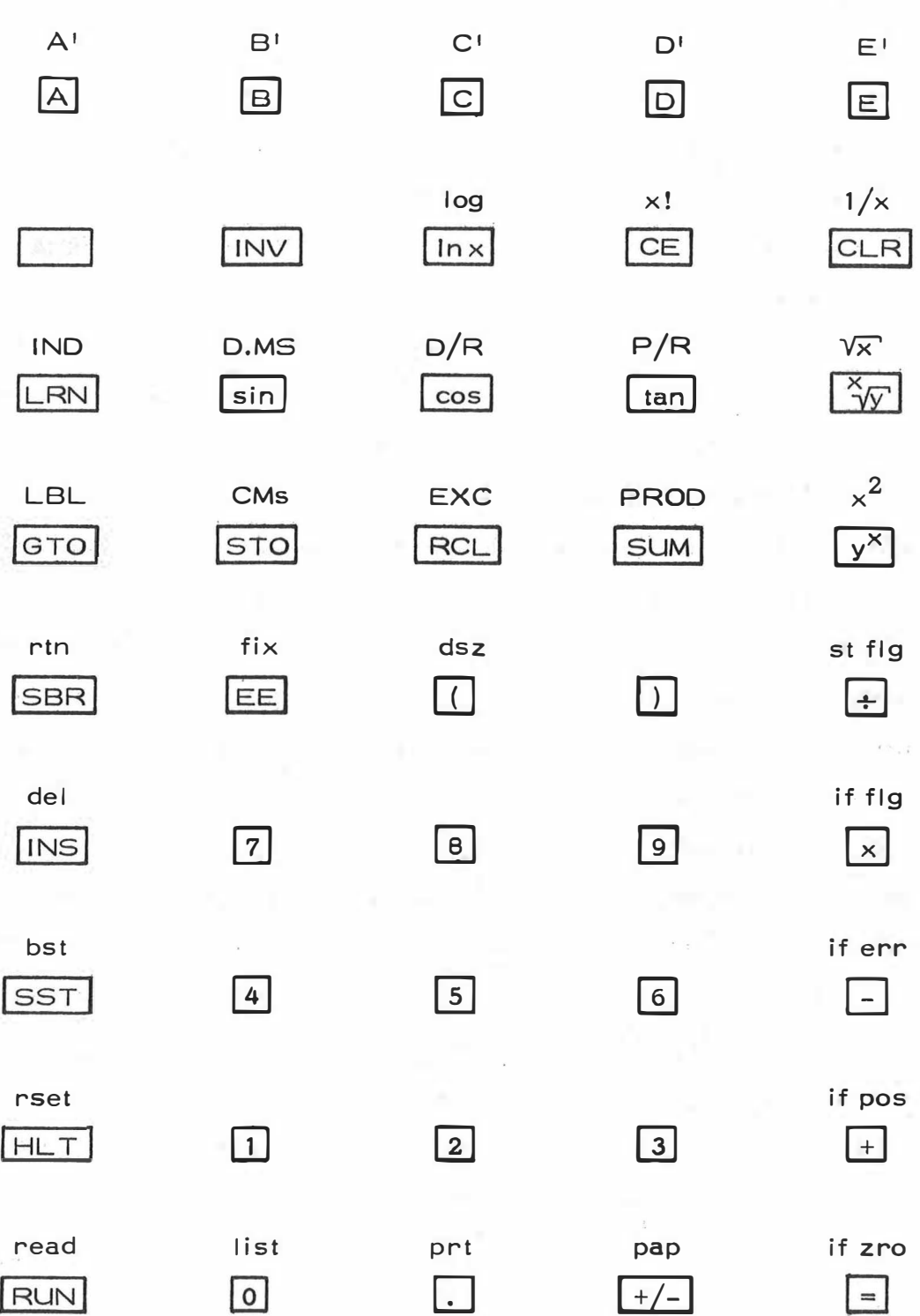

 $\mathcal{L} \in \mathbb{R}^N$ 

Abb. 1

 $\ddot{\nu}$ 

 $\lambda$ 

# 2.3. Display und Anzeigeregister

 $|CE|$  ohne 1CLR1 Das Display dient in erster Linie zur Ersichtlichmachung des zur Zeit im Anzeigeregister befindlichen Inhalts. Jede über die numeri sche Tastatur ei ngegebene oder aus dem Datenspei cher abgerufene Zahl sowie das Ergebnis einer Rechenoperation wird bei gleichzeitiger Anzeige in diesem Register abgestellt. Im Falle eines Druckeranschlusses kann nur der Inhalt dieses Registers protokolliert werden. Das Display besitzt 14 Leuchtzifferdioden, von denen die ersten 11 zur Darstellung einer maximal 10-ziffrigen Zahl zuzüglich Komma welches keine eigene Diodenstelle belegt - und Vorzeichen, die letzten drei zur Gleitkommadarstellung mit eventuellem Vorzeichen dienen. Die in diesen Stellen unter Umständen aufscheinenden zwei Ziffern mit Vorzeichen stellen den Exponenten einer Potenz mit der Basis 10 dar. Das Blinken des Display in gleichmäßigen Abständen deutet entweder auf einen Bedienungsfehler hin (z.B. sinnlose analytische Operationen, fehlende Operanden usw.) oder kennzeichnet die Durchführung einer Funktion, deren Ergebnis mathematisch nicht definiert ist (z. B. Division durch Null, Logarithmus einer negativen Zahl usw.). Die Anzeige blinkt auch, wenn die Darstellungsweise des Rechners für die Größe (z. B. Tangens von 90 $\degree$ ) oder Kleinheit eines Wertes nicht ausreicht, wobei für diese Fälle im allgemeinen bei Bestehen des Blinkens alle weiteren Operationen durchaus richtig ablaufen. Diese Fehlermeldung kann jedoch durch Betätigen der Taste Beeinflussung des angezeigten Wertes, durch Löschung mit Hilfe von CLR oder Ausschalten des Rechners beseitigt werden.

Bei der Eingabe von Programmbefehlen in der Betriebsart "LEARN" werden die einzelnen Befehlsadressen, beim Einzelschrittest eines Programms zusätzlich auch die Codierung der Befehle im Display ersichtlich gemacht. Während der Ausführung von Operationen über ein Programm kennzeichnen zwei schwach aufleuchtende Diodensignale (Minuszeichen) den Rechenzustand der Maschine.

# 2.4. Daten- und Befehlsregister

Der eigentliche Datenspeicher des SR - 52 umfaßt 20 Register, welche mit den entsprechenden Speicheroperationen und nachfolgender Zifferneingabe von 00 bis 19 direkt ansprechbar sind. Im weiteren sollen daher diese Register mit R<sub>00</sub>, R<sub>01</sub>.......R<sub>19</sub> bezeichnet werden. Bedingt zu verwenden ist davon allerdings das Register R<sub>00</sub>, welches im Zuge der Operation Umrechnung polarer in rechtwinkelige Koordinaten und deren Umkehrung sowie der später zu behandelnden Operation mit Ausgangsdaten belegt werden muß und dieser Inhalt bei Ausführung dieser Vorgänge verändert wird.

Jedes dieser Speicherregister besitzt ebenso wie alle weiteren nachstehend beschriebenen Register dieser Art eine Kapazität von 12 Ziffern zuzüglich Vorzeichen und Komma für die Mantisse und 2 Ziffern mit Vorzeichen für eventuelle Gleitkommadarstellung einer verspeicherten Zahl. Zusätzlich zu diesem Basisdatenspeicher kann jedoch unter bestimmten Voraussetzungen auch eine Reihe der im Rechner befindlichen internen Verarbeitungsregister R60 bis R99 zur Datenspeicherung herangezogen werden. Für die Verspeicherung eines Programms stehen insgesamt 224 Speicherstellen zur Verfügung, welche mit einer dreiziffrigen Befehlsadresse beginnend von 000 bis 223 gekennzeichnet werden. Diese Programmspeicherstellen sind identisch mit einer Anzahl der bereits erwähnten internen Verarbeitungsregister und können demnach, allerdings bedingt, ebenfalls Daten aufnehmen. Da der Rechner imstande ist, maximal 10 nicht angeschlossene Operationen (z. B. ineinandergeschachtelte Klammerausdrücke) innerhalb eines Formelapparates zu erkennen und an-

 $-15 -$ 

 $\frac{\pi}{\mu}$ 

schließend folgerichtig zu verarbeiten, benötigt er für die Verspeicherung derartiger Operationen maximal 10 Register, welche durch R<sub>60</sub> bis R <sub>69</sub> definiert sind. Obwohl bei der gleichzeitigen Durchführung von weniger als 10 offenen Klammerausdrücken die restlichen Register durchaus zur Datenspeicherung herangezogen werden könnten, sollten die Register R<sub>60</sub> bis R<sub>69</sub> zur Vermeidung von Fehlmanipulationen von dieser Verwendung ausgeschlossen werden. Da alle Programminstruktionen in Form von 8 Bit (1 Byte) dargestellt werden und ein Register 16 Stellen à 4 Bit besitzt, können in einem solchen maximal 8 Befehle verspeichert werden. Der eigentliche Programmspeicher mit maximal 224 Einzelinstruktionen umfaßt demnach 28 Register, welche bei der Eingabe eines Programmes ab R<sub>70</sub> (bis maximal R<sub>97</sub>) belegt werden. Bei entsprechend geringerem Programmumfang können die verbleibenden, nicht belegten Register ebenfalls zur Datenaufnahme benützt werden, wobei allerdings auch hier mit äußerster Sorgfalt vorzugehen ist. Beim Einsatz des SR - 52 für Berechnungen aufgrund bereits erstellter Programme werden zudem die Register R<sub>98</sub> und R<sub>99</sub> als Arbeitsspeicher verwendet.

Nach dem bisher Gesagten ergeben sich für die verschiedenen Betriebsarten des Rechners folgende Möglichkeiten für die Verspeicherung von Daten:

Betriebsart "RECHNEN"

Betriebsarten "LEARN"/"RUN"

Register R<sub>00</sub> - R<sub>19</sub> unter Beachtung der für R<sub>00</sub> bereits erwähnten Einschränkungen, Register R<sub>70</sub> - R<sub>90</sub>. Register R<sub>00</sub> - R<sub>19</sub> unter Beachtung der für R<sub>00</sub> bereits erwähnten Einschränkungen, Register R71 - R97 je nach Umfang des Programms und der dadurch bedingten Anzahl freier Speicherregister.

Durch die Art dieser Speicherorganisation ergibt sich jedoch auch die Möglichkeit der direkten Verspeicherung von Daten auf einer Magnetkarte und deren Weiterverarbeitung in einem Folgeprogramm. Die zu erhaltenden Werte müssen zu diesem Zweck einfach nur in die entsprechenden freien Programmspeicherregister transportiert werden, können von dort aus auf eine Magnetkarte übertragen und zu einem späteren Zeitpunkt wieder in den Speicher eingelesen werden. Ein nachfolgendes Programm, welches diese Speicherregister natürlich nicht belegen darf, kann nun diese Werte abrufen und einer Weiterverarbeitung zuführen.

## 2.5. Datenformate

Für die Darstellung von Zahlenwerten kann entweder die Normalschreibweise oder die Gleitkommadarstellung, auch halblogarithmische Darstellung genannt, herangezogen werden. Obwohl in der Anzeige jeweils maximal nur 10 Ziffern des Wertes einer Mantisse ausgewiesen werden, umfaßt der tatsächliche Inhalt eines Registers effektiv 12 Stellen zuzüglich eines eventuell vorhandenen Exponenten. Die Anzeige schaltet automatisch in Gleitkommadarstellung um, sobald eine Zahl in dieser Schreibweise eingegeben wird, oder das Ergebnis einer Berechnung kleiner als 0,0000000001 oder größer als 9999999999 ist. Der Bereich der in diesem Falle angezeigten Mantisse ist durch 1 ≤ |M| < 10 festgelegt, wobei Eingaben von größeren Mantissen zwar möglich sind, diese aber nach Betätigen einer Operations-, Funktionsoder Speichertaste so geändert werden, daß sie in dem vorher erwähnten Stellenbereich bleiben.

Die Anzahl der Nachkommastellen von Zahlenwerten in der Anzeige kann durch die Tastenfolge  $|2nd|$  | fix | | n| für  $0 \le n \le 8$  festgelegt werden, wobei der Inhalt des Anzeigeregisters volle 12 Stellen umfaßt, die letzte Stelle im Display aber gerundet erscheint.

 $-17 -$ 

Minuten – Sekunden in Altgrad – Dezimalen (<mark>12nd D.MS) sowie</mark>  $|D/R|$ ).  $j = \frac{1}{2}$  and  $j = \frac{1}{2}$   $\boxed{D/R}$  $\frac{1}{2}$  1  $\frac{1}{2}$  1  $\frac{1$ j je je je predstavanje i nastavanje predstavanje i nastavanje i nastavanje i nastavanje i nastavanje i nastav<br>Dogodki Die Angabe von Winkel oder Richtungen kann entweder im Bogen- oder Gradmaß (Altgrad - Dezimalen) erfolgen, wobei allerdings bei den trigonometri schen Funkt ionen und qeren Umkehrungen sowie bei den Koordinatenumrechnungen auf die Stellung des bereits erwähnten Schalters 2 zu achten ist. Die Operationen, Umrechnung von Altgrad -Umrechnung von Altgrad - Dezimalen in Bogenmaß ( und deren Umkehrungen 1 NV 2010 1 NV 2nd 2nd D. March 2nd D. Mondon funktionieren allerdings unabhängig von der mit diesem Schalter getroffenen Wahl des Winkelmaßes.Im Unterschied zu allen anderen Operationen rechnen die Funktionen 2008 auch 2010 und mit der Zahl in der Anzeige und nicht mit dem 12-stelligen Wert im Anzeigeregister. Solange in der Anzeige keine Gleitkommadarstellung verwendet wird, sind alle trigonometrischen Funktionen eines Winkels von - 36 000 $^{\circ}$  bis + 36 000 $^{\circ}$  in den ausgewiesenen Stellen genau. Allgemein nimmt jedoch die Genauigkeit dieser Funktionen mit jeder Dekade außerhalb des erwähnten Bereichs um eine Stelle ab.

## 1.6. Kapazität

Taste  $\boxed{\text{CE}}$  kann diese Fehlermeldung beseitigt verden, ohne das Sämtliche Register besitzen eine Kapazität von 12 Stellen zuzüglich Komma und Vorzeichen sowie einen in der Gleitkommadarstellung zur Anwendung kommenden zweistelligen Exponenten ebenfalls mit Vorzeichen. Eine Kapazi tätsüber- oder Unterschreitung wird durch das Blinken der Anzeige in regelmäßigen Abständen signalisiert. Sie wird dann erreicht, wenn das Ergebnis einer Operation größer als 9, 9999999999  $\times$  10<sup>99</sup> oder kleiner als 1  $\times$  10<sup>-99</sup> ist. Mit Hilfe der ausgewiesene Ergebnis zu beeinflussen.

 $\mathbf{R} = \mathbf{R} \times \mathbf{R}$ 

# 2.7. Genauigkeit

Alle Rechenoperationen werden komma- und vorzeichengerecht sowie mit maximaler Stellenanzahl durchgeführt, wobei die in der Anzeige aufscheinenden Stellen keinen Einfluß auf diesen Grundsatz haben. Die interne 12-stellige Wiedergabe des Wertes  $\overline{\pi}$  von 3, 14159265359 besitzt gegenüber dem wahren Wert von beispielweise 3, 14159265358979.. eine Ungenauigkeit von 2, 1  $\times$  10<sup>-13</sup>. Da zudem alle mathematischen Funktionen mit 12 Ziffern errechnet werden und in dieser Form für eine Weiterverarbeitung zur Verfügung stehen, dürfte mit diesem Rechner für alle technischen Applikationen ein Höchstmaß an Genauigkeit zu erreichen sein.

# Kettenrechnungen

Der SR - 52 besitzt die Fähigkeit, Kettenrechnungen aufgrund der Gesetze der algebraischen Hierarchie zu erkennen und folgerichtig auszuführen, weshalb diese hier kurz erwählt sein sollen. Die Verarbeitungsfolge in einem algebraischen Ausdruck wird demnach durch folgende Regeln festgelegt:

- 1) Zahlenwertbestimmung mathematischer Funktionen
- 2) Auflösung von Potenzen und Wurzelausdrücken
- 3) Durchführung von Multiplikationen und Divisionen
- 4) Durchführung von Addition und Subtraktionen
- 5) Durchführung der Operationen von links nach rechts
- 6) Gültigkeit der unter 1) bis 5) angeführten Regeln nur dann, wenn durch Klammern keine andere Reihenfolge festgesetzt wird.

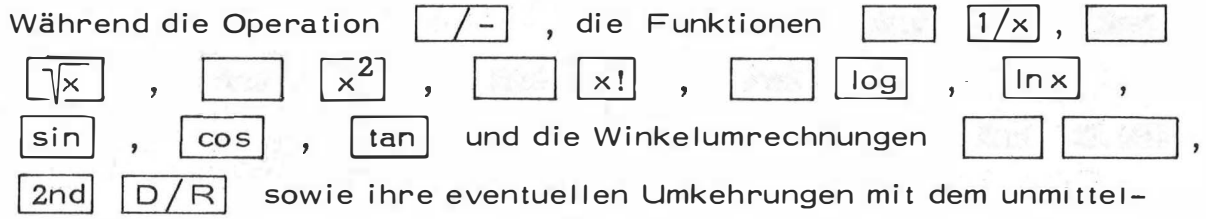

bar vor Tastenbetätigung im Anzeigeregister bzw. im Display (für D.MS ) befindlichen Inhalt gebildet werden, verlangen alle übrigen  $\mathbf{I} = \mathbf{I}$ Rechenfunktionen  $(z, B, |+|,$  $\vert \times \vert$  $\left| \frac{a}{a} \right|$ ,  $|v^{\times}|$  $usw.$ ) die anschließende Eingabe von Operanden. Diese können ihrerseits wieder aus einzelnen Operationen bestehen, wobei die Reihenfolge ihrer Verarbeitung allerdings den Gesetzen der algebraischen Hierarchie entspricht und gegebenenfalls durch Klammerausdrücke mit Hilfe von | ( | und | ) | geändert werden kann. Maximal können dabei 11 Operanden und 10 unvollständige Operationen, welche in den internen Verarbeitungsregistern verspeichert werden, gleichzeitig verarbeitet werden.

Der SR - 52 führt die Berechnungen in einem komplexen Ausdruck genau den obigen Regeln entsprechend durch, wobei dieser im allgemeinen in der Reihenfolge seiner Schreibweise in den Rechner eingegeben werden kann. Es sei aber noch einmal darauf hingewiesen, daß die angeführten mathematischen Funktionen diesem Grundsatz nicht folgen.

#### $3.$ THERMO - DRUCKER PC - 100

Zum SR - 52 ist ein externer Thermodrucker lieferbar, auf welchen der Rechner aufgesetzt werden kann und somit zunächst ein druckender Kleinrechner, im weiteren ein vollwertiger Tischcomputer zur Verfügung steht. Über diesen Drucker, der an das zentrale Stromversorgungsnetz anzuschließen ist, wird auch der Rechner mit Strom versorgt, wobei allerdings vorher das Batteriepaket zu entfernen ist und dieses daher über diese Maschinenkonfiguration nicht gleichzeitig aufgeladen werden kann, Zusammen mit dem Rechner kann nun der Drucker mehrere Funktionen erfüllen, welche einerseits über das Tastenfeld des SR - 52, durch Programminstruktionen oder andererseits durch die am Drucker TRACE und | ADV1 ("Advance") direkt befindlichen Tasten | PRINT|

ausgelöst werden können. Die Protokollierung selbst erfolgt auf einem 6, 2 cm breiten Thermo-Papierstreifen, wobei das Schriftbild nicht unwesentlich von der Qualität des Papiers sowie vom Zustand des Drukkers abhängt. Im folgenden sollen nun die einzelnen Druckerfunktionen beschrieben werden. Für alle weiteren Informationen, vor allem bezüglich Handling und Wartung, sei auf die detaillierte Maschinenbeschreibung des PC -  $100$  [7] verwiesen.

PRINT Nach Betätigung dieser Taste wird der Inhalt des Display auf dem Papierstreifen mit dem Zusatzhinweis PRT angeschrieben. Der gleiche Vorgang kann über die Tastatur des SR - 52 mit Hilfe von  $2nd$  | prt bzw. durch die entsprechende Instruktion in einem Programm ausgelöst werden.

**TRACE** Diese Taste, welche nach Niederdrücken eingerastet bleibt, erfüllt zweierlei Funktionen.In der Betriebsart "RECHNEN" werden alle über die Tastatur definierten Eingaben oder Ergebnisse einer Rechenoperation entsprechend ihres Wertes im Display sowie alle durchgeführten Operationen mit einer symbolischen Kurzbezeichnung auf dem Papierstreifen protokolliert.

 $z$ .  $B$ .

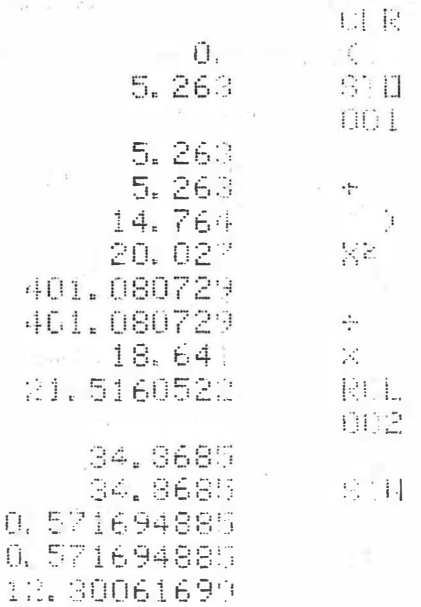

Abb. 2

ŧ

In der Betriebsart "RUN" werden bei eingerasteter Taste TRACE nach dem Programmstart sämtliche Instruktionen (Ausnahme: Labelbezeichnung als Nr. der Zieladresse ) imit einer symbolischen Kurzbezeichnung und alle in der Anzeige neu erscheinenden Rechenergebnisse oder Eingaben niedergeschrieben.

 $Z. P$ 

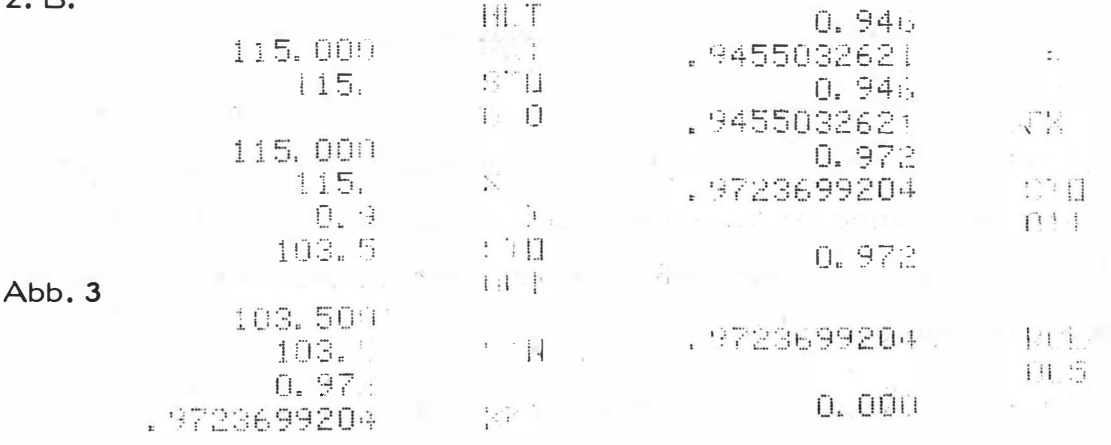

Gerade durch diese Druckerfunktion kann der Test eines erstellten Programms und eine eventuelle Fehlersuche äußerst zweckmäßig und zielführend ausgeführt werden.

Wird diese Druckertaste kurzfristig betätigt, erfolgt der Transport des Papierstreifens um eine Zeile weiter. Bei längerem Niederdrücken dieser Taste, wird für die Dauer dieses Vorganges der Papierstreifen um die entsprechende Anzahl Zeilen weitertransportiert. Dies kann auch über die Rechnertastatur oder ein Programm durch mehrmaliges Betätigen oder Programmieren von  $2nd$  | pap erreicht werden.

Über die bereits erwähnten, einen Druck auslösenden Rechnerfunktionen hinaus, können auch die in den SR - 52 eingegebenen oder eingelesenen Programminstruktionen mit Hilfe von | 2nd | | list | ihrer Reihenfolge entsprechend protokolliert werden. Die zuerst ausgedruckte dreiziffrige Zahl bedeutet die Nummer der betreffenden Programmspeicherstelle, die nachstehend zweiziffrige den Code der darin befindlichen Instruktion.

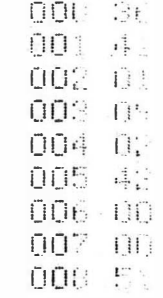

12.563

15.893

46.026128

2.896

90. a chabaadan qor 9, 99999999 992

157.828969 157.828969 **ELR** 

居

 $\frac{1}{2}$  $\mathcal{L}_{\mathcal{D}}$ 

 $\frac{1}{2}$ 

 $\mathcal{N}$ 

 $1\,$  .  $55$ 

Abb. 4

Beim Druck eines aus einem blinkenden Display stammenden Wertes wird zusätzlich ein Fragezeichen angeschrieben.

z. B.

Abb. 5

4. DURCHFÜHRUNG VON RECHENOPERATIONEN ÜBER DAS **TASTENFELD** 

Die in dem folgenden Abschnitt beschriebenen Tastenfunktionen beziehen sich zwar zunächst auf den Einsatz des SR - 52 als einfacher Taschenrechner, behalten ihre Bedeutung aber auch für deren Verwendung als Programminstruktionen. Jene Funktionen, welche ausschließlich für die Programmerstellung bzw. den Programmablauf gedacht sind, weshalb wir sie als programmorientierte Tasten bezeichnen wollen, werden unter Pkt. 5.1. zusätzlich behandelt. Die bereits in diesem Kapitel zu den einzelnen Tastensymbolen angegebenen zweiziffrigen Zahlen, bedeuten den Befehlscode der jeweiligen Funktion, der sich aus der Position der Taste in einer der neuen Tastenreihen

und fünf Tastenspalten zusammensetzt. Die erste Stelle dieses Codes gibt die Nummer der Reihe an, in der sich die Taste befindet (1 bis 9), die zweite Stelle die Nummer der Spalte (für Erstfunktionen 1 bis 5, für Zweitfunktionen 6 bis 0), wobei den Zifferntasten 0....... 9 die Codes 00.......09 zugeordnet sind.

## 4.1, Funktionen des Tastenfeldes

 $ln x$ 

- 2nd Diese Taste hat nur als "Vorwahltaste" Bedeutung. Die unmittelbar nach ihr betätigte Taste löst die Durchführung jener Funktion aus, die über ihr in gelber Schrift angegeben ist. Wurde die Taste 2nd betätigt, obwohl die Ausl ösung einer Zwei tfunk tion nicht gewünscht war, kann durch unmittelbar darauf $f$ olgendes, nochmaliges Drücken von  $2nd$  diese  $2nd$ Fehloperation korrigiert werden.
- ! 1Nv l l 1 22 ("Inverse Function"). Hat im allgemeinen nur als Vorwahltaste Bedeutung. Durch die nach ihr betätigte Taste oder Tastenfolge wird die Umkehrung der auf dieser angegebenen Funktion ausgelöst. Bei Tasten, für die eine Umkehrfunktion nicht definiert ist, bleibt wirkungslos.

23 ("Natural ogarithm"). Es wird der natürliche Logarithmus des im Anzeigeregister enthal tenen Wertes  $x$  ( für  $x > 0$ ) berechnet. Das Ergebnis dieser Operation steht im Anzeigeregister, dessen ursprüngli cher Inhalt verloren geht.

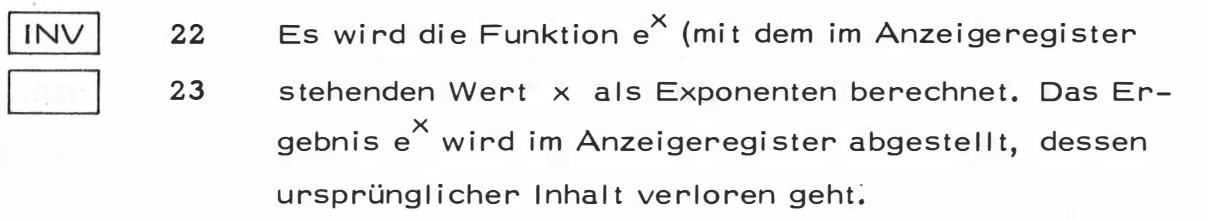

24 ("Clear Entry") Diese Taste dienst zur Löschung eines über die Tastatur in das Anzeigeregister eingebenen Wertes. Das Ergebnis einer Rechenoperation kann durch diese Taste nicht gelöscht werden. Eine durch das Blinken der Anzeige signalisierte Fehlermeldung kann mit Hilfe von CE ohne Einfluß auf den angezeigten Wert aufgehoben werden.

CLR 25 ("Clear") Nach Betätigung dieser Taste werden das Anzeigeregister sowie alle eventuell noch laufenden Berechnungen, weiche in den internen Verarbeitungsregistern zur Weiterverarbeitung abgespeichert wurden, gelöscht. Durch diese Art der Löschung werden die Inhalte der Speicherregister und des Programmspeichers nicht beeinflußt. Eine Fehlermeldung in Form des Blinkens des Display wird durch die Taste aufgehoben.

 $2nd$ ("Common Logarithm") Es wird der Logarithmus zur Basis 10 des nhalts  $x$  des Anz igeregisters (für  $x > 0$ ) 28 log berechnet. Log x steht anschließend im Anzeigeregister, dessen orheriger Inhalt verloren geht.

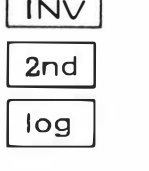

22

 $-1$ 

28

--

29

CE

Mit dem Inhalt des Anzeigeregisters x als Exponent wird die Funktion 10<sup>X</sup> berechnet und im Anzeigeregister abgestellt. Dadurch geht dessen ursprünglicher Inhalt verloren.

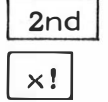

Es wird die Faktorielle eines im Anzeigeregister befindlichen ganzzahligen Wertes (für 69  $\geq x \geq 0$ ). für den Fall einer negativen, ganzen Zahl wird bei blinkender Anzeige, die Faktorielle ihres Absolutbetrages gebildet. Unter der gleichen Fehlermeldung wird die Faktorielle des ganzzahligen Teiles eines mit Nachkommastellen im Anzeigeregister befindlichen Wertes errechnet. Nach dieser Operation befindet sich der Wert x! im Anzeigeregister, dessen ursprünglicher Inhalt verloren geht.

Vom Inhalt x des Anzeigeregisters wird der Rezi-2nd prokwert (für  $x \neq 0$ ) berechnet und in diesem 20 wieder abgestellt, weshalb sein ursprünglicher Inhalt verloren geht.

sin

INV

sin

 $\cos$ 

32 ("Sine") Von dem im Anzeigeregister stehenden Inhalt x (für  $x$  in Altgrad - Dezimalen oder Bogenmaß) wird entsprechend dem vorher mit Schalter 2 gewählten Winkelmaß der Sinus vorzeichenrichtig berechnet. Der ursprüngliche Inhalt des Anzeigeregisters wird mit dem Ergebnis dieser Operation überschrieben.

22 32 Von dem im Anzei geregi ster stehenden Wert x (für  $|x| \leq 1$ ) wird der Arcsin berechnet und in dem vorher gewählten Winkelmaß (Altgrad - Dezimalen oder Bogenmaß) ausgewiesen. Der ursprüngliche Inhalt des Anzeigeregisters wird mit dem Ergebnis dieser Operation überschrieben.

33 ("Cosine") Entsprechend dem vorher mit Schalter 2 gewählten Winkelmaß wird der Cosinus des im Anzeigeregister stehenden Inhalts  $x$  (für  $x$  in Altgrad-Dezimalen oder Bogenmaß) vorzeichenrichtig berechnet. Das Ergebnis dieser Operation wird im Anzeigeregister abgestellt, dessen ursprünglicher Inhalt ver loren geht.

- 22 33 Von dem im Anzeigeregister stehenden Wert  $\times$  (für  $|x| \leq 1$ ) wird der Arccos berechnet und in dem vorher gewählten Winkelmaß (Bogenmaß oder Altgrad -Dezimalen) ausgewiesen. Der ursprüngliche Inhalt des Anzeigeregisters wird mit dem Ergebnis dieser Operation überschrieben.
- 34 ("Tangent") Von dem im Anzeigeregister befindlichen Inhalt x (für x in Altgrad - Dezimalen oder Bogenmaß) wird entsprechend dem vorher mit Schalter 2 gewählten Winkelmaß der Tangens berechnet. Der ursprüngliche Inhalt des Anzeigeregisters wird vom Ergebnis dieser Operation überschrieben.
	- 22 34 Von dem im Anzeigeregister befindlichen Inhalt x wird der Arctan berechnet und in dem vorher gewählten Winkelmaß ausgewiesen. Der ursprüngliche Inhalt des Anzeigeregisters geht dabei verloren.

35 Der zur Zeit im Anzeigeregister befindliche Inhalt y (für  $y \ge 0$ ) wird als Radikand dieser Funktion interpretiert. Anschließend hat die Eingabe oder der Speicherabruf des Wurzel exponenten x zu erfolgen. Dieser kann natürlich auch durch einen komplexen Ausdruck definiert sein, welcher in diesem Falle allerdings durch Klammern abgegrenzt werden muß. Wird versucht, eine weitere Operation ohne vorhergehende Festlegung eines Wurzel exponenten auszuführen, erfolgt eine Fehlermeldung in Form des Blinkens des Display. Im Falle eines negativen Radikanden wird  $\sqrt{1}$  berechnet und die Fehloperation zur Kenntnis gebracht.

tan

l 1 Nvj

cos

J 1 Nv 1 tan

 $\frac{x}{\sqrt{v}}$ 

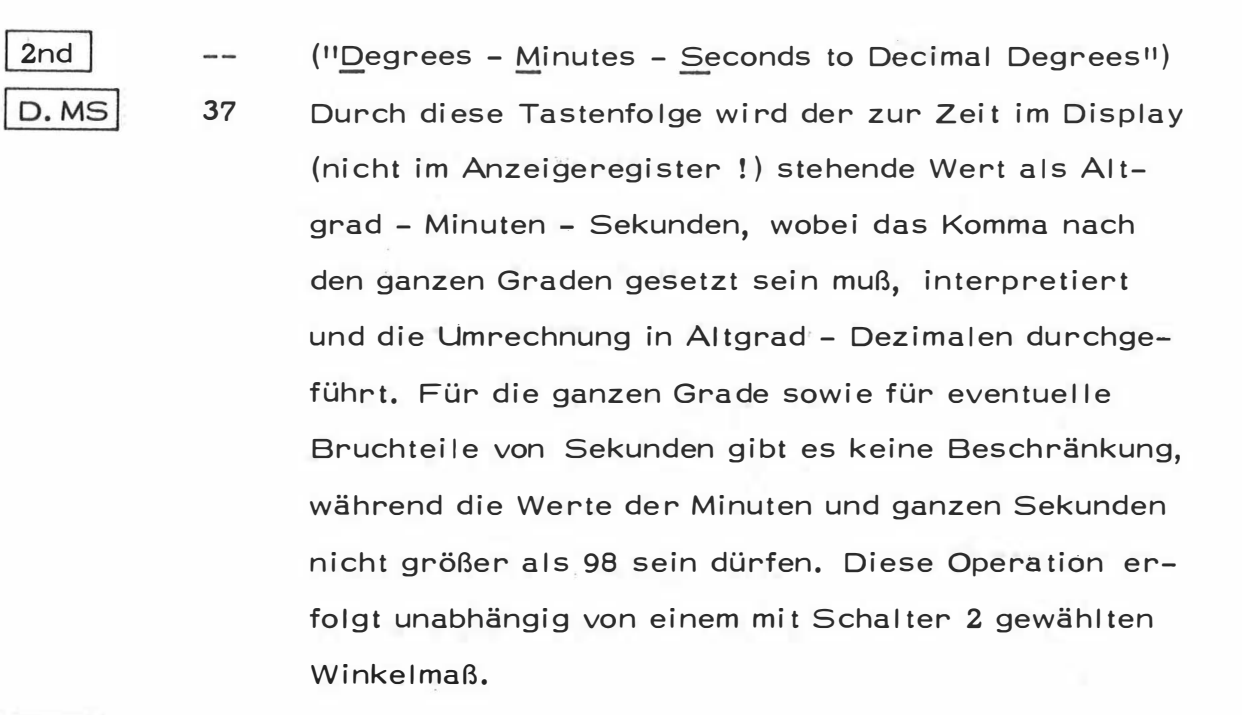

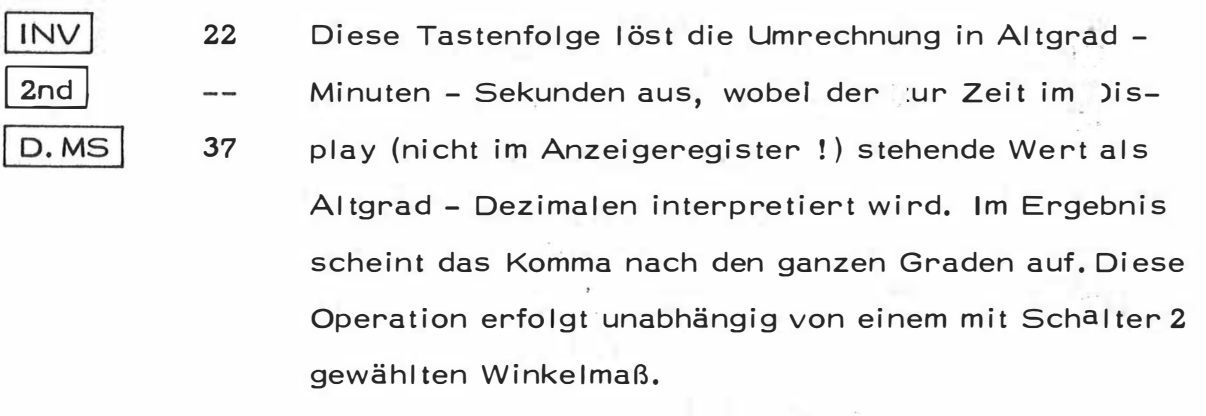

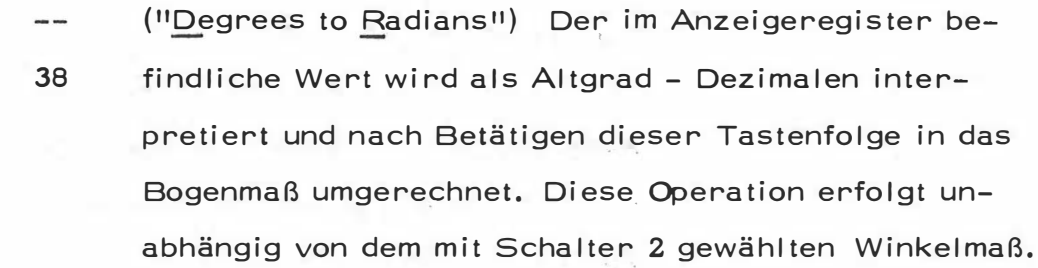

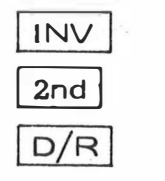

l 1  $D/R$ 

2nd

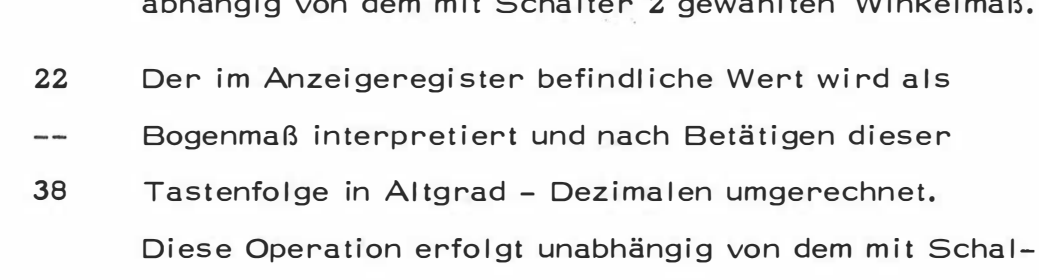

ter 2 gewählten Winkelmaß.

- ("Polar + Rectangular Conversion") Mit Hilfe dieser  $2nd$ Operation können Polarkoordinaten in rechtwinkelige P/R 39 umgewandelt werden. Dazu muß im Anzeigeregister der Wert des Richtungswinkels in dem durch Schalter 2 festgelegten Winkelmaß sowie im Speicherregister R<sub>00</sub> die Entfernung erhalten sein. Nach Durchführung dieser Funktion beinhaltet das Anzeigeregister die Koordinatendifferenz AY und das Speicherregister R<sub>00</sub> den Wert  $\Delta$ X. R<sub>00</sub> darf aus diesem Grunde nicht mit einem anderen weiterzuverarbeitenden Wert versehen sein.
- **INV**  $22$  $2<sub>nd</sub>$  $P/R$ 39

Mit Hilfe dieser Operation können rechtwinkelige Koordinaten in Polarkoordinaten umgewandelt werden. Dazu muß im Anzeigeregister die Koordinatendifferenz

△Y und im Speicherregister R<sub>00</sub> die Differenz △X stehen. Nach Durchführung dieser Funktion beinhaltet das Anzeigeregister den Wert des Richtungswinkels in dem durch Schalter 2 festgelegten Winkelmaß, während im Speicherregister R<sub>00</sub> die zugehörige Entfernung aufscheint. R<sub>00</sub> darf aus diesem Grunde nicht mit einem weiterzuverarbeitenden Wert versehen sein.

 $\boxed{P/R}$  und  $\boxed{2nd}$   $\boxed{P/R}$  werden sowohlim Die Operationen mathematischen Koordinatensystem (linksdrehend) wie auch im geolätischen (rechtsdrehend) vorzeichenrichtig durchgeführt. Bei  $|2nd|$   $|P/R|$ erhält man für Richtungswinkel im 1. oder 2. Quadranten positive Werte. für solche im 3. oder 4. Quadranten negative.

 $2<sub>nd</sub>$  $\sqrt{x}$ 

35

Es wird die Quadratwurzel aus dem Inhalte x des Anzeigeregisters (für  $x \ge 0$ ) berechnet. Im Falle eines negativen Radikanden wird |V|x| gebildet und der Operationsfehler durch Blinken des Display zur Kenntnis gebracht. Das Ergebnis der Operation  $\sqrt{x}$ wird im Anzeigeregister abgestellt, dessen ursprünglicher Inhalt dadurch verloren geht.

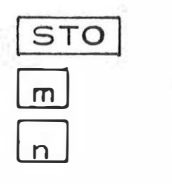

41

 $0<sub>m</sub>$ 

 $0n$ 

("Store") Durch diese Tastenfolge wird der im Anzeigeregister befindliche Inhalt in das Speicherregister R<sub>mn</sub> transportiert (mn im allgemeinen von 00 bis 19, bei Berücksichtigung der unter Pkt. 2. 4. angeführten Kriterien auch von 70 bis 99), wobei die Werte des Display und des Anzeigeregisters unverändert erhalten bleiben. Diese Operation kann an jeder Stelle einer Berechnung durchgeführt werden, ohne den weiteren Ablauf zu beeinflussen.

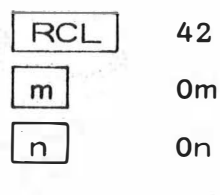

("Recall") Durch diese Operation wird der Inhalt des  $S_{\parallel}$  cherregisters R<sub>mn</sub> (mn im allgemeinen von 00 bis 19, bei Berücksichtigung der unter Pkt. 2.4. angeführten Kriterien auch von 70 bis 99) in das Anzeigeregister transportiert, wobei dessen ursprünglicher Inhalt verloren geht. Diese Operation kann an jeder Stelle einer Berechnung durchgeführt werden, ohne den weiteren Ablauf zu beeinflussen.

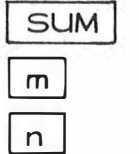

43

 $0<sub>m</sub>$ 

 $On$ 

("Sum") Durch direkte Registerarithmetik kann mit Hilfe dieser Tastenfolge der Inhalt des Anzeigeregisters zu jenem des Speicherregisters R<sub>mn</sub> (mn im allgemeinen von 00 bis 19, aber auch von 70 bis 99, siehe oben) addiert werden, wobei die Werte des Display und des Anzeigeregisters unverändert erhalten bleiben. Das Ergebnis dieser Addition wird im Speicherregister R<sub>mn</sub> abgestellt.

Diese Operation bewirkt die Subtraktion des zur Zeit im Anzeigeregister befindlichen Werts von jenem des angesprochenen Speicherregisters R<sub>mn</sub> (mn im allgemeinen von 00 bis 19, aber auch 70 bis 99, siehe oben), wobei die Werte des Display und des Anzeigeregisters unverändert erhalten bleiben. Das Ergebnis dieser Subtraktion wird im Speicherregister R<sub>mn</sub> abgestellt.

Die Operation | SUM | und | INV | SUM können jederzeit innerhalb einer Berechnung ausgeführt werden, ohne den weiteren Ablauf zu beeinflussen.

45 Diese Operation bewirkt die Berechnung einer Exponentialfunktion, wobei der Inhalt y des Anzeigeregisters als Basis interpretiert wird. Anschließend hat die Eingabe oder der Speicherabruf des Exponenten x zu erfolgen. Dieser kann natürlich auch durch einen komplexen Ausdruck definiert sein, welcher in diesem Falle allerdings durch Klammern abgegrenzt sein muß. Wird versucht, eine weitere Operation ohne Festlegung eines Exponenten auszuführen, erfolgt eine Fehlermeldung in Form des Blinkens des Display. Im Falle eines negativen Wertes als Basis wild Tyl<sup>X</sup> berechnet und diese Fehloperation zur Kenntni gebracht. Das Ergebnis der Funktion y<sup>X</sup> wird im Anzeigeregister abgestellt, dessen ursprünglicher Inhalt dadurch verloren geht.

2nd CMs

47

INV

**SUM** 

 $\blacksquare$ 

n.

 $\overline{v^x}$ 

 $22$ 

43

 $0<sub>m</sub>$ 

 $0n$ 

("Clear Memories") Mit dieser Tastenfolge wird die Löschung der Speicherregister R<sub>00</sub> bis R<sub>19</sub> veranlaßt. Dieser Vorgang hat keinen Einfluß auf die in-

ternen Verarbeitungsregister, das Display oder den Programmspeicher.

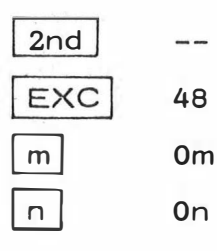

("Exchange") Diese Operation ermöglicht den direkten Austausch der Inhalte des Anzeigeregisters und des angesprochenen Speicherregisters R<sub>mn</sub> (mn im allgemeinen von 00 bis 19, bei Berücksichtigung der unter Pkt. 2.4. angeführten Kriterien auch von 70 bis 99). Diese Operation kann an jeder Stelle einer Berechnung durchgeführt werden, ohne den weiteren Ablauf zu beeinflussen.

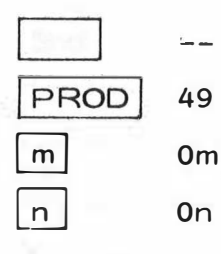

("Product") Diese Operation bewirkt die Multiplikation des zur Zeit im Anzeigeregister befindlichen Wertes mit dem l'ihalt des angesprochenen Speicherregisters R<sub>mn</sub> (mn im allgemeinen von 00 bis 19, aber auch von 70 bis 99, siehe oben), wobei die Werte des Display und des Anzeigeregisters unverändert erhalten bleiben. Das Ergebnis dieser Multiplikation wird im Speicherregister R<sub>mn</sub> abgestellt.

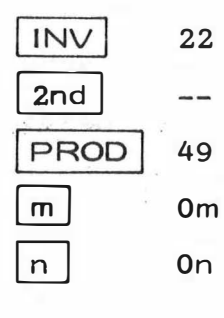

Mit Hilfe dieser Tastenfolge wird der Inhalt des angesprochenen Speicherregisters R<sub>mn</sub> (mn im allgemeinen von 00 bis 19, aber auch von 70 bis 99, siehe oben) durch jenen des Anzeigeregisters dividiert, wobei die Werte des Display und des Anzeigeregisters unverändert erhalten bleiben. Das Ergebnis dieser Division wird im Speicherregister R<sub>mn</sub> abgestellt.

Die Operationen und können, wie auch alle anderen Speicheroperationen, an beliebiger Stelle einer Berechnung angeführt werden, ohne den weiteren Ablauf zu beeinflussen.

Es wird das Quadrat des Inhalts  $\times$  des Anzeigeregisters berechnet und dort abgestellt. Der ursprüngliche Inhalt dieses Registers geht dabei verloren.

("Enter Exponent") Diese Operation löst die Umschaltung des Rechners von Normalschreibweise auf Gleitkommadarstellung aus. Die Zifferneingabe nach Betätigung dieser Taste wird derart interpretiert, daß immer die zuletzt eingegebenen zwei Ziffern, welche rechts außen im Display erscheinen und den Exponenten einer Potenz mit der Basis 10 darstellen, zur Bildung dieses Exponenten herangezogen werden, Durch unmittelbar anschließende Betätigung der Taste kann dieser Wert, falls erforderlich, mit einem negativen Vorzeichen versehen werden. Für alle weiteren Rechenoperationen wird der gerundet angezeigte Wert der Mantisse in das Anzeigenregister transportiert und somit ein dort eventuell 12-stelliger Mantissenwert überschrieben.

Durch diese Tastenfolge wird die Gleitkommadarstel-22 52 lung des Rechners wieder aufgehoben. Die Anzahl der übernommenen Stellen wird nur dann beeinflußt, wenn das 10-stellige Format zur Darstellung der Mantisse nicht ausreicht. In diesem Falle wird das Grundformat der Mantisse herangezogen und notfalls die Gleitkommadarstellung beibehalten.

53 Mit dieser Taste können die vom Rechner automatisch beachteten Regeln der algebraischen Hierarchie durchbrochen werden. Es werden die vor Betätigung dieser Taste nicht abgeschlossenen Operationen verspeichert

$$
\frac{INV}{E E}
$$

 $2<sub>nd</sub>$ 

EE

 $\overline{a}$ 

40

52

 $\vert \vert$  (  $\vert$ 

und anschließend eventuell mehrere ineinanderverschachtelte Klammerausdrücke in der Reihenfolge von innen nach außen verarbeitet. Insgesamt können gleichzeitig maximal 10 denantige nicht abgeschlossene Operationen definiert werden.

54 Mit Hilfe dieser Operation wird der zuletzt definierte, noch nicht abgeschlossene, Klammerausdruck berechnet, sein Ergebnis im Anzeigeregister abgestellt und im Display ausgewiesen. Entsprechend dem Aufbau des zu verarbeitenden Formelapparates werden bei ineinanderverschachtelten Klammerausdrücken diese in umgekehrter Reihenfolge ihrer mit der Taste | ( | erfolgten Eröffnung durch | ) | berechnet und damit abgeschlossen.

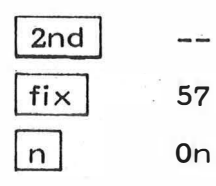

 $\left[\begin{array}{c} \end{array}\right]$ 

Mit Hilfe dieser Tastenfolge kann die Rundung aller angezeigten Ergebnisse im Display auf n Nachkommastellen (für 0≤n≤8) erreicht werden. Der Wert der im Anzeigeregister stehenden Zahl wird dadurch nicht beeinflußt und auch bei allen weiteren Rechenoperationen ihre volle Größe verwendet. Um eine Mantisse ohne Einfluß auf die Gleitkommadarstellung auf ihr Grundformat zurückzuführen, sind entweder die Tasten | 2nd | fix | 9  $|INV|$  2nd  $|fix|$ zu betätigen. oder

2<sub>nd</sub>  $\tau\tau$ 

 $\bullet$ 

59

Durch diese Operation wird der Wert  $\pi$  auf 11 Dezimalen gerundet (3, 141 592 653 59) im Anzeigeregister erzeugt und im Display auf 9 Nachkommastellen gerundet ersichtlich gemacht.

Die mit den mathematischen Symbolen für die Grund-55 rechnungsarten beschrifteten Tasten dienen zur Ver-65 75 knüpfung zweier Operanden. Die Reihenfolge ihrer

 $-34-$ 

 $+$ 

85

Durchführung folgt den Regeln der algebraischen Hierarchie. Alle diese Rechenoperationen verlangen nach Betätigung der entsprechenden Taste die Eingabe eines zweiten Operanden, welcher einerseits durch Eintasten eines numerischen Wertes oder durch eine Speicheroperation, andererseits aber auch durch eine mathematische Funktion des im Anzeigeregister noch vorhandenen ersten Operanden definiert sein kann. Beide Operanden können auch aus komplexen Ausdrücken, wie sie z. B. durch Klammerausdrücke dargestellt werden, bestehen. ie Ergebnisse dieser Operationen werden im allgemeinen entweder durch Schließen der entsprechenden Ausdrücke mit Hilfe  $von$   $\vert$   $\vert$  oder in das Anzeigeregister trans- $=$ portiert und im Display ersichtlich gemacht, wobei im letzten Fall darauf zu achten ist, daß durch Betätigung  $\vert$  =  $\vert$  alle noch offenen Operationen abgeder Taste schlossen werden. 一 医感觉的

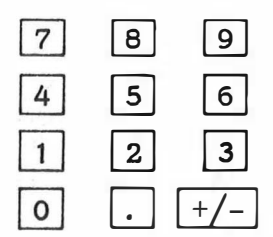

Die numerische Tastatur erfüllt mehrere Funktionen, deren elementarste der Eingabe eines numerischen Wertes dient, Jede über die Tastatur eingegebene Zahl wird von links nach rechts aufgebaut, wobei durch Be-(Befehlscode 93) ein eventueltätigen der Taste  $| \cdot |$ les Komma festgelegt wird. Die Taste | EE| ermöglicht die Gleitkommadarstellung von Werten, wobei unmittelbar nach Niederdrücken über die numerische Tastatur ein zweistelliger Exponent eingegeben werden kann, Eine fehlerhaft eingetastete Zahl kann mit Hilfe der Taste | CE | wieder gelöscht werden.

 $-35 -$ 

Die Operation  $|+/-|$  (Befehlscode 94) wechselt das Vorzeichen einer eingegebenen oder im Anzeigeregister bereits befindlichen Zahl. Für Speicheroperationen ist nach der entsprechenden Funktionstaste ein zweiziffriger Wert (im allgemeinen von 00 bis 19; bei Berücksichtigung der unter Pkt. 2.4. angeführten Kriterien auch von 70 bis 99) einzutasten. Die Tasten 2nd | fix verlangen die anschließende Eingabe eines Wertes von 0 bis 8 (für einen bereits erwähnten Sonderfall auch 9) mit dem für alle weiteren Rechenergebnisse deren Anzeige mit der eingegebenen Anzahl von Nachkommastellen erfolgen soll. Schließlich sei an dieser Stelle noch eine weitere Funktion des numerischen Tastenfeldes erwähnt, bei der im Zuge der Programmierung oder auch des Programmablaufs durch Eingabe einer dreistelligen Zahl von 000 bis 223 eine bestimmte Programmspeicherstelle angesteuert werden kann.

95 Durch Betätigen dieser Taste werden alle laufenden Berechnungen wie z. B. unvollständige Operationen oder offene Klammerausdrücke abge chlossen, die entsprechenden internen Verarbeitungsregister gelöscht sowie das Ergebnis der Berechnungen in das Anzeigeregister transportiert und im Display ersichtlich gemacht. Bei fehlenden Operanden erfolgt eine Fehlermeldung durch gleichmäßiges Blinken der Anzeige.

 $=$ 

Aufgrund dieser durch die Operation  $\vert \cdot \vert$  ausgelösten Vorgänge sollte ihre Verwendung vor allem bei der Berechnung komplexer Ausdrücke sowie bei der Programmerstellung mit äußerster Sorgfalt erfolgen.

 $-36-$
#### 4.2. Betriebsart "RECHNEN"

Jeder der im vorigen Abschnitt besprochenen Operationen kann nun bei der Durchführung von Rechenoperationen über das Tastenfeld eingesetzt werden. Gerade bei der Berechnung geodätischer Formelapparate sollte noch vor Arbeitsbeginn auf die richtige Wahl des Winkelmaßes mit Hilfe des Schalters 2 geachtet werden, da alle trigonometrischen Funktionen sowie die Koordinater umrechnungen in Abhängigkeit von der Stellung dieses Schalters ermittelt werden. Nach dem Einschalten des Rechners sind alle Speicherregister, die internen Verarbeitungsregister sowie demgemäß auch der Programmspeicher gelöscht, während im Display eine "0" ersichtlich wird. Der Reihe nach können nun die Operanden eines zu berechnenden Formelapparates eingegeben, durch Klammern voneinander getrennt oder durch die entsprechenden Funktionstasten miteinander verknüpft werden. Es sei hier nochmals ausdrücklich betont, daß der SR - 52 die Regeln der algebraischen Hierarchie beachtet, demnach die einzelnen Operationen im allgemeinen ihrer Schreibweise entsprechend in den Rechner eingegeben werden können, die Argumente der mathematischen Funktionen allerdings vor Betätigen der jeweiligen Funktionstaste bereits im Anzeigeregister bzw. für die Koordinatenumrechnungen auch im Speicherregister R<sub>00</sub> enthalten sein müssen. Allgemeingültigkeit besitzt auch die Aussage, daß sämtliche Eingaben über die numerische Tastatur, die mittels der Anweisung RCL abgerufenen Speicherinhalte sowie die Ergebnisse von Rechenoerationen im Anzeigeregister abgestellt werden und der darin ursprünglich vorhandene Inhalt mit dem neuen Wert überschrieben wird. Die Betätigung programmorientierter Tasten sollte bei reinen Berechnungen über das Tastenfeld vermieden werden, um nicht eine eventuelle Fehlermeldung auszu-Iösen. Vor Beginn einer neuen Berechnung, ohne daß der Rechner zwischendurch ausgeschaltet wurde, ist aus Sicherheitsgründen die Taste **CLR** zu betätigen, weil dadurch nicht nur das Anzeigeregister, sondern auch die eventuell in den internen Verarbeitungsregistern abgestellten, nicht abgeschlossenen Operationen gelöscht werden und so einen neuen Arbeitsgang nicht mehr beeinflussen können,

## 5. PROGRAMMERSTELLUNG

legen. Die Funktion [2nd] benötigt keinen Speicherplatz, bewirkt 2nd betätigten Taste definiert. Neben den bereits besprochenen Tasten-Die Programmierbarkeit des SR - 52, welche zu seinen wesentlichsten Merkmalen gehört und die im Zuge der Programmerstellung einzusetzenden vielfältigen Funktionen machen diesen Rechner zu einem vollwertigen Computer. Sein Programmspeicher, welcher 224 Speicherstellen umfaßt und die große Anzahl adressierbarer Speicherregister, reichen im allgemeinen für die Lösung ingenieurgeodätischer Aufgaben kleineren bis mittleren Umfangs aus. Die Programmierung des SR - 52 ist leicht zu erlernen und setzt keine speziellen Vorkenntnisse voraus. Da die unter Pkt. 4.1. besprochenen Tastenfunktionen jedoch mit ihrer gleichen Bedeutung als Programminstruktionen eingesetzt werden können, sollten dem Anwender die durch sie ausgelösten Vorgänge vertraut sein. Ähnlich wie bei der Durchführung von Rechenoperationen über das Tastenfeld können nun in der Betriebsart "LEARN" die einzelnen Tasten betätigt werden, wobei deren Funktionen als Befehle interpretiert werden und im allgemeinen je eine Speicherstelle des Programmspeichers beaber die Verspeicherung jenes Codes, der die Zweitfunktion der nach funktionen ermöglicht der Rechner aber noch eine Reihe ausschließlich für die Verwendung bei der Programmerstellung vorgesehener Operationen, welche im einzelnen nun besprochen werden sollen.

- 38 -

## 5.1. Programmorientierte Tasten

LRN 31 ("Learn") Diese Taste löst die Umschaltung des Rechners von der Betriebsart "RECHNEN" in "LEARN" aus, wobei hier die Eingabe von Programminstruktionen über die Tastatur ermöglicht wird. Jede dieser Instruktionen wird gleichzeitig an die betreffende Speicherstelle des Programmspeichers transportiert. Die nach Betätigen von | LRN | aus der Betriebsart "RECHNEN" heraus in der Anzeige erscheinenden Zifferngruppen kennzeichnen einerseits den aktuellen Stand des Befehlsadressregisters (dreiziffrige Nummer der Speicherstelle) andererseits den Code einer an dieser Stelle eventuell bereits vorhandenen Programminstruktion, Der Code einer über die Tastatur eingegebenen Funktion wird allerdings nicht ausgewiesen. Durch neuerliches Drücken der Taste in der Betriebsart "LEARN" wird der Rechner wieder auf "RECHNEN" umgeschaltet.

# 5.1.1. Labels

Unter einem Label versteht man im allgemeinen eine Markierung innerhalb eines Programms, welche während des Programmablaufs als Ziel eines Sprunges verwendet werden kann.

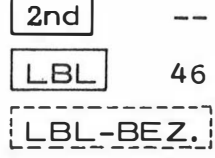

("Label") Diese Tastenfolge bedeutet eine Operation im Sinne einer "Vorwahl". Die nach ihr betätigten Tasten werden als Bezeichnung eines Labels interpretiert und unter dem entsprechenden Code verspeichert. Beim SR - 52 kann jede Taste einschließlich ihrer Zweitfunktion, mit Ausnahme von

**LRN** INS  $de<sub>1</sub>$ SST  $2nd$  $2nd$  | bst und die Zifferntasten  $|0|$ bis  $9<sup>1</sup>$ , als Label verwendet werden. Die Tastenfolge 2nd list sowie die "Zweitfunktionen" der Ziffern- $2nd$  | 1<sup>'</sup> bis  $2nd$  | 9<sup>'</sup> sind jedoch als tasten Labels zugelassen. Unter diesen zahlreichen Labels kann man nun externe, d.h. solche, die auch vom Anwender durch Tastenbetätigung direkt aufgerufen werden können und interne Labels, welche nur der Steuerung des Programmablaufs dienen, unterscheiden.

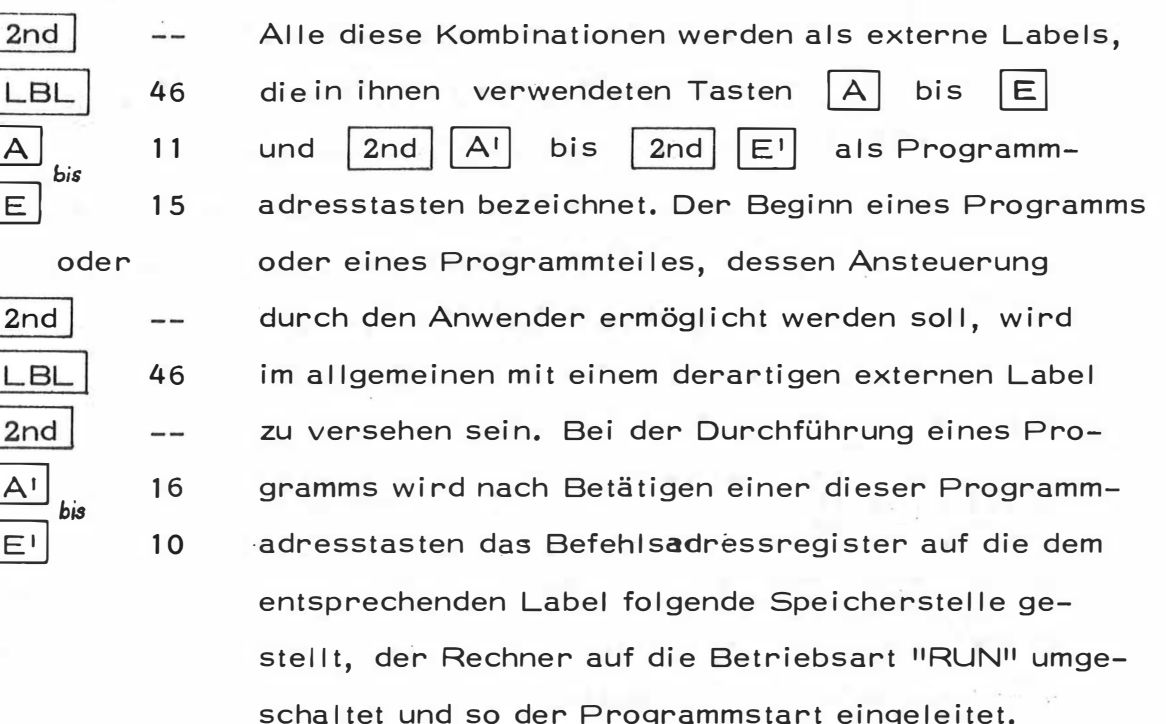

## 5.1.2. Sprunganweisungen

Bei den für das Ansteuern dieser Labels erforderlichen Sprungbefehlen unterscheidet man unbedingte und bedingte. Die unbedingten Anweisungen Iösen in jedem Falle eine Programmverzweigung aus, während die bedingten eine solche von der Erfüllung bestimmter Voraussetzungen abhängig machen.

 $-40 -$ 

#### 5.1.2.1. Unbedingte Sprunganweisungen

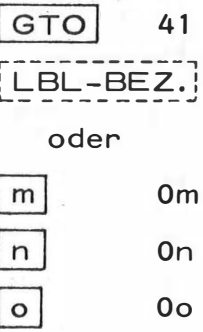

("Go To") Als Vorwahltaste für eine unmittelbar danach angegebene Bezeichnung eines Labels, löst diese Instruktion eine Programmverzweigung nach jener Programmspeicherstelle aus, die als erste dem entsprechenden Label folgt.

Sollte die Nummer der anzusteuernden Speicherstelle bekannt sein (mno von 000 bis 223) kann durch Programmierung einer | GTO | - Anweisung und einer nachfolgenden dreiziffrigen Zahl ein unbedingter Sprung an diese Stelle ausgelöst werden. Für die mit den Bezeichnungen der Programmadresstasten  $\boxed{A}$  bis  $\boxed{E}$  und  $\boxed{2nd}$   $\boxed{A}$  $bis$  2nd E<sup>1</sup>versehenen Labels kann zur Ausführung einer Programmverzweigung die Instruktion | GTO | entfallen. Hier genügt es, die entsprehende Labelbezeichnung zu programmieren.

GTO - Anweisungen mit einer dreiziffrigen Adresse oder einem Label können auch in der Betriebsart "RECHNEN" über die Tastatur durchgeführt werden. In diesem Falle wird allerdings nur das Befehlsadressregister auf die Nummer jener Programmspeistelle gestellt, die eingegeben wurde bzw. der der betreffende Label unmittelbar vorausgeht, während die Betriebsart beibehalten wird.

Auch die Operationen | SBR | und | 2nd | rtn | stellen unbedingte Sprunganweisungen dar, sollen aber wegen ihrer Bedeutung bei Verwendung von Subroutinen in einem eigenen Kapitel behandelt werden.

("Reset Program Counte-") In gewissem Sinne 86 stellt auch diese Operation in der Eetriebs "LEARN" eine unbedingte Sprungar weisung ar. Zu beachten ist in diesem Fall, daß durch diese Programminstruktion eventuelle Programmmarkierungen ("Flags") zurückgestellt, die bei Verwendung von Unterprogrammen gespeicherten Rücksprungadressen gelöscht werden und eine Programmverzweigung zur Speicherstelle 000 erfolgt.

## 5.1.2.2. Bedingte Sprunganweisungen

Durch die im folgenden behandelten Instruktionen wird der Rechner veranlaßt, zu untersuchen, ob eine bestimmte Bedingung erfüllt ist. Im Falle einer Bejahung erfolgt eine Programmverzweigung, zu der unmittelbar nach der Sprunganweisung entweder dreiziffrig (von 000 bis 223) oder durch eine Labelbezeichnung definierten Speicherstelle. Wurde festgestellt, daß die dem Sprungbefehl zugeordnete Bedingung nicht erfüllt ist, setzt das Programm bei der nächsten Instruktion fort. Die nach allen folgenden Sprunganweisungen zwingend vorgeschriebene Angabe einer [LBL - Bezeichnung] oder der Nummer der anzusteuern- $\lfloor m \rfloor \lfloor n \rfloor$  | o| (mno von 000 bis 223) wird in der den Speicherstelle symbolischen Schreibweise dieser Instruktionen nicht weiter angeführt.

2nd 70 if err

 $-1$ 

 $2<sub>nd</sub>$ 

("If Error") Im Zuge dieser Instruktion wird untersucht, ob in der Betriebsart "RECHNEN" die Anzeige blinken würde. Bei Bejahung dieser Frage erfolgt ein Sprung nach der angegebenen Programmstelle, andernfalls setzt das Programm bei der nächsten Instruktion fort. **CALL COMMUNICATION** 

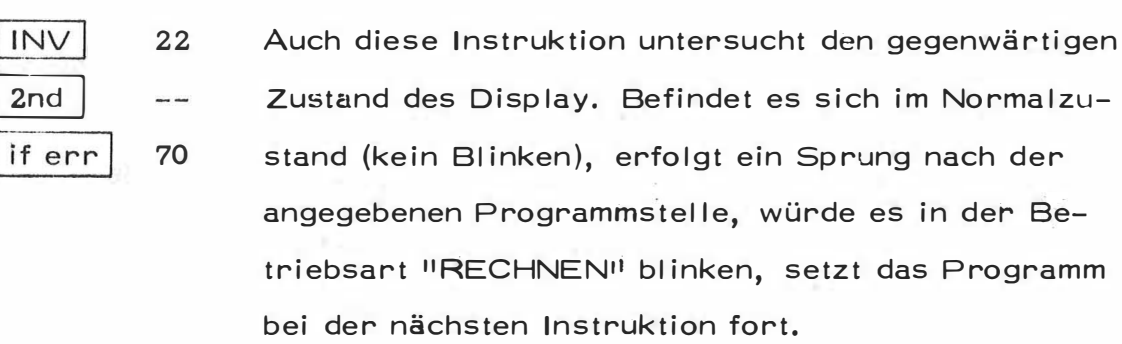

Für beide Instruktionen dieser Art wird im allgemeinen an jener Stelle, welche bei Blinken des Display angesteuert wird, eine Korrektur -Routine zu programmieren, zumindest aber durch die Anweisungen | CE oder CLR (siehe dort) diese Fehlermeldung zu beseitigen sein.

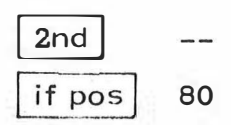

("If Positive") Ist der gegenwärtige Inhalt x des Anzeigeregisters positiv  $(x \ge 0)$ , wird der Sprung ausgelöst, andernfalls (x<0) setzt das Programm bei der nächsten Instruktion fort.

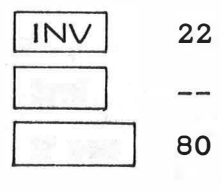

Ist der gegenwärtige Inhalt x des Anzeigeregisters negativ  $(x < 0)$ , wird der Sprung durchgeführt, andernfalls  $(x \ge 0)$  setzt das Programm bei der nächsten Instruktion fort.

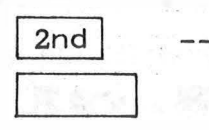

("If Zero") Es wird untersucht, ob der Inhalt x des Anzeigeregisters gleich Null  $(x = 0)$  ist. Bei Bejahung wird der Sprung ausgeführt, andernfalls setzt das Programm bei der nächsten Instruktion fort.

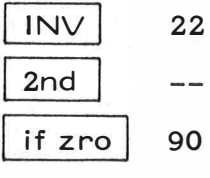

Ist der gegenwärtige Inhalt des Anzeigeregisters ungleich Null  $(x \neq 0)$ , erfolgt ein Sprung, andernfalls setzt das Programm bei der nächsten Instruktion fort.

Eine Reihe weiterer bedingter Sprunganweisungen untersuchen die Tatsache, ob zum Zeitpunkt der Abfrage ein bestimmtes Markierungszei-

chen "(Flag") gesetzt ist oder nicht. Zur Setzung bzw. Löschung eines derartigen Flag dienen die folgenden Instruktionen.

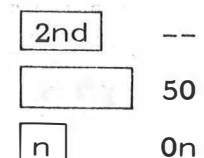

("Set Flag") Mit dieser Operation können 5 verschiedene (0 ≤ n = 4) Flags sowohl über die Tastatur wie auch vom Programm er gesetzt und mittels der entsprechenden Sprunganweisungen abgefragt werden.

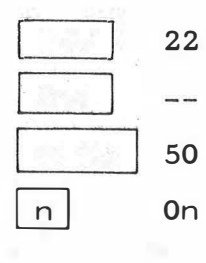

Mit dieser Befehlsfolge können 5 verschiedene  $(0 \le n \le 4)$  Flags sowohl über die Tastatur wie auch vom Progromer zurückgestellt, d. h. auf Null gesetzt werden, Auch dieser Zustand der Markierungen kann mittels der entsprechenden Sprunganweisungen abgefragt werden.

Nochmals sei erwähnt, daß die Anweisung rset alle eventuell gesetzten Flags auf Null zurückstellt, die gespeicnerten Rücksprungadressen bei der Verwendung von Unterprogramm löscht und das Befehlsadressregister auf die Programmspeicherstelle 000 einstellt.

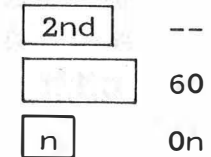

("If Flag! Diese bedingte Sprunganweisung untersucht zunächst, ob der mit Ziffer n  $(0 \le n \le 4)$  angesprochene Flag gesetzt ist. Bei Bejahung dieser Frage erfolgt der Sprung zu der unmittelbar danach definierten Speicherstelle, andernfalls setzt das Programm bei der nächsten Instruktion fort.

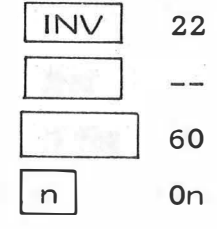

Ist der mit der Ziffer n  $(0 \le n \le 4)$  angesprochene Flag zurückgestellt, d. h. auf Null gesetzt. erfolgt die Durchführung des Sprunges, andernfalls setzt das Proggramm bei der nächsten Instruktion fort.

Die folgenden Sprunganweisungen besitzen besondere Bedeutung bei der Ausführung von Programmschleifen. Dabei richtet sich die Anzahl der

Durchläufe innerhalb einer Schleife nach der in Speicherregister R<sub>00</sub> befindlichen ganzen Zahl.

> ("Decrement and Skip on Zero") Innerhalb des Programmablaufs wird bei Auffinden dieser Instruktion der Absolutwert des Inhalts des Speicherregisters R<sub>00</sub> um 1 vermindert. Es erfolgt nur dann ein Sprung zur definierten Programmspeicherstelle, wenn dieser Registerinhalt ungleich Null ist. Ist er gleich Null, setzt das Programm bei der nächsten Instruktion fort.

j 1 Nv j 22  $\frac{1}{2\sqrt{2}}\frac{1}{\sqrt{2}}\left(\frac{1}{2}\right)^{\frac{1}{2}}$  ,  $\langle \cdot, \cdot \rangle$  $-$ dsz 58

 $2nd$ 

dsz

58

 $\sim$ 

Im Zuge dieser Instruktion wird ebenfalls der Absolutwert des Inhalts von R<sub>00</sub> um 1 vermindert. Ein Sprung zur definierten Programmspeicherstelle wird dann ausgeführt, wenn dieser Registerinhalt gleich Null ist. Ist sein Wert ungleich Null, setzt das Programm bei der nächsten Instruktion fort.

und zeitiger Verwendung,vor  $\boxed{\textsf{P/R}}$  der Inhalt von R<sub>00</sub> weggestellt und Vor der ersten Durchführung der etzt i beiden Instruktionen muß im Register R<sub>00</sub> eine der gewünschten Anzahl von Durchläufen entsprechende ganze Zahl abgespeichert sein. Enthält R<sub>00</sub> keine ganze Zahl, dann wird für die Verarbeitung der nächsthöhere. ganzzahlige Wert herangezogen. Da sowohl die Anweisungen | | | | und | | R | sowie deren Umkehrungen das Speicherregister R<sub>00</sub> benötigen und dessen Inhalt im Zuge dieser Operation verändert wird, muß bei deren gleichans chließend wieder zurücktransportiert werden.

# 5. 1. 3. Subroutinen

Die Einrichtung von Unterprogrammen gehört zu den wesentlichsten Merkmalen einer gezielten Programmiermethodik, wobei durch die nur einmalige Abfassung gleichartiger Berechnungsvorgänge wertvoller

Speicherraum gespart werden kann. Der SR - 52 kann gleichzeitig Unterprogrammezweier Ebenen, bei Anwendung der indirekten Adressierung sogar solche mehrerer Ebenen verarbeiten. Direkt kann der Rechner maximal zwei Rücksprungadressen, das sind jene Programmspeicherstellen, bei denen das Programm nach erfolgtem Durchlaufen einer Subroutine fortsetzen soll, verspeichern und folgerichtig verarbeiten. Die dafür notwendige Instruktion stellt ähnlich wie eine unbedingte Sprunganweisung dar, wobei hier die Rück-GTO sprungadressen in Unterprogrammrücksprung-Register abgestellt werden. Die Zieladresse des Unterprogramms selbst muß entweder durch einen Label oder die N mer der führenden Programmspeicherstelle gekennzeichnet werden. Da eine Subroutine nur in den seltensten Fällen vom Anwender auch über die Tastatur aufgerufen können werden soll, werden im allgemeinen die externen Label-Bezeichnungen  $|A|$  $||A||$  $|\mathbf{E}^{\dagger}|$  nicht anzuwenden sein.  $bis$   $|E|$  sowie  $|$ bis Für den Aufruf derartig definierter Subroutinen kann allerdings die Instruktion | SBR | entfallen, demnach braucht für den Absprung nur E' programmiert wer- $|A|$  $bis$   $|E|$ oder  $A<sup>T</sup>$ bis den.

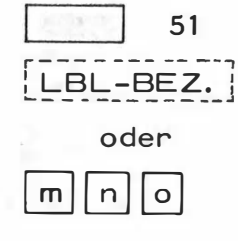

(" Subroutine") Diese Instruktion löst einen unbedingten Sprung zu dem unter der angegebenen LBL-Bezeichnung oder Speichernummer mno verspeicherten Unterprogramm, unter gleichzeitigem Transport der Nummer der auf diese Instruktion folgenden Programmspeicherstelle in eines der beiden Unterprogrammrücksprung-Register, aus.

("Return") Auch diese Instruktion stellt eine unbeding- $2nc$ 56 te Sprunganweisung zu jener Programmspeicherstelle rtn dar, welche durch Aufruf eines Unterprogramms mit

Hilfe von SBR in einem der beiden Rücksprungregister abgestellt wurde. [ rtn | ist also immer als letzte Anweisung in einem Unterprogramm zu verwenden. Da der Rechner nur zwei Rücksprungadressen gleichzeitig verarbeiten kann, erfolgt beim Versuch, den Programmablauf aus einem Unterprogramm der dritten Ebene mit Hilfe der Anweisung rtn zurückzusteuern, ein Sprung in die erste und nicht in die zweite Unterprogrammebene.

Nach dem bisher Gesagten lassen sich Programmverzweigungen bei Verwendung der Unterprogrammtechnik beispielsweise folgendermaßen veranschaulichen. Das Zeichen "\*" vor der jeweiligen Instruktion soll andeuten, daß hier die Zweitfunktion aufgerufen wird.

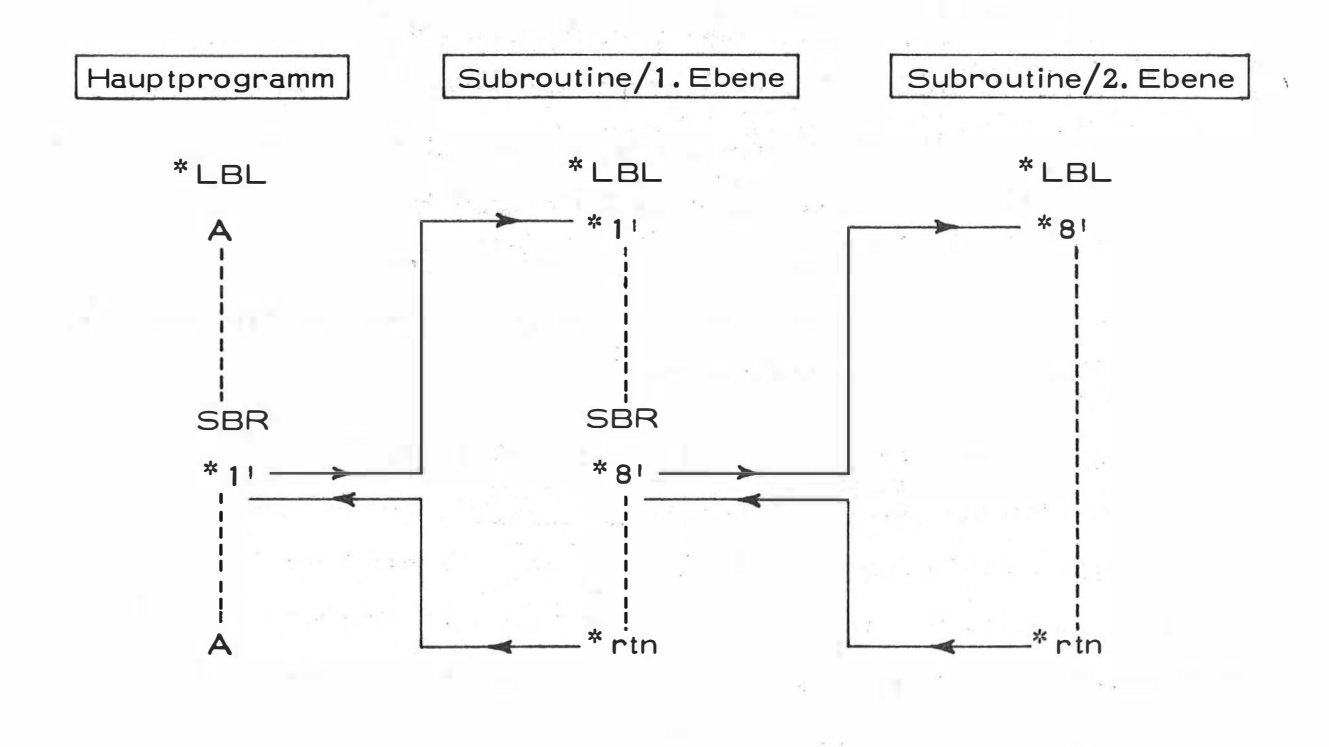

Abb. 6

 $-47 -$ 

#### $5.1.4.$ Indinakta Adnassianung

Der SR - 52 ist der erste programmierbare Taschenrechner, der es ermöglicht, im Zuge der Programmerstellung das Verfahren der indirekten Adressierung einzusetzen. Dabei können sowohl die im Zuge von Speicheroperationen anzugebenden zweistelligen Registernummern als auch die bei Sprunganweisungen mögliche Festlegung der anzusteuernden dreistelligen Speicherste ie indirekt erzeugt werden. In beiden Fällen ist der jeweiligen Instruktion ale Befehlsfolge **IND** voranzusetzen.

 $\lambda=\frac{1}{2}\sqrt{1-\left(\frac{1}{2}\right)\rho_{\rm c}}$ 

#### Datenregister Anweisung

The same of the second state of the state

 $\mathbb{R}^{n+1}$  and  $\mathbb{R}^{n+1}$ 

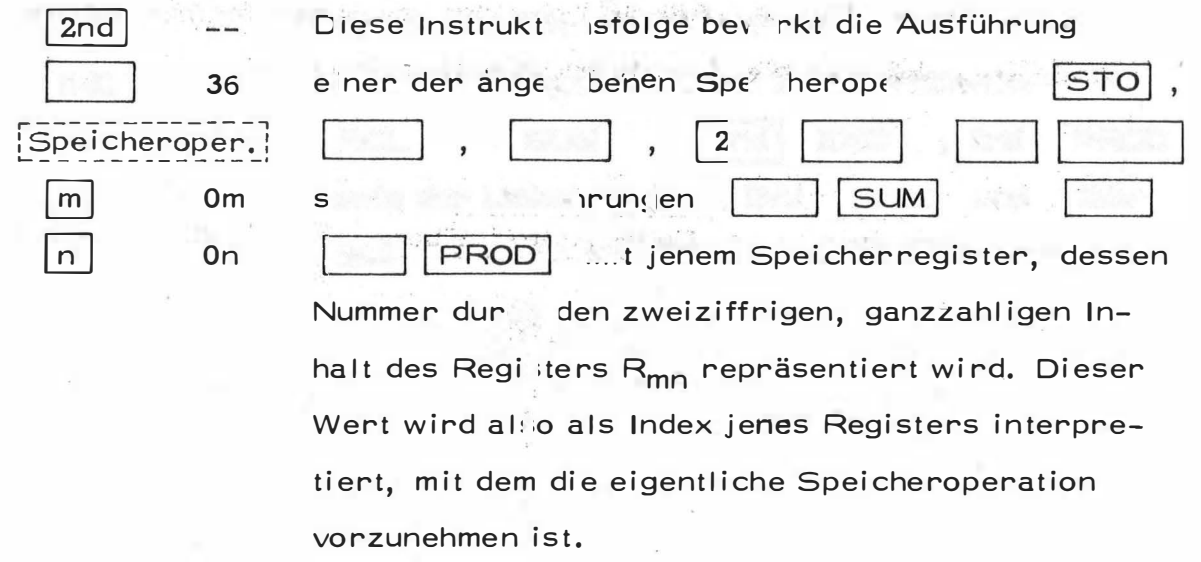

Ist beispielsweise der Inhalt des Registers R<sub>15</sub> gleich 19 und lautet die RCL 1 5, so wird sie im Programm-Befehlsfolge ablauf vom Rechner als RCL 1 9 interpretiert und der Inhalt des Registers R<sub>19</sub> in das Anzeigeregister transportiert. Unter den gleichen Voraussetzungen wird durch die Befehlsfolge [2nd] IND] PROD 1 5 die Ausführung von | INV 2nd PROD bewirkt, d.h. der Inhalt des Registers R<sub>19</sub> durch jenen des Anzeigeregisters dividiert.

 $-48 -$ 

#### 5.1.4.2. Indirekte Sprunganweisungen

Ähnlich wie bei der indirekten Ansprache von Datenregistern lassen sich auch die Zieladressen von allen Sprunganweisungen, welche neben einer LBL-Bezeichnung auch die Angabe der anzusteuernden dreistelligen Programmspeicherstelle zulassen, indirekt definieren.

 $2nd$ Der dreistellige, ganzzahlige Inhalt des Registers **IND** R<sub>mn</sub> wird als Adresse jener Programmspeicherstel-36 Sprunganweisung¦le interpretiert, zu der ein eventueller Sprung 0<sub>m</sub> stattzufinden hat. Mit einer indirekten Sprungan $m$  $\mathsf{n}$  $On$ weisung lassen sich somit beliebige Programmspei-

cherstellen, nicht aber Labels indirekt ansprechen.

Lautet eine Befehlsfolge beispielsweise  $\lfloor \text{if fig} \rfloor$   $\lfloor 3 \rfloor$   $\lfloor 1 \rfloor$  $|5|$ und ist der Inhalt des Registers R<sub>15</sub> zum Zeitpunkte der Ausführung gleich 124 so wird ein Sprung zur Programmspeicherstelle 124 durchgeführt, wenn "Flag 3" zurückgestellt ist, d. h. die angegebenen Instruktionen werden vom Rechner als  $|4|$  $|$  if flg  $|$   $|$  3  $|2|$ interpretiert.  $\blacksquare$ 

Das bereits an früherer Stelle erwähnte Problem bei der Einrichtung eines Unterprogramms der dritten (oder einer weiteren) Ebene kann mit Hilfe einer indirekten Sprunganweisung relativ leicht gelöst werden. An Stelle einer rtn - Instruktion ist am Ende eines derartigen Unterprogramms die Befehlsfolge  $\lfloor IND \rfloor$  GTO  $\lfloor m \rfloor$   $\lfloor n \rfloor$ zu setzen und vor Durchführung dieses Sprunges das Register Rmn mit der entsprechenden Rücksprungadresse zu versehen, so daß der Programmablauf in die richtige Unterprogrammebene gesteuert wird.

## 5.1.5. Anzeige- und Druckbefehle

Um dem Anwender eines Programmablaufs die Eingabe von Variablen oder die Ersichtlichmachung von Zwischenergebnissen zu ermöglichen,

muß das Programm unterbrochen und anschließend wieder fortgesetzt werden können. Die für diese Vorgänge wie für die Ansteuerung eines eventuell angeschlossenen Thermodruckers PC - 100 erforderlichen Befehle werden im folgenden behandelt, wobei bezüglich der Druckerfunktionen selbst auf die unter Pkt. 3. besprochenen Tasten des PC - 100 verwiesen werden darf.

> ("Halt") Mit Hilfe dieser Instruktion wird der Pros grammablauf unterbrochen und der derzeitige Inhalt des Anzeigeregisters im Display ersichtlich gemacht. Dieser Befehl wird immer dann im Programm gesetzt werden, wenn Eingaben über die 1statur zu gen haben oder dem Anwender Zwischenergebn sse zur Kenneng gebracht werden sollen. Durch wird zudem das Befehlsregister  $\mathbb{R}^n$  and  $\mathsf{Bef}(\mathbb{R}^n)$ auf die ichstfclgende Programmspeicherstelle gestellt u 1 der Flechner automatisch auf die Betriebsart "RECHNEN umgeschaltet,

 $(91)$ 

contract of the

 $\sim 20$  and

HLT

81

Diese Tastenfunktion steht im direkten Zusammen-pine Programmablaufs durch diese eine Unterbrechung ausgelöst, kann die Fortsetzung des Programms nach erfolgter Eingabe oder Protokollierung eines Zwischenergebnisses durch Drücken der Taste veranlaßt werden.

Sollte der SR - 52 in Verbindung mit dem Thermodrucker PC - 100 im Einsatz stehen, können folgende Druckinstruktionen vom Programm her gesetzt werden.

"-- ("Print") Diese Instruktion veranlaßt die Protokol- $2nd$ prt 98 lierung des gegenwärtigen Inhalts des Anzeigere-

gisters auf dem Papierstreifen des PC - 100 unter gleichzeitgem Druck des Kommentars "PRT". Nach diesem Vorgang wird automatisch eine Zeilenschaltung durchgeführt. Im Zuge eines Programms verursacht diese Instruktion nur die Protokollierung, nicht aber eine Unterbrechung des Programmablaufs.

("Paper Advancement") Mit Hilfe dieser Instruktion wird eine zusätzliche Zeilenschaltung durchgeführt. Eine Folge von derartigen Befehlen innerhalb eines Programms ermöglicht eine gruppenweise Darstellung der Ergebnisse und damit die Steigerung der Übersichtlichkeit der Protokollierung.

# 5.2. Programmierung

99

pap

Ist die Lösung eines Rechenproblems bekannt und der entsprechende Formelapparat zusammengestellt, kann mit der Programmierung begonnen werden, wobei für umfangreichere oder mehrfach verkettete Problemstellungen ein Flußdiagramm ("Floating Chart") für den Programmablauf angelegt werden sollte. Die Eintragung der einzelnen Instruktionen erfolgt am besten in ein geeignetes Code - Formblatt, wie es z. B. von der Firma Texas Instruments angeboten und in etwas abgeänderter Form auch in der angeschlossenen Programmsammlung verwendet wird. Es empfiehlt sich außerdem gleichzeitig bei der Eintragung der Programmbefehle auch die entsprechende Codierung vorzunehmen, um nach der Eingabe des Programms in den Rechner die Richtigkeit dieses Vorgangs überprüfen zu können. Da die Operation 2nd | keinen eigenen Speicherplatz benötigt, sollte sie entweder in dieselbe Zeile eines Befehls eingetragen werden oder dieser mit einem beliebigen Symbol versehen werden, damit bei der Eingabe der Befehlsfolge auf diese Tastenbetätigung nicht vergessen wird.

 $-51 -$ 

# 5.2.1. Eingabe des Programms

Nach dem Einschalten des Rechners, der sich nun in der Betriebsart "RECHNEN" befindet, soll zunächst mit der Tastenfolge | 2nd | rset das Befehlsadressregister auf die Anfangstelle 000 des Programmspeichers eingestellt werden. Um den SR · 52 anschließend für die Verspeicherung der über die Tastatur einzugebenden Befehle aufnahmebereit zu machen, ist die Taste "LRN" zu betätigen, wobei im Display 2 Zifferngruppen in der Form erscheinen. Die ersten drei Ziffern zeigen den jeweiligen Inhalt des Befehlsadressregisters, d.h. jene Adresse des Programmspeichers, die im folgenden den eingegebenen Befehl aufnimmt, an. Die letzten beiden Ziffern stellen den Code jener Instruktion dar, die sich in dieser Programmspeicherstelle befindet. Da nach dem Einschalten des Rechners der Programmspeicher gelöscht ist und der Code eines über die Tastatur eingegebenen Befehls nicht ersichtlich gemacht wird, werden für den Fall des vorher ausgeschalteten Rechners bei jeder Programmspeicherstelle die Ziffern 00 angezeigt. Nachdem die Programmspeicherstelle 223 einen Befehl aufgenommen hat, schaltet der Rechner automatisch auf die Betriebsart "RECHNEN", in der keine weiteren Instruktionen mehr eingegeben werden können. Vom Programm her können auch Konstanten erzeugt und durch eine Speicheroperation in einem beliebigen Register zur Weiterverarbeitung abgestellt werden. Zu beachten ist hier allerdings, daß jede Ziffer einer dera tigen Zahl sowie das Komma und die für ein negatives Vorzeichen zu programmierende Funktion  $|+/-|$ eine eigene Speicherstelle belegt. Bei Ablauf des Programms wird durch die entsprechende Befehlsziffernfolge die Zahl im Anzeigeregister von links nach rechts aufgebaut und kann mit beliebigen Operationen weiterverarbeitet werden. Obwohl diese Art der Konstantenerzeugung relativ speicherplatzaufwendig ist, besitzt sie für den Anwender doch den Vorteil, daß er diese Konstanten nicht vor dem Programmstart

manuell über die Tastatur eingeben und in eventuelle Speicherregister transportiert muß. Gerade bei mehreren vielstelligen Konstanten, welche für einen fehlerfreien Programmablauf in die richtigen Register zu verspeichern sind, werden dabei mögliche Fehler bei der Eingabe und Verspeicherung vermieden. Diese Methode der Konstantenerzeugung wurde beispielsweise in der angeschlossenen Sammlung beim Programm "Ellipsoidkonstanten" angewendet, wobei natürlich das diese Konstanten verwendende Hauptprogramm auf einer eigenen Magnetkarte verspeichert werden mußte.

Für die Kontrolle der eingegebenen Instruktionen, für das Ersetzen bzw. Löschen und das Einfügen einer Anweisung besitzt der SR - 52 einige Tastenfunktionen, welche nicht nur bei der Eingabe eines Programms, sondern auch bei Test und nachfolgender Korrektur angewendet werden können. Mit Ausnahme der Funktion SST | können alle die im folgenden zu behandelnden Operationen nur in der Betriebsart "LEARN" ausgeführt werden.

SST

("Single Step") Diese Taste ermöglicht die schrittweise Kontrolle der im Rechner befindlichen Befehle eines Programms. Bei einmaligem Betätigen von SST in der Betriebsart "LEARN" wird die im Befehlsadressregister befindliche Adresse der jeweiligen Programmspeicherstelle um 1 erhöht und der in dieser verpeicherte Befehl mittels seines Codes angezeigt. Beim Versuch, mit Hilfe von SST eine weitere Speicherstelle als 223 ersichtlich zu machen, schaltet der Rechner automatisch auf die Betriebsart "RECHNEN" um.

In der Betriebsart "RECHNEN" kann mit Hilfe dieser Tastenfunktion ein schrittweiser Test des eingege-

benen oder eingelesenen Programms durchgeführt werden, Im Display wird dabei immer der jeweilige Inhalt des Anzeigeregisters erscheinen. Um feststellen zu können, welche Instruktion nun tatsächlich einen Wert in diesem Register erzeugt hat, muß der Rechner wieder auf Betriebsart "LEARN" mit Hilfe von | LRN | geschaltet werden. Dabei wird aber bereits die nächstfolgende, noch nicht ausgeführte Instruktion angezeigt.

("Back Step") Mit dieser Tastenfolge in der Betriebsart "LEARN" kann die im Befehlsadressregister befindliche Adresse der jeweiligen Programmspeicherstelle um 1 vermindert und der in dieser verpeicherte Code eines Befehls im Display ersichtlich gemacht werden. Bei Betätigung dieser Tasten nach bereits erfolgter Anzeige der Programmspeicherstelle 000 bleibt diese Operation wirkungslos.

Wurde bei der Durchführung dieser beiden Testoperationen festgestellt, daß eine Anweisung falsch eingegeben worden war, so kann an der betreffenden Programmspeicherstelle die richtige Instruktion direkt über die Tastatur eingegeben werden, wodurch die ursprüngliche überschrieben wird.

 $2<sub>nd</sub>$ del

 $2nd$ 

bst

("Delete") Sollte festgestellt worden sein, daß eine Instruktion nicht nur falsch, sondern auch zu viel eingegeben wurde, kann mit Hilfe dieser Tastenfolge die Löschung der gerade im Display aufscheinenden Anweisung ausgelöst werden. Alle nachfolgenden Instruktionen werden um eine Programmspeicherstelle nach vorne transportiert, d.h. der nach der gelöschten Anweisung folgende Programmteil rückt um eine Speicherstelle auf.

! 1 Ns / ("Insert") Sollte vergessen worden sein, eine Instruktion einzugeben, so kann mit dieser Taste zunächst die im Display angezeigte Anweisung sowie der gesamte auf sie folgende Programmteil um eine Programmspeicherstelle weiter nach hinten gerückt werden. Eine eventuell auf Speicherstelle 223 befindliche Instruktion geht dabei allerdings verloren.

> Im Display bleibt die Adresse der zuletzt angezeigten Programmspeicherstelle erhalten, während der Code auf 00 gesetzt wird. An dieser Stelle kann nun die einzufügende Anweisung über die Tastatur eingegeben werden.

# 5. 2. 2. Verspeicherung auf Magnetkarte

Das derart in den Rechner einge jebene und bereits einer ersten Überprüfung und Korrektur unterworfene Programm sollte aus Sicherheitsgründen bereits in diesem Stadium vor dem eigentlichen Test auf eine Magnetkarte verspeichert werden, um bei eventueller Fehlmanipulation die Neueingabe aller Instruktionen nicht noch einmal manuell. vornehmen zu müssen.

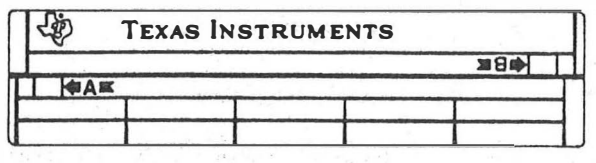

Abb: 7

Eine solche Magnetkarte hat die Ausmaße von 7, 5 cm Länge und 1, 8 cm Breite. Neben dem Namen der Erzeugerfirma trägt sie die Beschriftungsfelder, in welchen Programmtitel bzw. symbolische Kurzbezeichnungen für die mittels Programmadresstasten anzusprechenden Programmteile einzutragen sind. Auf den beiden Magnetkartenseiten, welche zur Unterscheidung mit den Symbolen +A- und +B gekennzeichnet sind, können je 112 Programmspeicherstellen aufgezeichnet sein. Erfolgt der Einlesevorgang der Karte in Richtung des Pfeiles des Symbols  $\bigoplus$ A werden die Programmspeicherstellen 000 bis 111 aufgezeichnet bzw. eingelesen, wird die Magnetkarte in Richtung des Pfeiles des Symbols B eingelesen, erfolgt die Verpeicherung bzw. Übertragung der Stellen 112 bis 223. Zur eventuellen Behebung von beim Einlesevorgang auftretenden Schwierigkeiten sei auf [6] verwiesen.

Zur Absicherung eines auf einer Magnetkarte eventuell bereits befindlichen Programms kann ein Aufzeichnungsvorgang nur dann durchgeführt werden, wenn die entsprechenden Beschriftungsschutzfelder an den Pfeilspitzen der beiden Kartenseiten mit den mitgelieferten schwarzen selbstklebenden Isolierstreifchen abgedeckt werden,

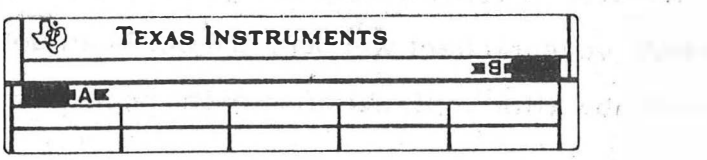

#### $Abb. 8$

Beim Versuch, auf eine nicht abgedeckte Magnetkartenseite ein Programm aufzuzeichnen, erfolgt eine Fehlermeldung in Form des Blinkens des Display. Der ursprüngliche Speicherinhalt der Magnetkarte wird dabei nicht verändert.

Um das im Rechner befindliche Programm effektiv auf eine Magnetkarte aufzuzeichnen, sind zunächst die Tasten | CLR | INV | 2nd | zu betätigen und die Karte mit Seite A in die an der rechread ten Seite des Rechners vorhandene unter Öffnung einzuführen. Nach Erfassen der Karte wird der Transportmotor automatisch eingeschaltet und die Karte durch den Rechner geführt, auf dessen linker Seite auch die Ausgabe erfolgt. Nach Drücken von | INV | | 2nd | | read | ist anschließend der gleiche Vorgang für die Kartenseite B durchzuführen. Soll nur der zweite Teil des Programmspeichers (Speicherstellen von 112 bis 223) aufgezeichnet werden, sind die Tasten  $|CLR|$  INV  $|2nd|$  read  $|HLT|$  INV  $|2nd|$  read zu betätigen und anschließend die Kartenseite B, wie oben beschrieben, einzulesen. Die auf diese Art mit Programmen versehenen Magentkarten sind in einem kleinen, schwarzen Buch einzuordnen, welches zum Schutz der Karten und zur besseren Übersichtlichkeit bei der Programmauswahl mitgeliefert wird.

## 5.2.3. Test und Programmkorrektur

Sollte der Einsatz des SR - 52 zusammen mit dem Thermodrucker PC - 100 erfolgen, kann in der Betriebsart "RECHNEN" eine Listung der im Rechner verspeicherten Programmbefehle durchgeführt werden. Diese Befehlsdokumentation beginnt jeweils mit jeder Speicherstelle, welche zum gegenwärtigen Zeitpunkt den Inhalt des Befehlsadressregisters darstellt. Aus diesem Grunde sind zum Zweck einer vollständigen Listung des Programmspeichers ab Stelle 000 vorher die Tasten zu betätigen. Durch  $\vert$  list wird der eigentliche Protokollierungsvorgang ausgelöst. Die dabei ausgewiesene dreiziffrige Zahl bedeutet die Adresse der jeweiligen Programmspeicherstelle, die zweiziffrige den in ihr verspeicherten Befehlscode.

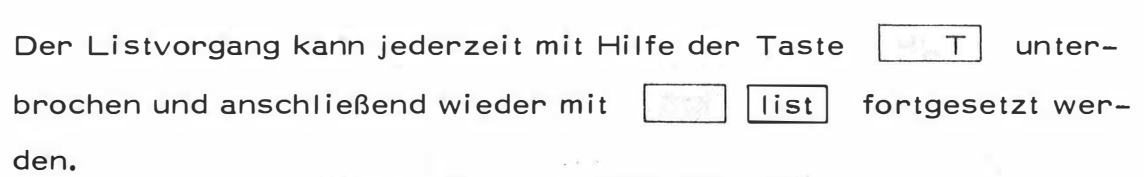

000 46 OOL 11 002 99  $\mathbb{R}^n$  i  $\mathbb{R}^n$ HĆ. 87 005 -42 OOG. -OC 29 A  $\lambda$  $\mathcal{L}_{\mathcal{L}}$  $\Box$  $15$  $\mathbf{1}+\mathbf{1}$  $\left[ \begin{smallmatrix} 1 & 1 \\ 1 & 1 \end{smallmatrix} \right]$  . may<br>Lihat 016-75 M. 018 00

Abb. 9

153.9

 $1.15.4$ 

Diese gelisteten Programmbefehle können nun mit den bei der Programmerstellung auf dem Code - Formblatt eingetragenen Codes verglichen werden. Bei Feststellung eines fehlerhaft eingegebenen Befehls kann in der Betriebsart "RECHNEN" mit Hilfe von  $\mid m \mid$ die betreffende Programmspeicherstelle angesteuert und  $|n|$  $|o|$ nach Drücken von | LRN |, in der Betriebsart "LEARN" mit den bereits unter Pkt. 5.2.1. besprochenen Tastenfunktionen  $|$  del und | INS | eine fehlerhafte Anweisung gelöscht oder eingefügt bzw. einfach überschrieben werden. Sollte kein Drucker zur Verfügung stehen, kann die Überprüfung der einzelnen Codes über den Display bst erfolgen und eine mittels der Tasten oder **March** notwendige Korrektur, wie oben beschrieben, durchgeführt werden.

Für einen ersten Testlauf des Programms muß der Rechner in die Betreibsart "RECHNEN" umgeschaltet werden. Im allgemeinen wird, falls am Anfang des Programms ein anwenderorientierter Label gesetzt wurde, durch Betätigen einer der Programmadresstasten der Rechner in die Betriebsart "RUN" umgeschaltet und der Programmstart ausgelöst. Es kann aber auch die das Programm eröffnende Speicherstelle mit GTO m n o angesteuert und durch Betätigen der Taste RUN der Programmablauf begonnen werden.

Sollte bei diesem oder bei einem weiteren Testlauf ein durch einen Programmierfehler verursachtes falsches Ergebnis ausgewiesen werden, muß die betreffende Instruktion oder Instruktionsfolge gesucht und mit dem bereits erwähnten Verfahren korrigiert werden.

Dem Test bzw. der Fehlerbestimmung und -beseitigung kommt im Zuge der Programmerstellung ganz besondere Bedeutung zu. Erst wenn alle möglichen, aber auch unmöglichen Varianten einer bestimmten Problemstellung einem Testlauf unterzogen worden sind, kann dafür garantiert werden, daß ein Programm in Zukunft, fehlerfreies Handling des Anwenders vorausgesetzt, richtige Ergebnisse liefert, bzw. im Falle unzulässiger Eingaben die entsprechenden Fehlermeldungen auslöst.

# 6.

Nach dem Auswählen einer bestimmten Magnetkarte aus der Programmsammlung und dem Einschalten des Rechners sind zum Auslösen des Einlesevorgangs die Tasten | CLR | 2nd | read | zu betätigen und die Karte mit ihrer Seite A in die am Rechner rechts unten befindliche Öffnung einzuführen. Nach Erfassen der Magnetkarte wird der Transportmotor automatisch eingeschaltet und die Karte durch den Rechner geführt und an dessen linker Seite wieder ausgegeben. Nach diesem

stellen 112 bis 223) müssen anschließend die Tasten 2nd read CLR 2nd read HLT 2nd read gedrückt und die Karten-Vorgang sind die Befehle der Speicherstellen 000 bis 111 in den Rechner übertragen. Zum Einlesen der Kartenseite B (Speicherbetätigt werden, wonach auch die zweite Kartenseite in den Rechner eingeschoben werden kann. Sind nur die Instruktionen der Speicherstellen 112 bis 223 in den Rechner zu übertragen, müssen seite B anschließend eingelesen werden. Nach diesem Einlesevorgang kann die Magnetkarte in das "Fenster" unterhalb des Display eingeschoben und dadurch die auf ihr befindlichen Beschriftungsfelder über den jeweiligen Programmadresstasten placiert werden. Bei entsprechender Kennzeichnung dieser Felder ersieht der Anwender bereits hieraus, welche Programme oder Programmteile mit Hilfe di eser Tasten aufgerufen we rden können.

tasten  $\boxed{A}$  bis  $\boxed{E}$  oder  $\boxed{2nd}$   $\boxed{A'}$  bis  $\boxed{E'}$  der Falls das Programm mit einem anwenderorientierten Label am Beginn gekennzeichnet ist, wird bei Betätigen einer der Programmadress-Rechner auf Betriebsart "RUN" umgeschaltet und der Programmstart eingeleitet. Mit Hilfe einer der Programmdokumentation im allgemeinen beizugebenden Ablaufbeschreibung, können nun bei den dafür vorgesehenen Programmunterbrechungen Variable eingegeben oder Rechenergebnisse notiert werden, falls deren Protokollierung nicht automatisch über einen angeschlossenen Drucker PC -100 erfolgt.

# 7. PROGRAMMSAMMLUNG "GEODÄSIE"

#### 7.1. Aufbau der Dokumentation

Für jede auf einer Magnetkarte zu verspeichernde Problemlösung besteht die zugehörige Dokumentation aus dem Code - Formblatt, aus welchem die programmierten Instruktionen, deren Codes, die als Labels verwendeten Bezeichnungen der Programmadresstasten sowie die Speicherregisterbelegung hervorgeht und einer Ablaufbeschreibung, welche dem Anwender neben dem Formelapparat und einem praktischen Beispiel vor allem das während eines Programmablaufs erforderliche Handling veranschaulichen soll.

Das Code - Formblatt ist in zweimal drei Spalten untergliedert, in welchen unter der Bezeichnung "Display" die Programmspeicherstellen 000 bis 111 und 112 bis 223 sowie die in ihnen zu verspeichernden Befehlscodes und unter Bezeichnung "Key" die symbolischen Bezeichnungen der Tastenfunktionen angegeben sind. Da keinen eigenen Speicherplatz belegt, wurde vor der entspre- $|2nd|$ chenden Tastenzweitfunktion ein \* gesetzt, um darauf aufmerksam zu machen, daß hier zusätzlich | 2nd | zu betätigen ist. Zur besseren Unterscheidung wurden die "Zweitfunktionen" des numerischen Tastenfeldes bei ihrer Verwendung als Labels mit \*n' bezeichnet. Unter der Spalte "Labels" sind jene Labels vermerkt, welche mit Bezeichnung einer der Programmadresstasten im gegenständlichen Programm verwendet wurden. Unter der Bezeichnung "Registers" sind die angesprochenen Speicheregister mit ihren wesentlichsten Inhalten und unter "Flags" eventuelle Programmarkierungen angeführt.

Um eine möglichst einfache Adaptierung der Programme für die beiden Fälle des Einsatzes des SR - 52 ohne oder mit Drucker PC - 100 zu ermöglichen, wurden an den Programmspeicherstellen, welche konfigurationsabhängig eine | HLT | - Instruktion für die Anzeige, bzw. einen

prt - Befehl für den Druck eines Ergebnisses beinhalten müßten, diese nicht näher angegeben, sondern durch die symbolische Schreibweise  $xx$ so gekennzeichnet. Bei Eingabe der einzelnen Instruktionen in den Rechner ist somit an allen diesen Stellen der entsprechende Anzeige- bzw. Druckbefehl einzugeben. Bei wechselnder Verwendung des Rechners sowohl mit Drucker im Innendienst wie auch ohne Drucker bei der Durchführung von Feldarbeiten, empfiehlt sich zweckmäßigerweise die Anlage von zwei getrennten Programmsammlungen,

Oberhalb der Ablaufbeschreibung sind die zwei Magnetkartenseiten mit dem Programmtitel abgebildet, wobei in den Beschriftungsfeldern der linken Karte auch die den einzelnen Startlabels zugeordneten Funktionen angegeben werden. Einzelne Ein- sowie Ausgabeschleifen sind durch stärkere Striche voneinander getrennt. Unter den "Step"-Nummern sind notwendige Eingaben über die Tastatur, Entscheidungen bei Programmverzweigungen sowie ausgewiesene oder protokollierte Rechenergebnisse angeführt. Sollte beim Einsatz des Rechners in Verbindung mit dem Drucker die Betätigung der Taste RUN zur Fortsetzung des Programms nicht erforderlich sein, wird dies durch (RUN) dem Anwender zur Kenntnis gebracht. Eine zusätzliche Anmerkung soll programmspezifische Sachverhalte veranschaulichen helfen. Der verwendete Formelapparat wird in Kurzform angegeben, eine Skizze der Problemstellung sowie ein in Verbindung mit dem Drucker PC -100 gerechnetes Beispiel ergänzen die Ablaufbeschreibung.

#### 7.2 Spezifische Merkmale

Prinzipiell ist vor der Anwendung eines Programms aus dieser Programmsammlung der Schalter 2 (Wahl des Winkelmaßes) auf Position

 $-62 -$ 

"D" zu stellen. Winkeleingaben oder -ausgaben erfolgen immer in Neugrad (Gon), wobei die Umrechnung des im Anzeigeregister stehenden Werts in das weiter zu verarbeitende oder auszuweisende Winkelmaß vom Programm aus durchgeführt wird. Für den Programmstart und die zur Programmverzweigung zu treffenden Entscheidungen wurden ausschließlich die anwenderorientierten Labels  $|A|$  bis  $|E|$ bis  $2nd |E|$  $|2nd|$   $A'|$ verwendet. Da in einigen Prosowie grammen aus Gründen der Speicherplatzersparnis diese Labels auch zum Aufrufen von Subroutinen eingesetzt werden mußten, sollten vom Anwender keine anderen als die in der jeweiligen Ablaufbeschreibung angegebenen Programmadresstasten benützt werden.

Jede erforderliche Dateneingabe wird durch Programmunterbrechung und die Anzeige von Nullen eingeleitet, wobei Koordinaten, Längen und Höhen im allgemeinen mit drei und einzugebende Winkel oder Richtungen durch Null mit vier Nachkommastellen angekündigt werden. Nur in einigen wenigen Fällen wurde problembedingt von diesem Grundsatz abgegangen.

Dementsprechend erfolgt auch die Ausgabe von Längenmaßen mit drei und solche von Winkel oder Richtungen in Neugrad mit vier Nachkommastellen. Flächenmaße werden mit zwei Nachkommastellen ausgewiesen.

Bei Erstellung dieser Programmsammlung wurde versucht, eine möglichst allgemeingültige Lösung für die am häufigsten auftretenden Problemstellungen der Ingenieurgeodäsie zu finden und zu programmieren, wobei die Programme sowohl für den Einsatz des SR - 52 mit sowie auch ohne Drucker geeignet sein sollten. Es erscheint sicher verständlich, daß hier auf individuelle Meß- und Rechenverfahren bzw. spezifische Ausdrucksformate im Rahmen dieser Arbeit nicht Bedacht genommen werden konnte. Dem mit der Programmiermethodik ein wenig

vertrauten Anwender dürfte es aber nicht schwer fallen, die angebotenen Lösungen nach deren Analyse im Hinblick auf Ergänzung oder Streichung einiger Programminstruktionen oder einzelner Programmteile, zu adaptieren und so seinen speziellen Erfordernissen anzupassen, Aus den oben angeführten Gründen, aber auch wegen des höheren Speicherplatzbedarfs wurde die bei Verwendung des Druckers PC - 100 durchaus reelle Möglichkeit, Ein- oder Ausgaben mit entsprechenden Punktnummern zu versehen, nicht genützt. Dadurch würde sich eine rationelle Abwicklung der Berechnungsvorgänge nur mehr für die Konfiguration Rechner - Drucker ergeben und somit ein allgemeingültiger Lösungsvorschlag nur mehr einige wenige Aufgaben betreffen, Bei Einsatz des Druckers PC - 100 könnte nun folgendes Handling bzw. eine ergänzende Programmierung die Eingabe von Punktnummern ermöglichen.

- 1) Bei Programmunterbrechung an der Stelle, wo der Ausdruck einer Punktnummer gewünscht wird, Eingabe dieser Nummer über die Tastatur und Betätigen der Druckertaste | PRINT |. Anschließend Eingabe jenes Wertes, der an dieser Stelle laut Ablaufbeschreibung vom Rechner verlangt wird. Diese Methode verlangt zwar keine Programmadaptierung, besitzt aber den Nachteil, daß die Punktnummer immer mit der im Programm gerade aktuellen Anzahl von Nachkommastellen ausgedruckt wird.
- 2) Programmadaptierung durch Einfügen der nachstehend angeführten Instruktionen an jener Stelle, wo der Ausdruck einer Punktnummer gewünscht wird und zwar im Falle einer erforderlichen Koordinateneingabe vor den Befehlen | 0 | HLT | für den Y-Wert, im Falle der Koordinatenberechnung nach der Befehlsprt für die Ausgabe des folge X - Wertes.  $|0|$   $|0|$  $\vert \vert$  prt  $f_{\mathsf{I}} \times$  $|3|$

Durch diese zusätzliche Befehlsfolge würde eine Programmunterbrechung unter gleichzeitiger Anzeige von 1011 (ohne Nachkommasteller) erfolgen, wobei an dieser Stelle die betreffende Punktnummer eingegeben werden kann. Der Druck dieser Nummer (ohne Nachkommastellen) wird automatisch ausgeführt und anschließend der Programmablauf fortgesetzt.

Während für einige Problemstellungen mehrere Varianten für die Verspeicherung auf einer Magentkarte vorgesehen sind, benötigen andere Programme infolge ihres Umfangs die Verwendung von zwei Karten. Prinzipiell ist jedoch jede Karte sowohl mit der Seite A als auch mit der Seite B in den Rechner einzulesen. Dies gilt auch für Problemstellungen, welche auf nur einer Magentkarte verspeichert sind. Ein Ausschalten der Maschine zwischen der Berechnung des ersten Programmteils und dem Einlesen einer eventuell zweiten Karte ist insoferne unzulässig, als Zwischenergebnisse, welche der Weiterverarbeitung dienen, nicht gelöscht werden dürfen.

# 7.3. Programmverzeichnis

 $\alpha$ 

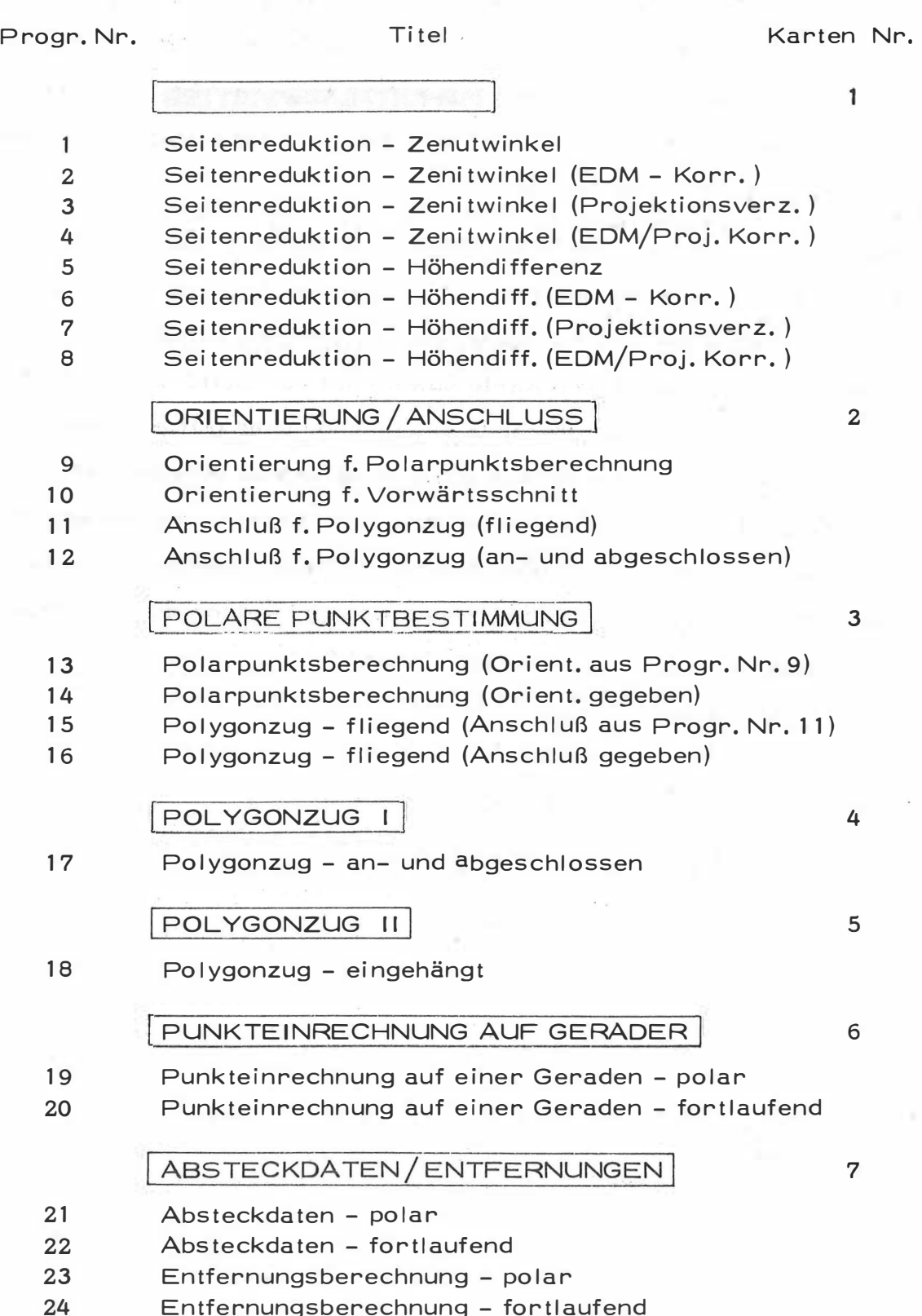

 $\sim$ 

 $\bar{\bar{z}}$ 

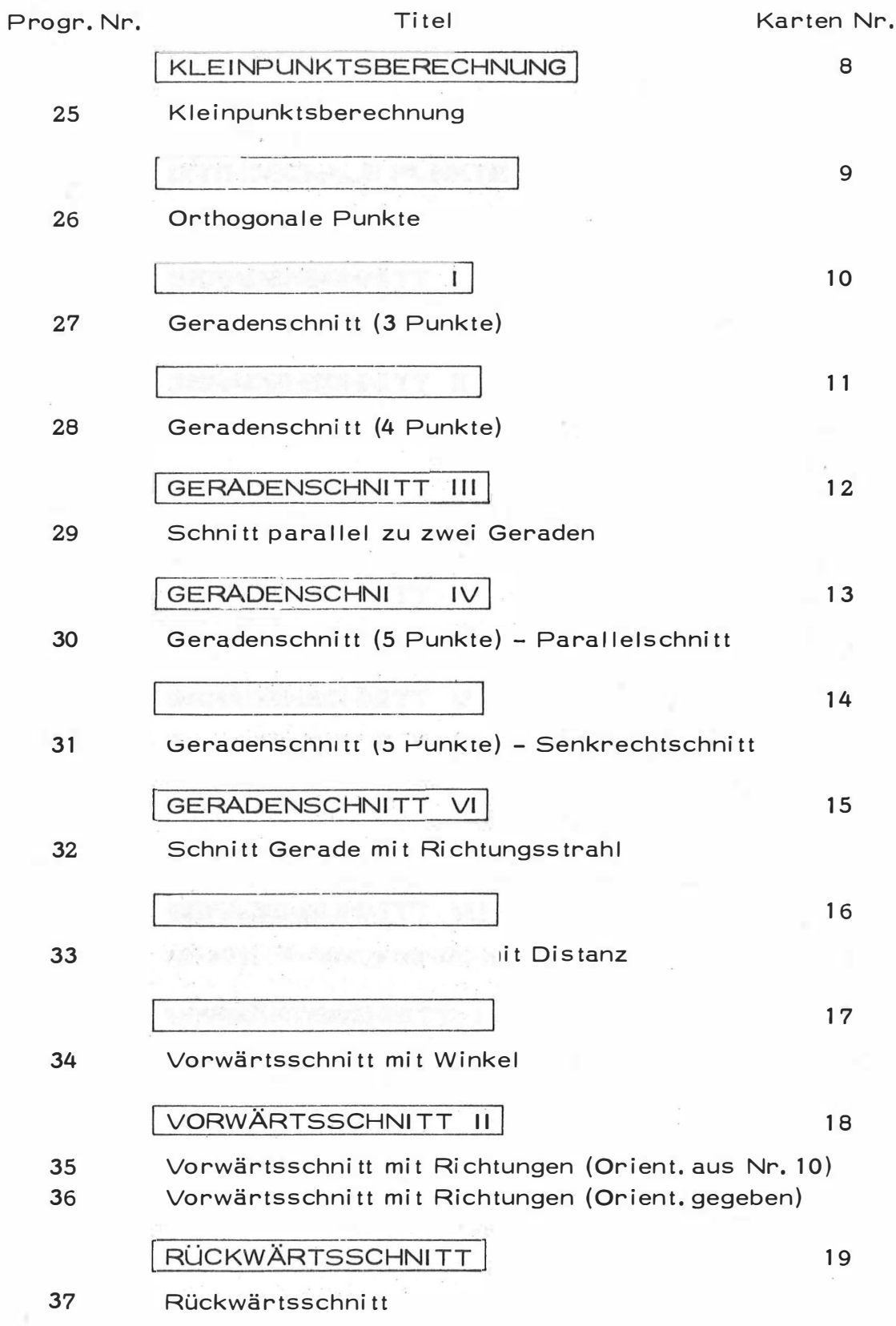

 $\frac{1}{2}$ 

 $\bar{t}$ 

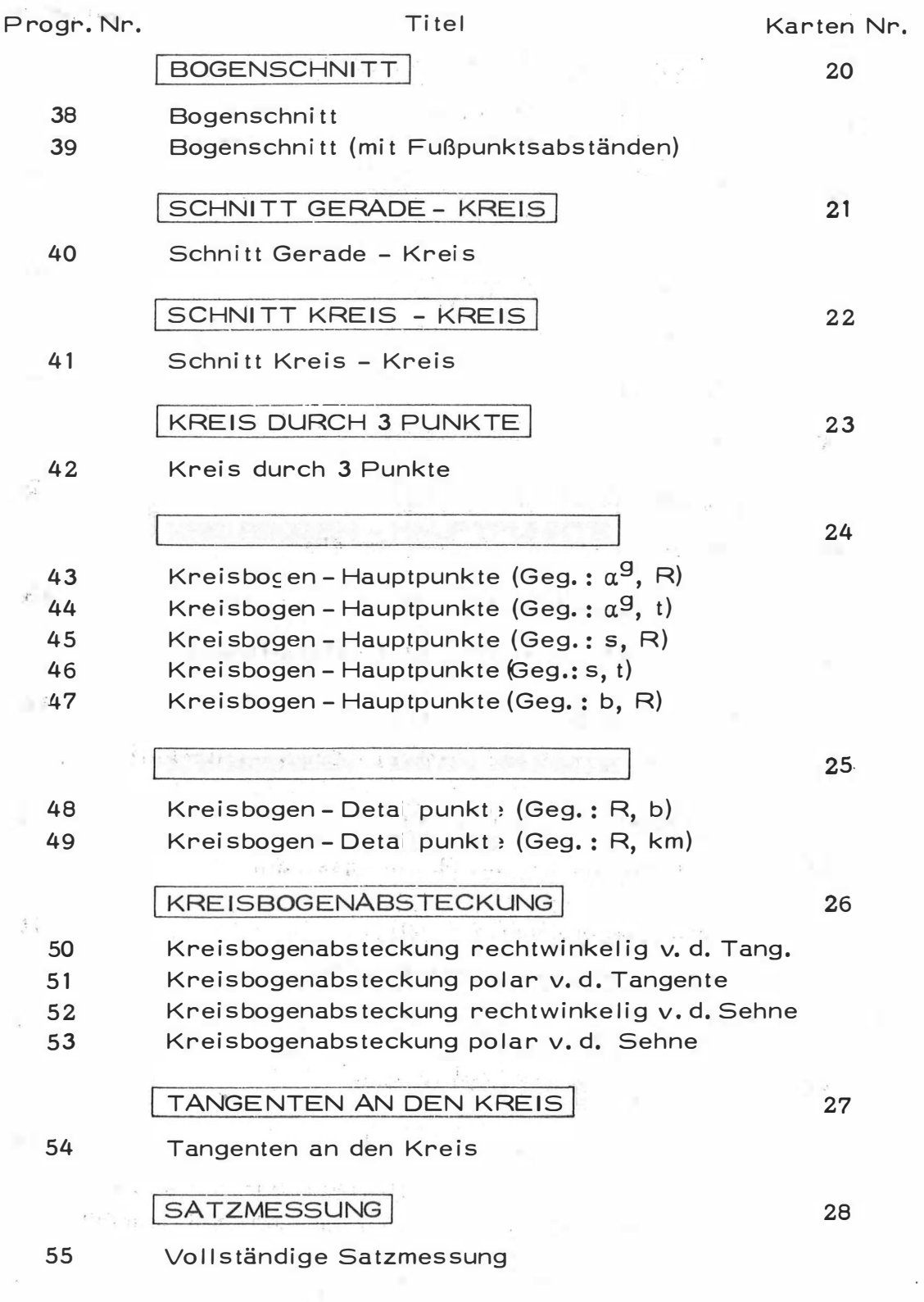

 $\sim$ 

 $\mathcal{A}$ 

 $\mu_{\rm{max}}=0.0000$ 

 $\epsilon$ 

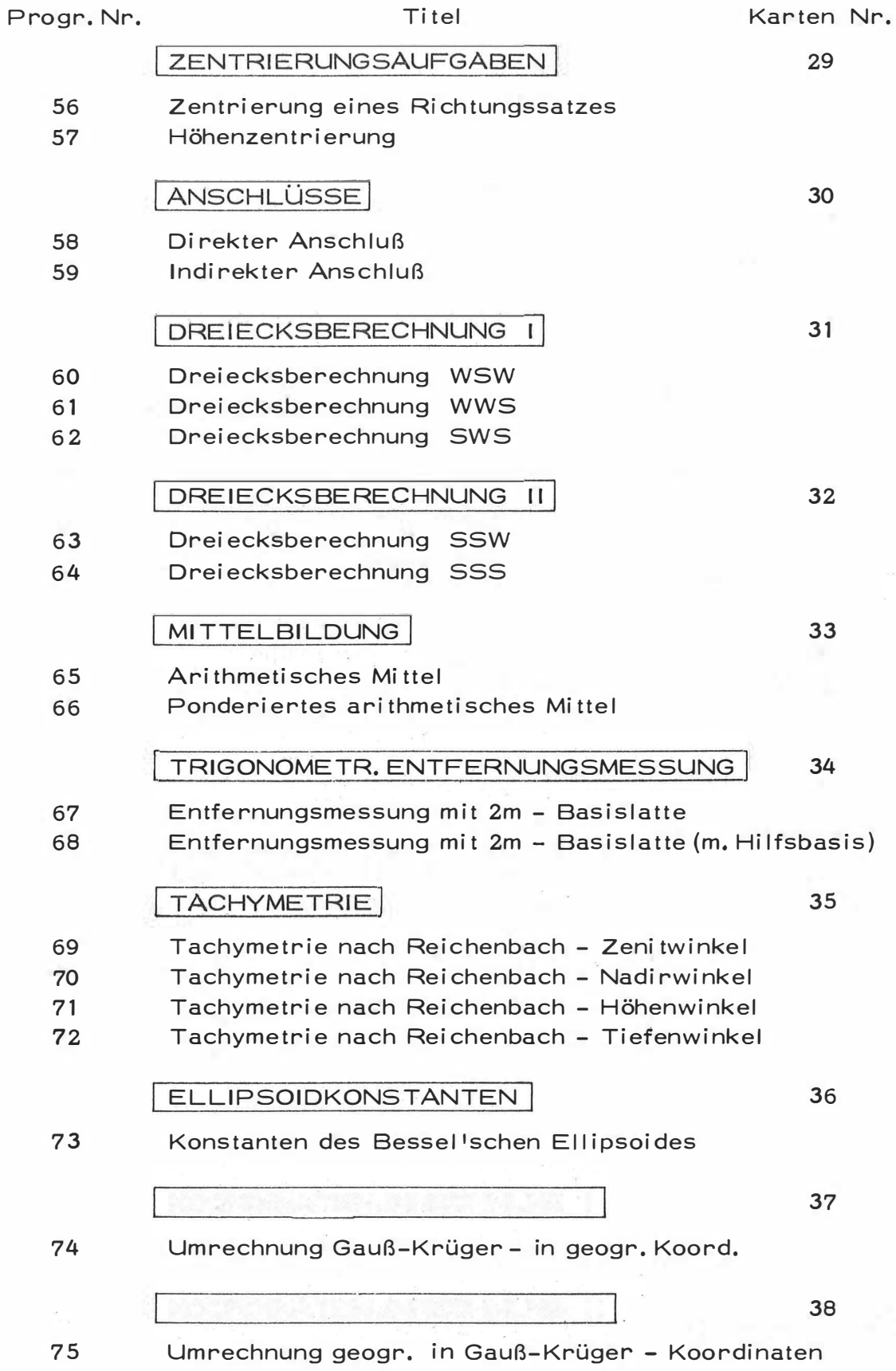

 $\ddot{\mathrm{z}}$ 

 $\bar{r}$ 

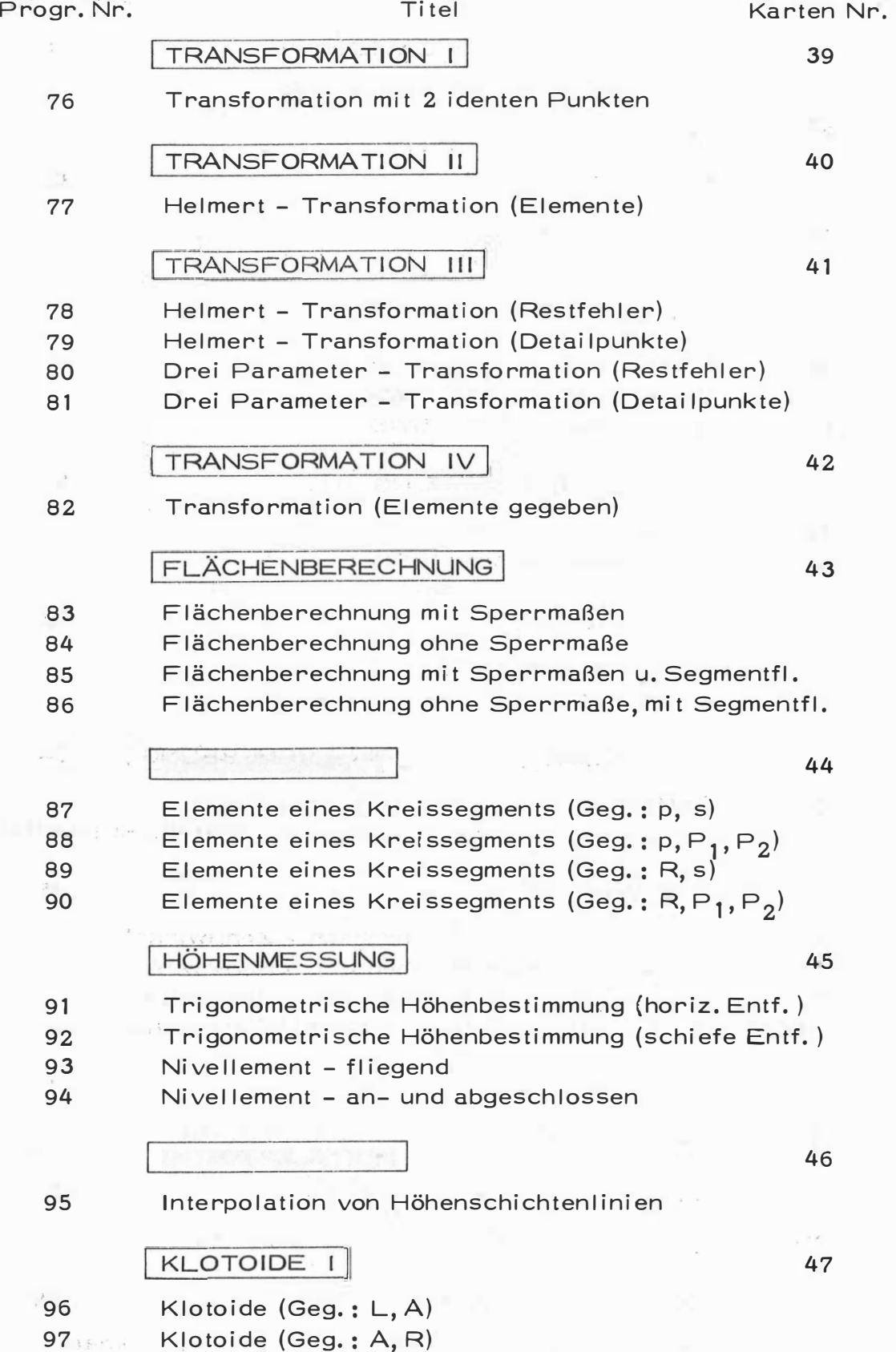

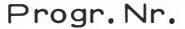

# Titel

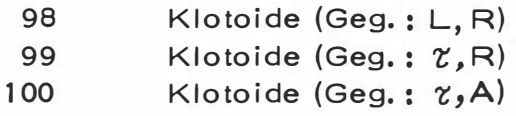

# KLOTOIDE II

101 Klotoidenelemente

# VERBUNDKURVEN

- 102 Eilinie (Näherung)
- 103 Wendelinie (Näherung)

Karten Nr.

48

49

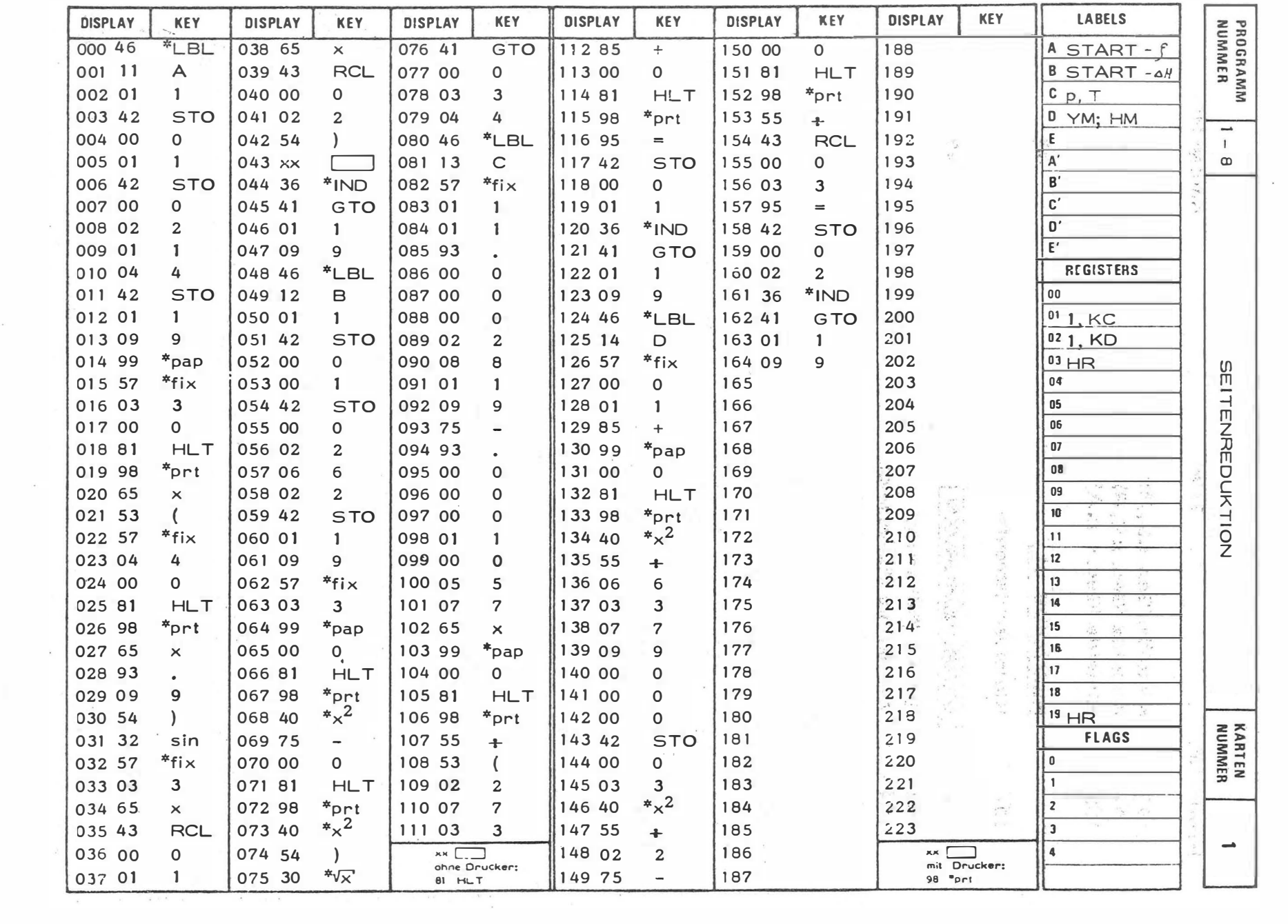

 $\frac{1}{\sqrt{2}}$  .

 $\mathcal{L}^{\text{max}}$ 

 $-25 -$
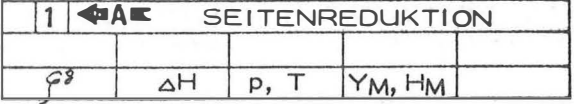

 $\hat{\vec{r}}$ 

 $\bar{\bar{z}}$ 

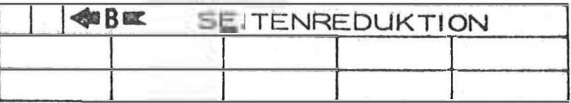

 $\sim$ 

 $\bar{\alpha}$ 

 $\mathcal{C}^{\pm}$  $\overline{\phantom{a}}$ 

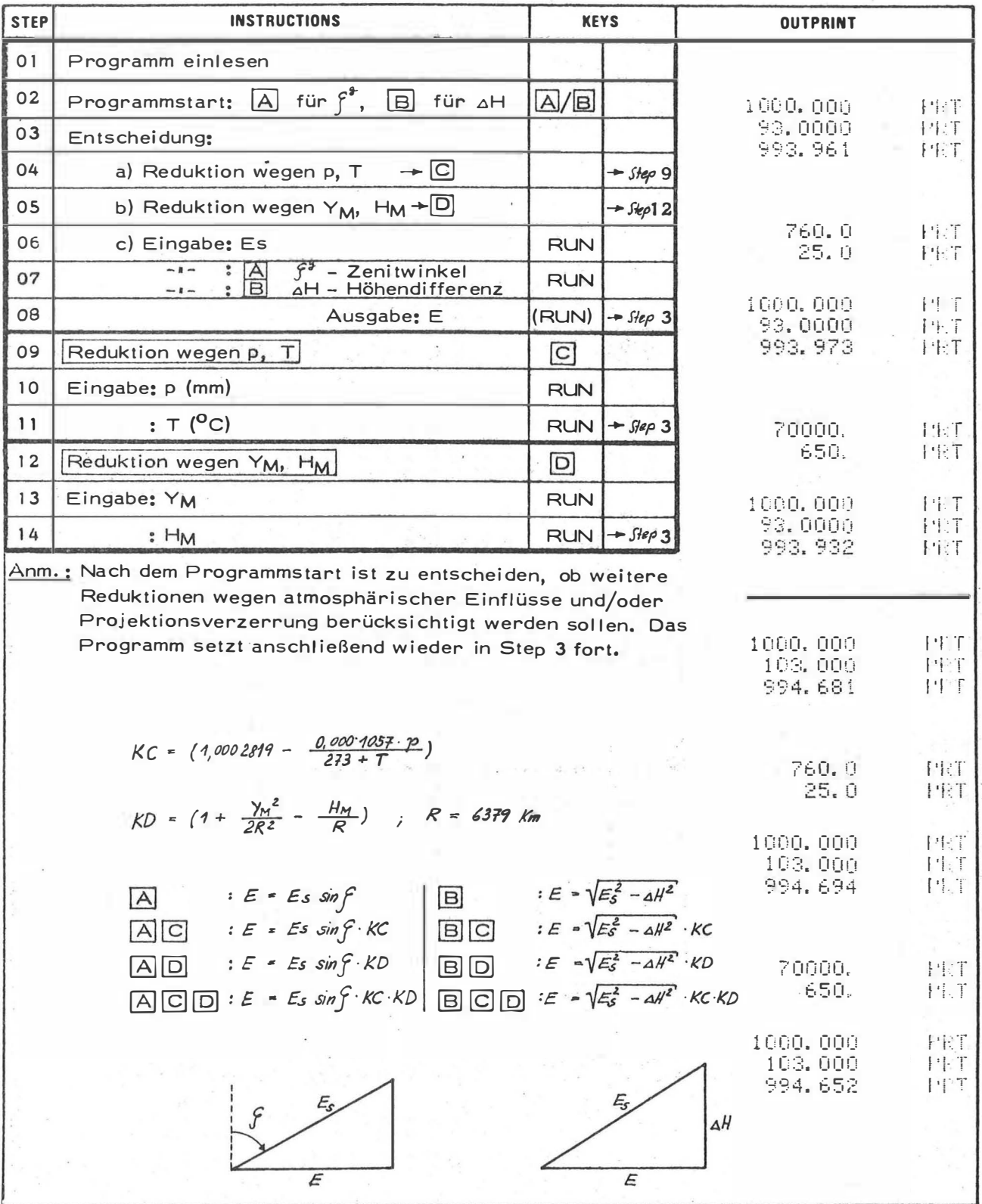

 $\overline{\phantom{a}}$ 

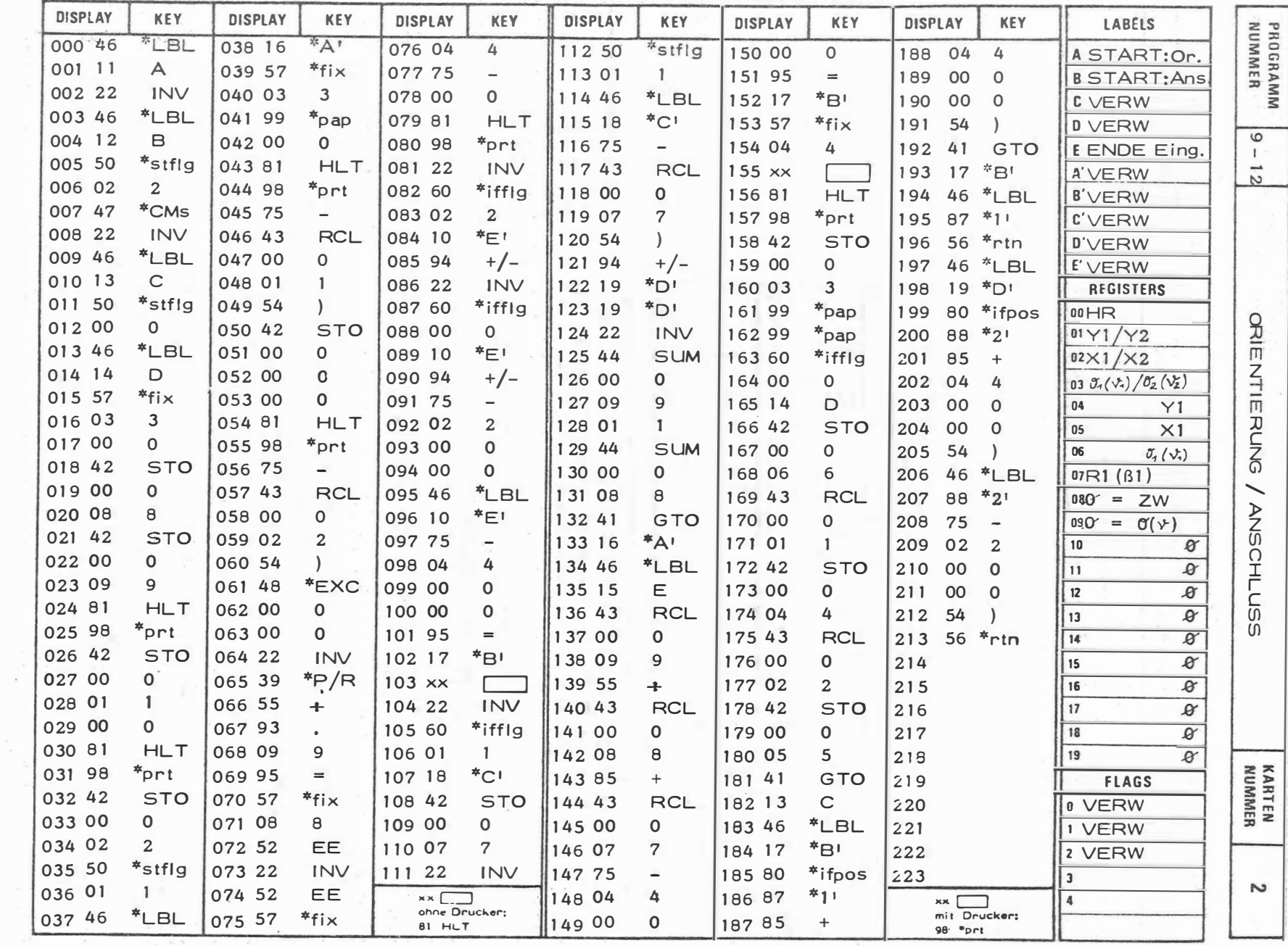

 $\mathcal{L}_{\mathrm{eff}}$ 

 $\bar{\mathbf{x}}$ 

 $\alpha$ 

 $\mathbb{I}$  $74$ 

 $\frac{1}{2}$ 

 $\mathbf{L}$ 

 $\sim$ 

 $\sim$ 

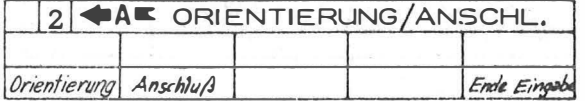

 $\frac{1}{\epsilon}$ 

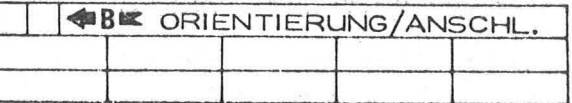

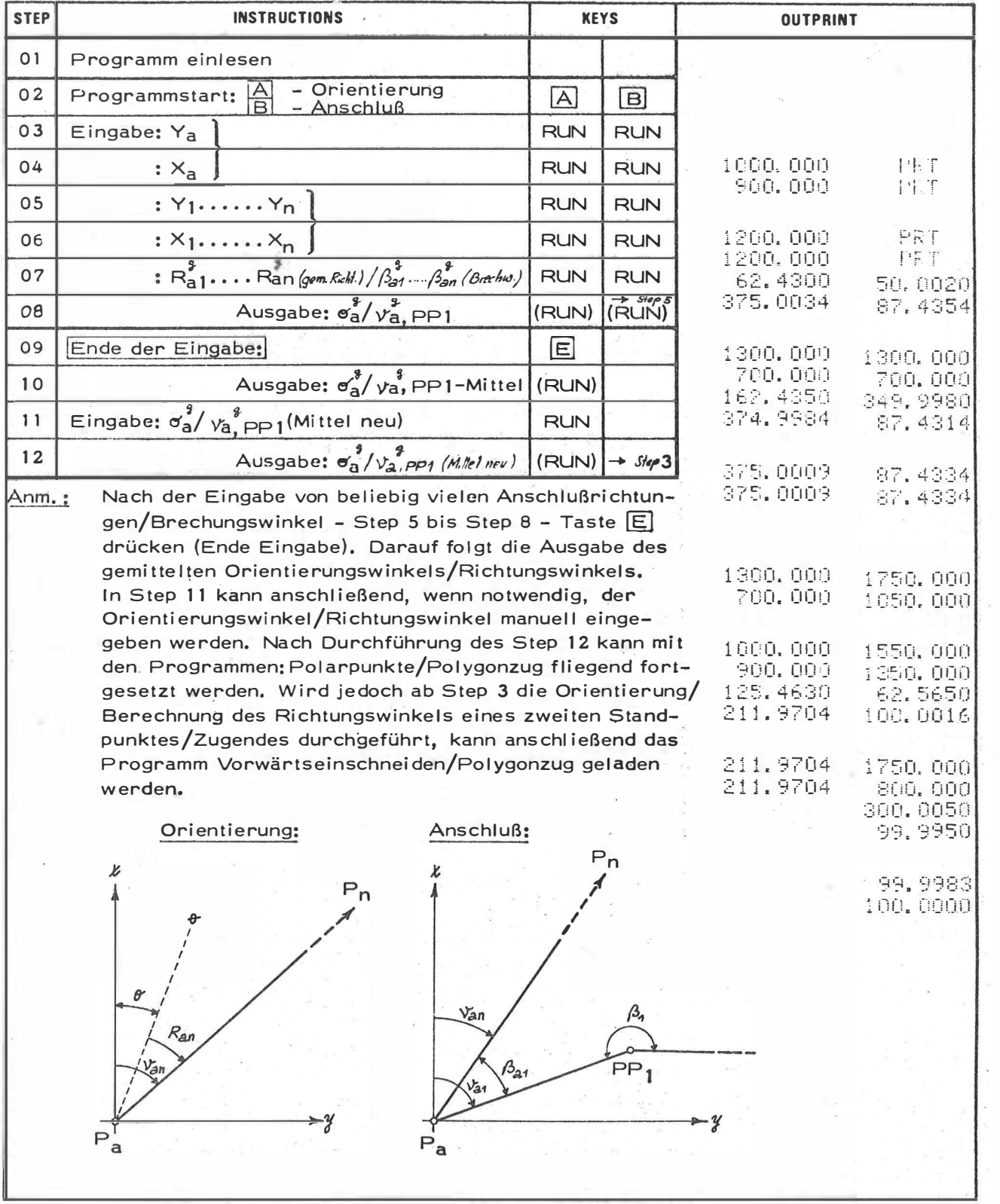

 $\overline{\mathcal{L}}$ 

 $\bar{z}$  $\epsilon^{-\frac{3}{2}}$ 

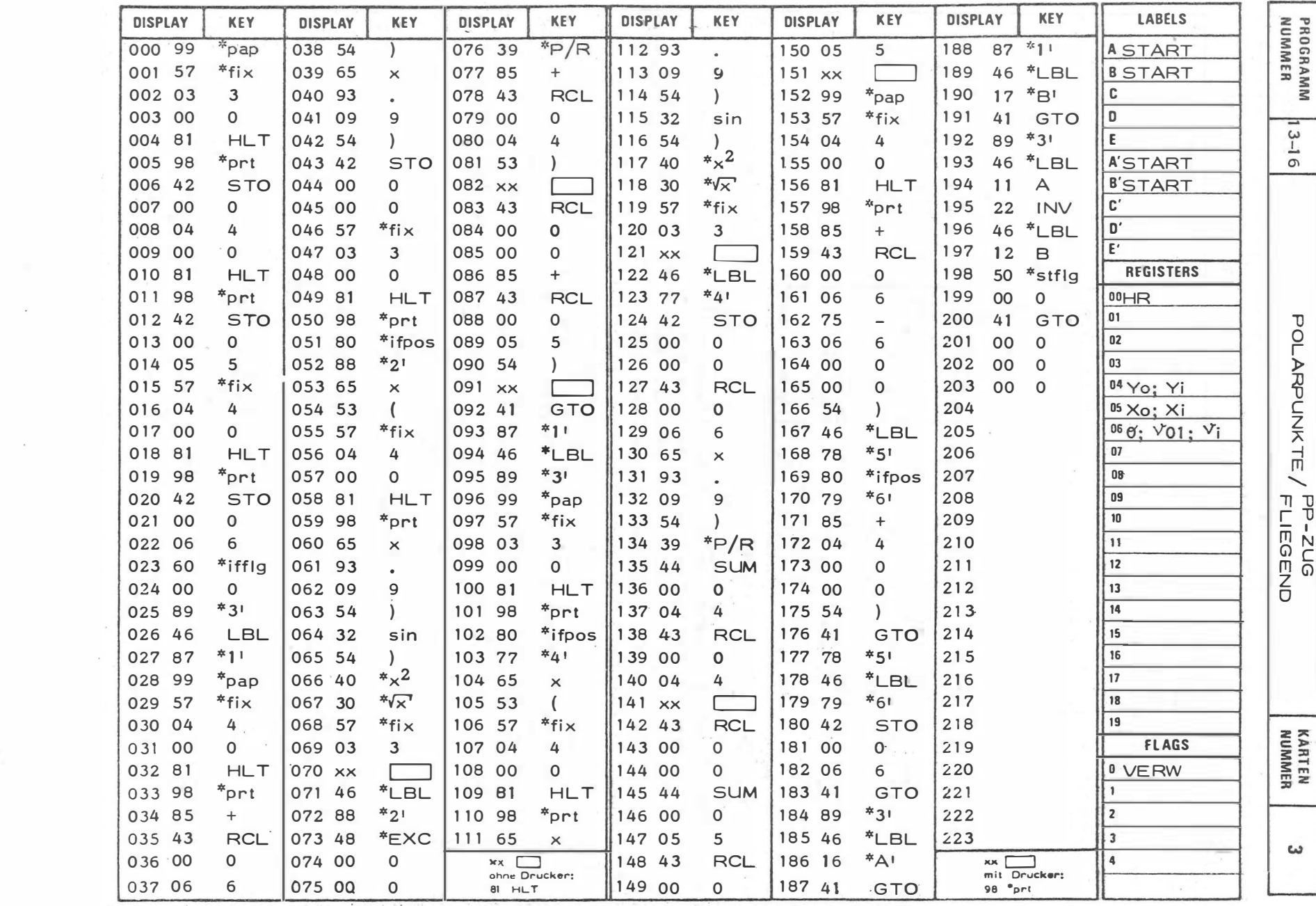

 $\mathcal{L}^{\text{max}}$ 

 $\sqrt{6}$  $\mathbf{I}$ 

 $\mathbf{i}$ 

 $\overline{\mathcal{M}}$ 

 $\mathbf{v}$ 

 $\mathcal{O}(\mathcal{O}_\mathcal{C})$ 

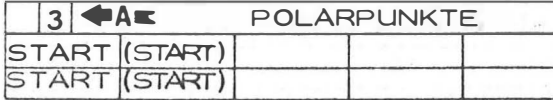

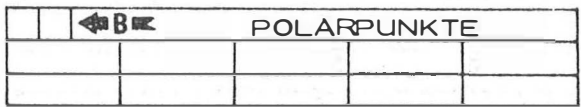

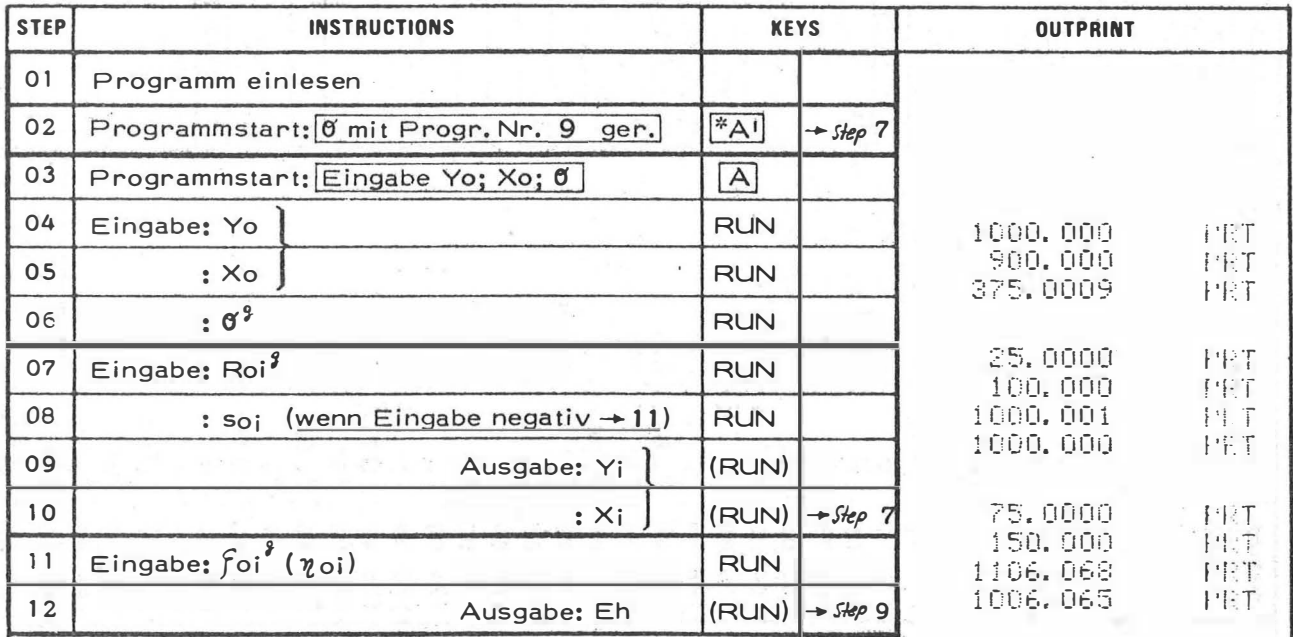

Anm.: Das Programm setzt nach Drücken der Taste (RUN) in Step 10 mit Step 7 fort. In Step 8 kann eine schief gemessene Seite negativ eingegeben und mit der zugehörigen Zenit- oder Nadirdistanz reduziert werden. Wurde die Orientierung mit dem Vorprogramm Nr. 9 gerechnet, so ist das Programm mit 2nd A zu starten. Bei Start mit A sind die Standpunktskoordinaten sowie die Orientierung einzugeben. Wird mit orientierten Richtungen gerechnet, ist in Step 6 <sup># d' H</sup> einzugeben.

K

 $V_{0i} = R_{0i} + \sigma$ 

 $S_{oi} = S_{oi} \cdot sin f_{oi} (n)$  $y_i = y_o + s_o$  sin Voi  $k_i = k_0 + 5$ oi cos  $\overrightarrow{ba}$ 

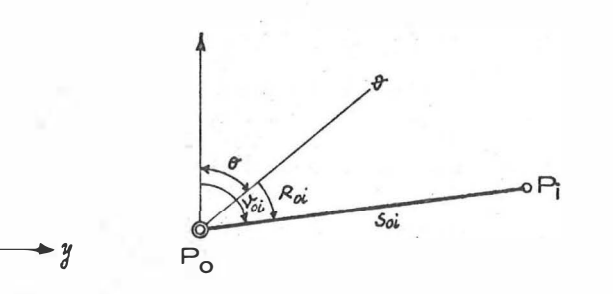

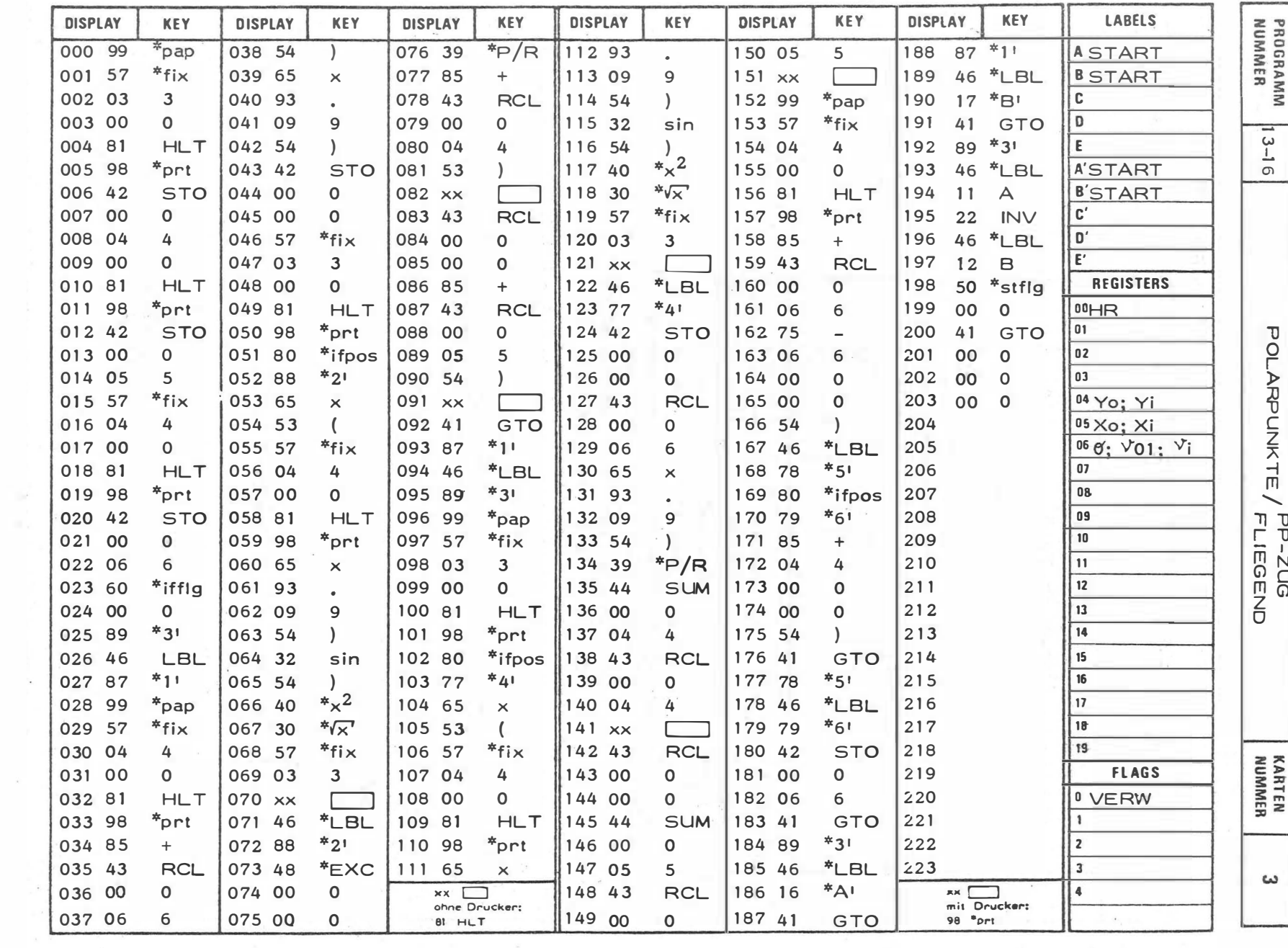

 $\sim$ 

 $\mathcal{L} =$ 

 $\mathbf{I}$  $\approx$ 

 $\mathbf{I}$ 

 $\sim$ 

 $\mathcal{L}$ 

 $\sim$   $\lambda$ 

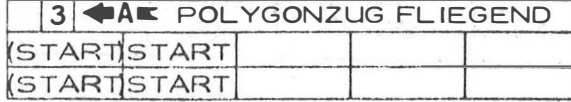

 $\mu$ 

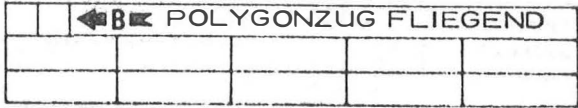

 $\mathbf{x}_i$ 

 $\frac{1}{2}$ 

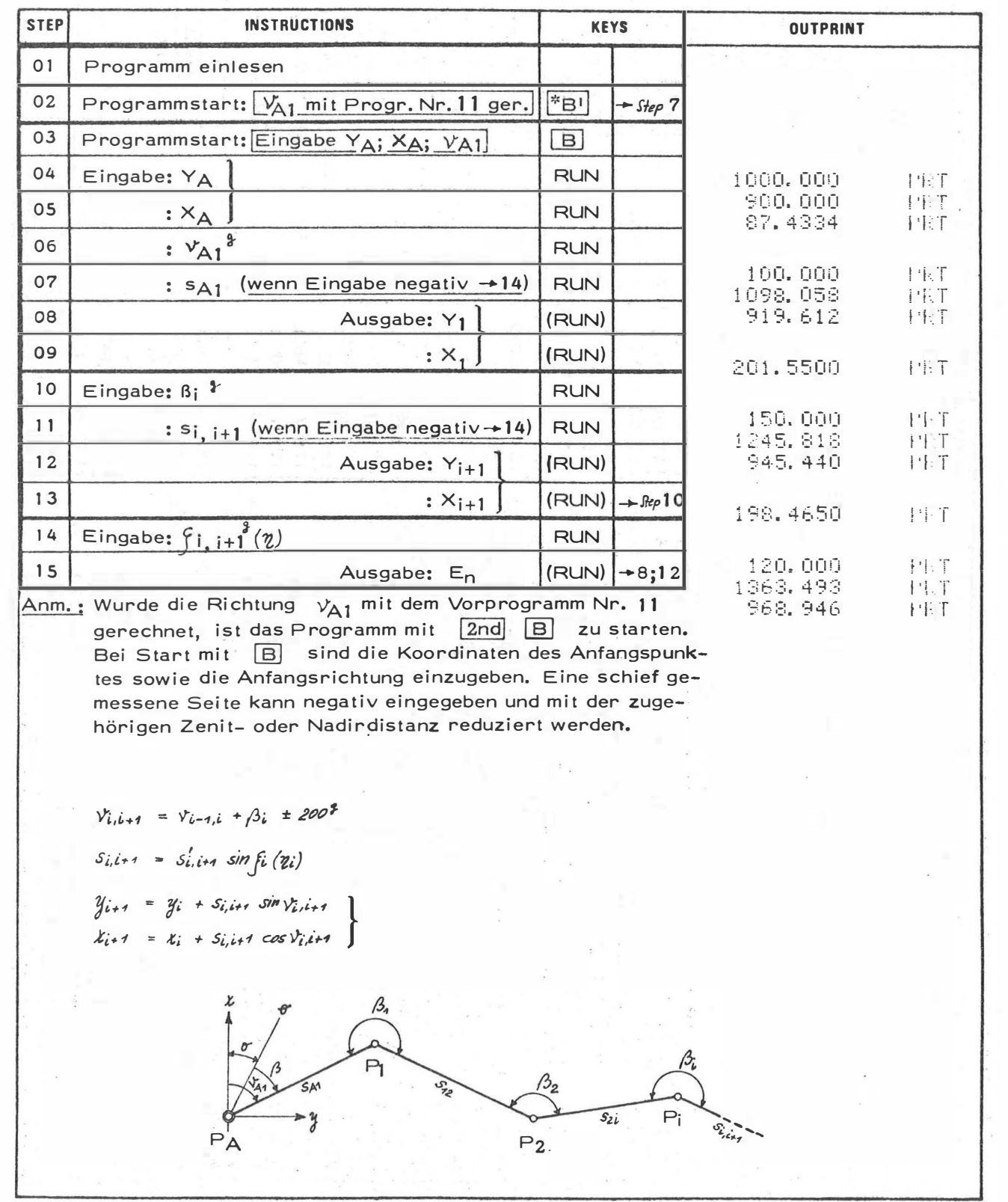

 $\bar{\kappa}$ 

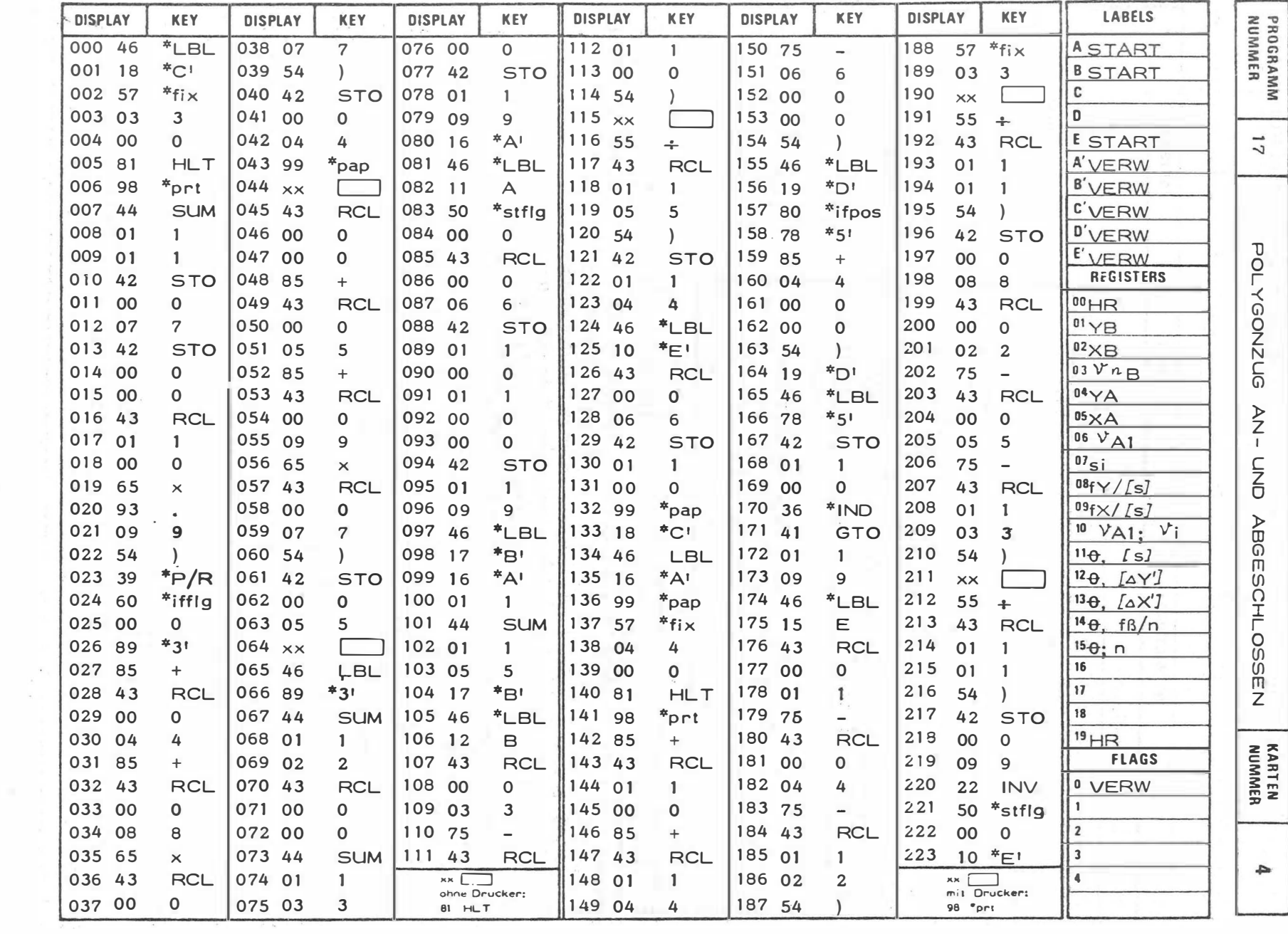

 $\alpha$  ,  $\alpha$  ,  $\alpha$  ,  $\alpha$ 

 $\bar{\tau}$ 

 $\frac{1}{\sqrt{2}}$  ,  $\frac{1}{\sqrt{2}}$ 

 $\omega$ 

 $\sim$ 

 $-80$  $\Gamma$ 

W.

 $\tilde{\sigma}$ 

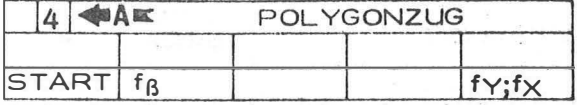

 $\ddot{\phantom{a}}$ 

 $\vec{f}$ 

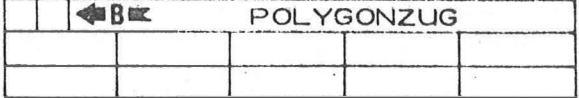

 $\bar{u}$ 

 $\bar{L}$ 

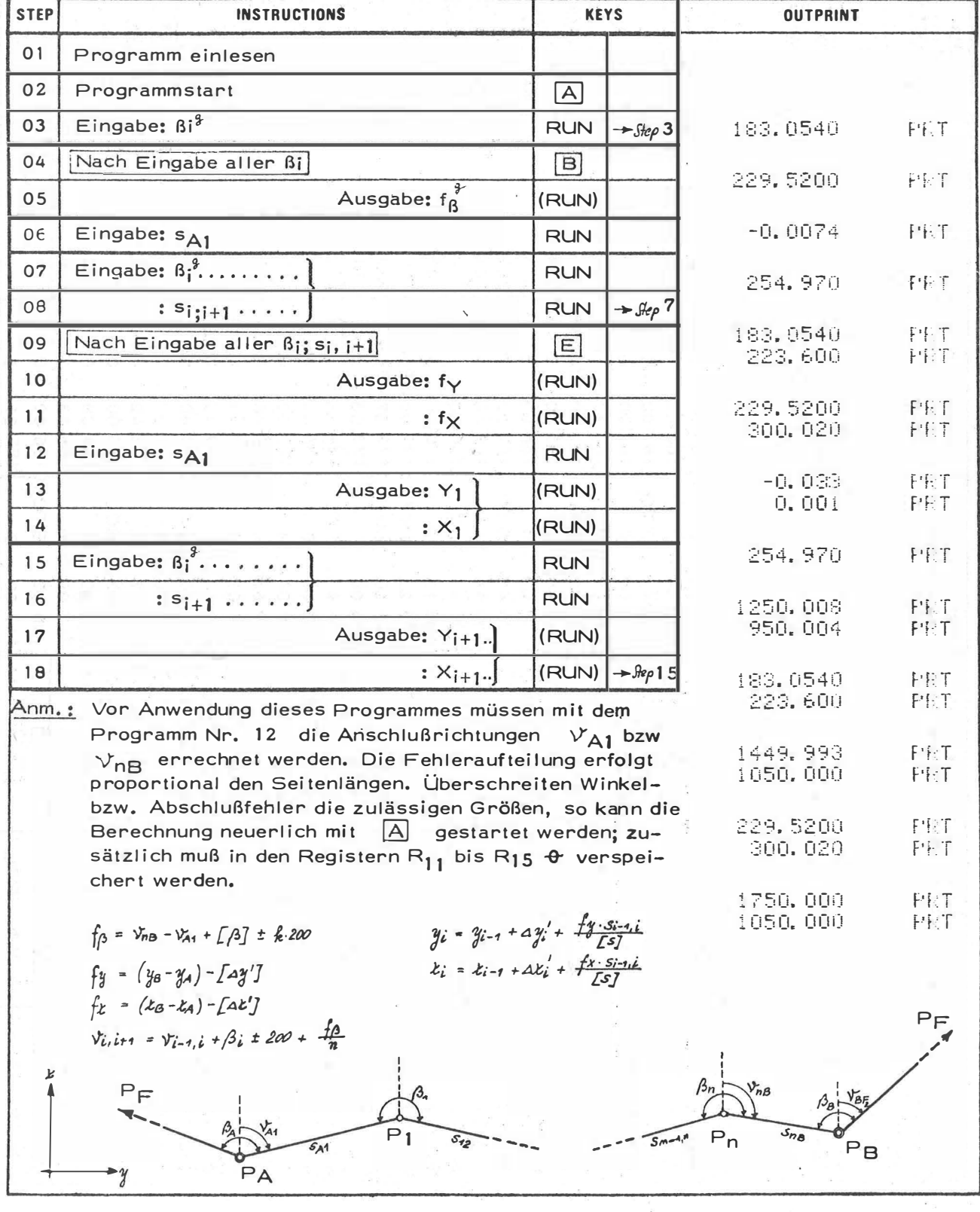

 $\overline{\phantom{a}}$ 

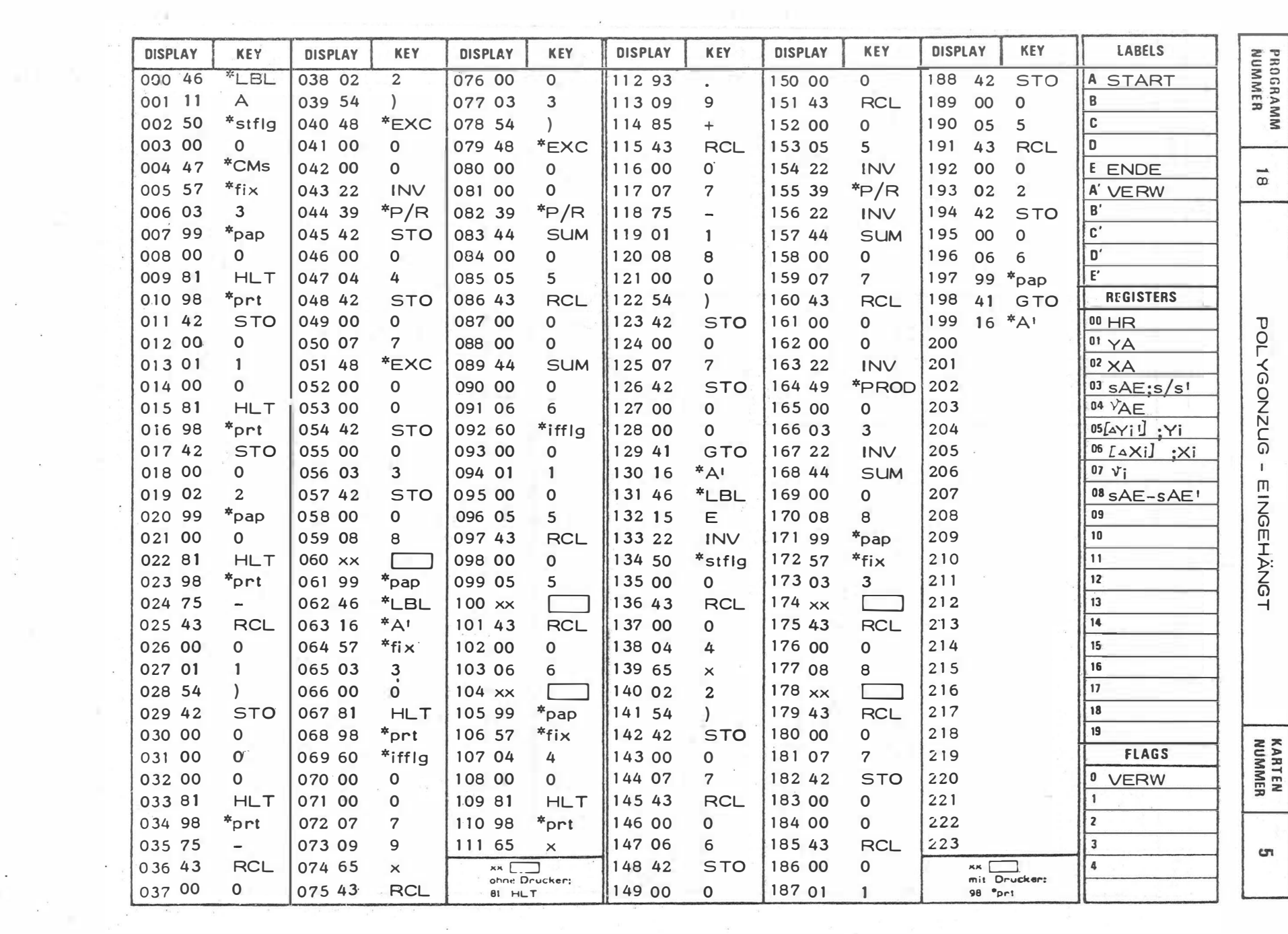

 $\alpha$ 

 $\sim$   $\sim$ 

 $\frac{1}{\sqrt{2}}$  $\lambda$ 

 $\cdot$ 

 $\mu)$  $\frac{\partial}{\partial \theta}$ 

 $\lambda$ 

 $\mathbb{I}$ 

 $\sim$ 

82  $\mathbf{I}$ 

 $\blacksquare$ 

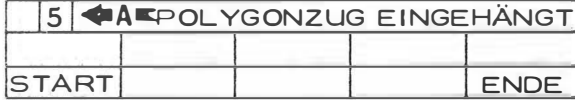

 $\bar{\mathbf{r}}$ 

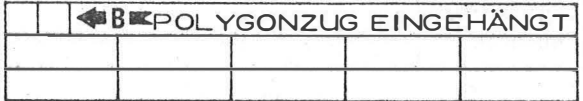

 $\epsilon_{\rm eff}$  .

 $\bar{c}$ 

 $\eta$ 

 $\overline{\phantom{a}}$ 

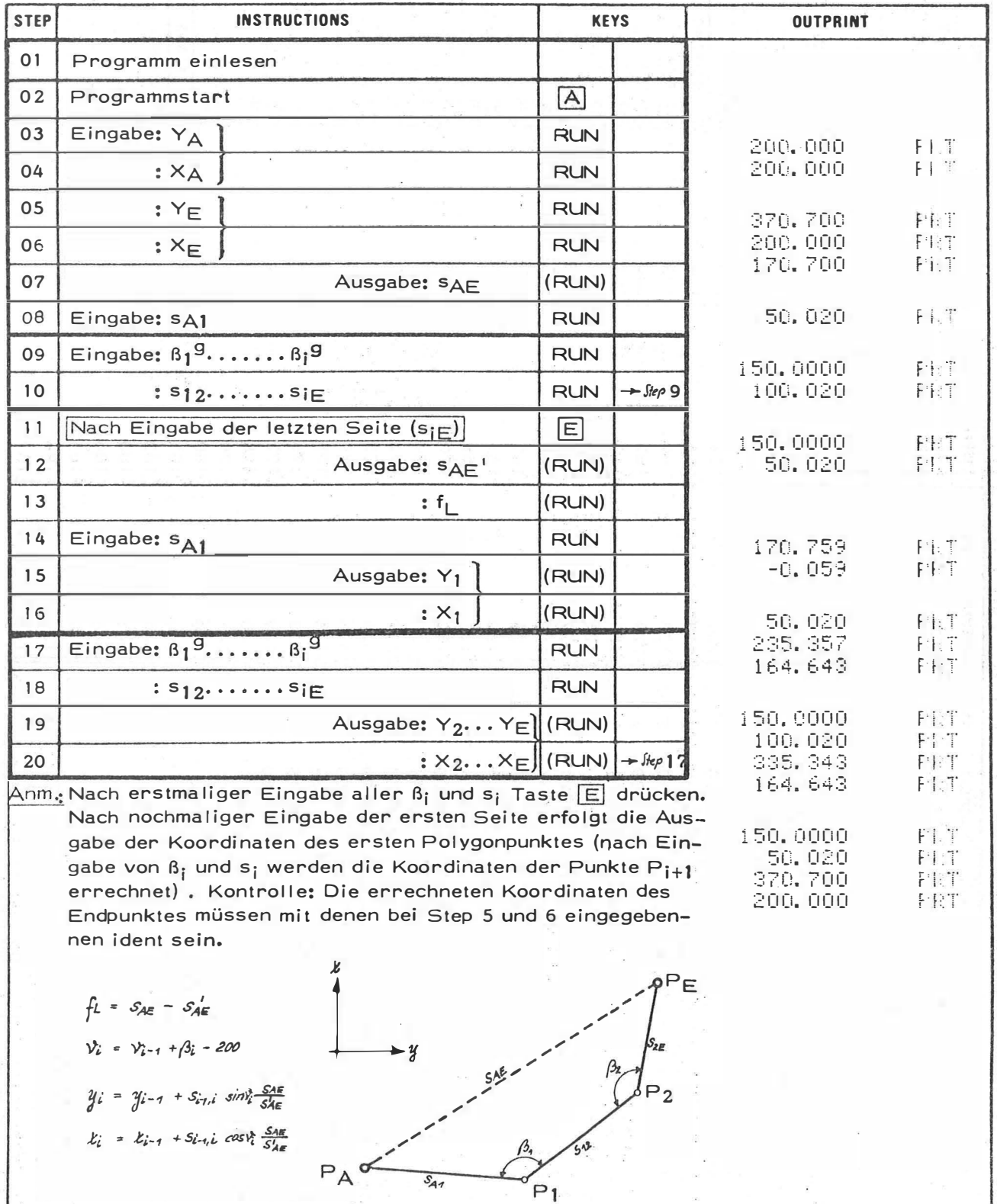

 $\bar{\mathcal{F}}$ 

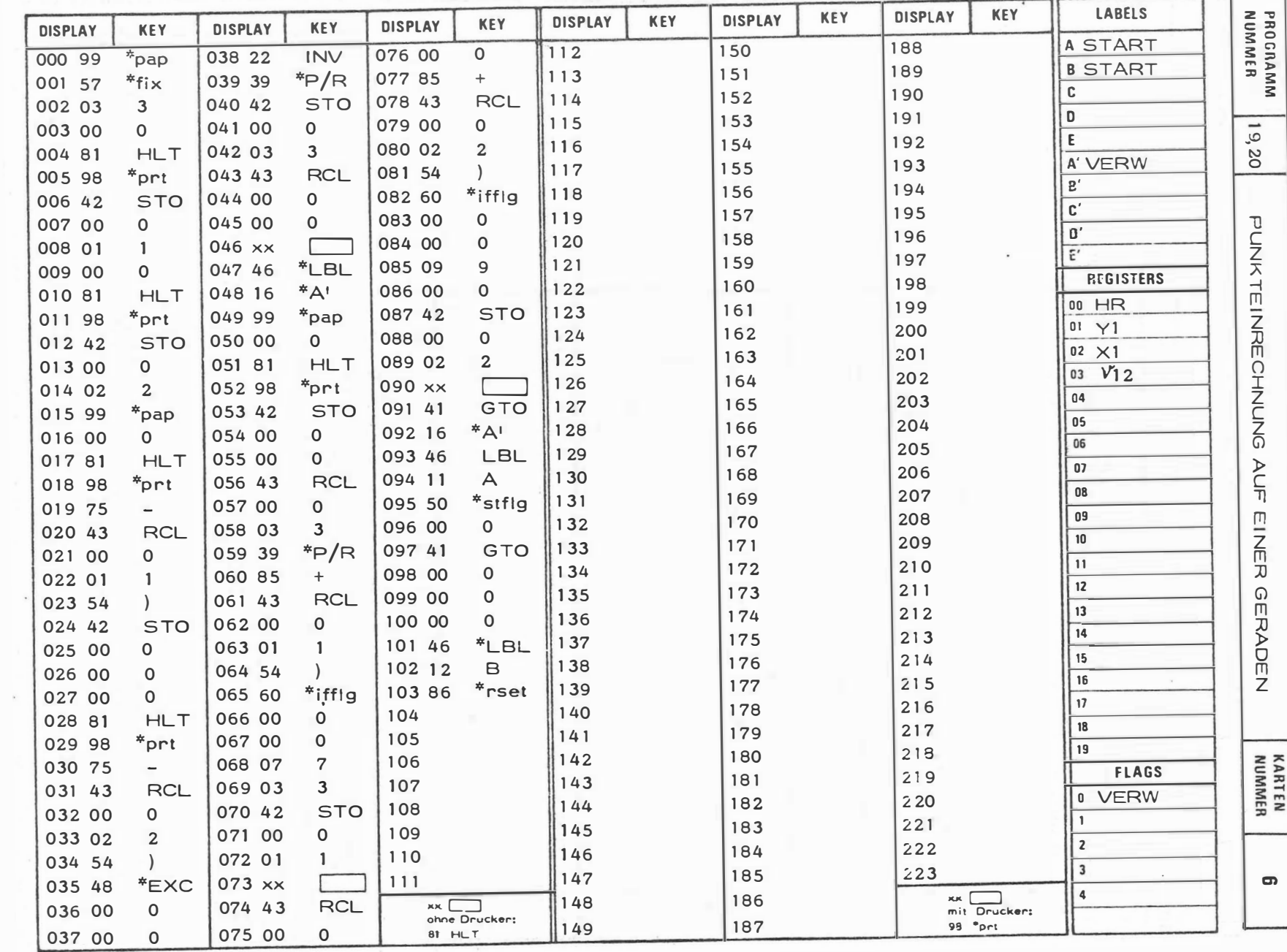

 $\sim$ 

 $\mathcal{P}_{\mathcal{P}}$ 

78  $\mathbf{I}$ 

 $\sim$ 

 $\mathbf{1}$ 

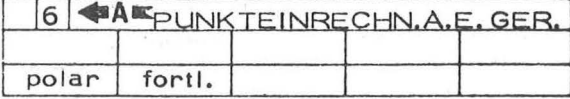

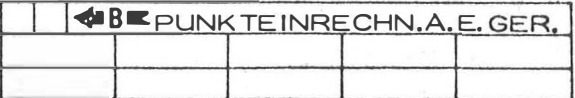

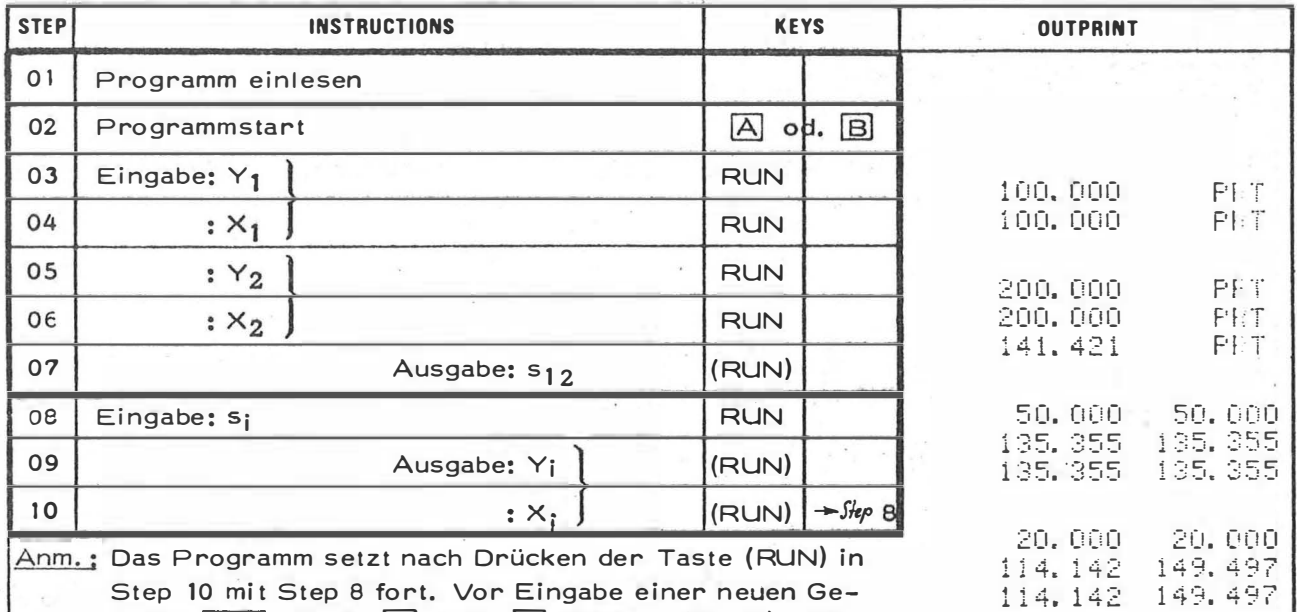

Step 10 mit Step 8 fort. Vor Eingabe einer neuen Ge-<br>raden  $\overline{P_1P_2}$  Taste  $\overline{A}$  bzw.  $\overline{B}$  drücken (Start). Mit<br>der Taste  $\overline{A}$  wird die polare und mit der Taste  $\overline{B}$  die fortlaufende Punkteinrechnung auf einer Geraden gestartet.

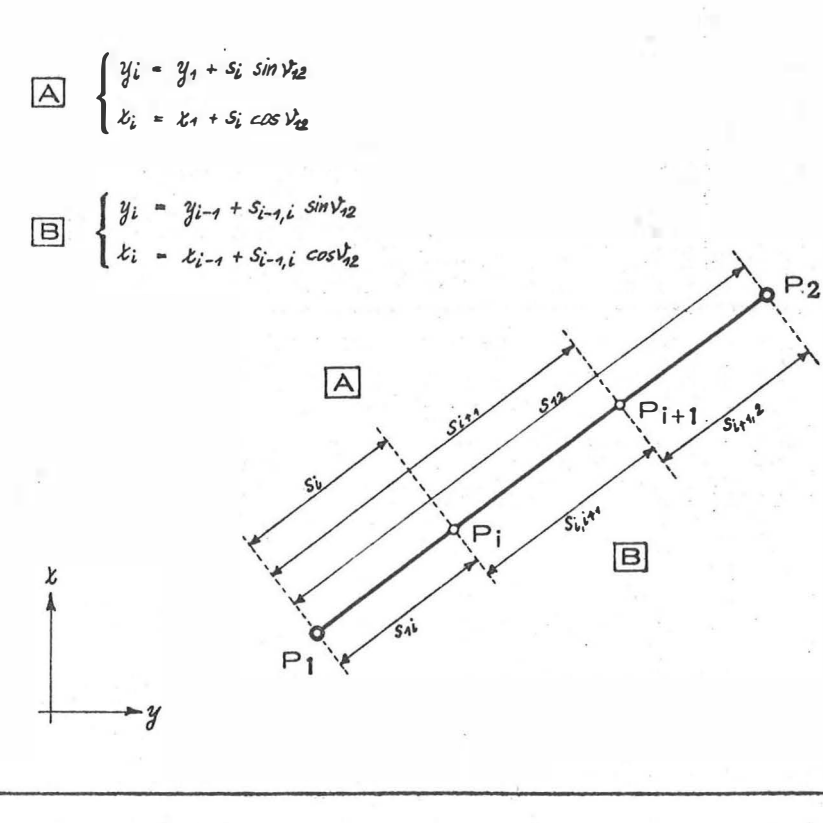

 $-85 -$ 

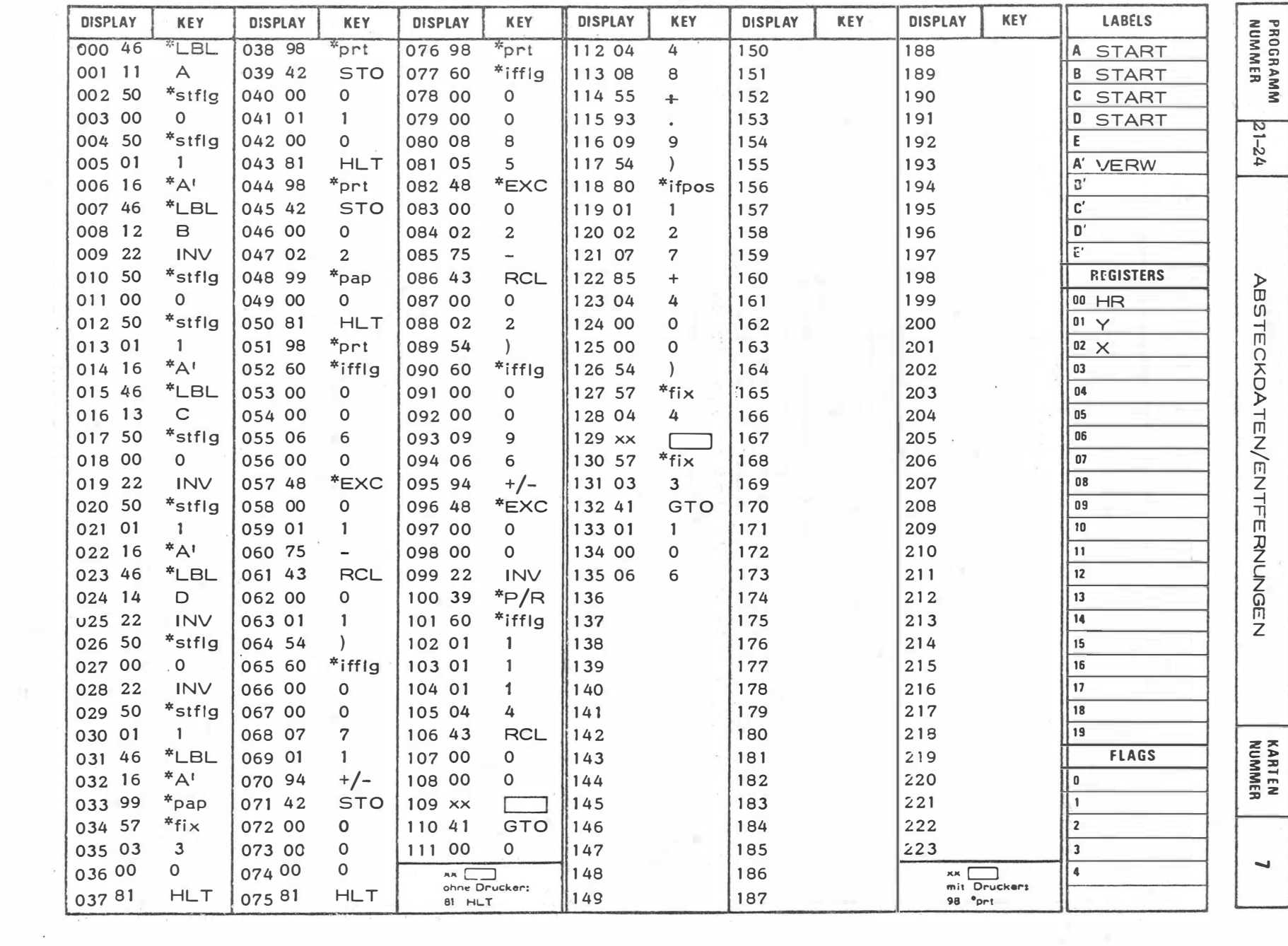

 $\frac{1}{\pi}$ 

 $\mathbf{k}$ 

 $-86$  $\mathbb{L}$ 

 $\mathcal{L}^{\mathrm{int}}$ 

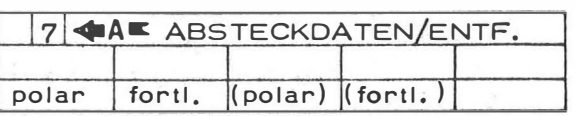

**A** 

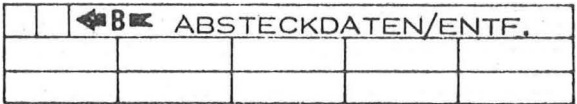

 $\frac{1}{\lambda}$ 

 $\frac{1}{\hbar}$ 

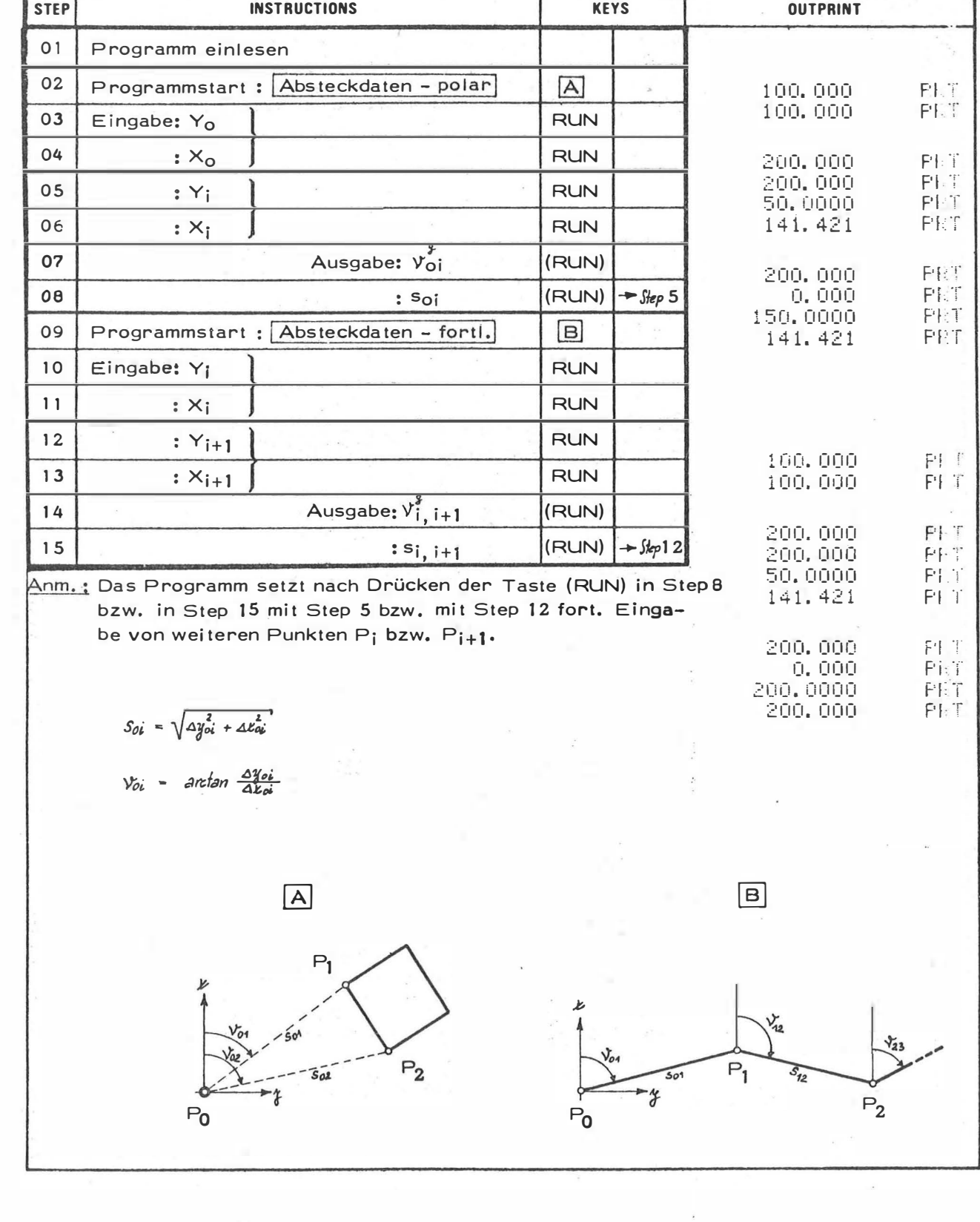

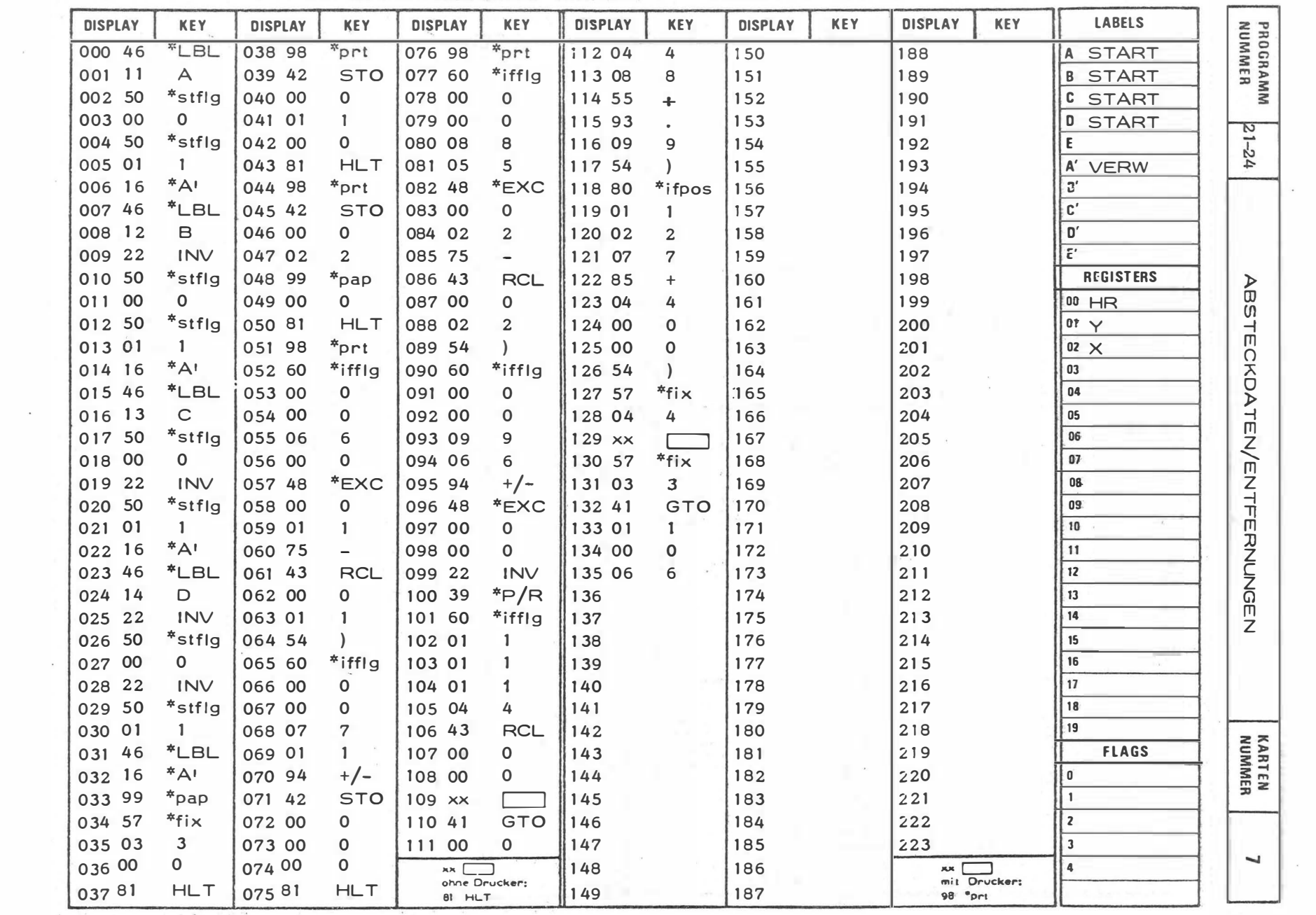

 $\kappa$ 

 $\mathcal{A}^{\pm}$  and  $\mathcal{A}^{\pm}$ 

 $\star$ 

 $\bar{\epsilon}$ 

 $\frac{1}{100}$  $\mathbf{I}$ 

 $\mathcal{L}^{\text{max}}$ 

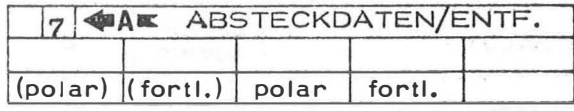

 $\frac{1}{4}$ 

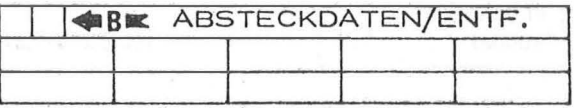

 $\overline{\phantom{a}}$ 

 $\frac{1}{\pi}$ 

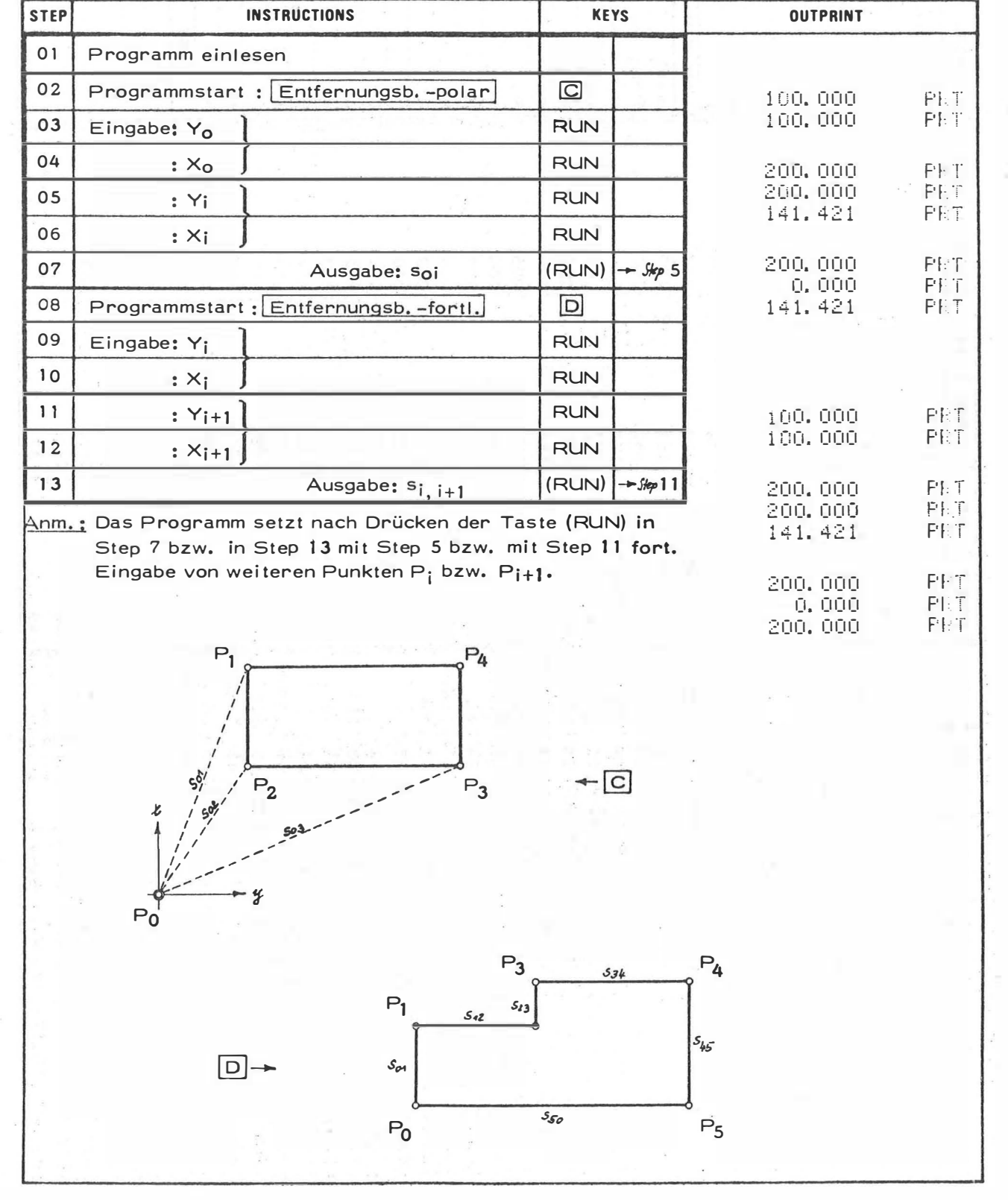

Ò.

 $\frac{1}{2}$ 

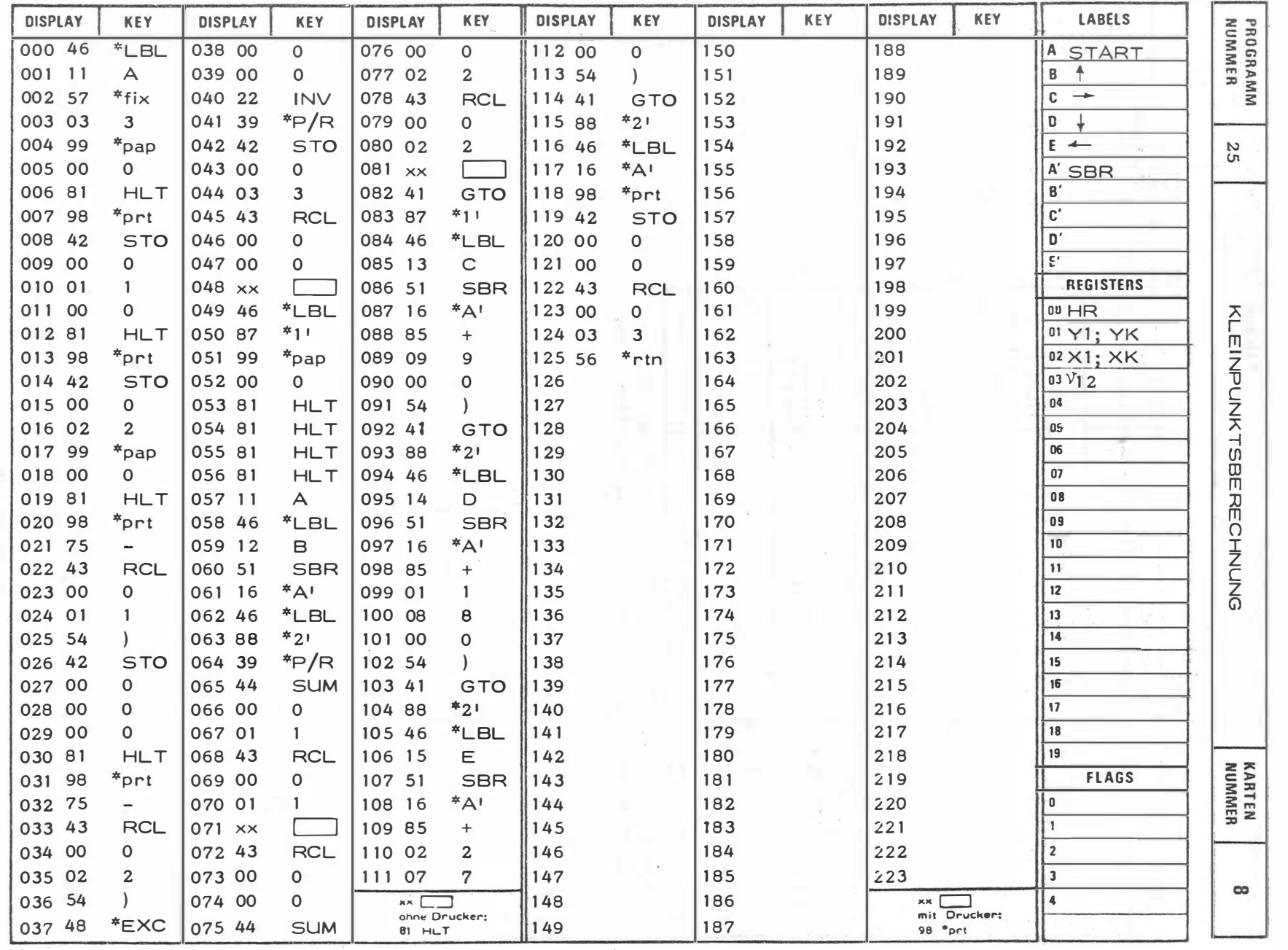

 $\overline{\phantom{a}}$ 

 $\sim$ 

 $-06 -$ 

 $\sim$   $\mu$ 

 $\sim$ 

 $\omega_{\rm{max}}=1$ 

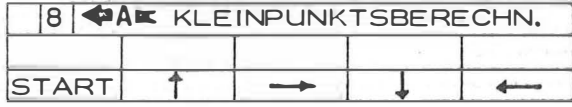

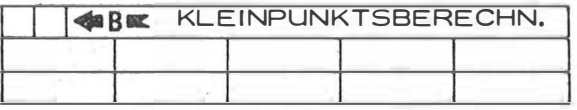

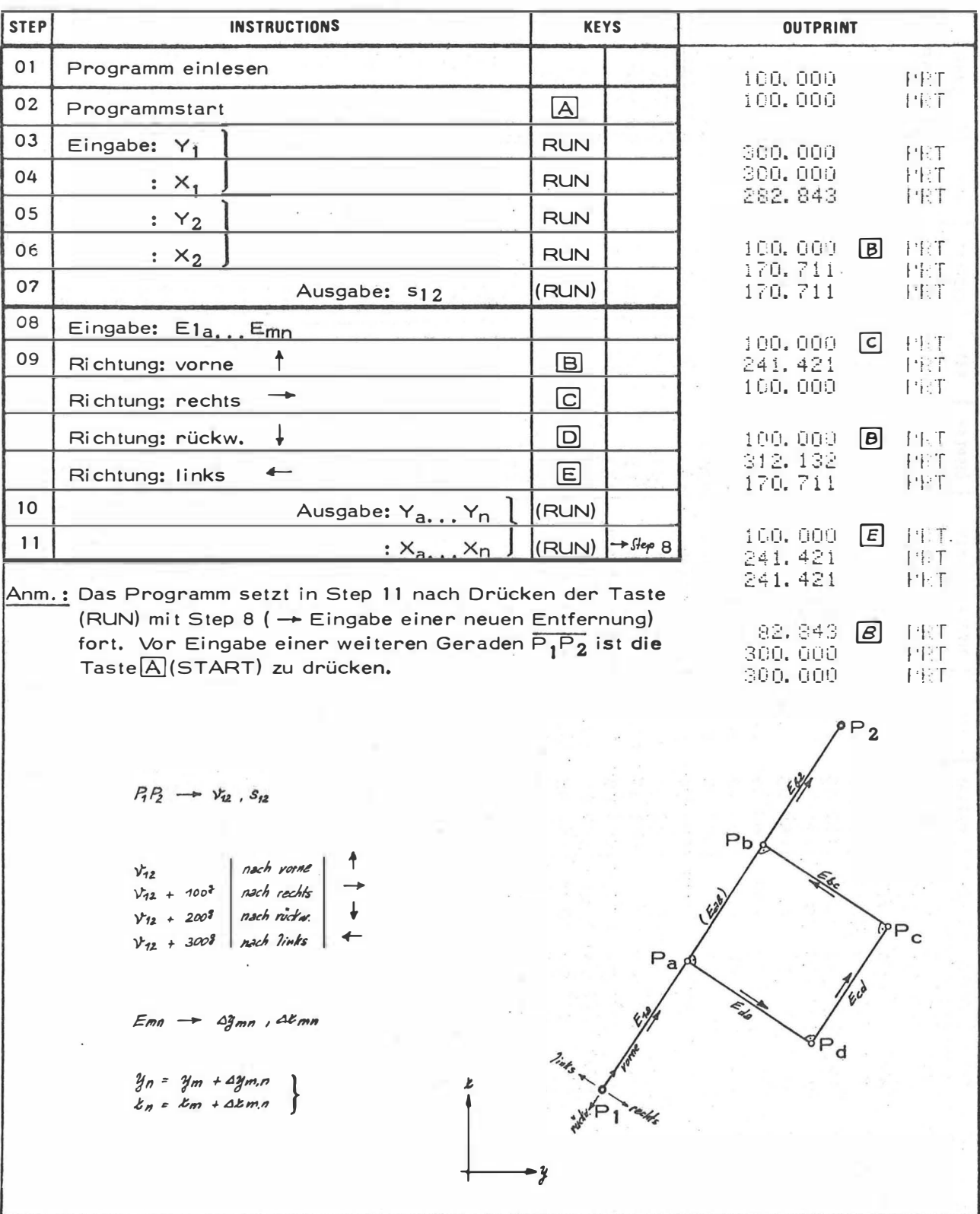

 $\mathcal{L}^{\text{max}}_{\text{max}}$  , where  $\mathcal{L}^{\text{max}}_{\text{max}}$ 

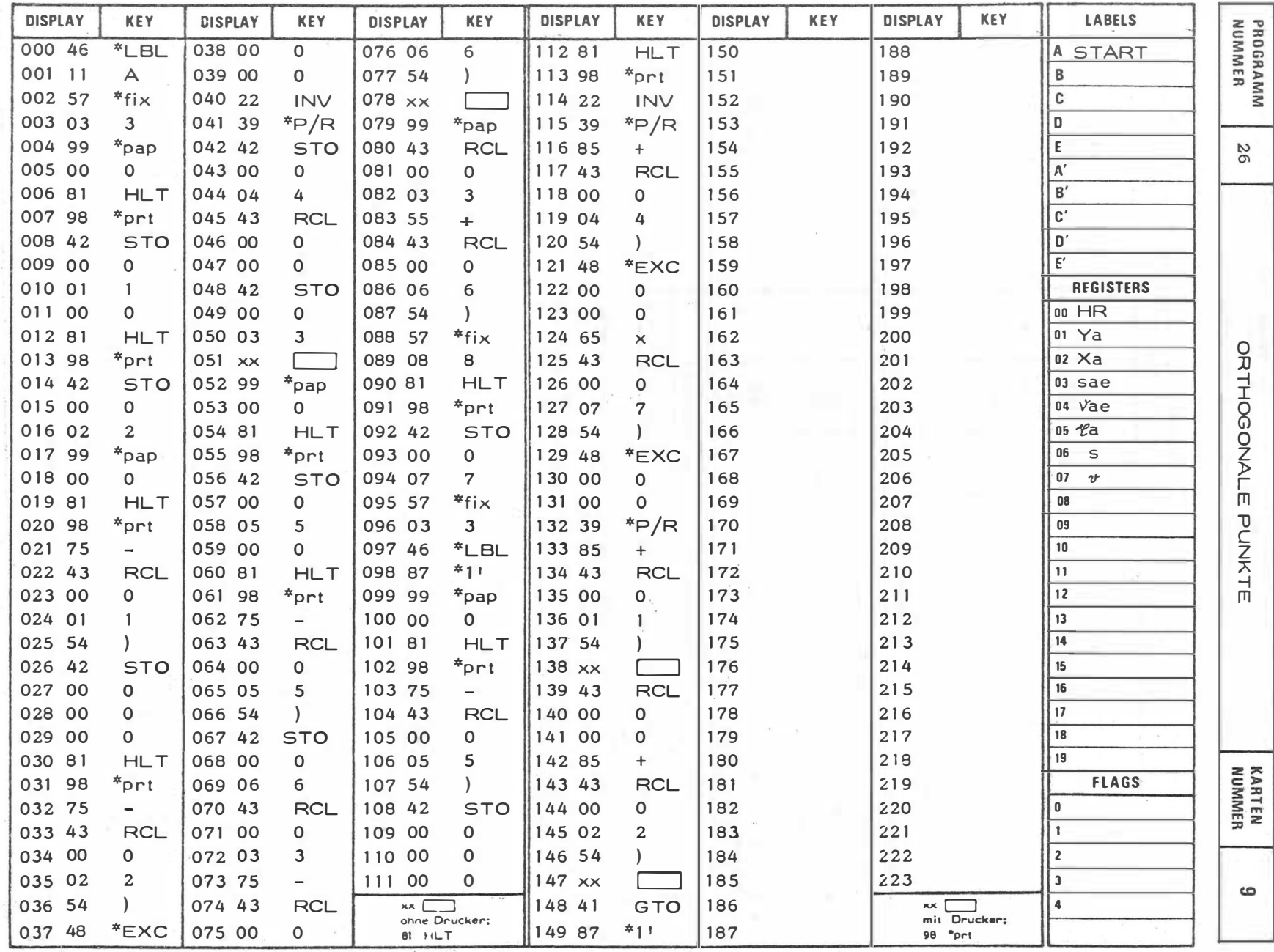

 $\langle \sigma \rangle$ 

 $\alpha$ 

 $-52$  $\mathbf{I}$ 

 $\sim$ 

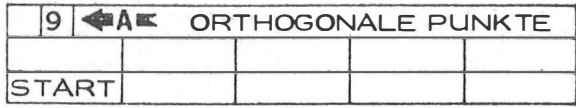

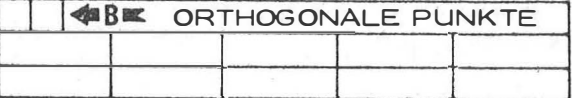

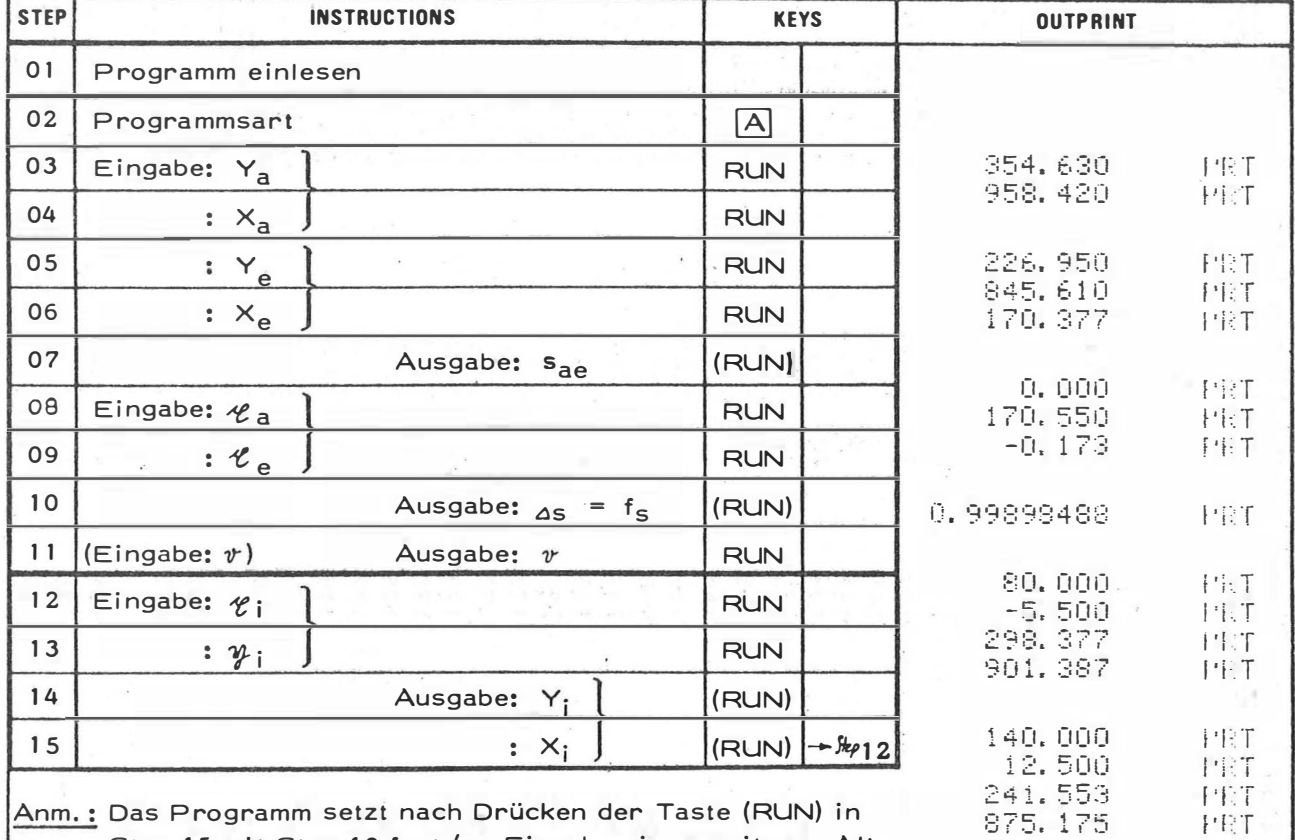

Anm. : Das Programm setzt nach Drücken der Taste (RUN) in Step 15 mit Step 12 fort (- Eingabe eines weiteren Altpunktes  $\ell_n$ ,  $\eta_n$ ). Vor Eingabe einer neuen Standlinie  $\overline{P_a P_e}$   $\rightarrow$  Taste A drücken. Soll keine Verbesserung der Seiten wegen As durchgeführt werden, dann ist in Step 11 nach Anzeige des Vergrößerungsfaktors vedieser mit 1,0 zu überschreiben.

 $PaP_e \rightarrow Vae$ ,  $Sae$  $\ell e$  -  $\ell a$  =  $\lambda ae$  ;  $Sae - \lambda ae - \Delta s$  $\mathcal{L}_i$ ,  $\eta_i \rightarrow d_i$ , Soi  $S_{ali} = \Delta_{ali} \cdot v$  ;  $V_{ali} = V_{ie} + \alpha_i$  $y_i = y_a + s_{ai} \sin v_{ai}$ <br> $x_i = x_a + s_{ai} \cos v_{ai}$ 

 $\mathsf{P}_\mathsf{e}$  $\mathcal{E}_{\mathbf{e}}$  $\mathcal{E}_{\pmb{\varepsilon}}$  $\mathcal{E}_{i}$ 

 $\Box$ 

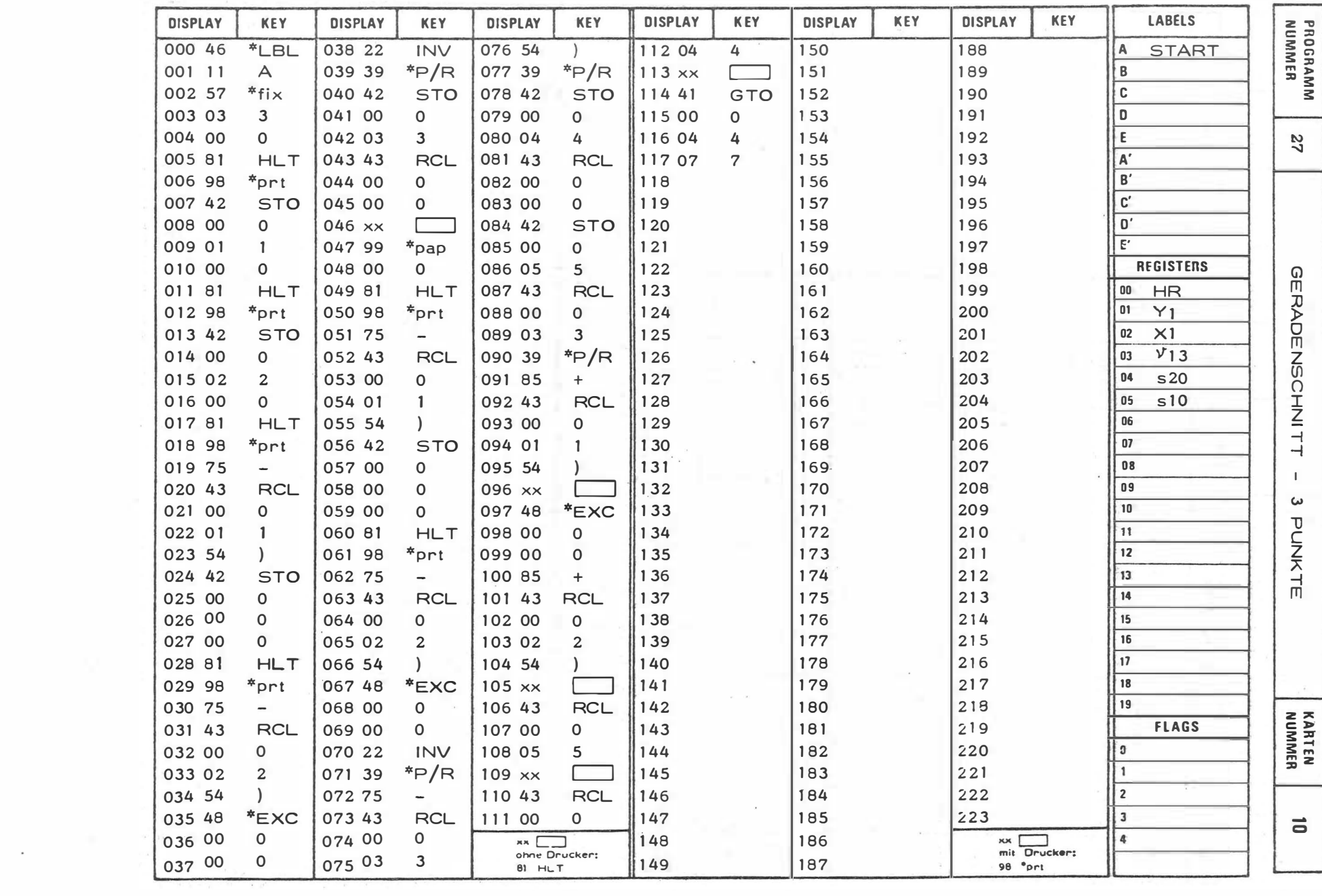

 $-94-$ 

Ì

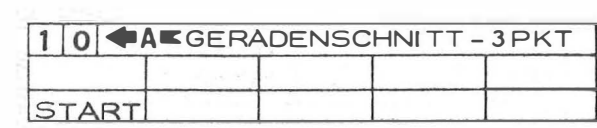

 $\bar{\phantom{a}}$ 

 $\frac{1}{2}$ 

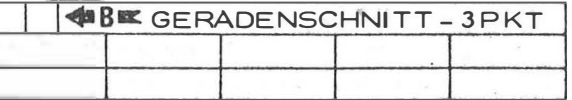

,

 $\label{eq:2.1} \frac{1}{\sqrt{2}}\int_0^1\frac{1}{\sqrt{2\pi}}\left(\frac{1}{\sqrt{2\pi}}\right)^2\frac{1}{\sqrt{2\pi}}\int_0^1\frac{1}{\sqrt{2\pi}}\left(\frac{1}{\sqrt{2\pi}}\right)^2\frac{1}{\sqrt{2\pi}}\int_0^1\frac{1}{\sqrt{2\pi}}\frac{1}{\sqrt{2\pi}}\frac{1}{\sqrt{2\pi}}\frac{1}{\sqrt{2\pi}}\frac{1}{\sqrt{2\pi}}\frac{1}{\sqrt{2\pi}}\frac{1}{\sqrt{2\pi}}\frac{1}{\sqrt{2\pi}}\frac{$ 

 $\begin{bmatrix} 1 \\ 1 \\ 2 \end{bmatrix}$ 

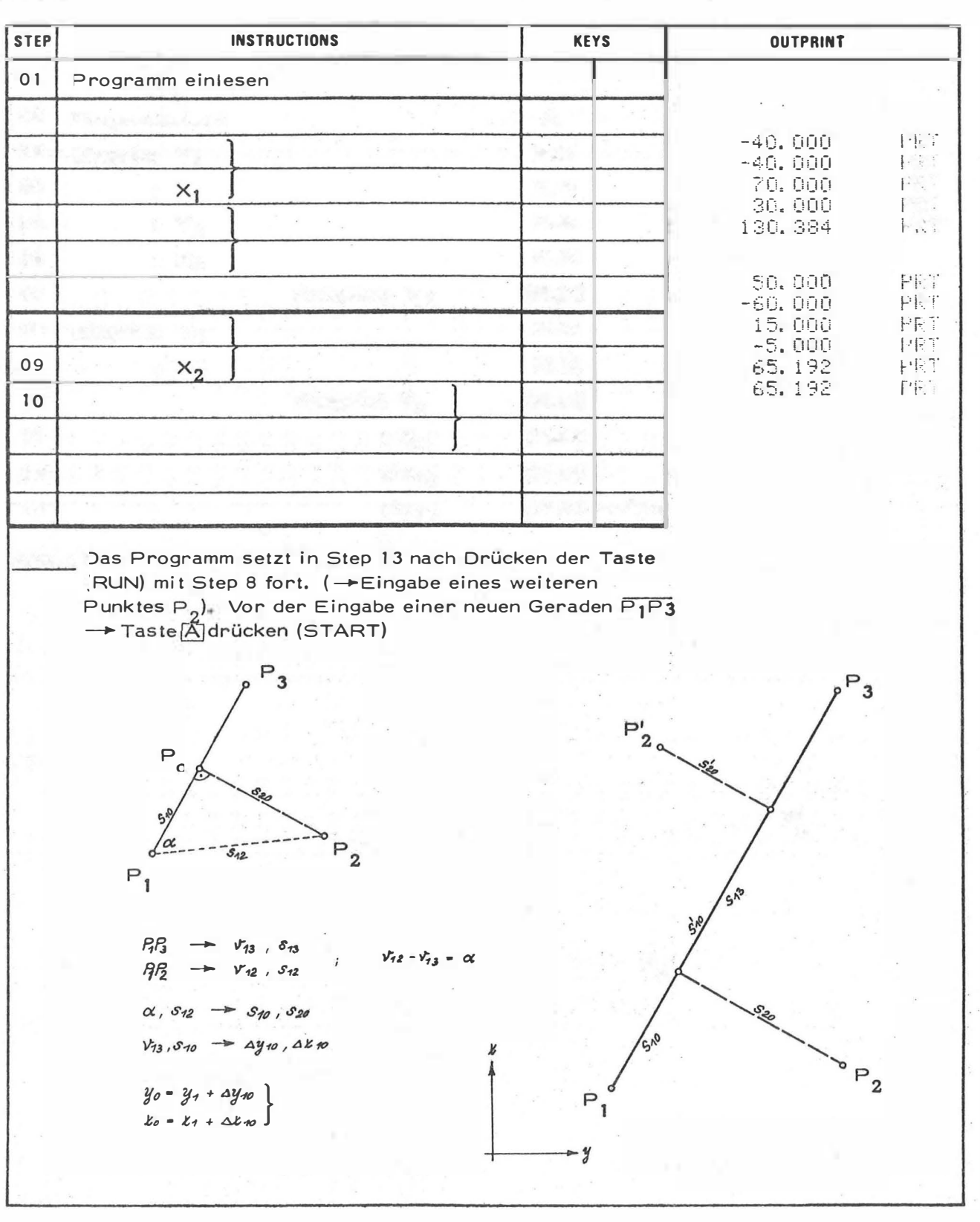

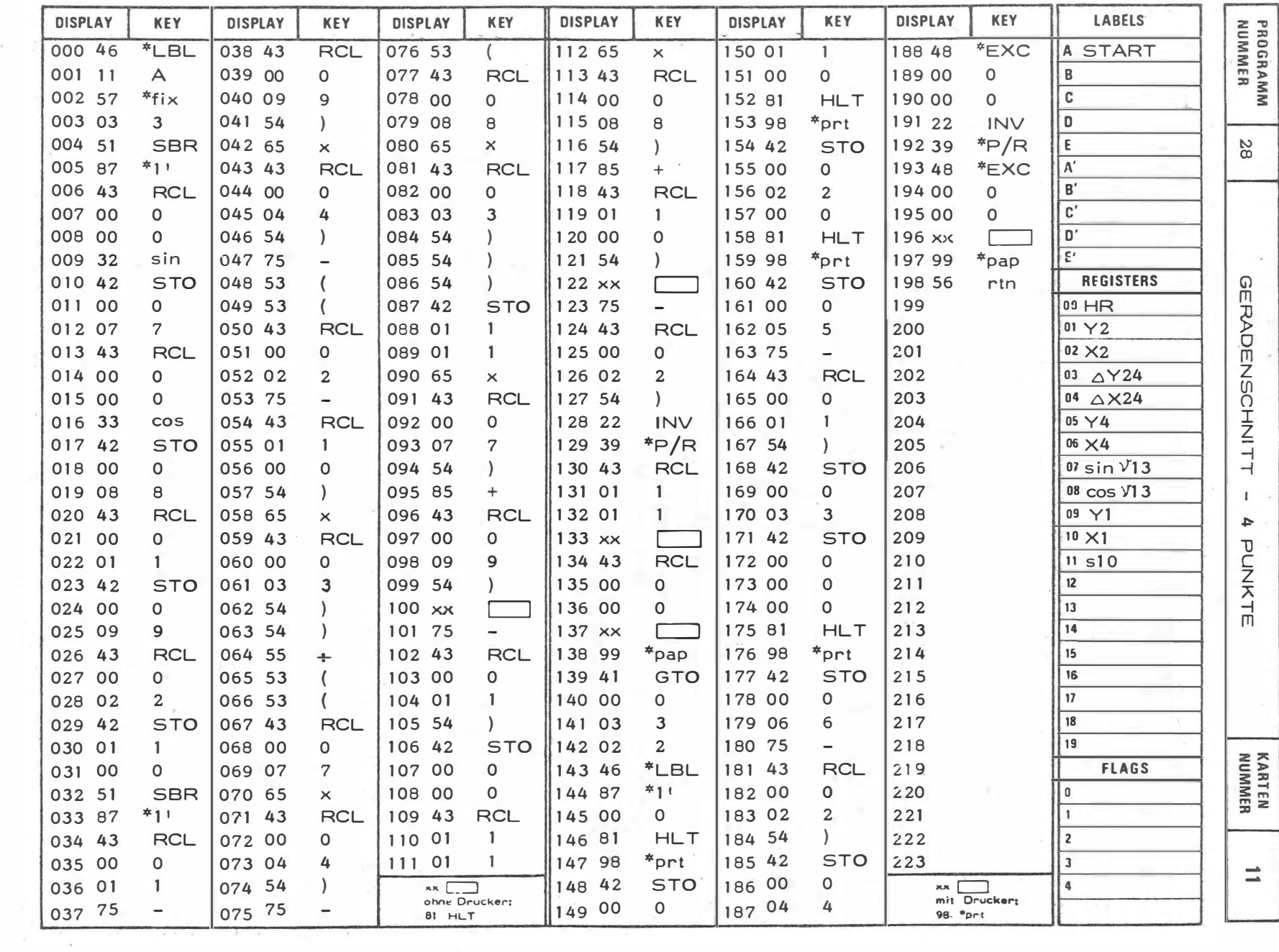

 $\label{eq:1.1} \frac{1}{2} \left( \frac{1}{2} \right) \left( \frac{1}{2} \right) \left( \frac{1}{2} \right) \left( \frac{1}{2} \right)$ 

- 27

 $-96$  $\pm$ 

 $\sim$ 

 $\sim$ 

 $\label{eq:1.1} \left\langle \mathcal{M} \right\rangle \left\langle \mathcal{L} \right\rangle = \left\langle \mathcal{L} \right\rangle \left\langle \mathcal{L} \right\rangle$ 

 $\frac{1}{\epsilon}$ 

Í

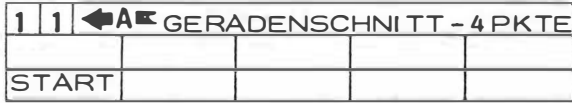

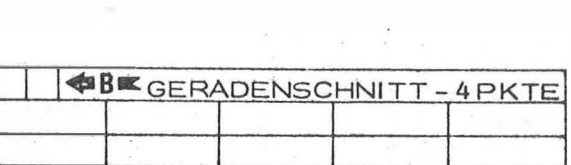

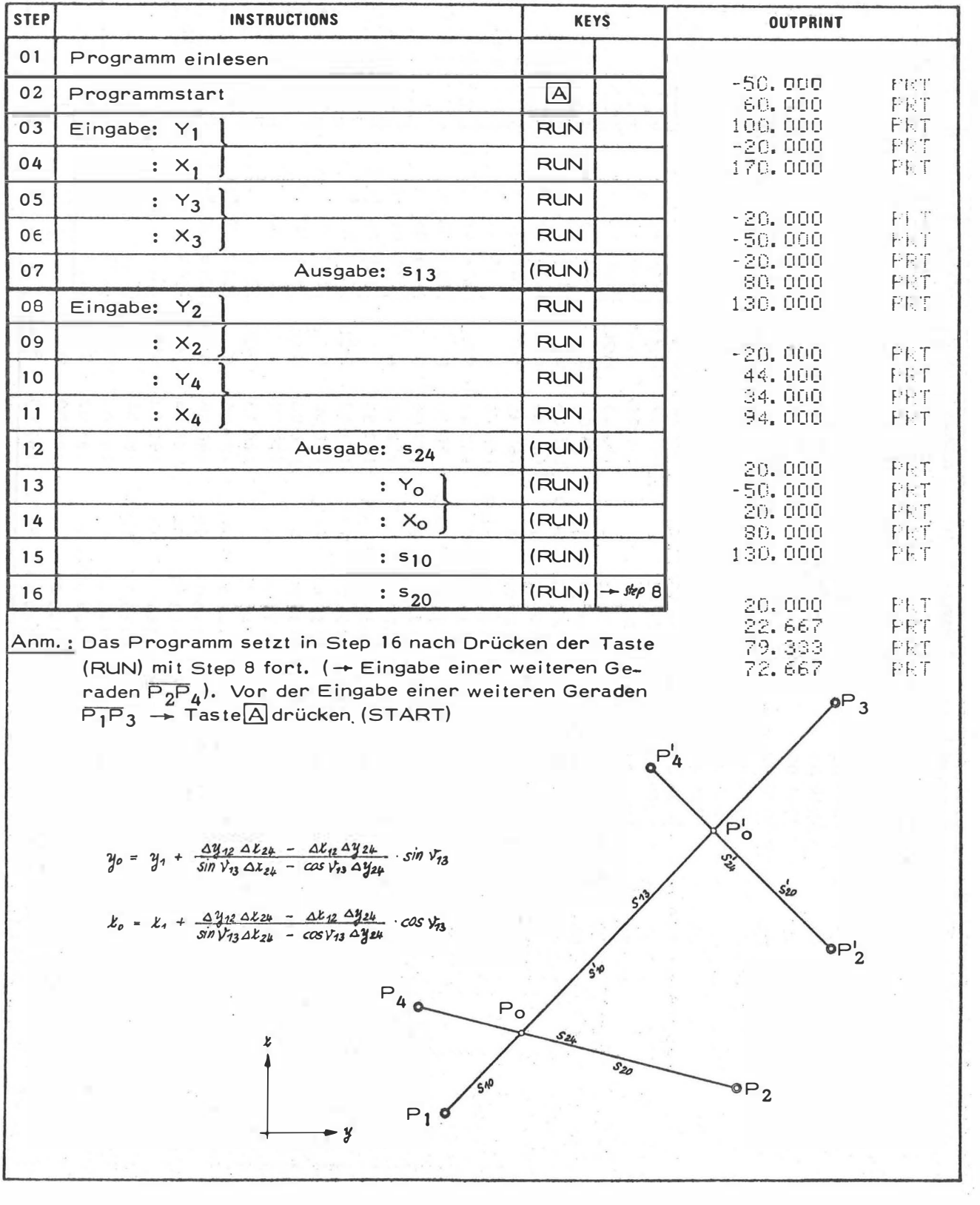

 $\alpha$ 

 $\sim$ 

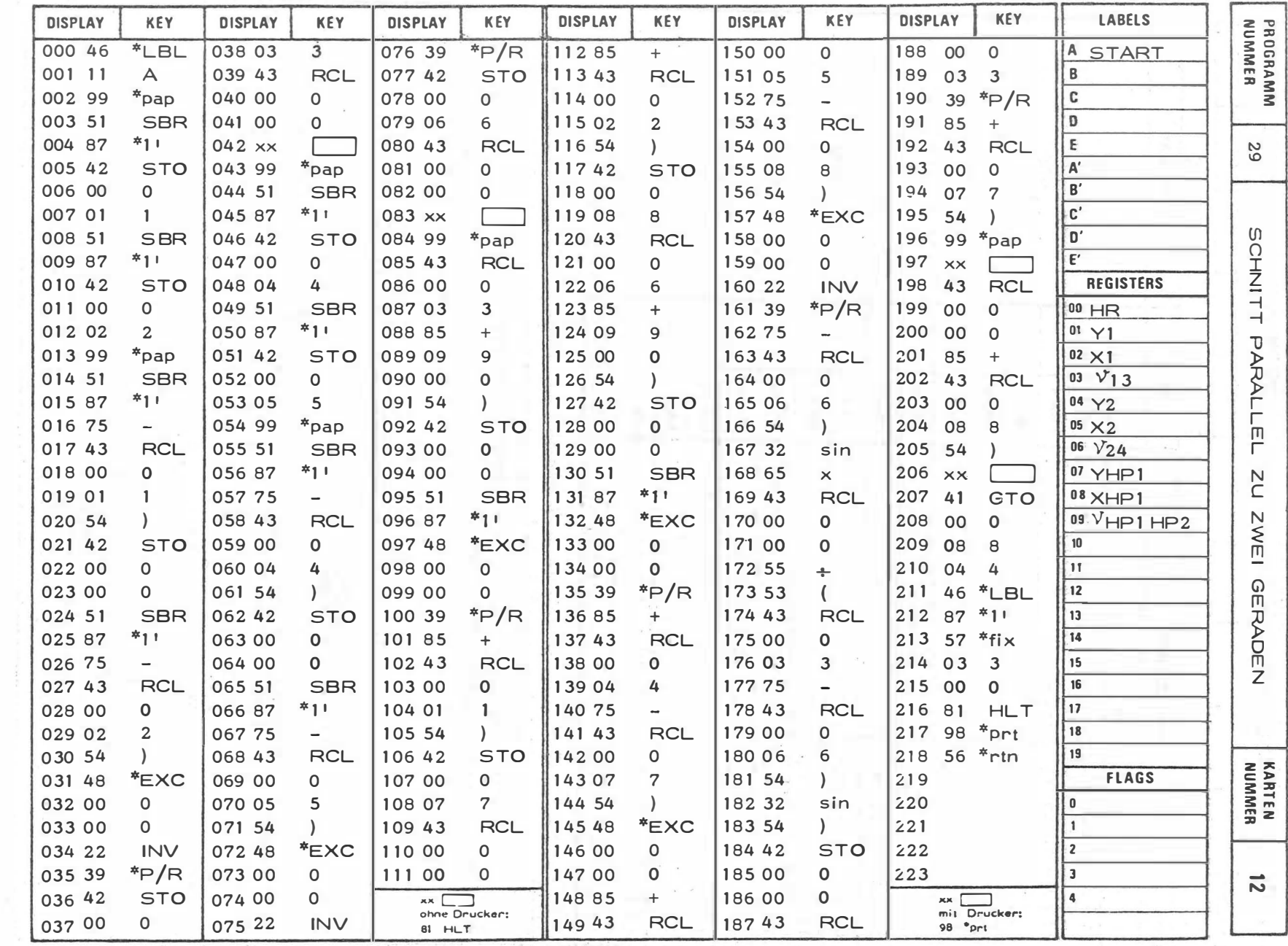

 $\alpha$ 

 $-86 -$ 

 $\sim$ 

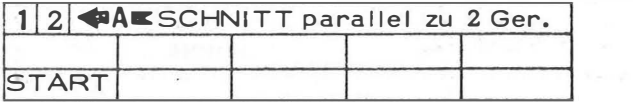

 $\left\langle \cdot \right\rangle$ 

 $\overline{\phantom{a}}$ 

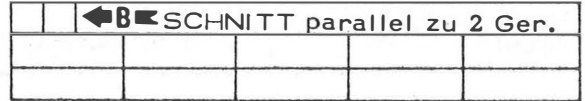

R

 $\ddot{\phantom{a}}$ 

 $\epsilon$  )

 $\overline{\varepsilon}$ 

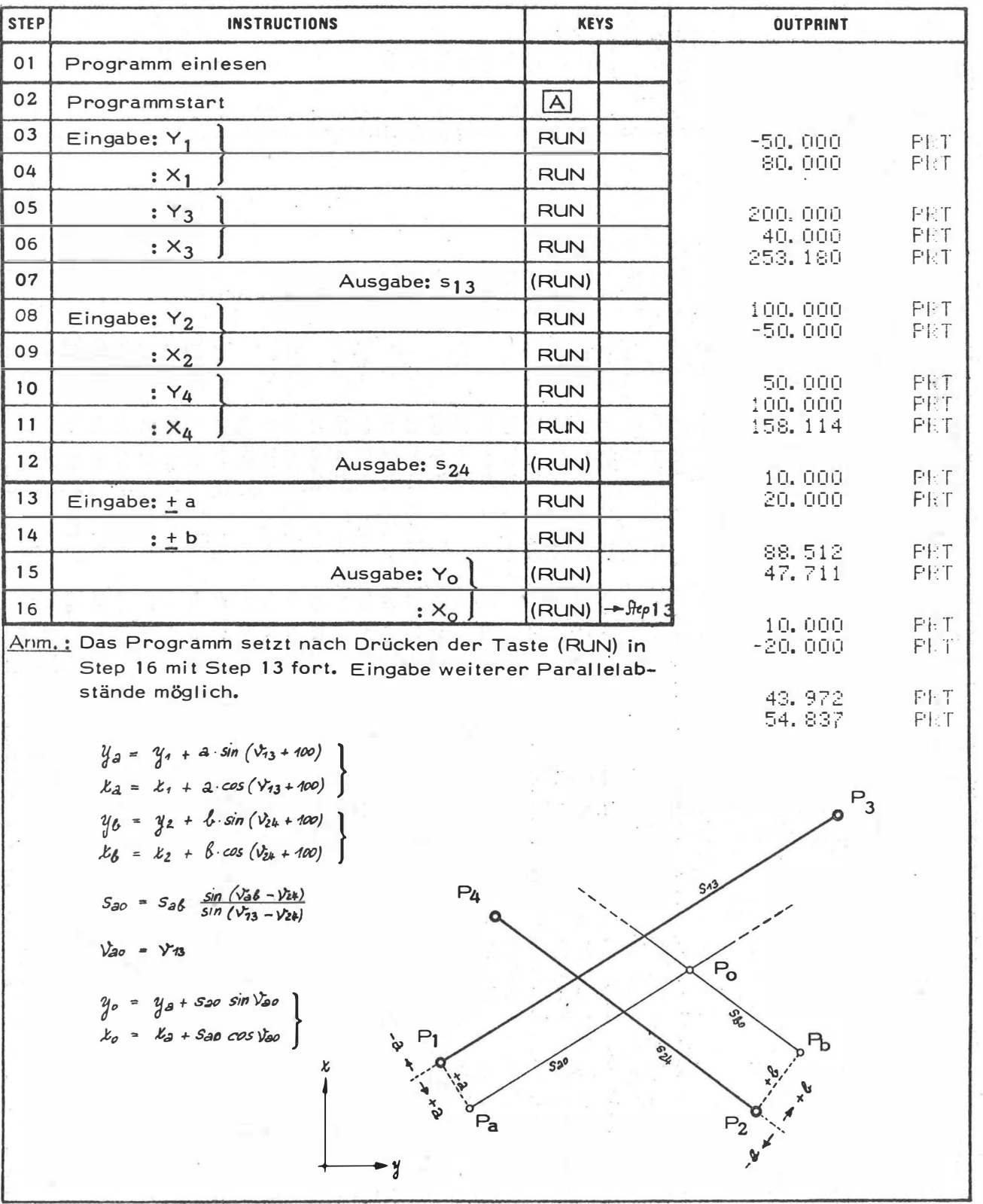

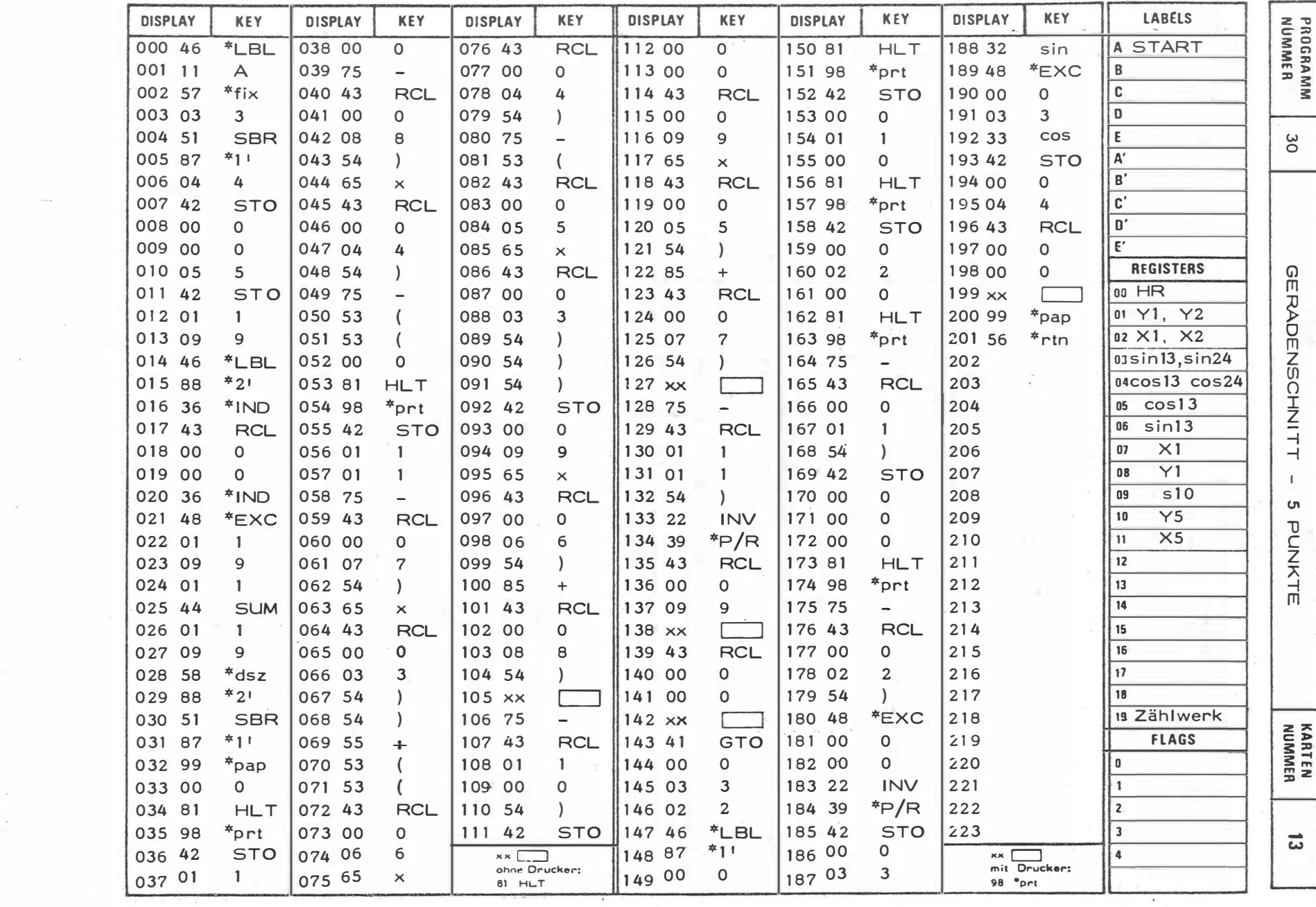

 $\label{eq:1} \mathbf{y} = \mathbf{y} + \mathbf{y}$ 

 $_{\rm H}$   $\sim$   $8$  .

 $\langle \mathbf{a} \rangle$  $\tilde{\mathcal{F}}$ 

 $\sim$ 

 $-100$  $\mathbf{I}$ 

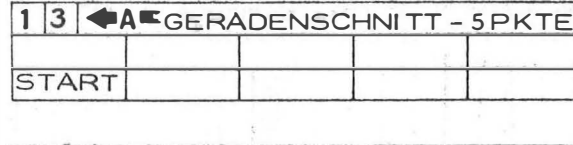

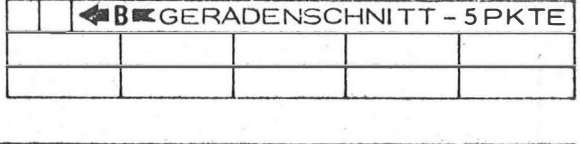

 $\frac{r}{r}$ 

 $\overline{\phantom{a}}$ 

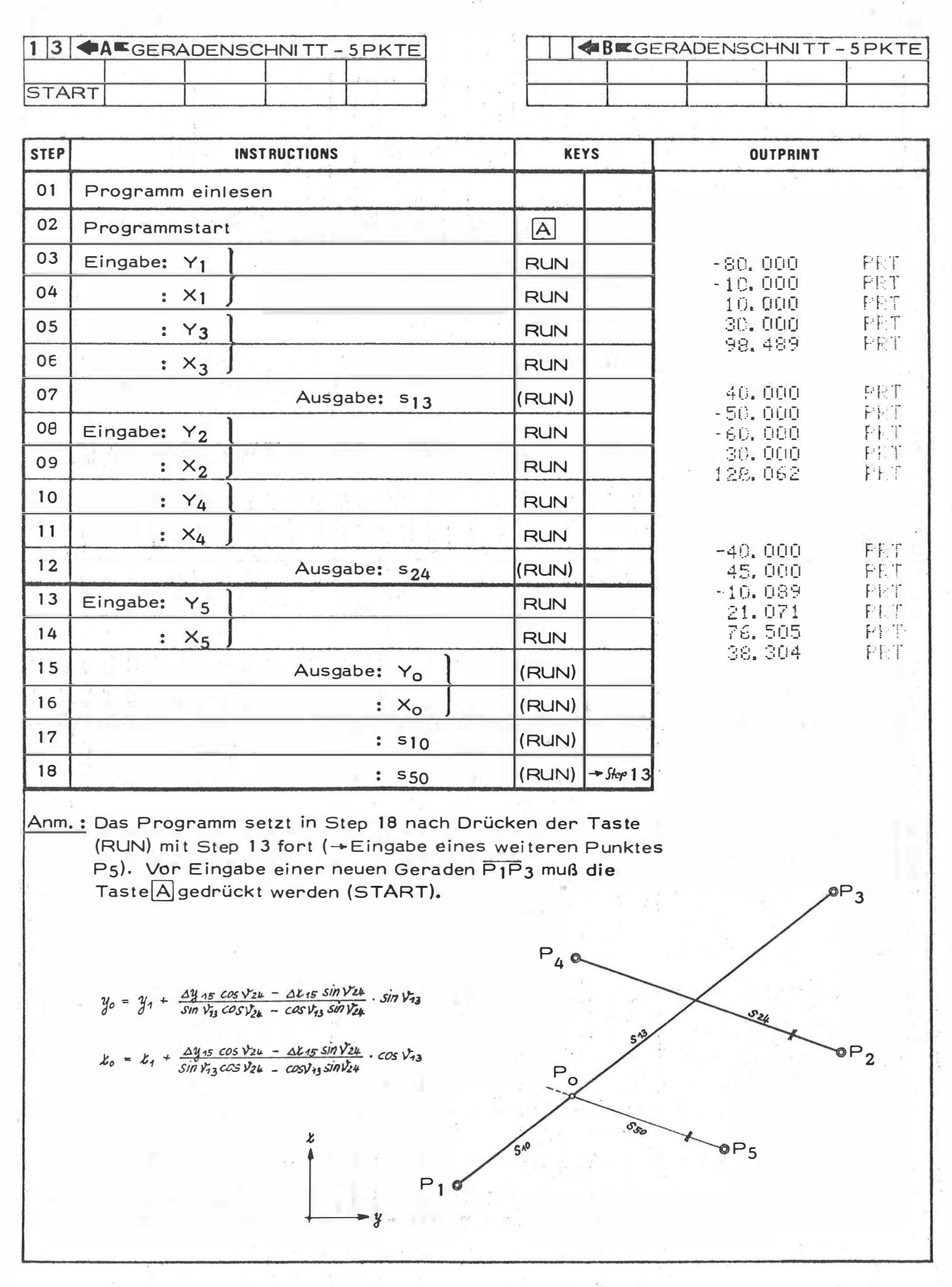

 $\ddot{\phantom{a}}$ 

 $\sim$ 

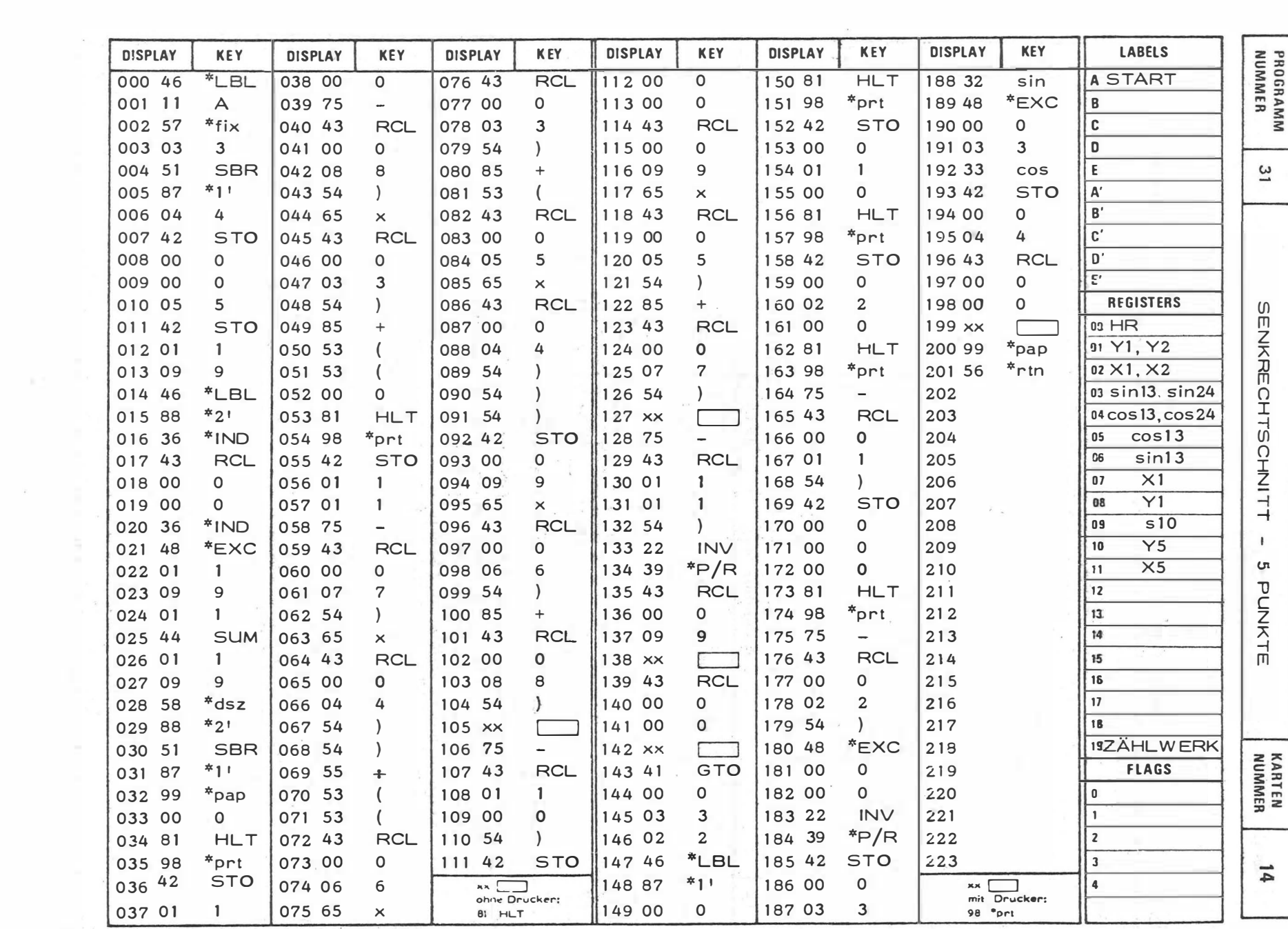

 $-102 -$ 

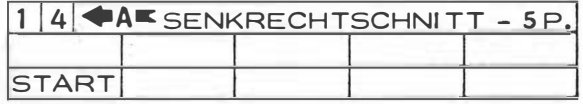

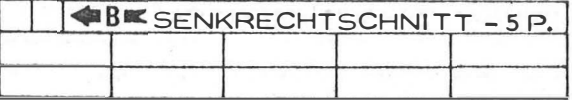

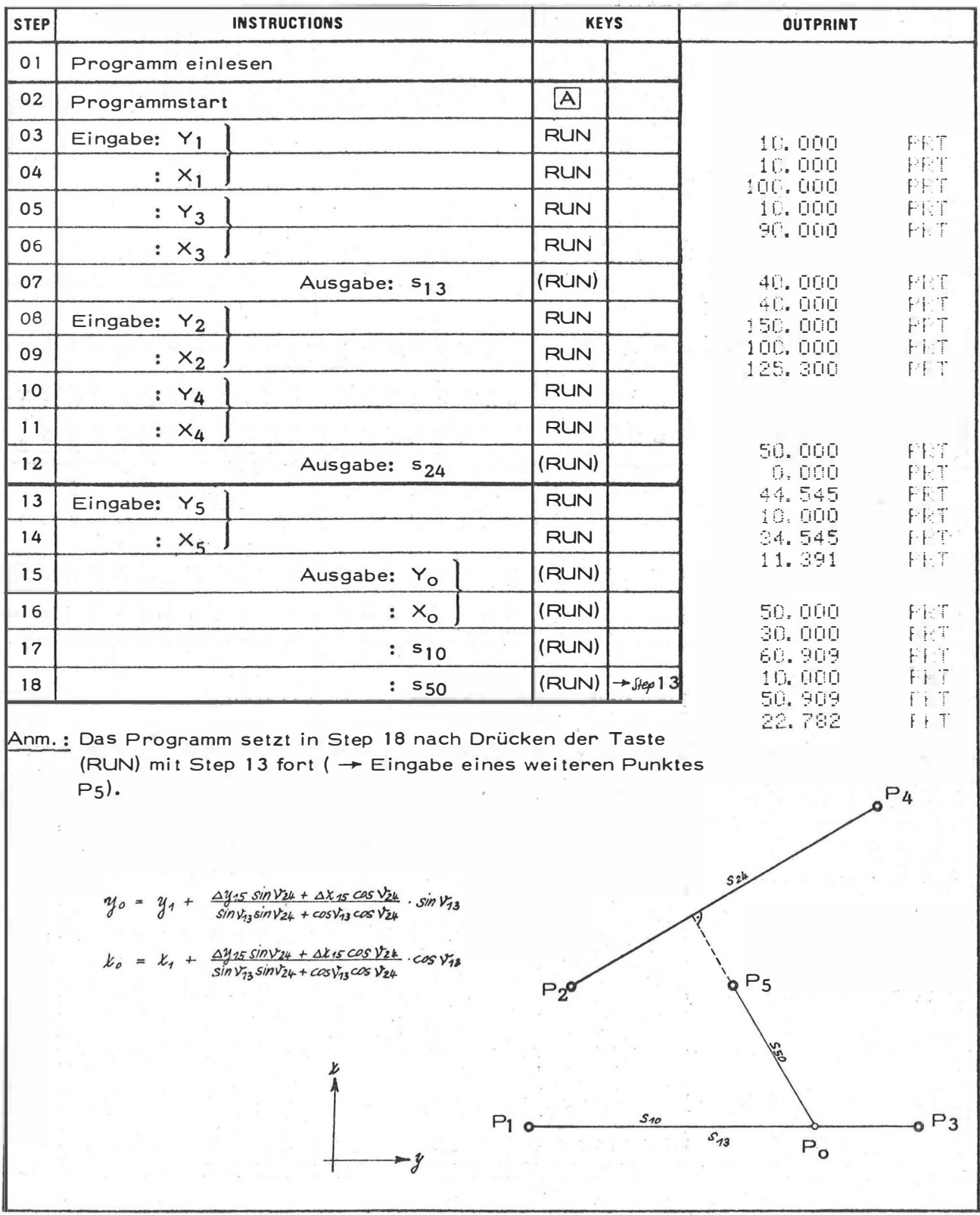

 $\overline{\phantom{a}}$ 

 $\overline{\phantom{a}}$ 

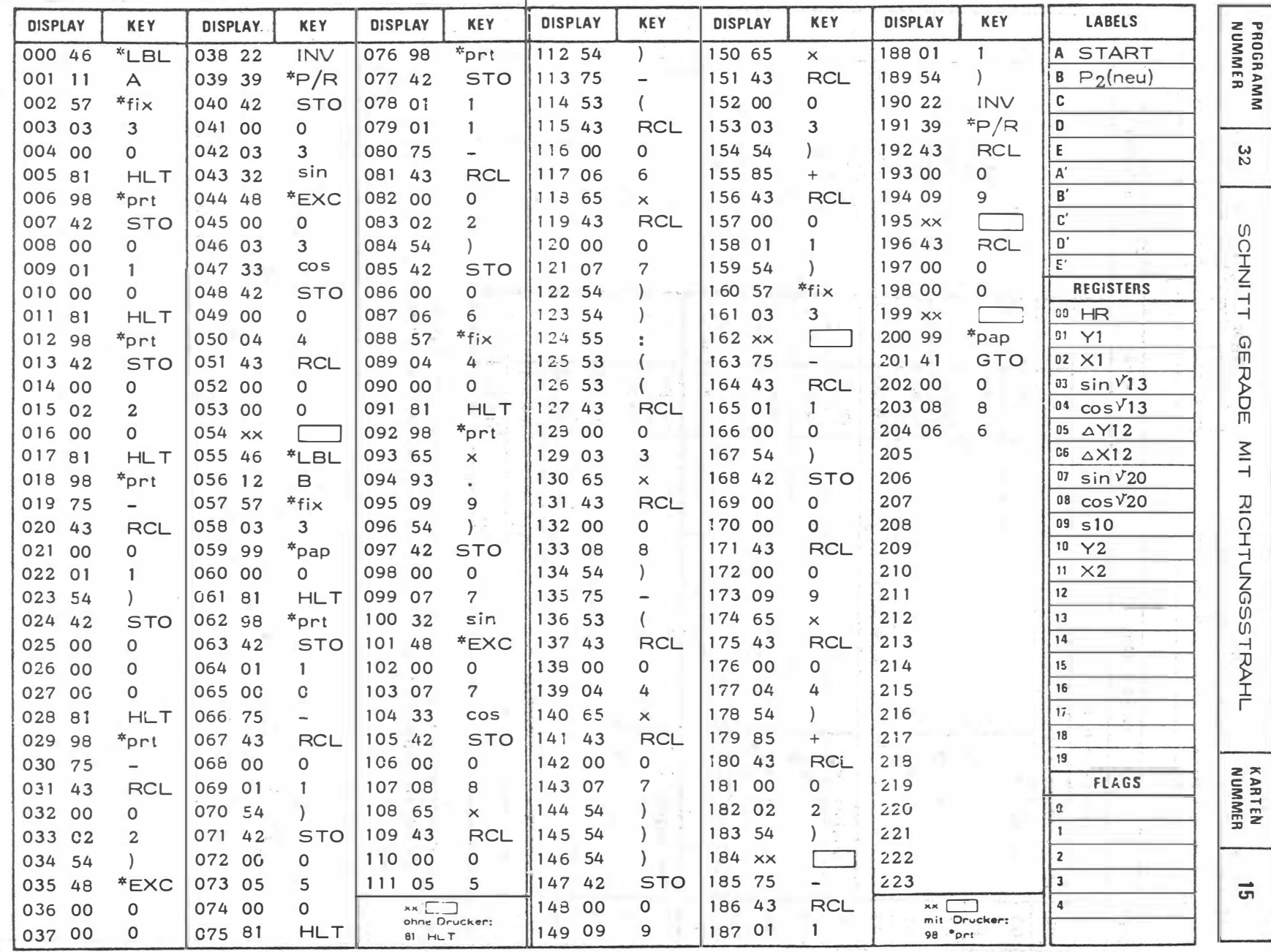

 $\sim 10^7$ 

 $\sim$ 

 $\sim 22$ 

 $-104$  $\mathbf{1}$ 

 $\frac{1}{\sqrt{2}}$  ,  $\frac{1}{\sqrt{2}}$  ,  $\frac{1}{\sqrt{2}}$  ,  $\frac{1}{\sqrt{2}}$  ,  $\frac{1}{\sqrt{2}}$  ,  $\frac{1}{\sqrt{2}}$  ,  $\frac{1}{\sqrt{2}}$  ,  $\frac{1}{\sqrt{2}}$  ,  $\frac{1}{\sqrt{2}}$  ,

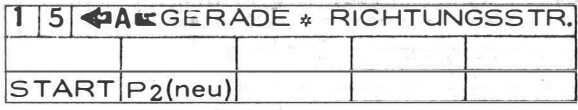

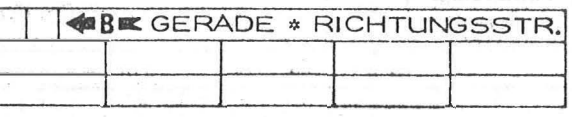

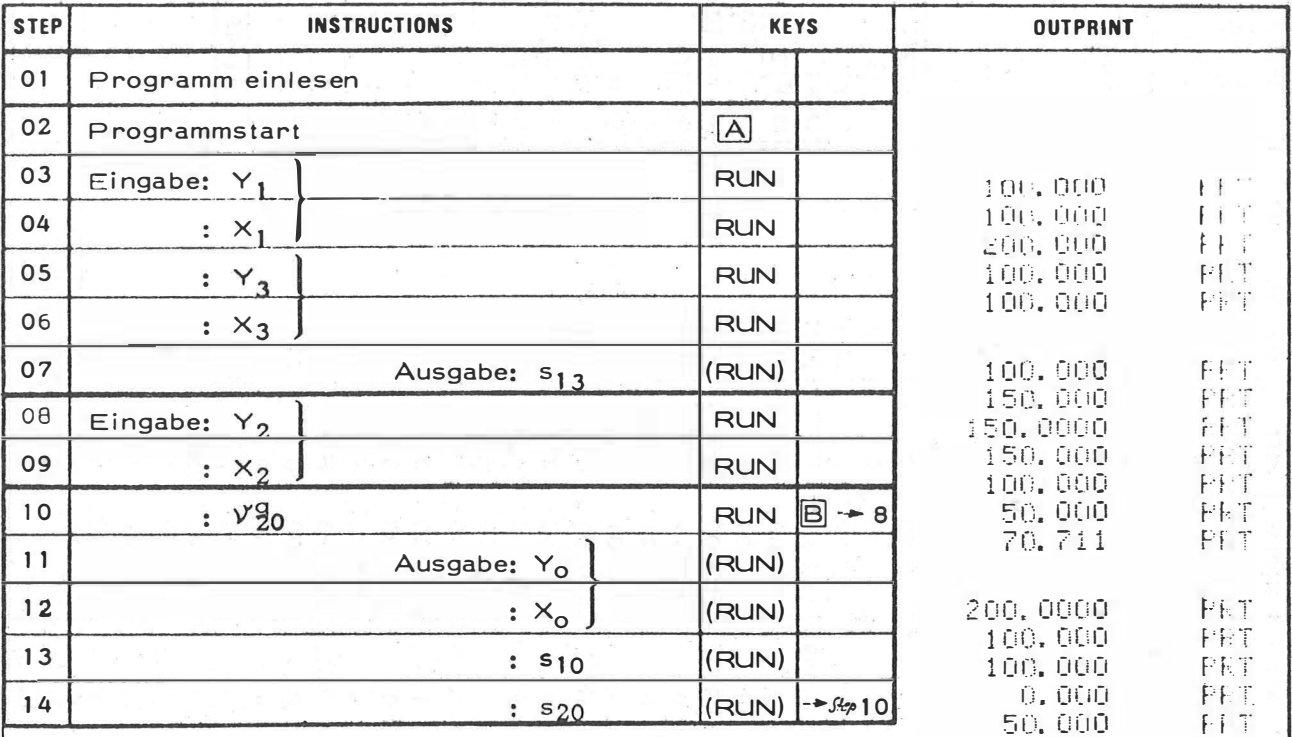

Anm.: Das Programm setzt in Step 14 nach Drücken der Taste (RUN) mit Step 10 ( + Eingabe eines weiteren Richtungsstrahls) und nach Drücken der Taste [B] mit Step 8 (Neueingabe des Punktes P<sub>2</sub>) fort. Vor der Neueingabe der<br>Geraden P<sub>1</sub>P<sub>3</sub> muß die Taste (START) gedrückt werden.

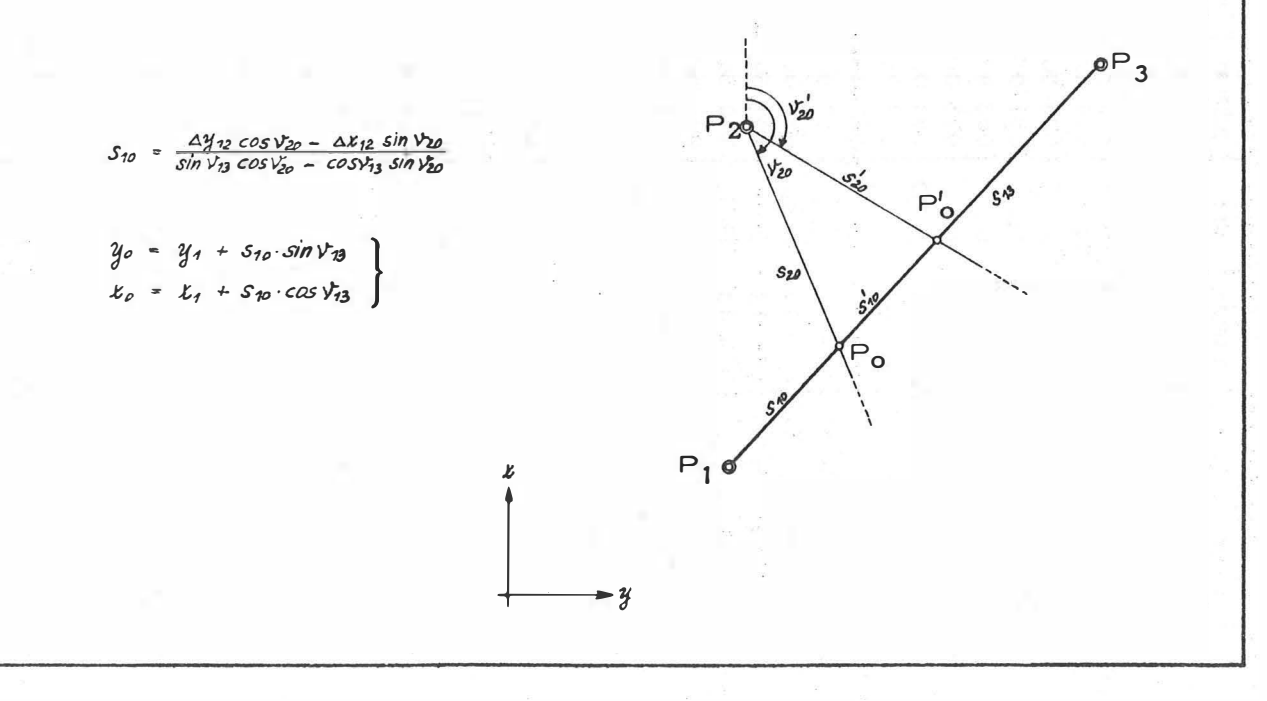

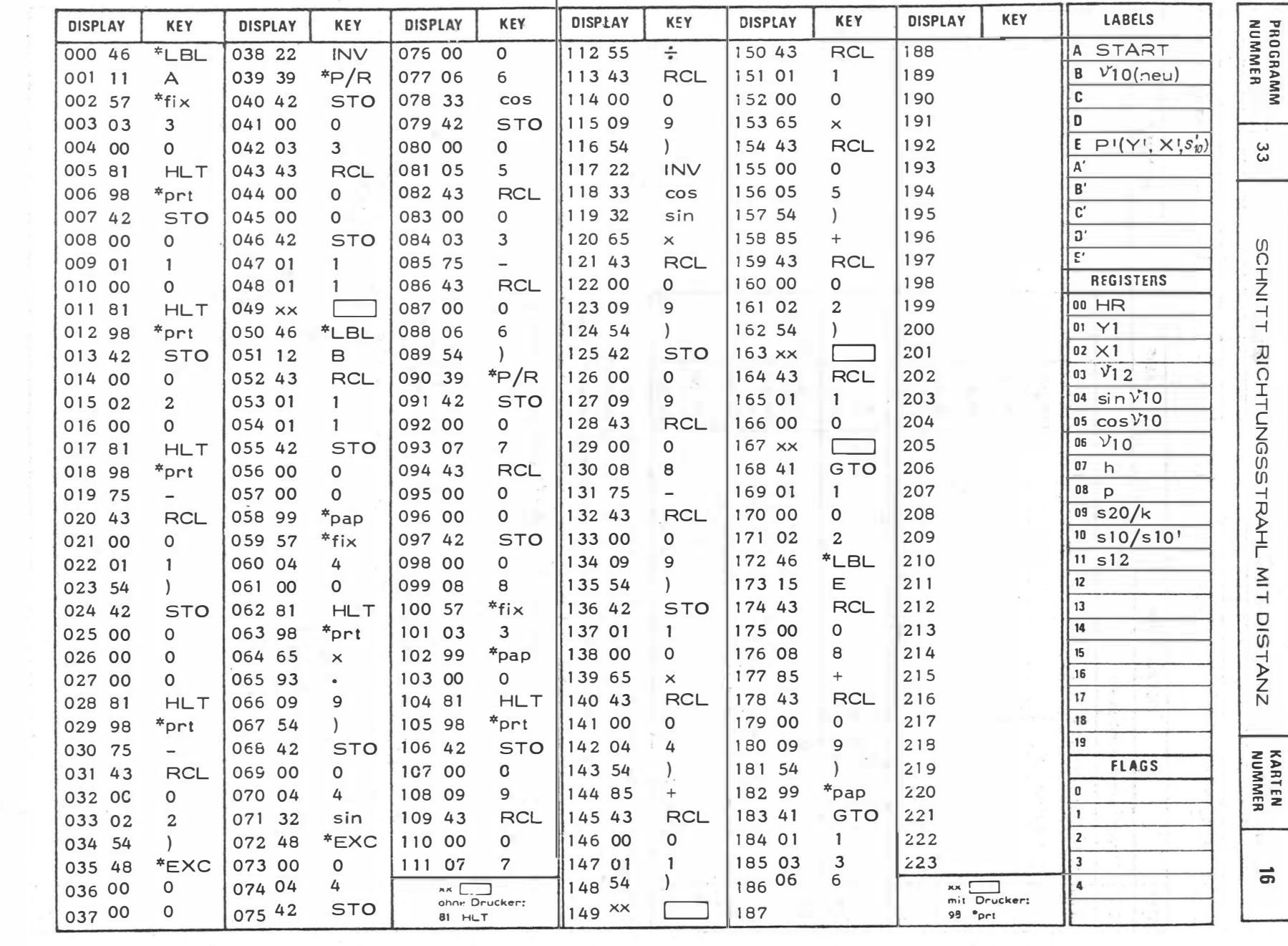

 $\mathbf{x}^{(k)}$ 

 $\overline{\phantom{a}}$ 

 $\frac{1}{2} \frac{1}{2} \frac{1}{2} \frac{1}{2} \frac{1}{2}$ 

 $-106 -$ 

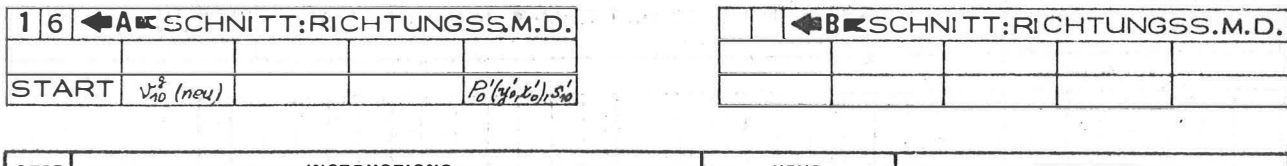

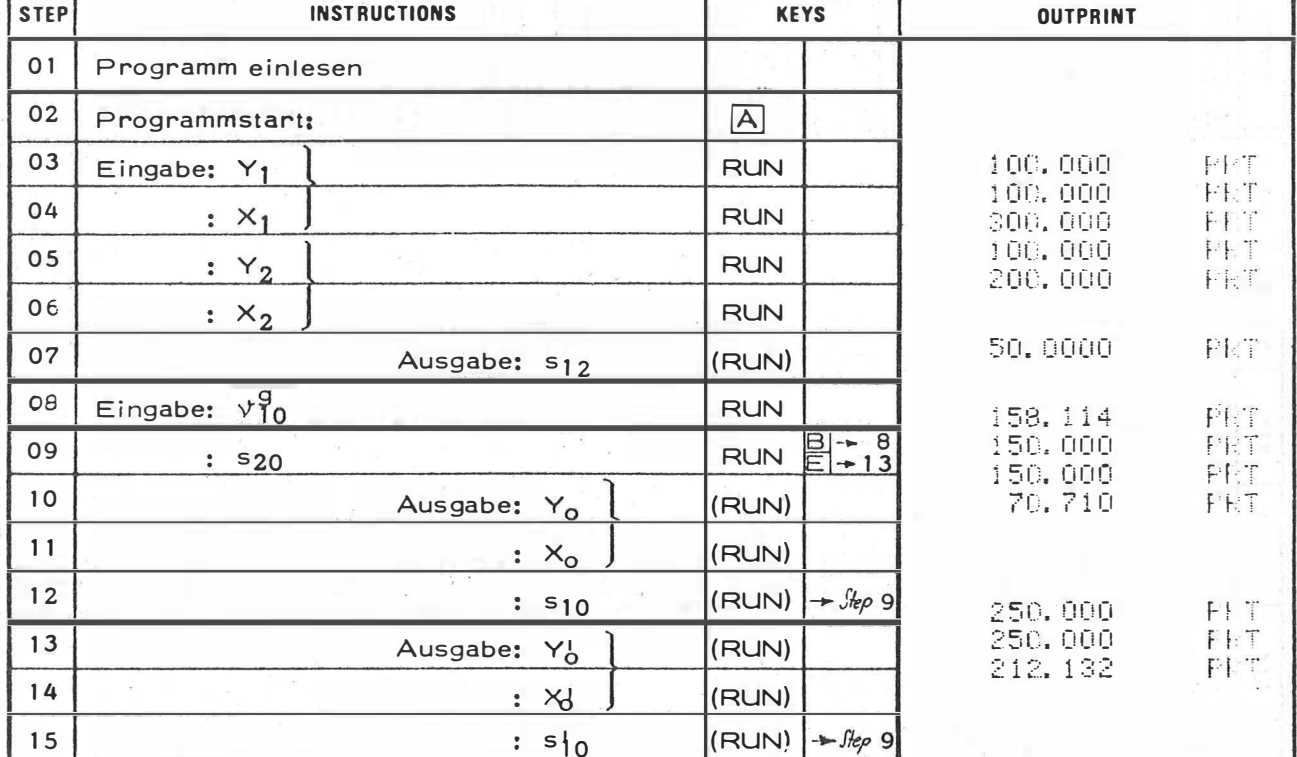

Anm. : Das Programm setzt in Step 12 bzw. 15 nach Drücken der Taste (RUN) mit Step 9 (Eingabe einer neuen Distanz s<sub>20</sub>), nach Drücken der Taste B mit Step 8 (Neueingabe des Richtungswinkels  $V_{10}$ ) und nach Drücken der Taste $\Box$ mit<br>Step 13 (P<sub>C</sub>) fort. Vor der Neueingabe der Punkte P<sub>1</sub> und P<sub>2</sub> muß die Taste $\Box$ gedrückt werden.

 $\alpha = \gamma_{12} - \gamma_{10}$  $\alpha, s_{12} \longrightarrow h, p \quad (h \in s)$  $cos \varepsilon = h/s_{20} \rightarrow \varepsilon$  $\sin \varepsilon \cdot s_{20}$  =  $k$  $y_o = y_1 + (p - k) \sin y_0$ <br>  $x_o = x_1 + (p - k) \cos y_0$  $y'_{0} = y_{1} + (p+k) \sin v_{10}$ <br>  $x'_{0} = x_{1} + (p+k) \cos v_{10}$ 

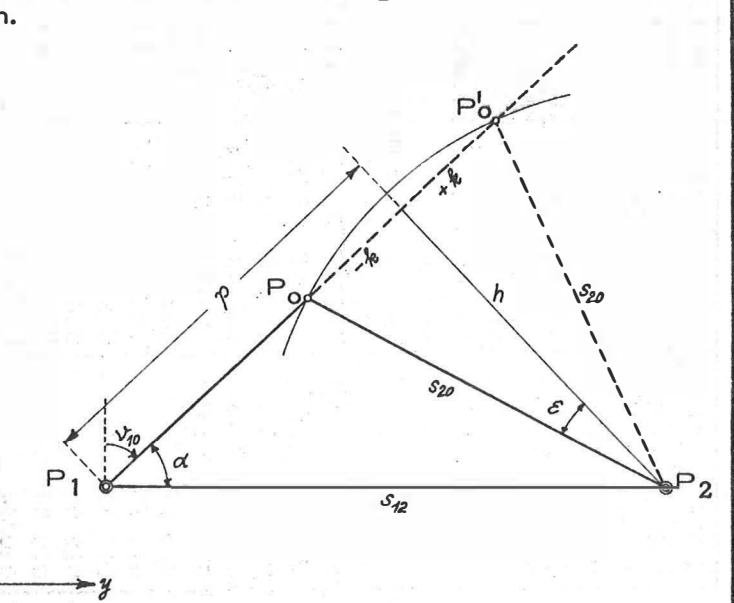

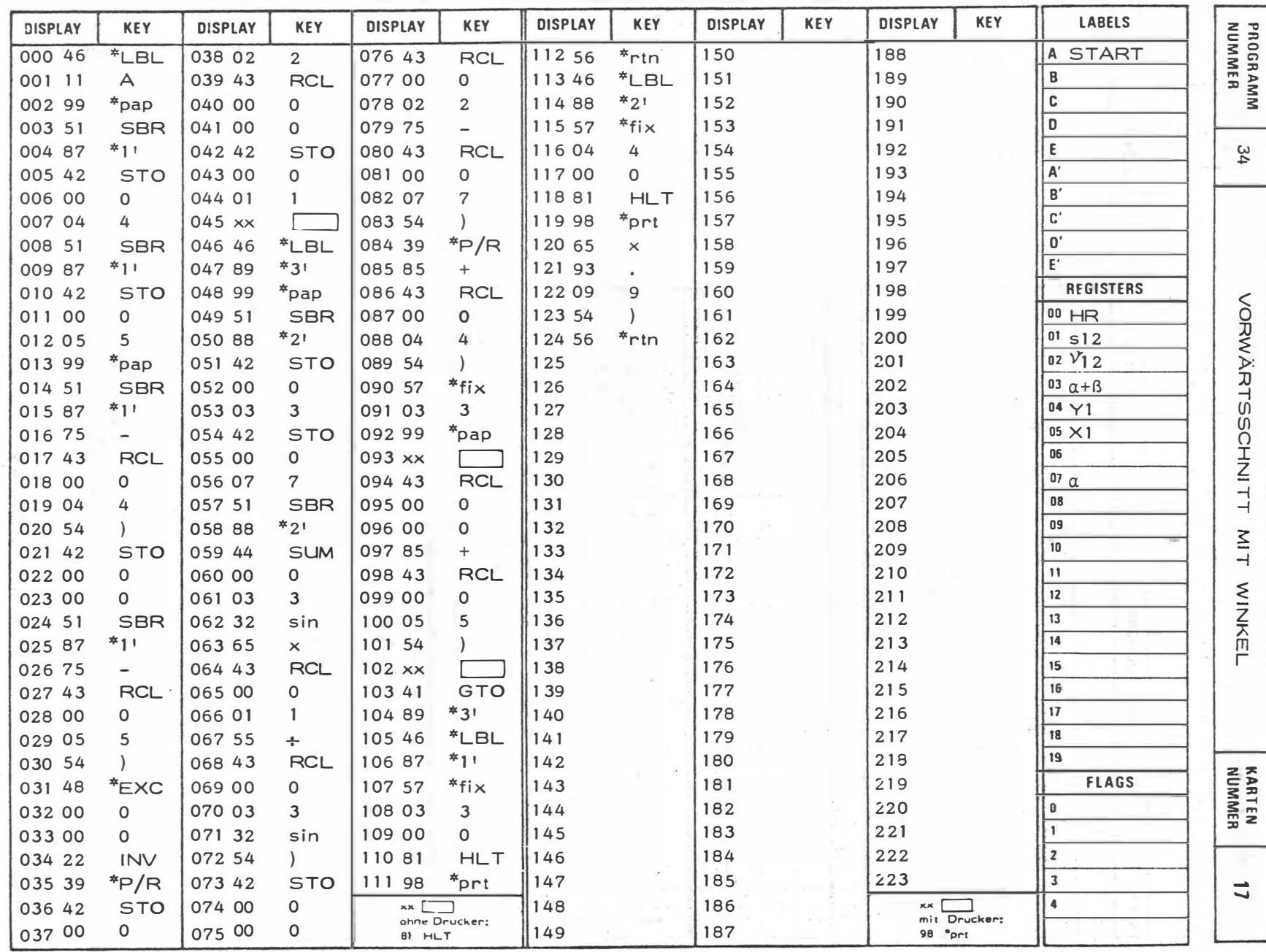

 $\mathbf{x}$ 

 $\omega$ 

 $-108 -$ 

 $\overline{\mathcal{M}}$
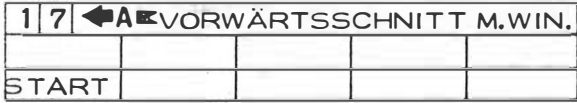

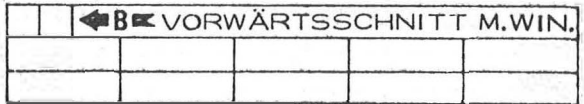

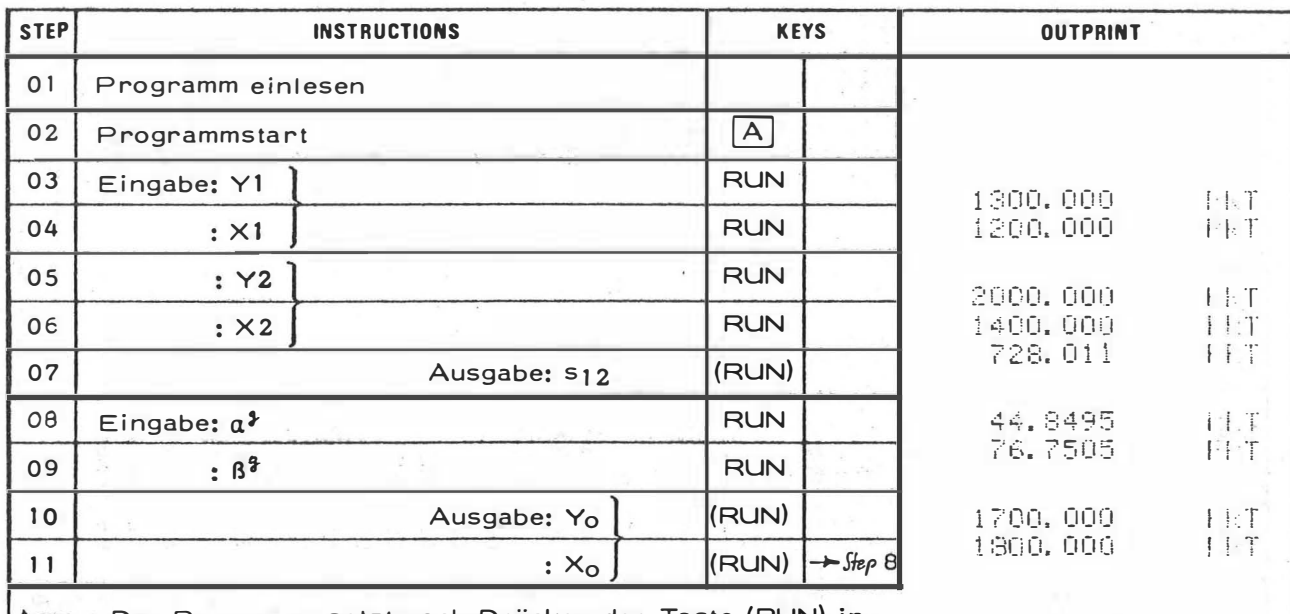

Anm.: Das Programm setzt nach Drücken der Taste (RUN) in Step 11 mit Step 8 fort (Eingabe weiterer Winkel a und ß). Vor Eingabe neuer Standpunkte  $P_1$ ,  $P_2$  ist die Taste  $\boxed{A}$ <br>zu drücken.

 $S_{10} = S_{12} \frac{sin(3)}{sin(\alpha+3)}$  $v_{10} = v_{12} - \alpha$  $y_o = y_1 + s_{10} \sin y_{10}$ <br>  $x_o = x_1 + s_{10} \cos y_{10}$ 

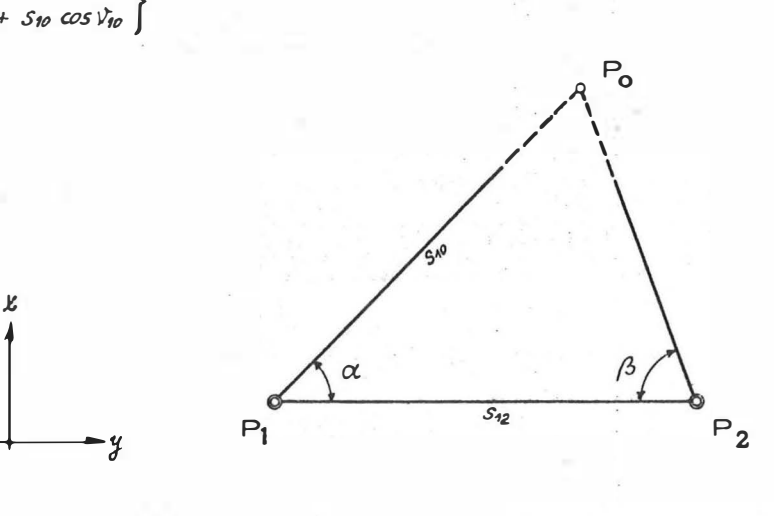

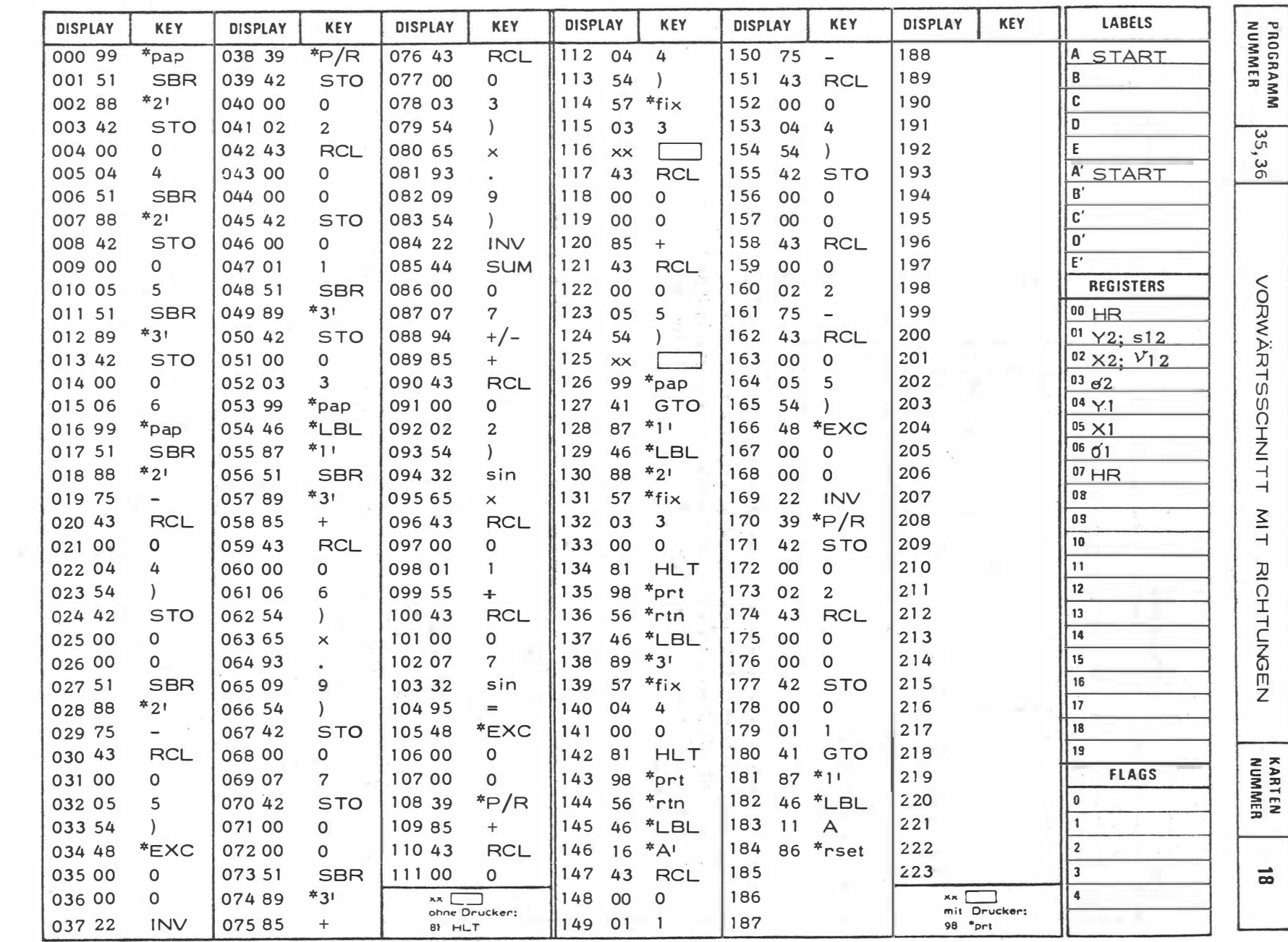

 $\label{eq:3.1} \frac{1}{2} \sum_{i=1}^n \frac{1}{2} \sum_{j=1}^n \frac{1}{2} \sum_{j=1}^n \frac{1}{2} \sum_{j=1}^n \frac{1}{2} \sum_{j=1}^n \frac{1}{2} \sum_{j=1}^n \frac{1}{2} \sum_{j=1}^n \frac{1}{2} \sum_{j=1}^n \frac{1}{2} \sum_{j=1}^n \frac{1}{2} \sum_{j=1}^n \frac{1}{2} \sum_{j=1}^n \frac{1}{2} \sum_{j=1}^n \frac{1}{2} \sum_{j=1}^n \frac{$ 

 $\mathbf{r}$  and  $\mathbf{r}$  are  $\mathbf{r}$ 

 $-110$ 

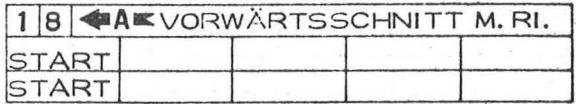

¥.

 $\bar{\bar{z}}$ 

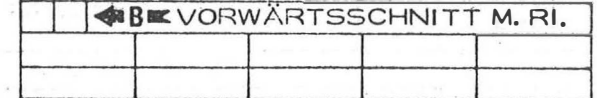

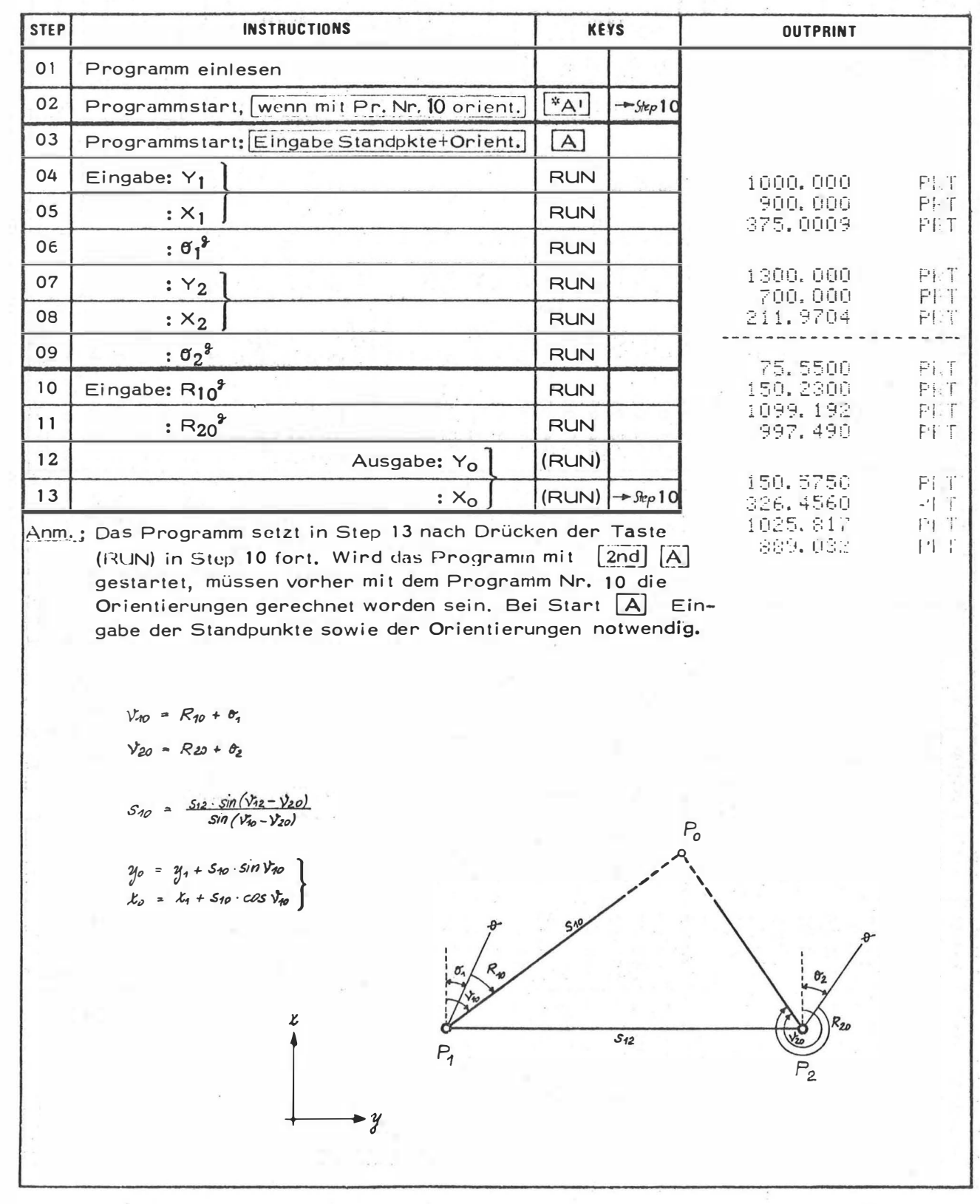

 $\sim 8\times$ 

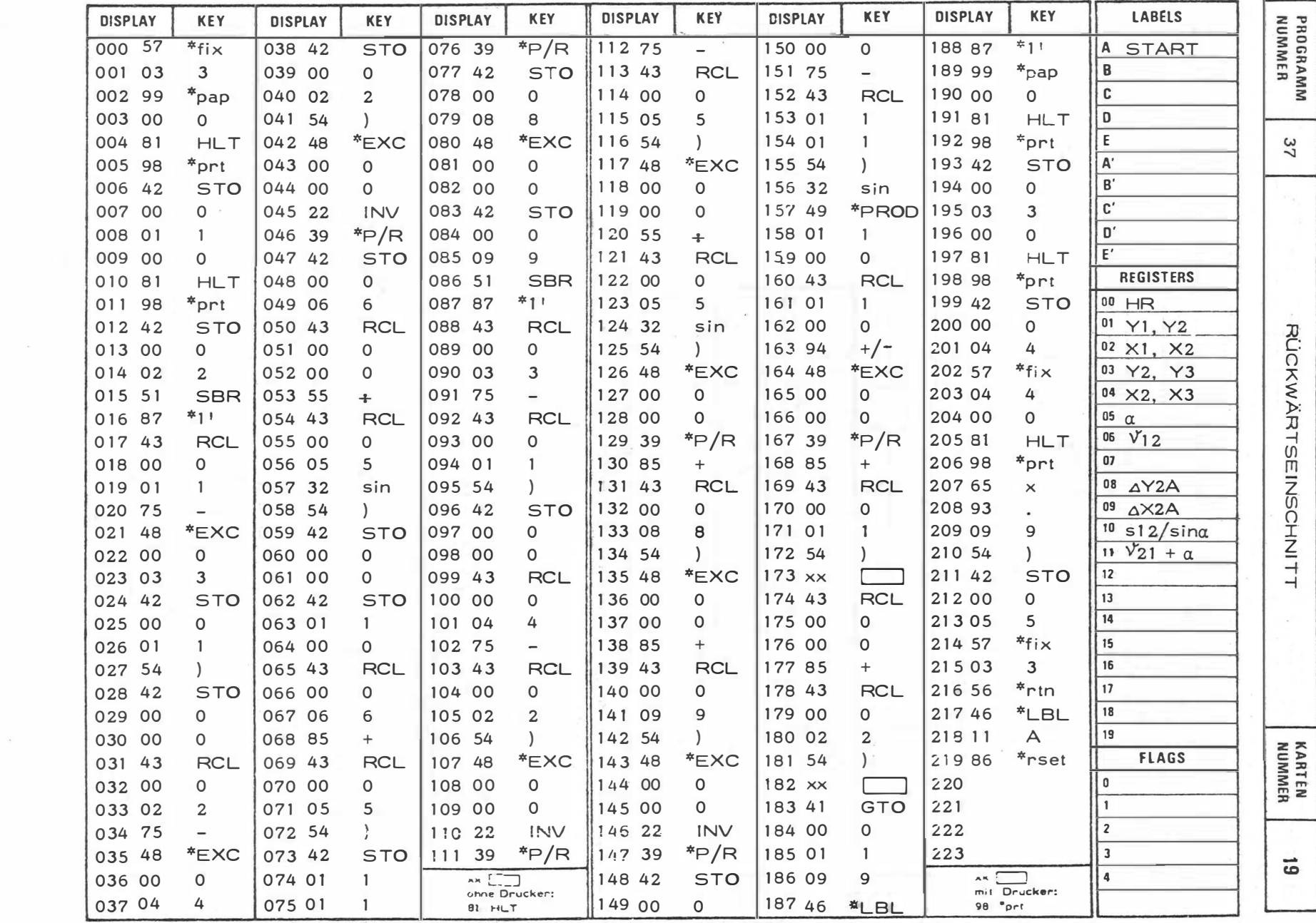

 $\mathbf{r}$  .

 $\lambda$ 

 $\mathbf{r}$  $\frac{1}{2}$  $\mathbf{F}$ 

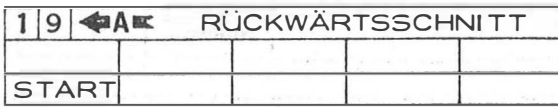

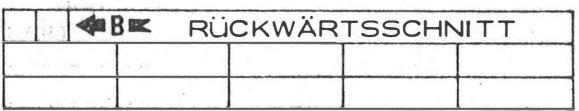

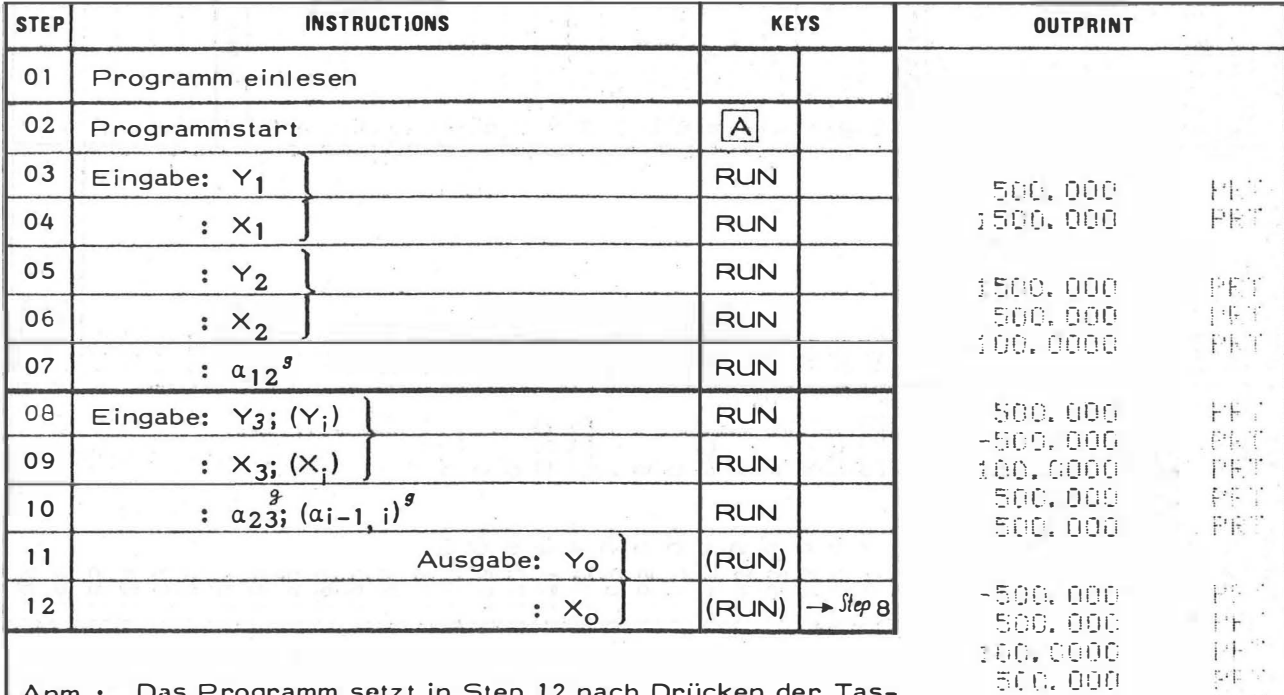

P

 $\mathsf{P}$ 

 $\frac{1}{2}$ 

Anm.: Das Programm setzt in Step 12 nach Drücken der Taste (RUN) in Step 8 fort, Eingabe von neuem P<sub>i</sub> und  $a_{i-1,i}$  möglich. Jeder weitere Rückwärtsschnitt wird<br>jeweils mit den Punkten P<sub>1-2</sub>, P<sub>1-1</sub> und P<sub>i</sub> gerechnet.<br>Liegt einer der Winkel sehr nahe bei 0<sup>9</sup> oder 2009  $\rightarrow$ 

Punkte zyklisch vertauschen.

$$
\Delta y_{2c} = \frac{S_{12}}{S_{12}S_{12}} \sin(\nu_{21} + \alpha_{12}) + \frac{S_{23}}{S_{12}S_{23}} \sin(\nu_{23} - \alpha_{23})
$$
  

$$
\Delta x_{2c} = \frac{S_{12}}{S_{12}S_{12}} \cos(\nu_{21} + \alpha_{12}) + \frac{S_{23}}{S_{12}S_{12}} \cos(\nu_{23} - \alpha_{23})
$$

$$
5.7
$$

$$
S_{20} = \frac{S_{12}}{sin \alpha_{12}} sin (\gamma_{2c} - \gamma_{21} - \alpha_{12})
$$

 $y_0 = y_2 - s_{20} \sin v_{2c}$  $k_0 = k_2 - S_{20}$   $\cos v_{2c}$ 

 $\alpha_{12}$  $\alpha_{23}$  $P_{o}$  $\alpha_{i-1,i}$ 

500,000

 $\mathbf{P}^{\text{max}}$ 

 $\overline{3}$ 

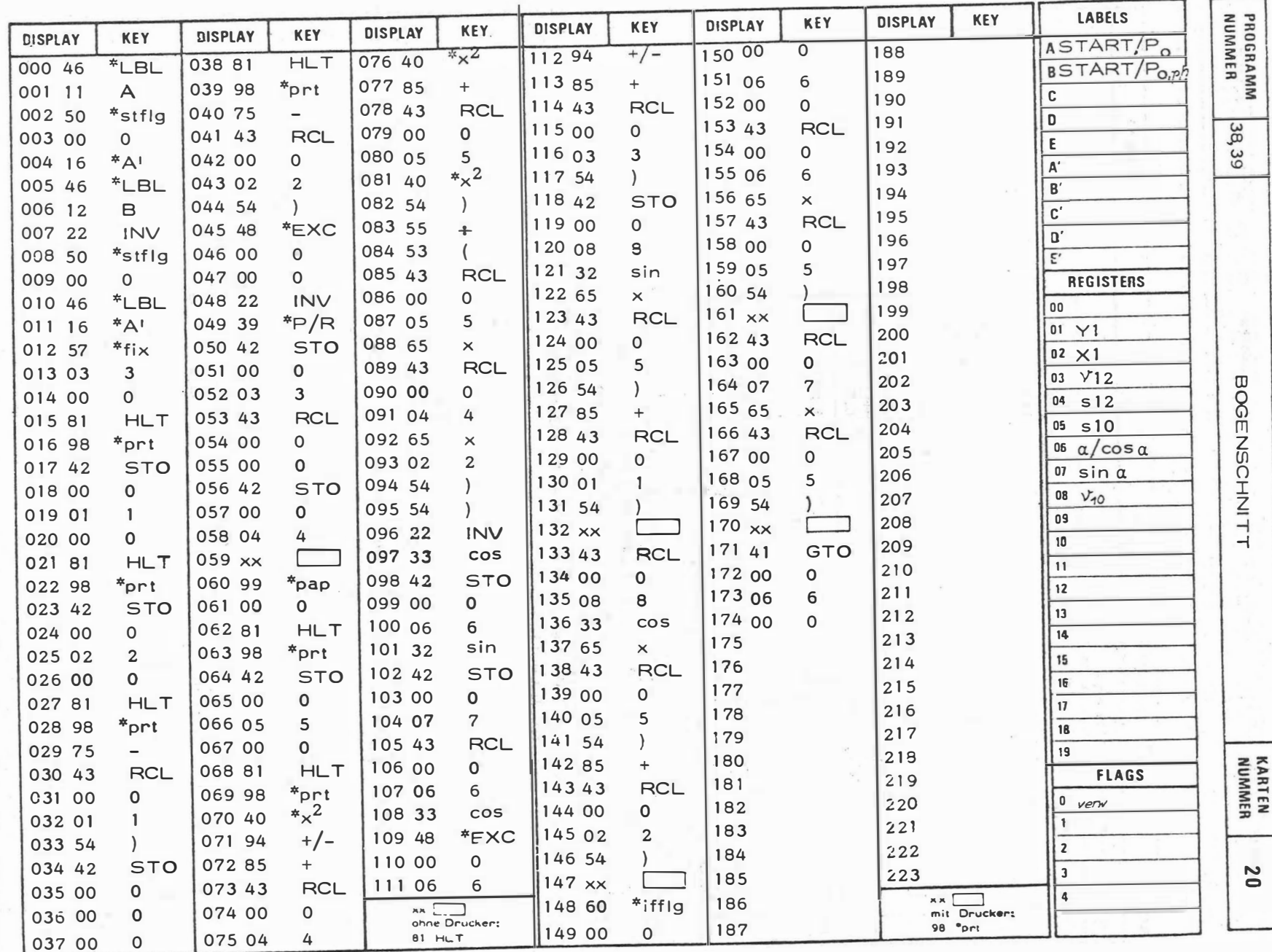

 $\frac{1}{4}$ 

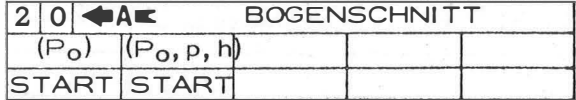

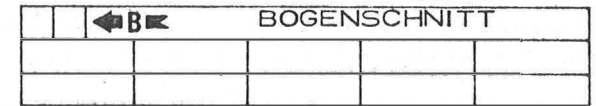

 $\overline{\mathcal{L}}$  $\mathbf{H}^{\text{max}}$  $\mathbf{H}^{\text{max}}$ 

 $\mathbb{H}^+$ 

 $H^{\circ}$ 

 $108, 986$ <br> $44, 510$ 

22, 779

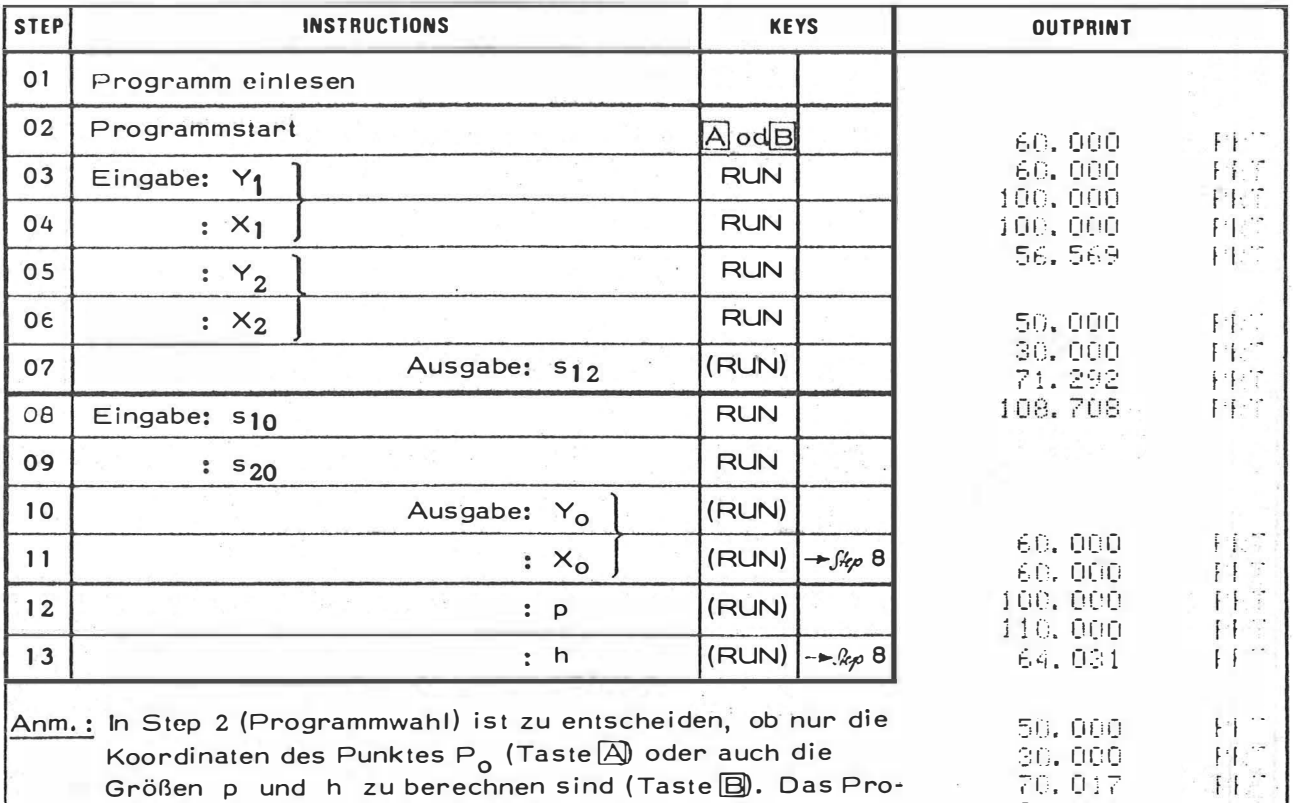

Koordinaten des Punktes P<sub>o</sub> (Taste $\boxed{\triangle}$ ) oder auch die<br>Größen p und h zu berechnen sind (Taste $\boxed{\triangle}$ ). Das Programm setzt in Step 11 bzw. 13 nach Drücken der Taste (RUN) mit Step 8 (→ Eingabe neuer Seitenlängen) fort.

 $\widehat{\alpha}$  = arccos  $\frac{S_{10}^2 - S_{20}^2 + S_{12}^2}{2S_{10}S_{12}}$ 

 $V_{10} = V_{12} - \alpha$ 

 $p = S_p \cdot cos \alpha$  $h = s_{10} \cdot sin \alpha$ 

 $y_o = y_1 + s_{10} \cdot sin \nu_{10}$  $\mathcal{E}_{0} = \mathcal{E}_{1} + S_{10} \cdot \cos \sqrt{n}$ 

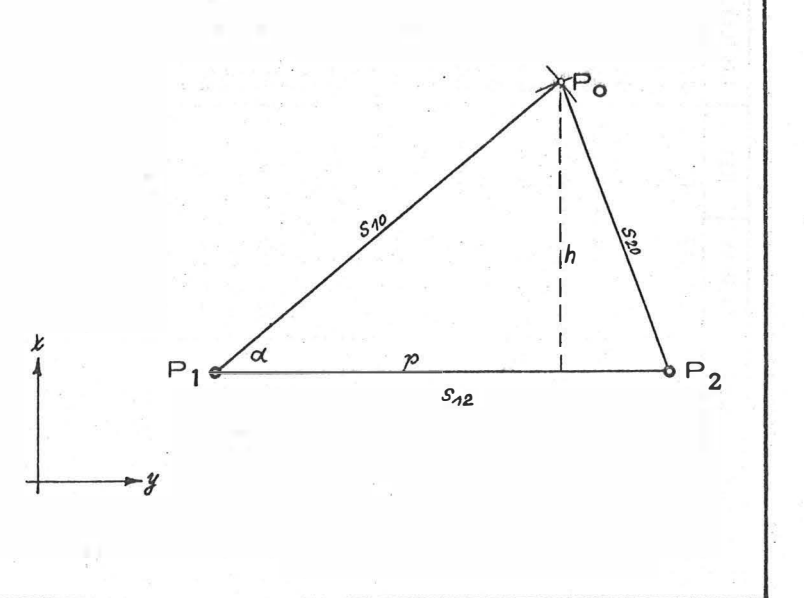

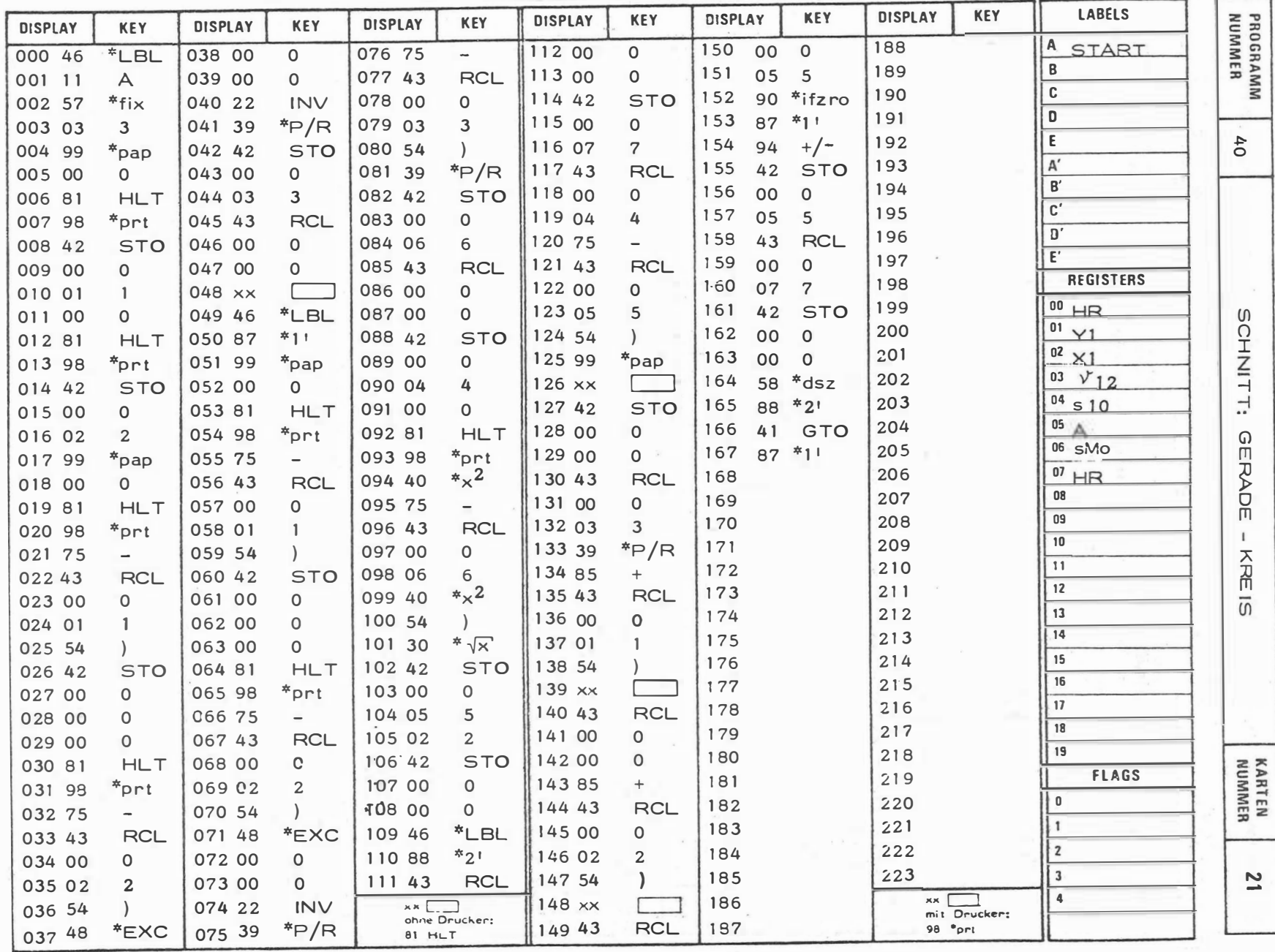

 $\mathcal{C}^{\mathcal{C}}$ 

 $\sim$ 

п. 116

 $\bar{\rm I}$ 

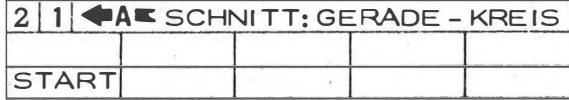

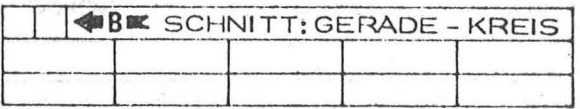

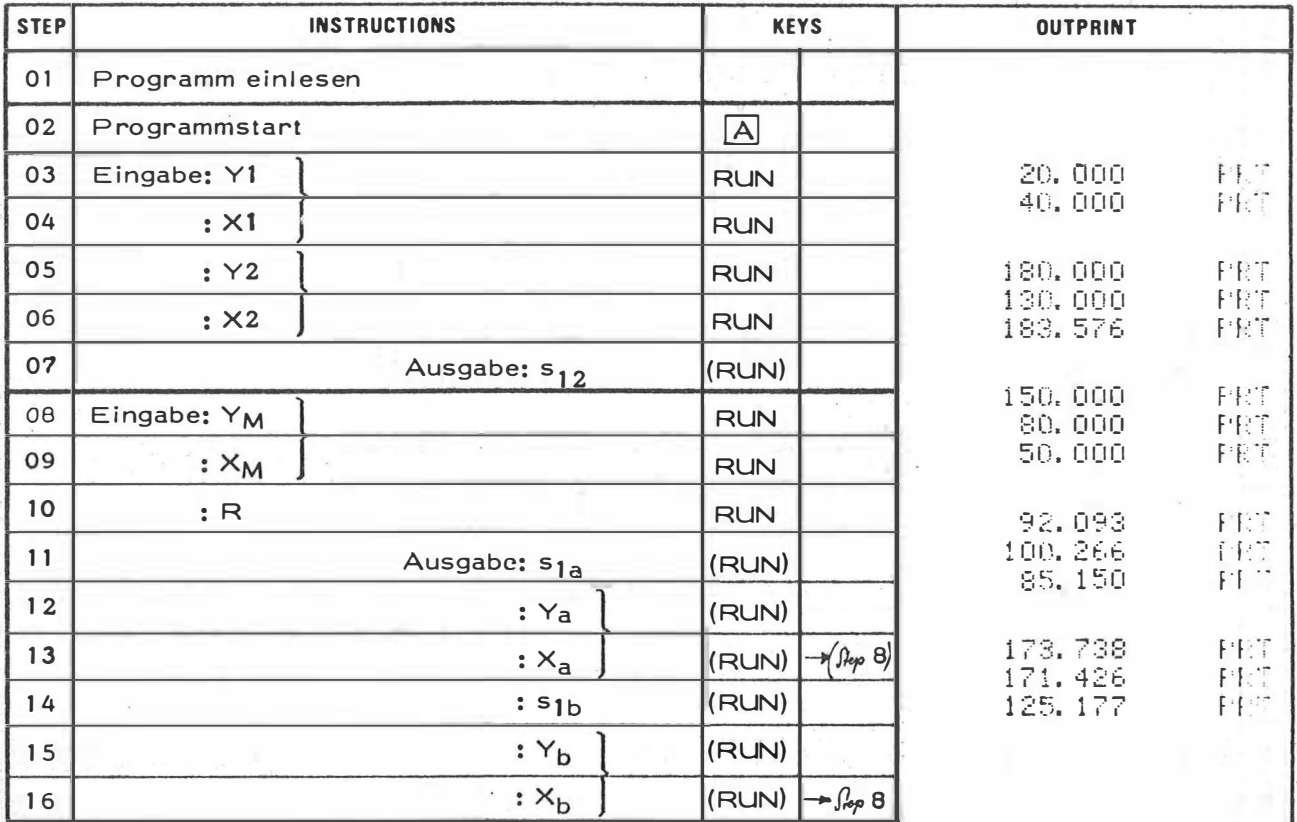

Anm.: Das Programm setzt in Step 16 nach Drücken der Taste RUN) mit Step 8 fort (Eingabe eines weiteren Kreises), Vor der Eingabe einer neuen Geraden ist die Taste Azu betätigen. Existiert nur ein Schnittpunkt (Gerade berührt den Kreis), setzt das Programm nach Anzeige der Koordinaten des Berührungspunktes und Drücken der Taste (RUN) mit Step 8 fort.

y

$$
\alpha = v_{1M} - v_{12}
$$
\n
$$
\alpha, s_{1M} \longrightarrow s_{10}, s_{M0}
$$
\n
$$
A = \sqrt{R^2 - s_{M0}^2}
$$
\n
$$
y_2 - y_1 + (s_{10} - A) \sin v_{12}
$$
\n
$$
x_3 - x_1 + (s_{10} - A) \cos v_{12}
$$
\n
$$
y_4 - y_1 + (s_{10} + A) \sin v_{12}
$$
\n
$$
x_5 - x_1 + (s_{10} + A) \cos v_{12}
$$

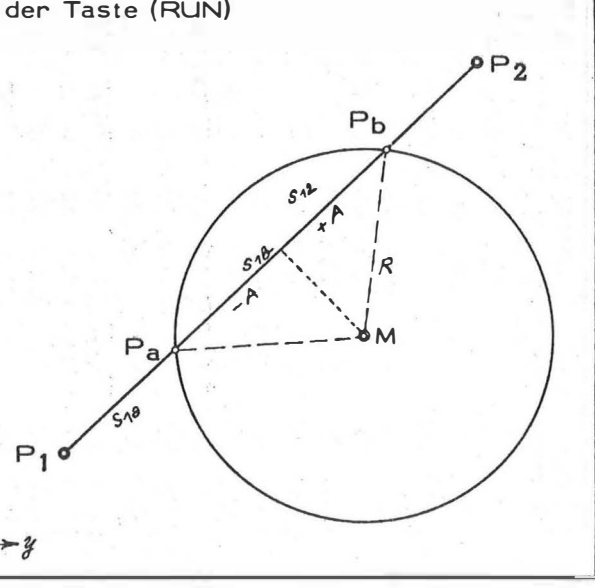

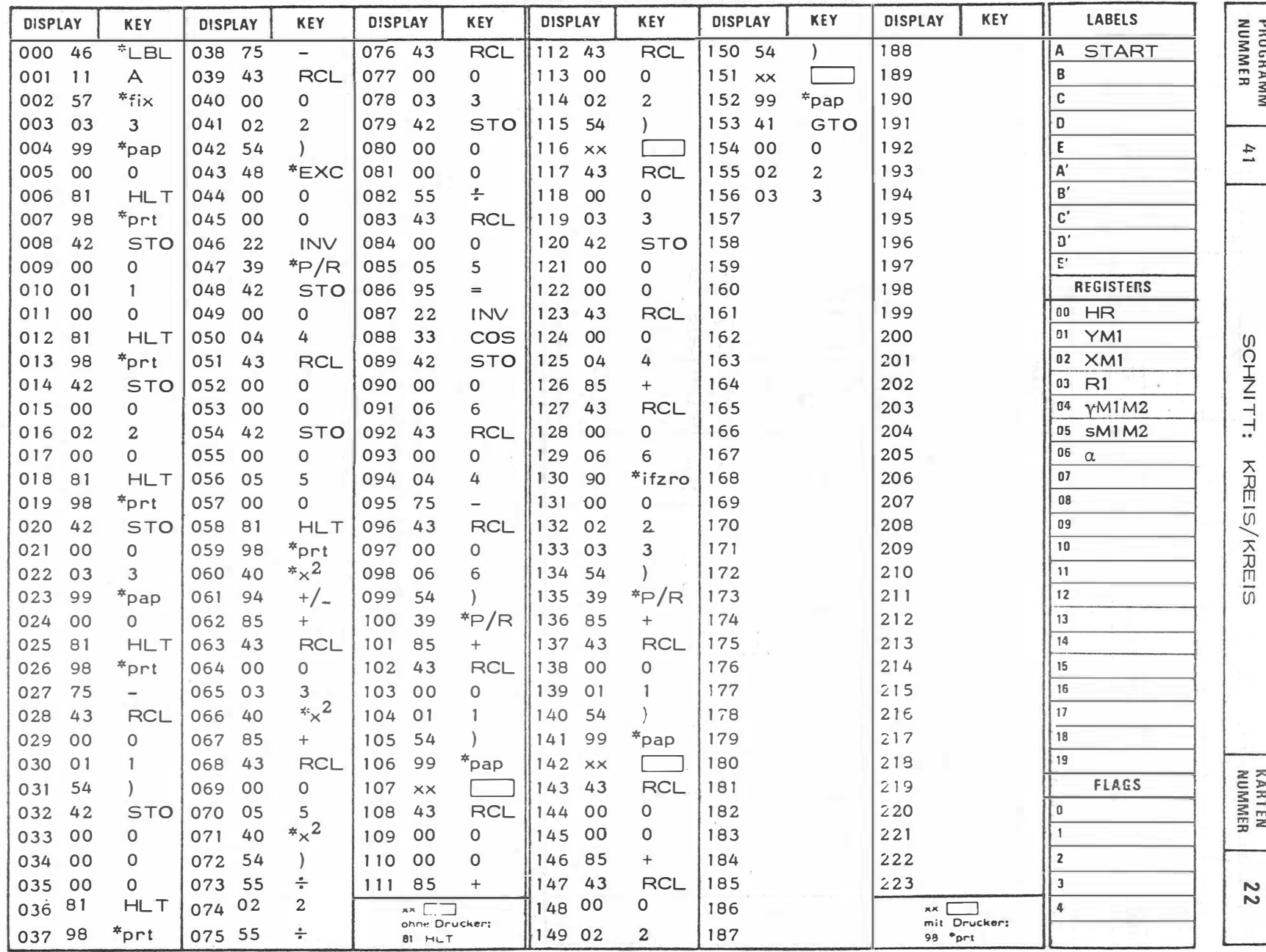

 $\alpha$ ų,

> -1 811

 $\alpha$  .

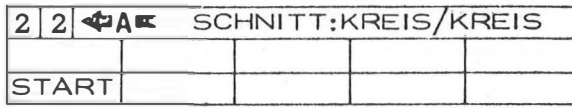

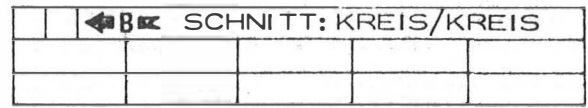

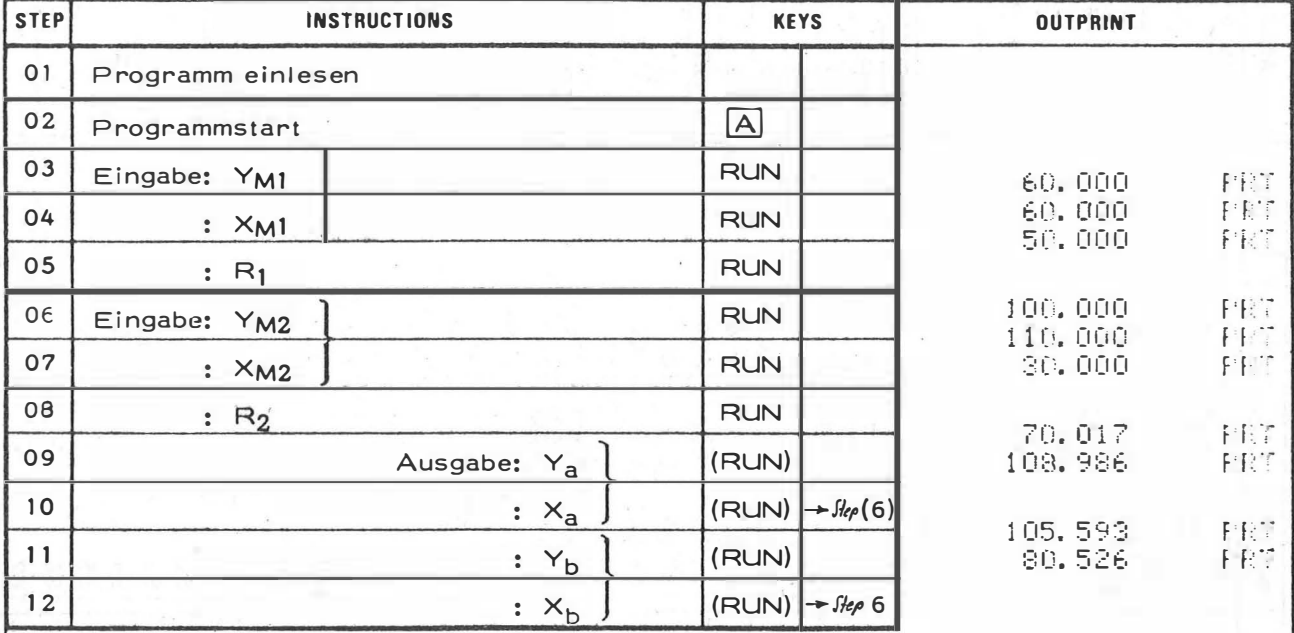

Anm.: Das Programm setzt in Step 12 nach Drücken der Taste (RUN) mit Step 6 fort (Eingabe eines neuen Kreises 2). Vor Eingabe eines neuen Kreises 1 Taste A (START) drücken. Sollte nur ein Schnittpunkt (=Berührungspunkt) existieren, setzt das Programm nach Anzeige der Koordinaten von S<sub>a</sub> und Drücken der Taste (RUN) mit Step 6 fort (Eingabe eines neuen Kreises 2).

 $\alpha$  =  $\frac{R_1^2 - R_2^2 + S_1 p}{2R_1 S_1 p}$ 

 $\sqrt{12} - \alpha' = \sqrt{11.58}$  $\dot{v}_{12} + \alpha = \dot{v}_{M1}$ , se

 $y_3 = y_{M1} + R_1 \sin \nu_{M1, 53}$ <br> $x_3 = x_{M1} + R_1 \cos \nu_{M1, 58}$  $y_b = y_{m_1} + R_1 \sin \sqrt{n_1} s_b$ <br> $k_b = k_{m_1} + R_1 \cos \sqrt{n_1} s_b$ 

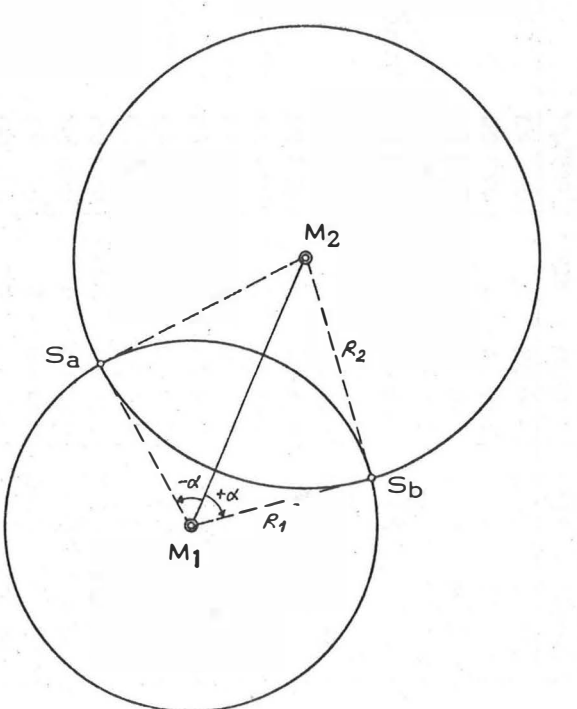

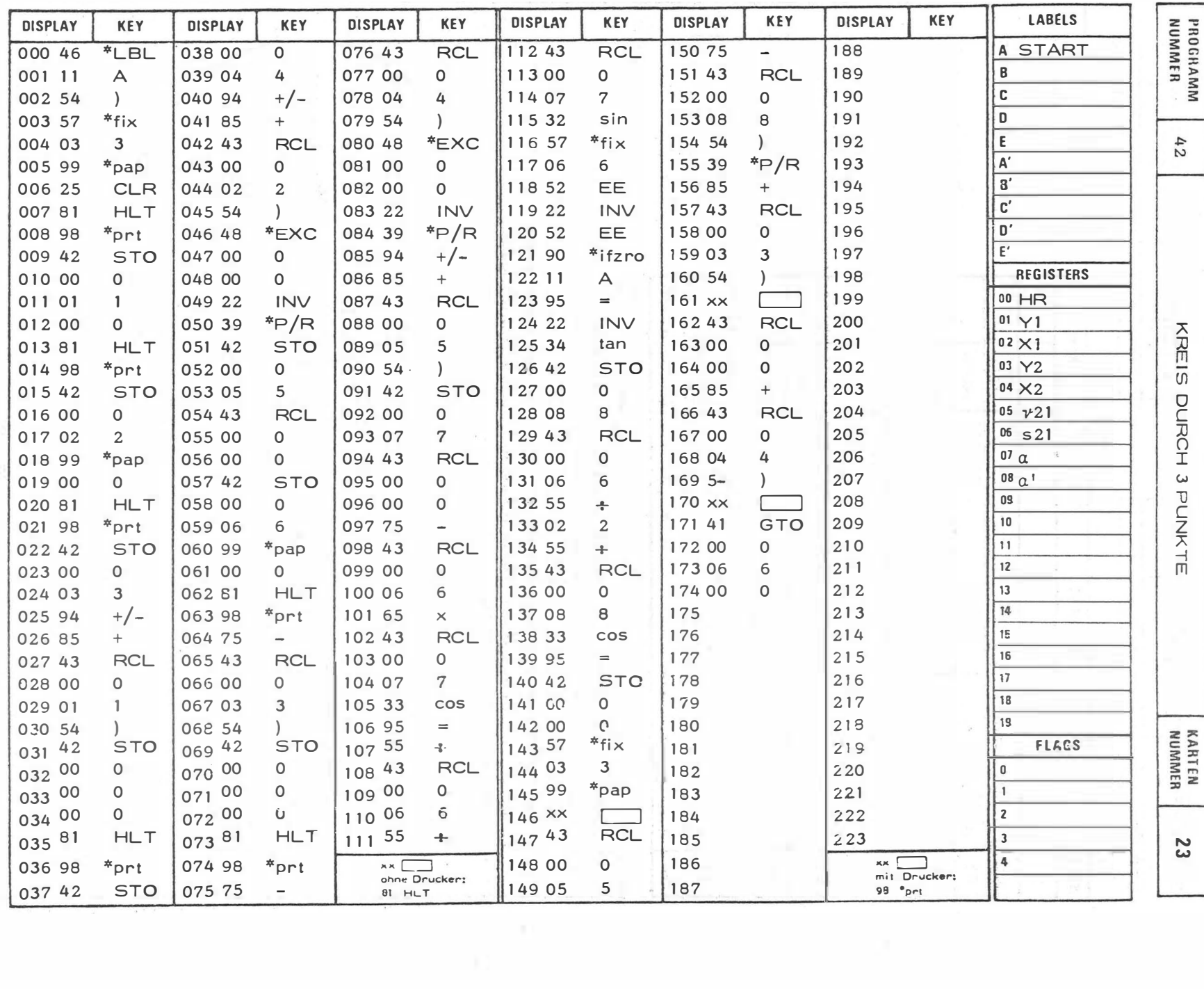

 $\mathbf{I}% _{0}\left( \mathbf{I}_{1}\right)$  $-120 -$ 

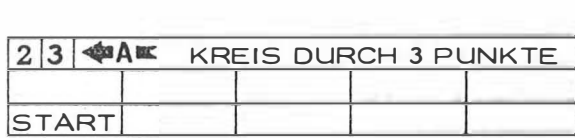

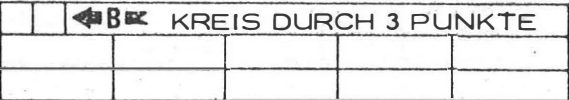

 $\tilde{\mathbf{x}}$  $\overline{\phantom{a}}$ 

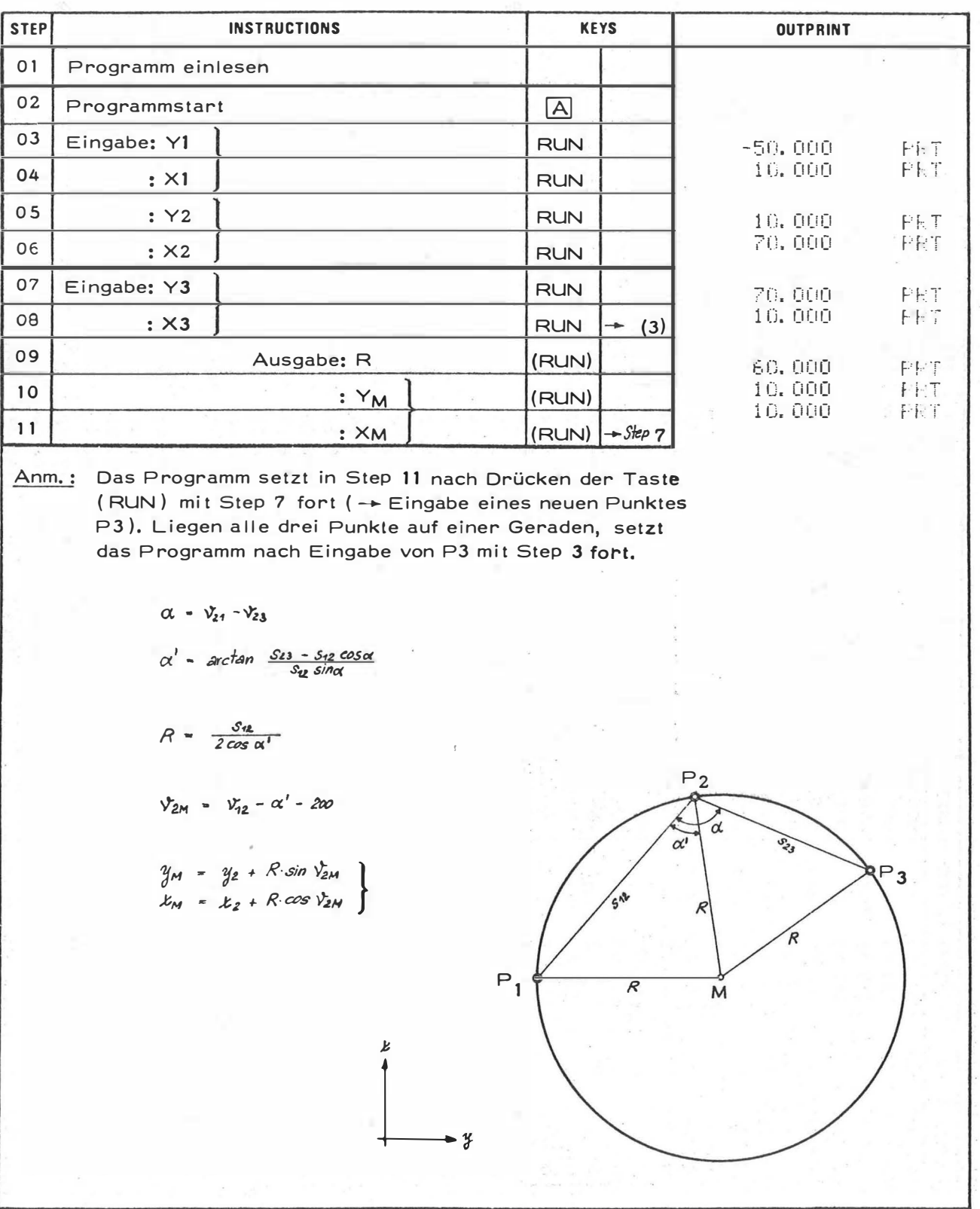

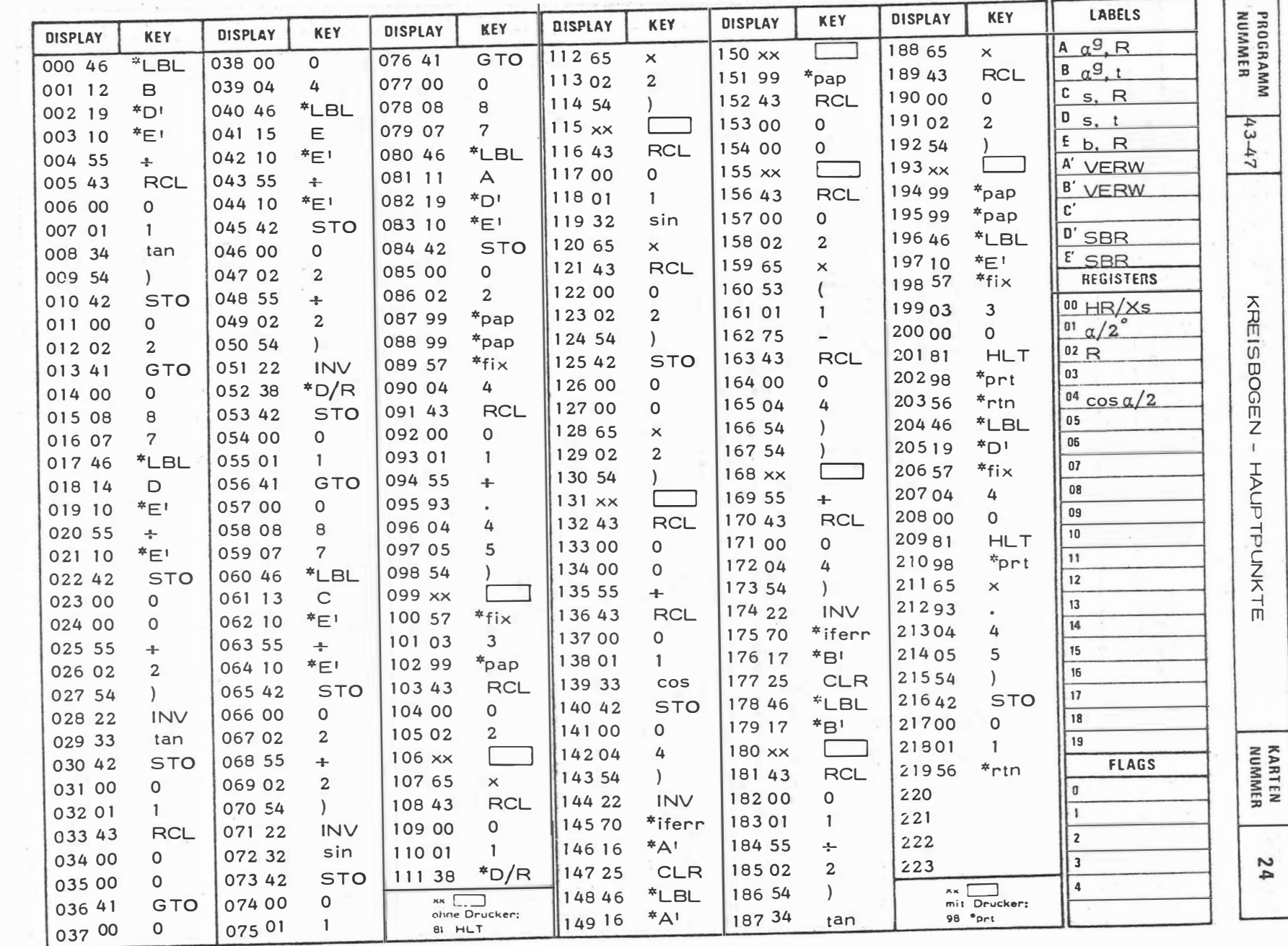

 $\lambda$ 

 $\mathcal{L}^{\text{max}}_{\text{max}}$ 

 $\mathbf{I}$  $122 -$ 

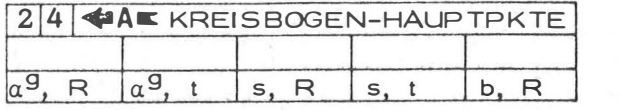

J.

 $\bar{z}$ 

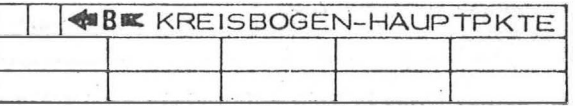

 $\overline{\phantom{a}}$ 

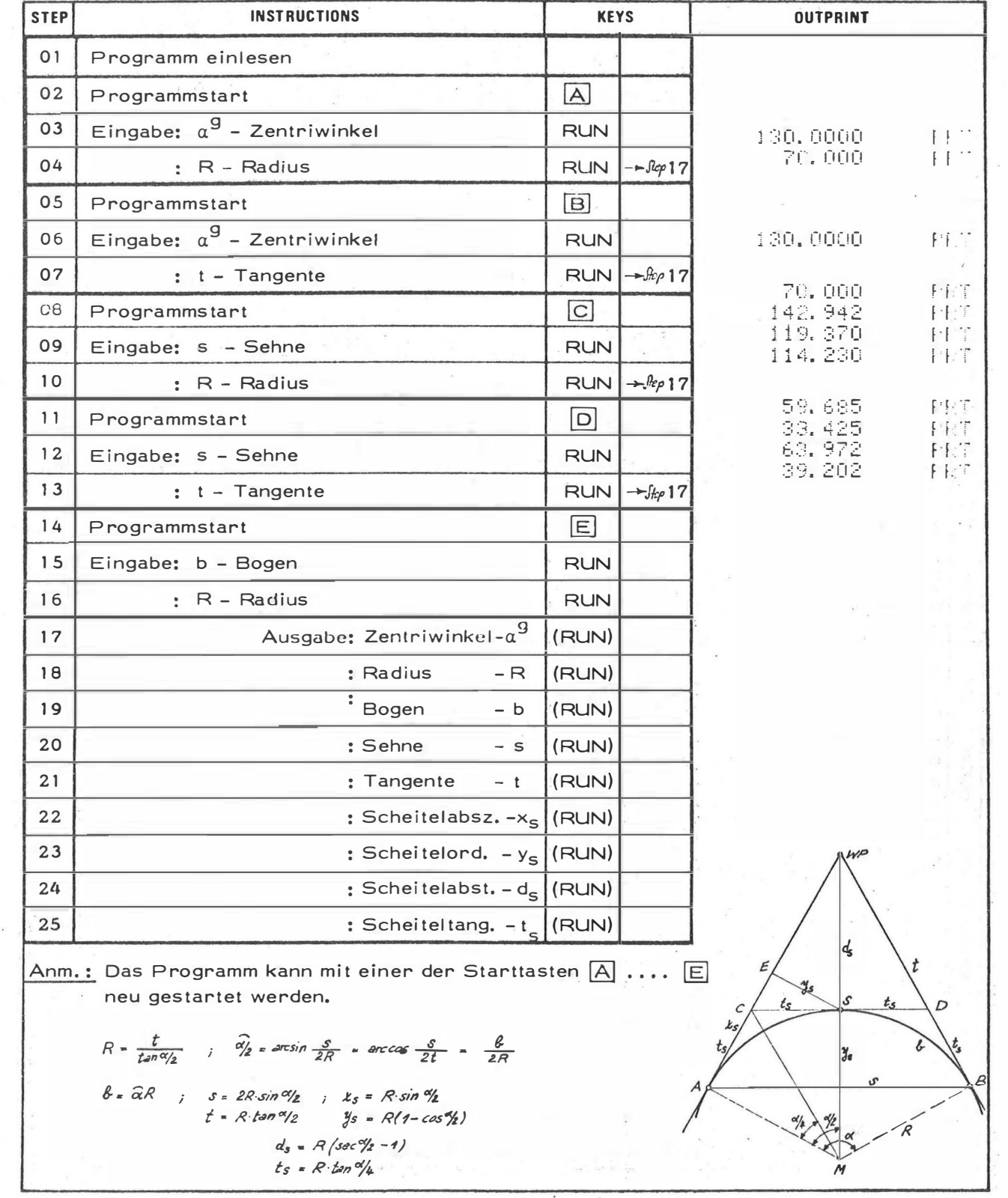

 $\tilde{a}$ 

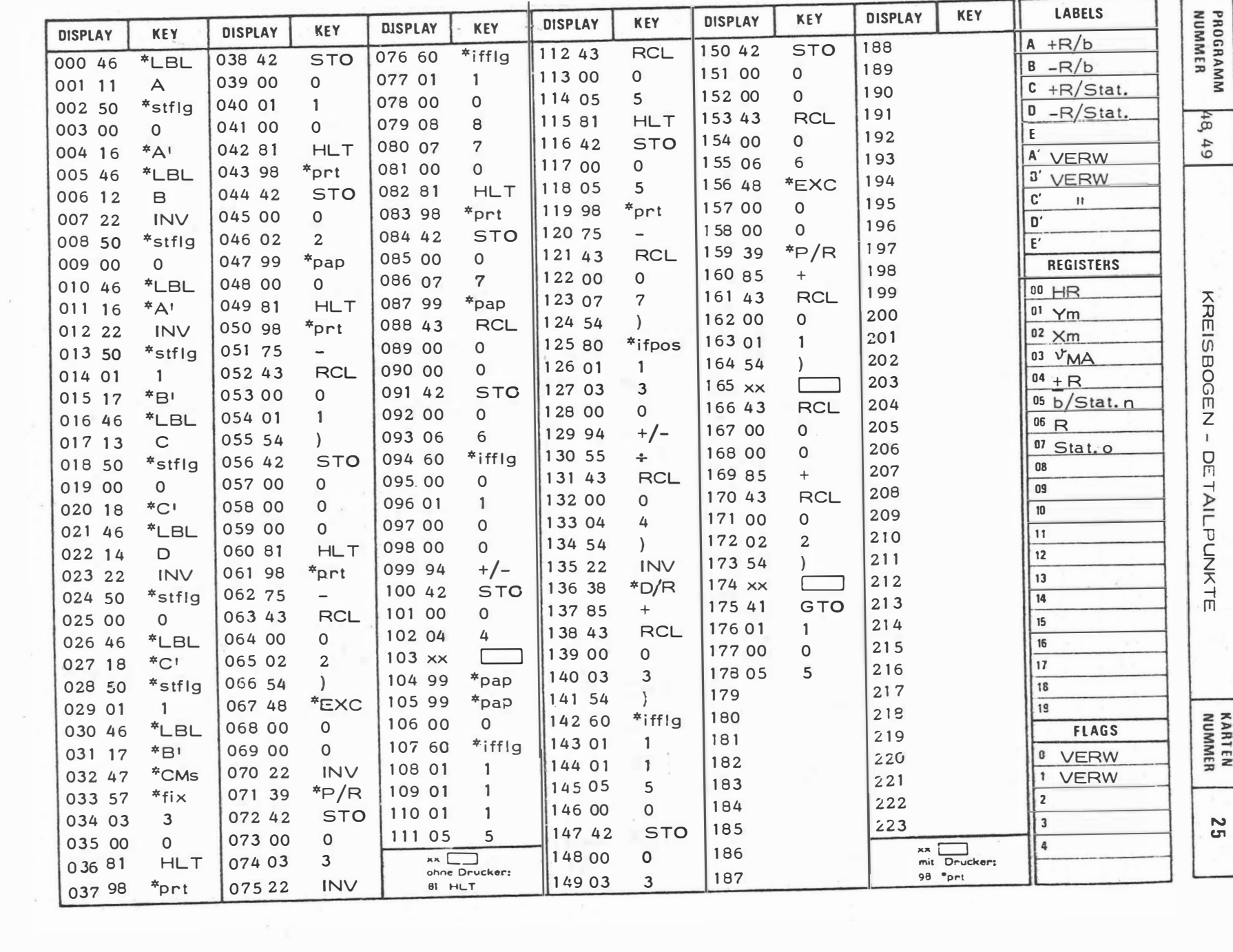

 $\bar{x}$ 

 $\sim$ 

 $\mathcal{L}^{\text{max}}_{\text{max}}$ 

 $\sim$ 

 $\ddot{\phantom{a}}$ 

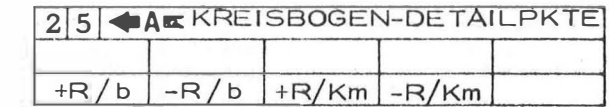

 $\bar{t}$ 

 $\tau$ 

 $\mathcal{L}^{\text{max}}_{\text{max}}$ 

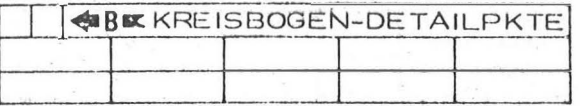

 $\sim$   $\sim$   $\sim$ 

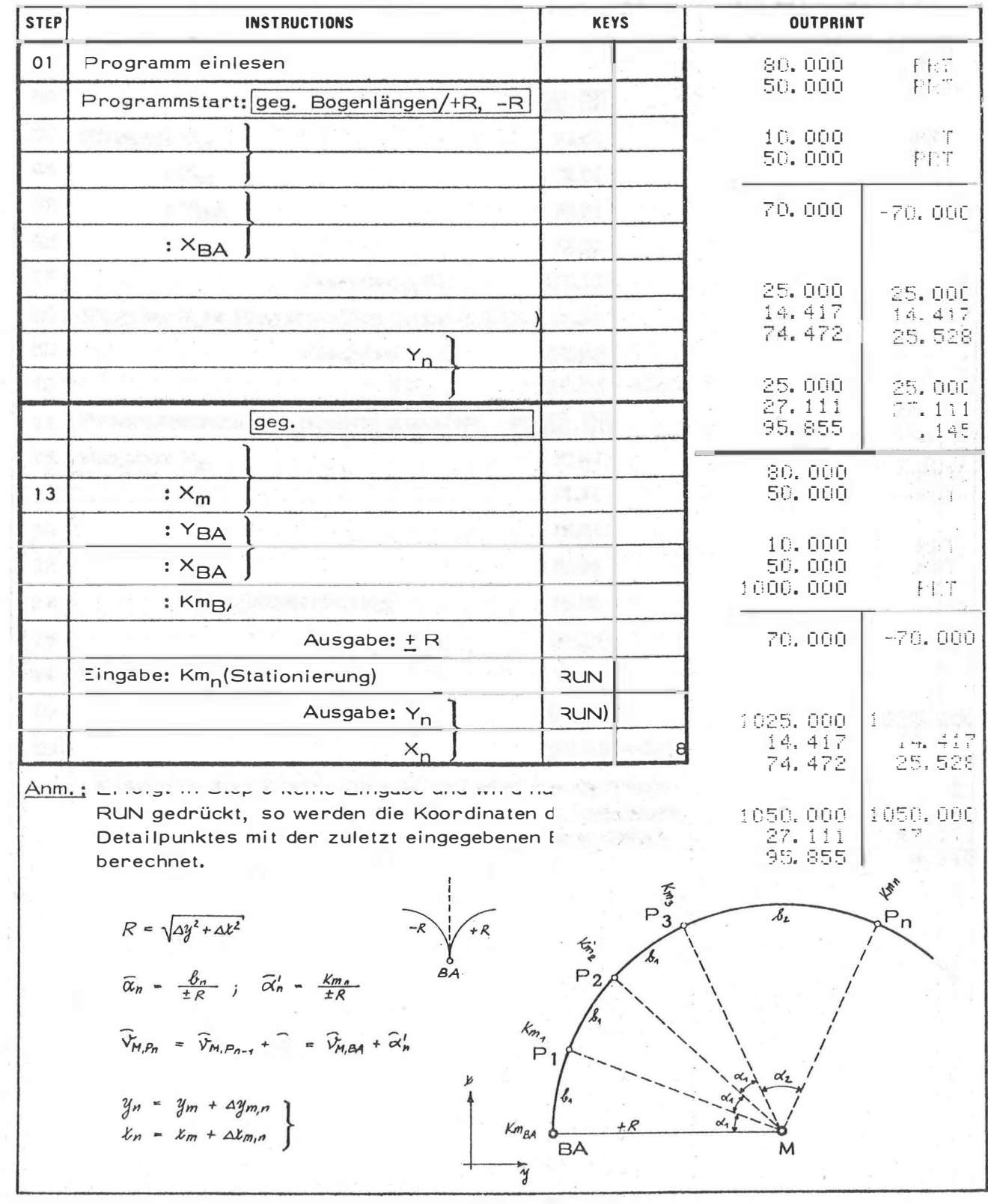

 $\overline{\phantom{a}}$ 

 $\mathbb{R}^n \to \infty$ 

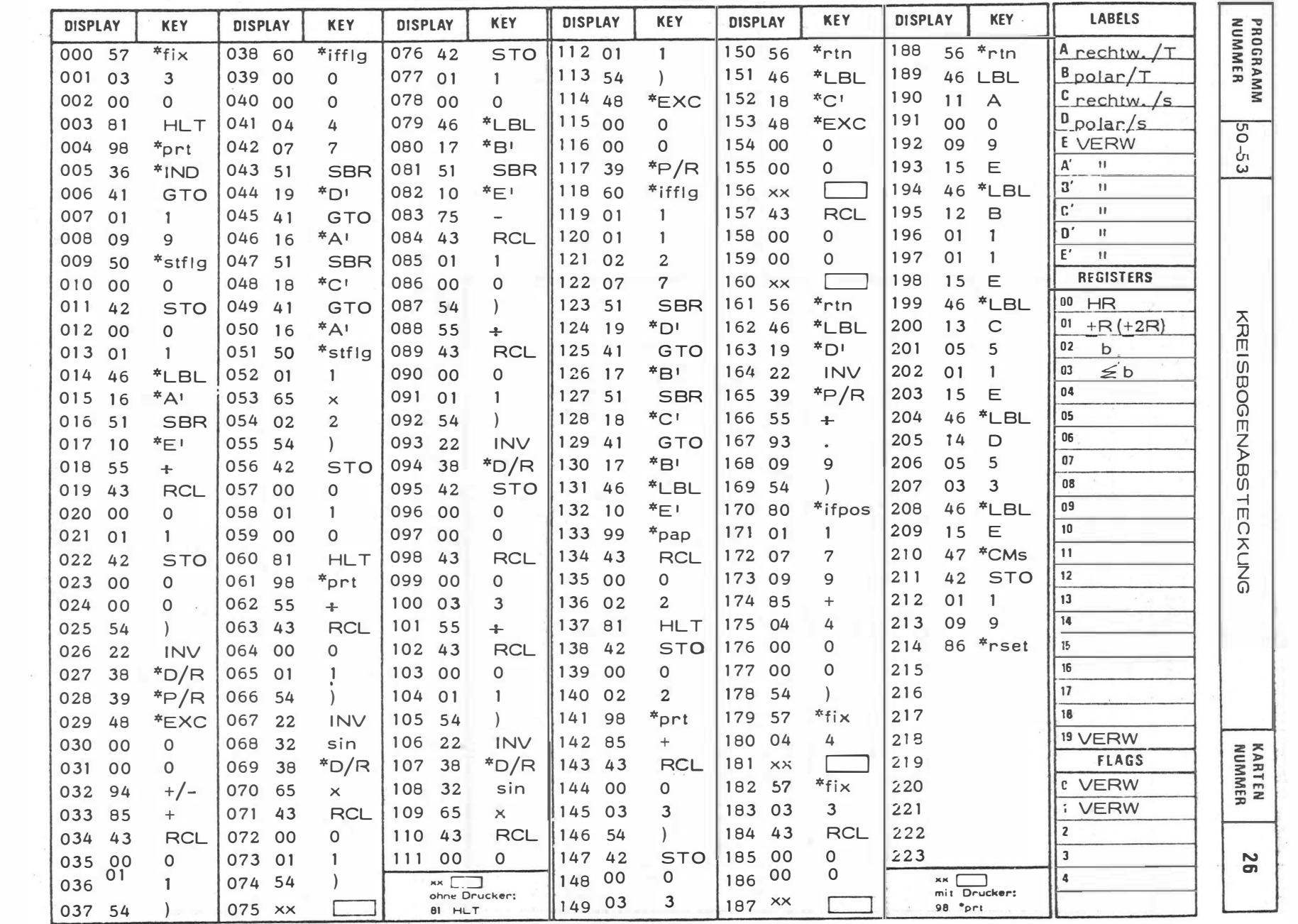

 $\mathbf{a}$  and  $\mathbf{a}$ 

 $\mathbf{I}$  $126 -$ 

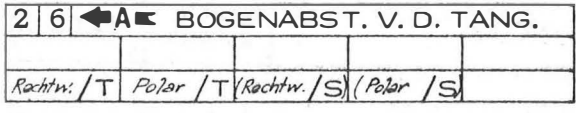

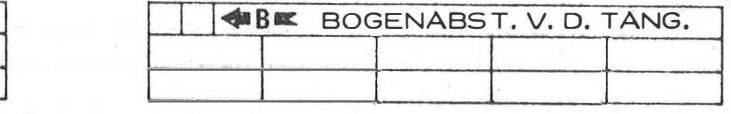

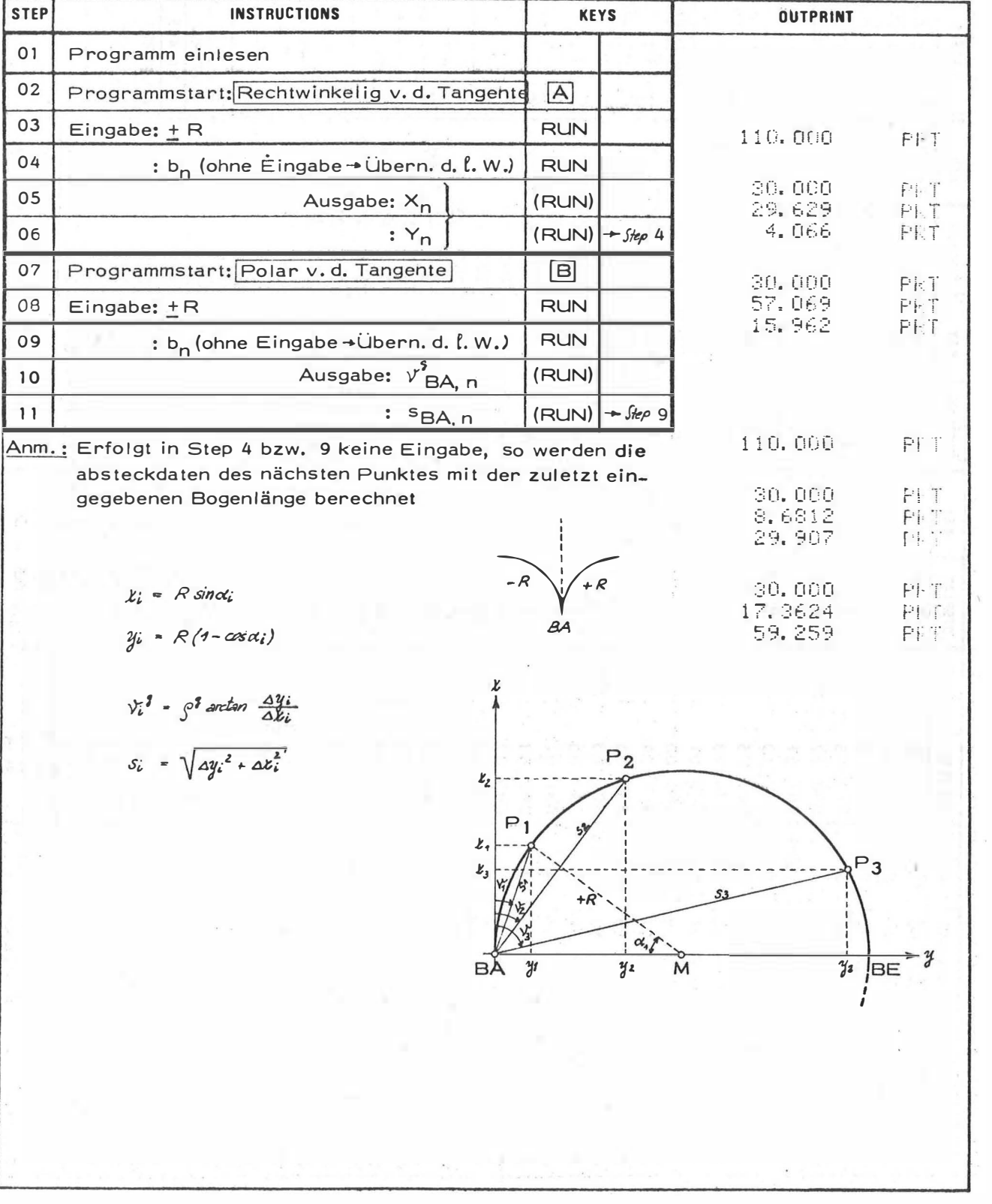

 $\overline{\phantom{a}}$ 

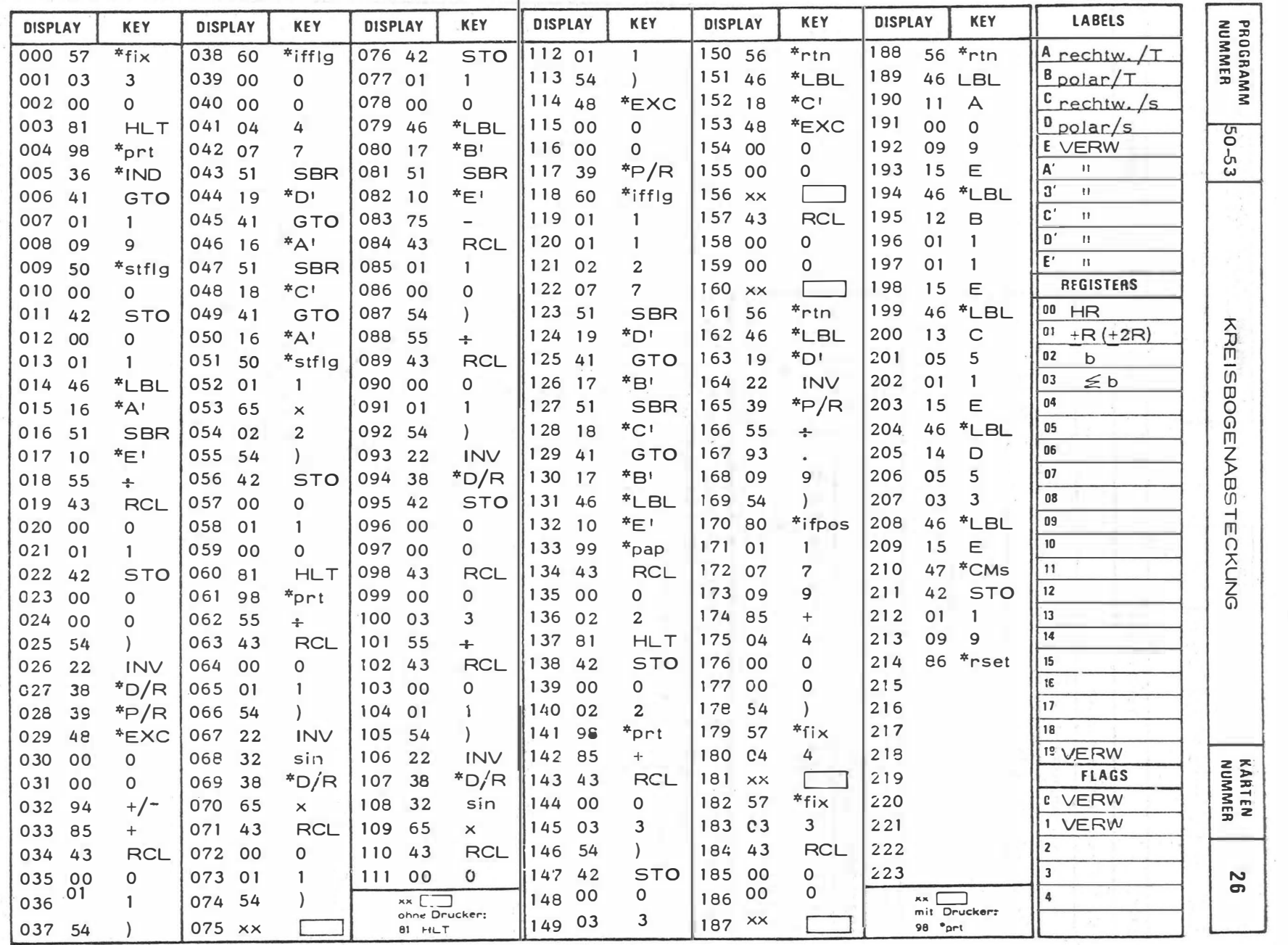

 $\overline{\mathcal{X}}$ 

 $\tilde{\chi}$ 

 $\sim$ 

 $\pmb{\mathbb{I}}$  $128 -$ 

 $\ddot{\phantom{a}}$ 

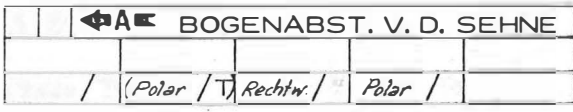

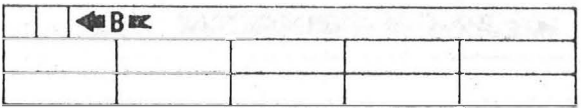

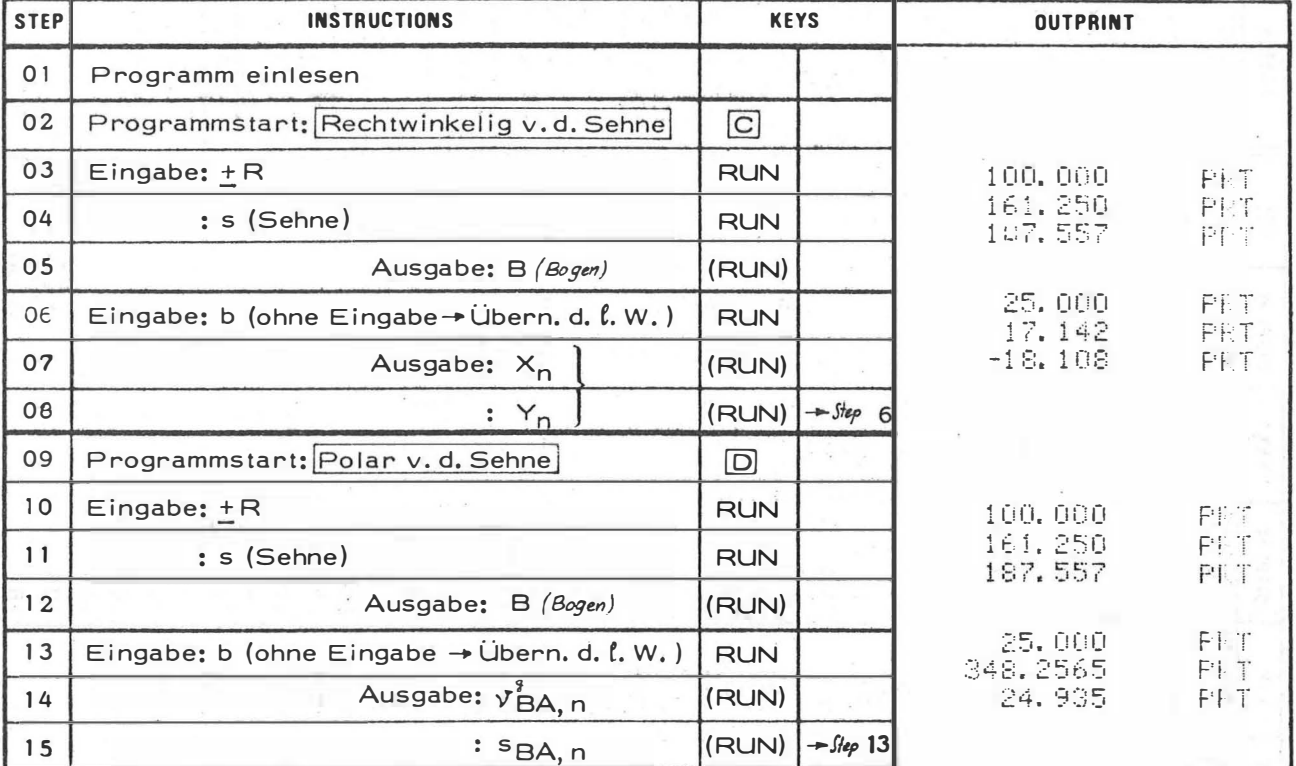

Anm.: Erfolgt in Step 6 bzw. 13 keine Eingabe, so werden nach Betätigen der Taste RUN die Absteckdaten des nächsten Punktes mit der zuletzt eingegebenen Bogenlänge berechnet.

 $B = 2R$  arcsin  $\frac{S}{2R}$  $v_i^3 - \rho^3 \frac{\leq b_n - B}{2R}$  $S_i = 2R \sin \frac{\leq b_n}{2R}$  $x_i = s_i \cos \gamma_i$ <br>  $y_i = s_i \sin \gamma_i$ 

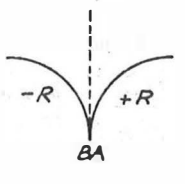

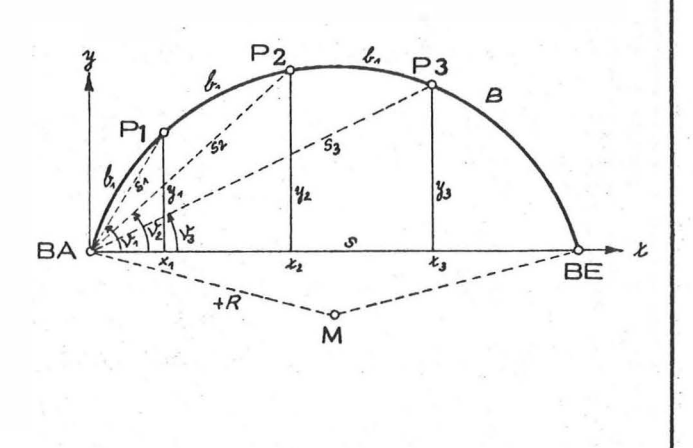

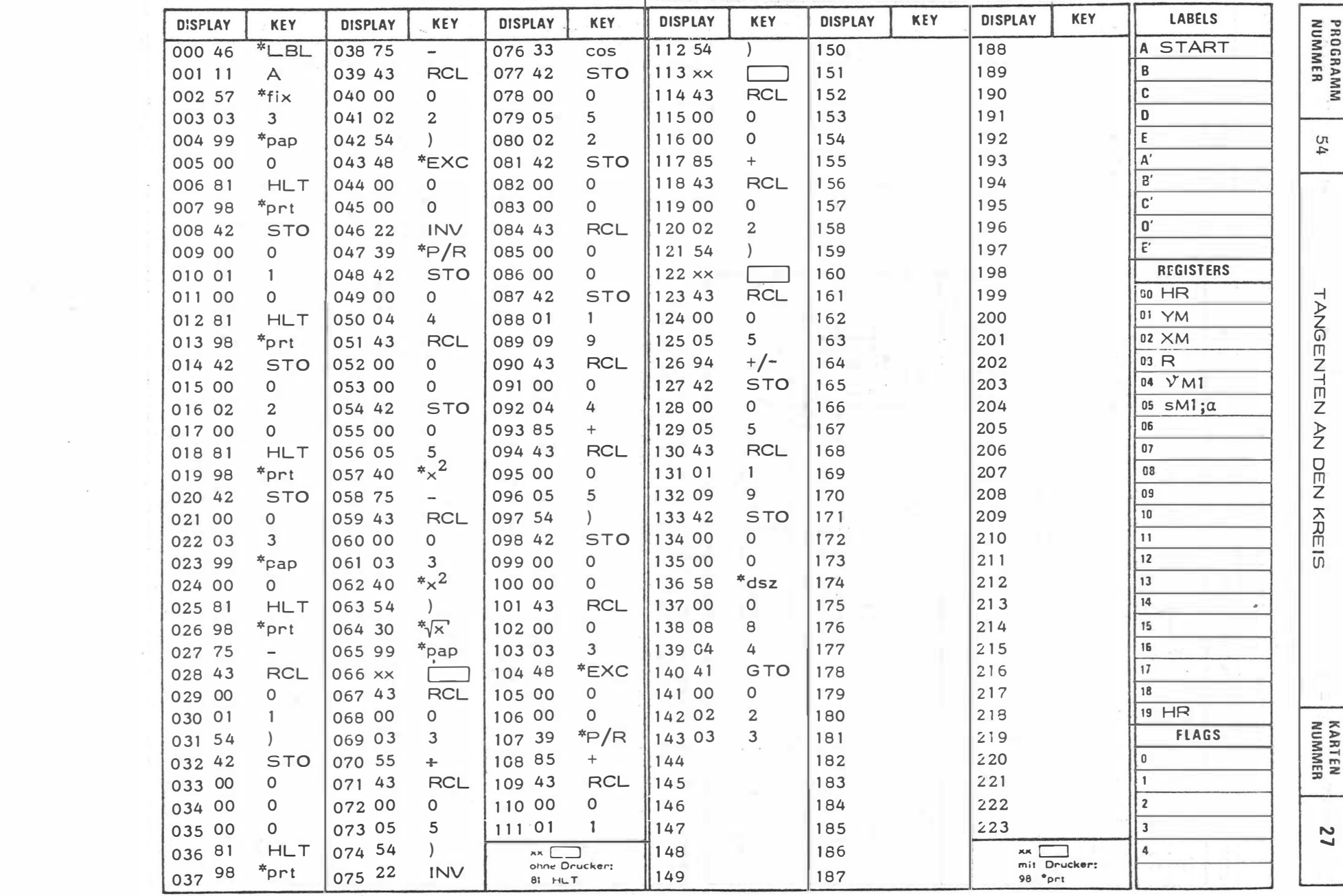

130 -

 $\bar{a}$ 

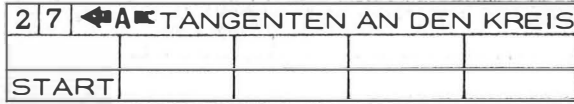

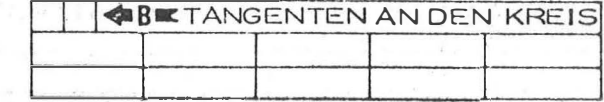

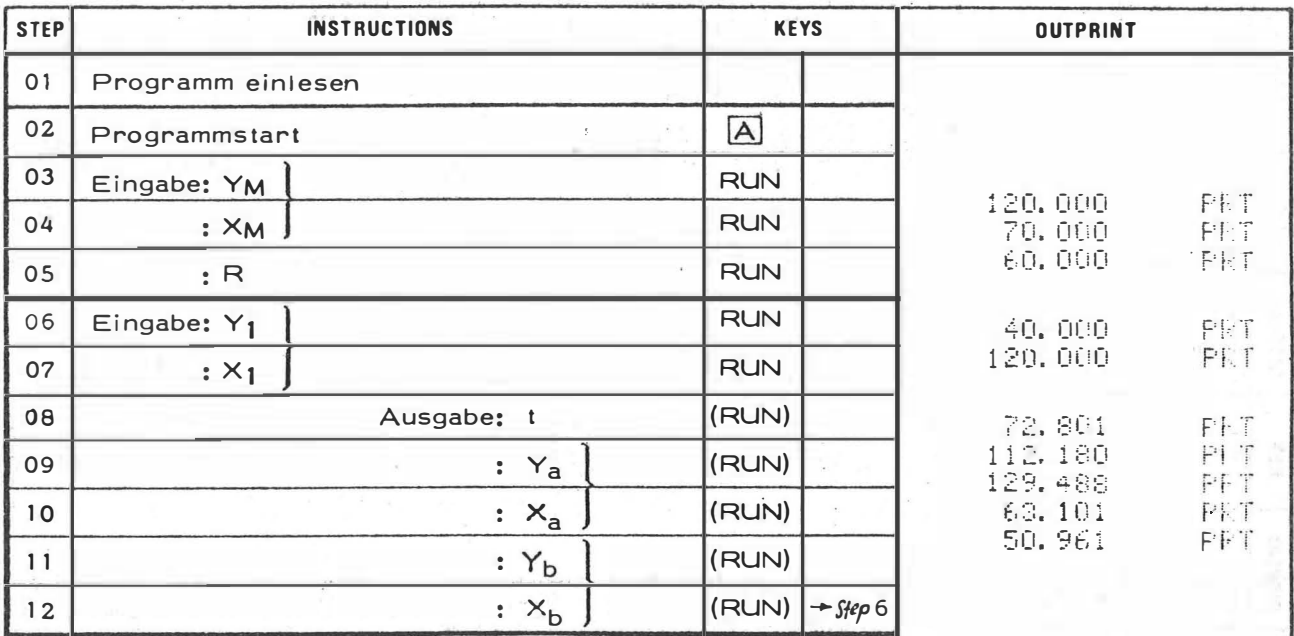

Anm.: Nach Betätigen der Taste (RUN) in Step 12 setzt das Programm automatisch in Step 6 fort (Eingabe eines neuen Punktes P). Vor Eingabe eines neuen Kreises Taste A (START) drücken.

 $t = \sqrt{s_{M1}^2 - R^2}$  $\widehat{\alpha}$  = arccas  $\frac{R}{S_{M1}}$ 

 $V_{M\partial(\mathcal{B})} = V_{M1} \pm \alpha$ 

 $y_3 = y_{11} + R \sin Y_{12}$ <br> $x_3 = x_{11} + R \cos Y_{12}$ 

 $y_6 = y_M + R \sin \nu_{MB}$ <br> $x_6 = x_M + R \cos \nu_{MB}$ 

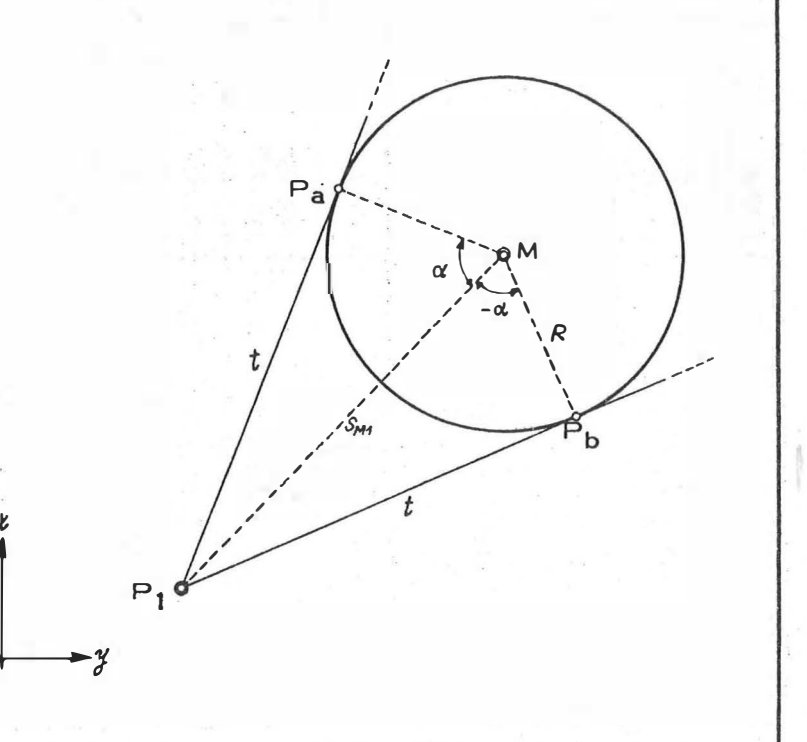

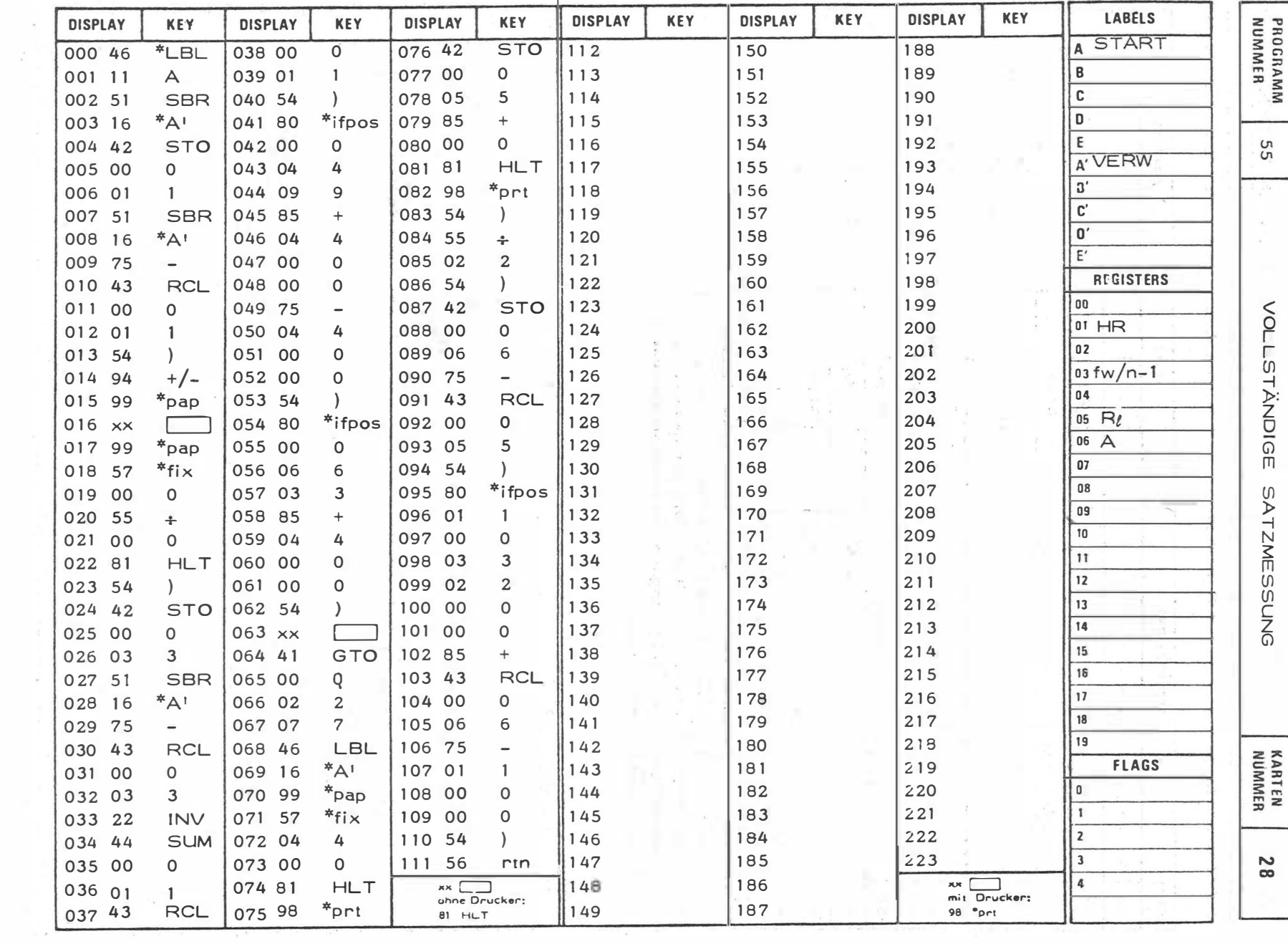

 $\mathcal{L}$ 

 $\mathbf{I}$  $-132 -$ 

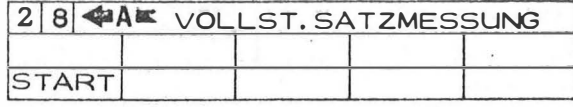

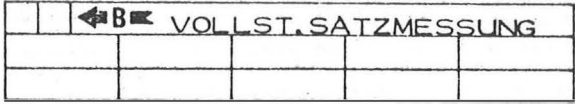

 $\mathcal{L}_{\text{max}}$ 

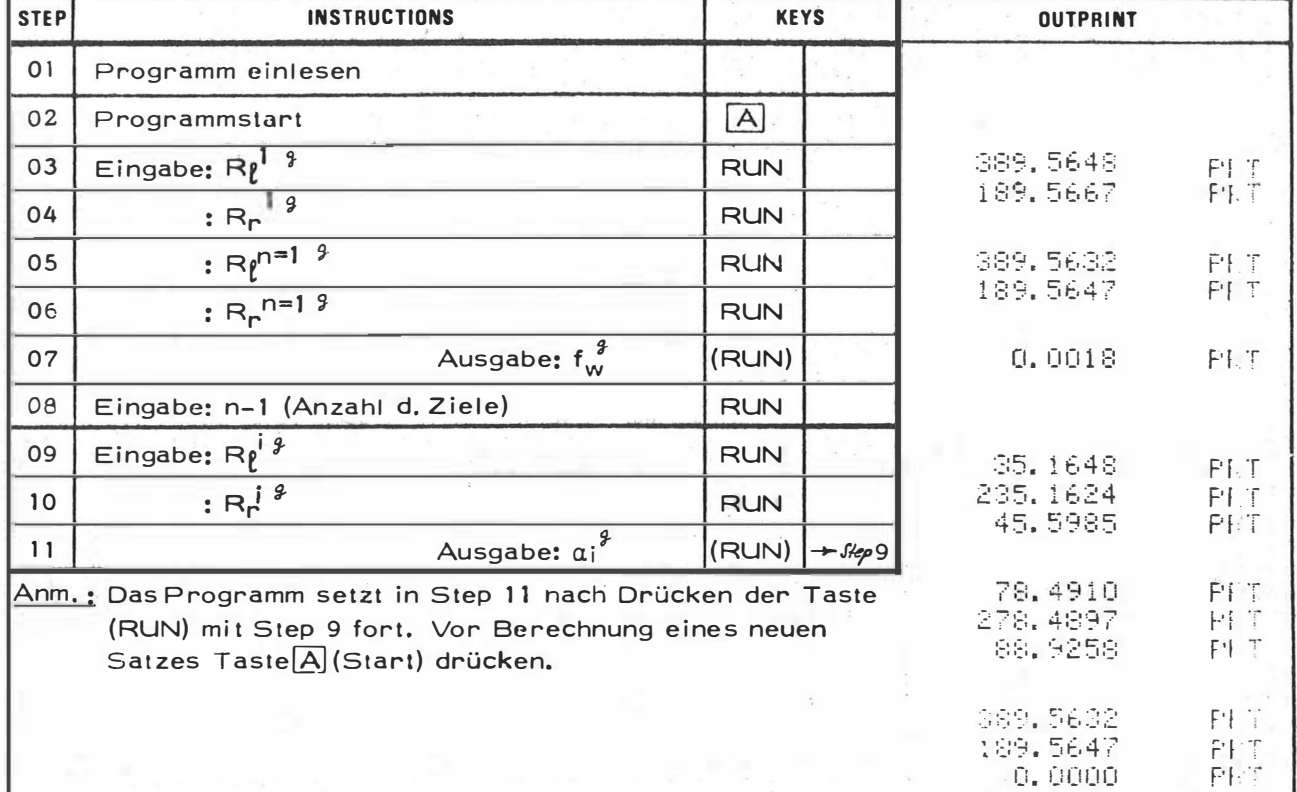

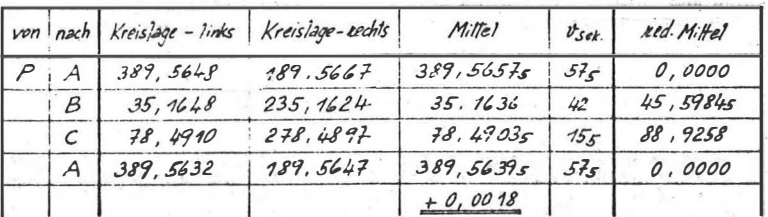

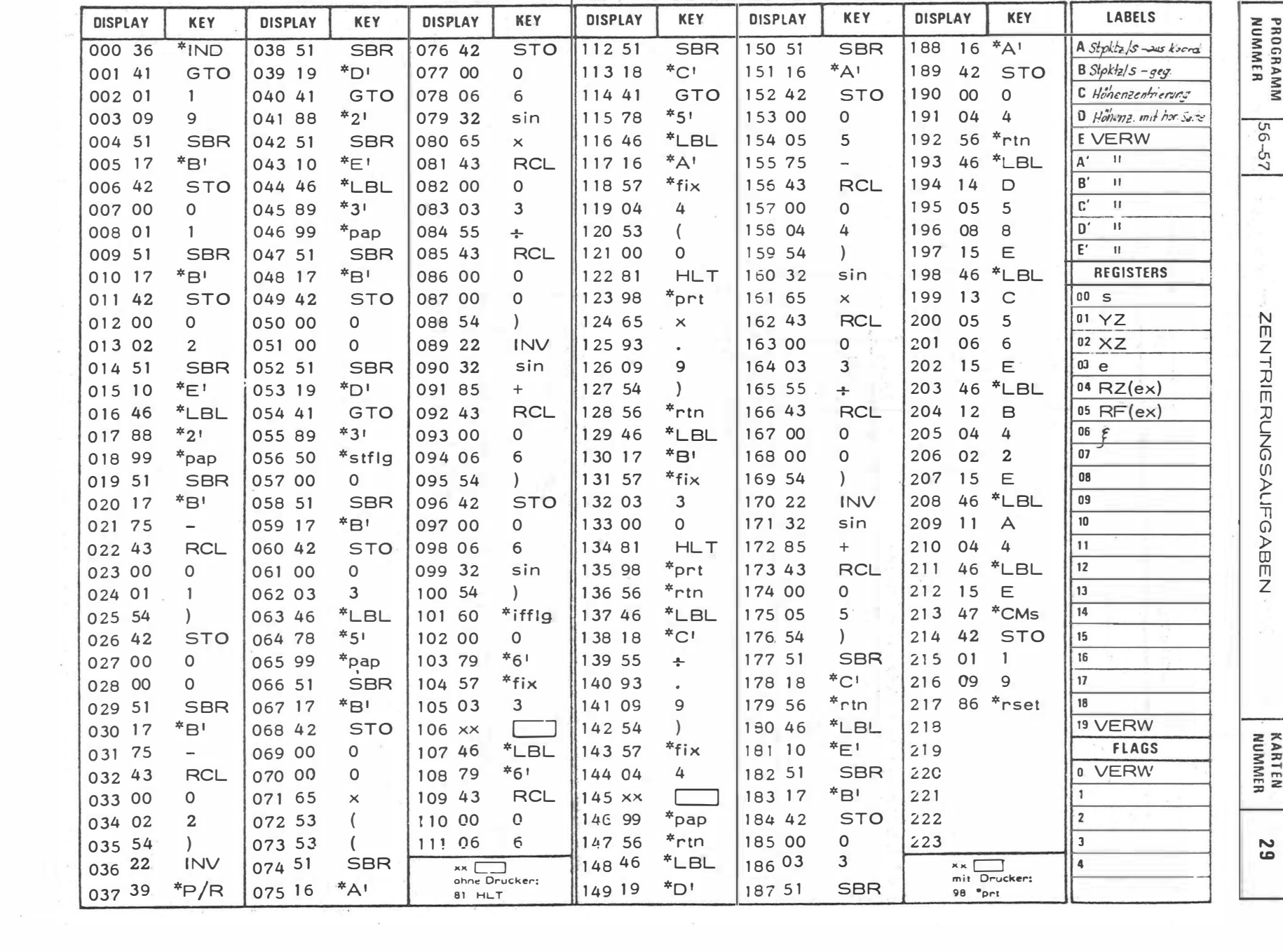

 $\overline{\mathcal{A}}$ 

and the control of

 $\mathcal{L}^{\pm}$ 

 $\sim 10^{10}$  km s  $^{-1}$ 

 $-134$ 

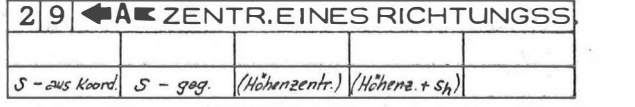

 $\epsilon^{-1}$  :

 $\frac{1}{\pi}$ 

 $\begin{pmatrix} 1 \\ 1 \\ 2 \end{pmatrix}$ 

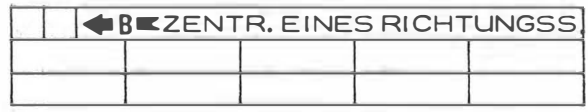

 $\sim$ 

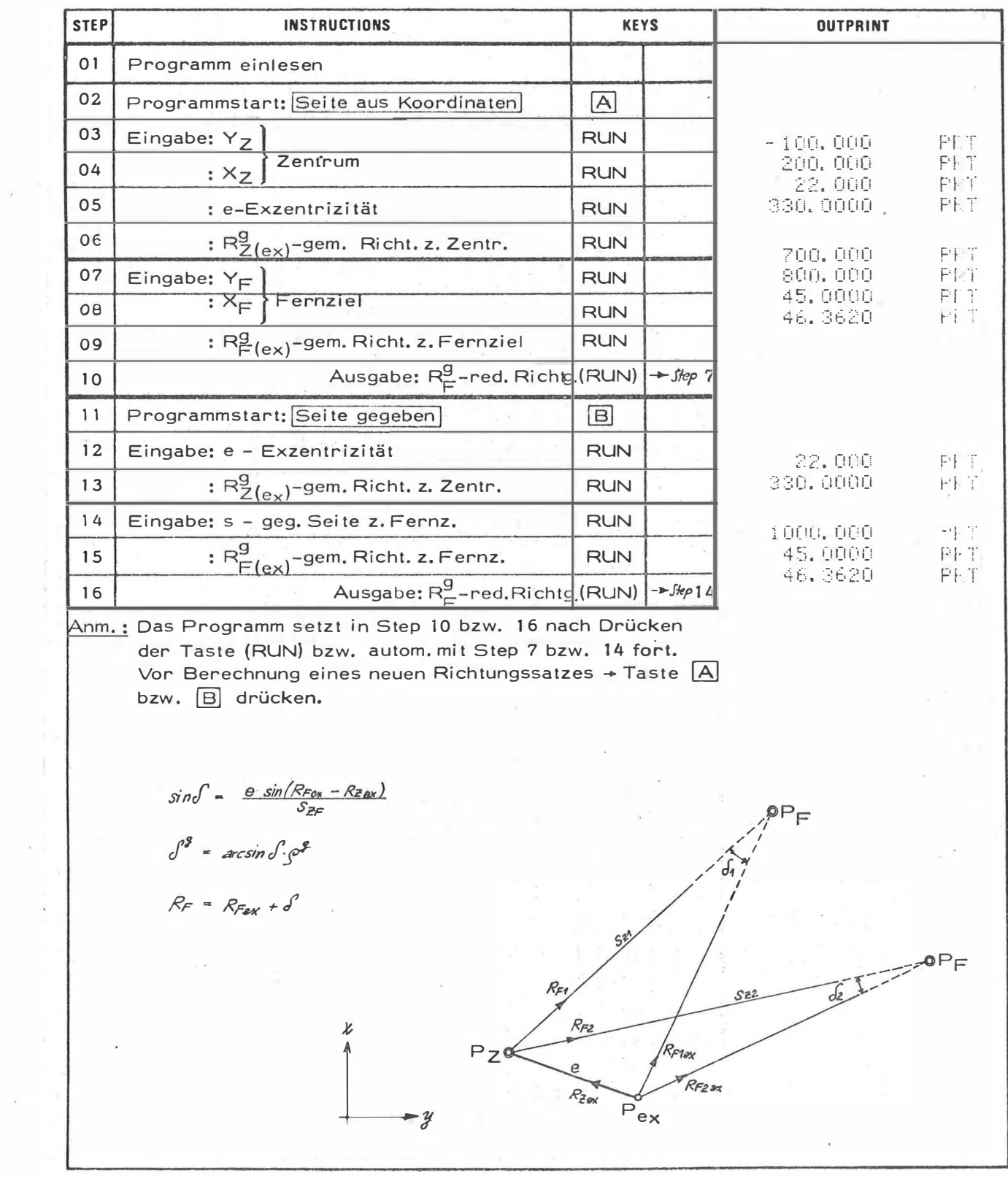

 $\frac{1}{2}$  ,  $\frac{1}{2}$ 

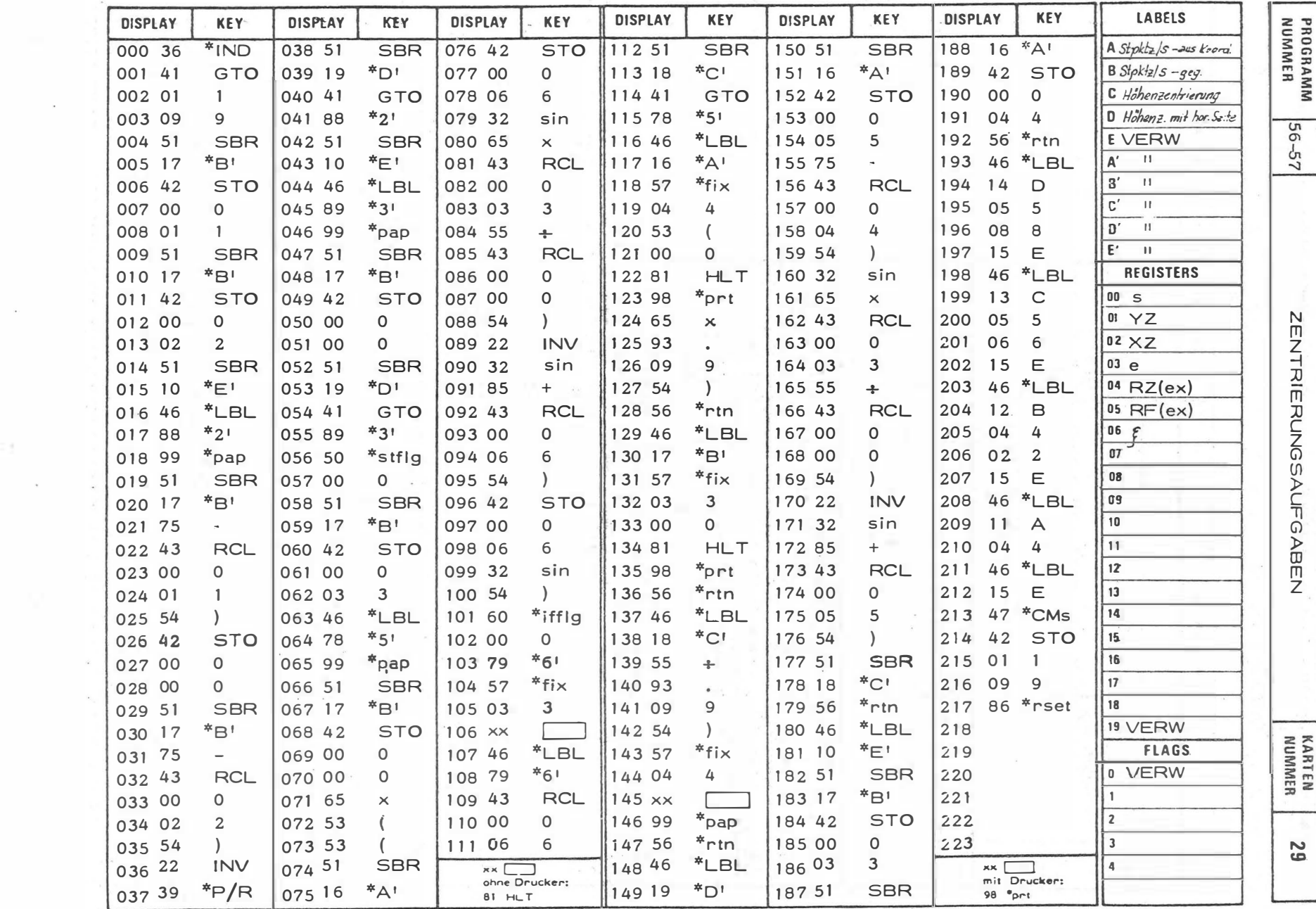

 $\epsilon = \omega$ 

 $\sim$   $\sim$ 

-29.

 $\label{eq:1} \frac{1}{2} \sum_{i=1}^n \frac{1}{2} \sum_{j=1}^n \frac{1}{2} \sum_{j=1}^n \frac{1}{2} \sum_{j=1}^n \frac{1}{2} \sum_{j=1}^n \frac{1}{2} \sum_{j=1}^n \frac{1}{2} \sum_{j=1}^n \frac{1}{2} \sum_{j=1}^n \frac{1}{2} \sum_{j=1}^n \frac{1}{2} \sum_{j=1}^n \frac{1}{2} \sum_{j=1}^n \frac{1}{2} \sum_{j=1}^n \frac{1}{2} \sum_{j=1}^n \frac{1}{$ 

 $\pi$  g  $^-$ 

 $-136 -$ 

 $\mathcal{L}_{\mathcal{A}}$ 

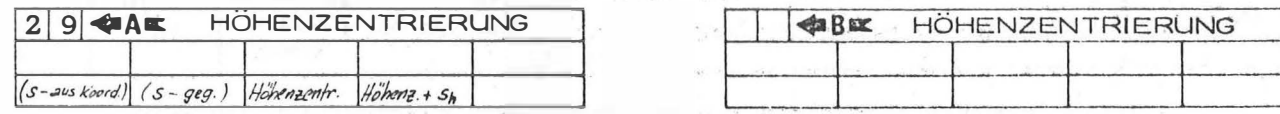

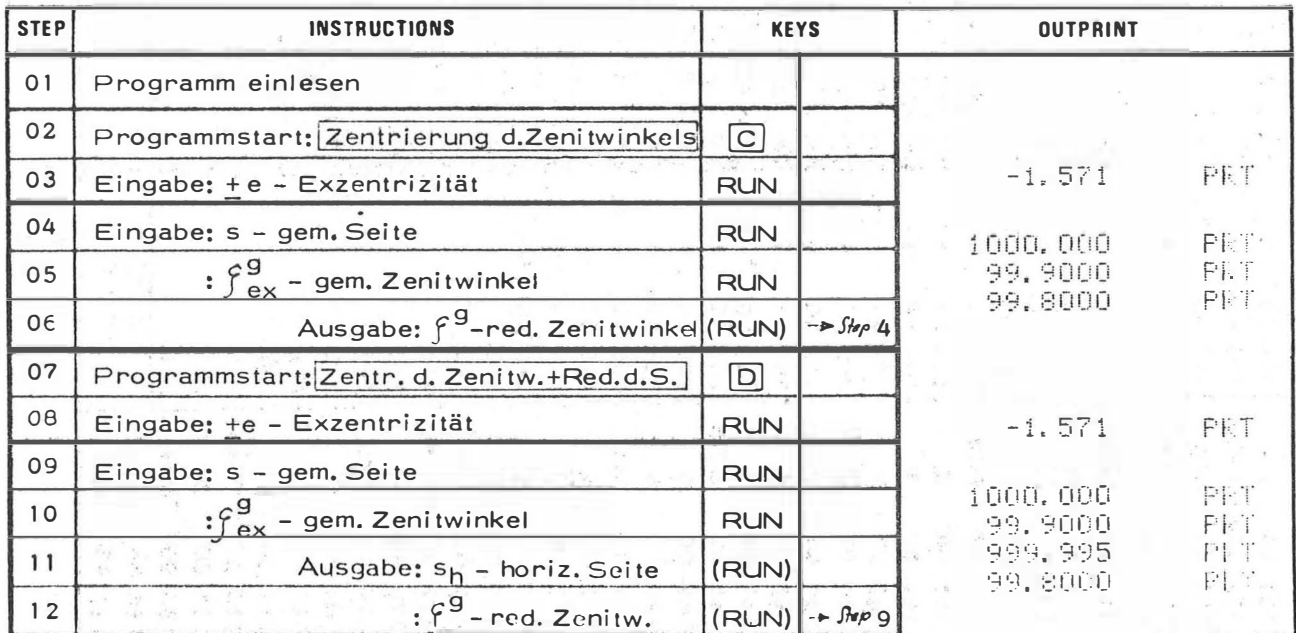

Anm.: Das Programm setzt in Step 6 bzw. 12 nach Drücken der Taste (RUN) bzw. autom. mit Step 4 bzw. 9 fort. Vor Berechnung eines neuen Standpunktes + Taste C bzw. D drücken.

 $\hat{d}$  =  $\arcsin(\frac{\theta}{s} \sin \theta)$ <br> $\hat{f}$  =  $\int e^{x} + \theta$ <br> $S_h = s \sin \theta$ 

 $-2\sqrt{3}$ 

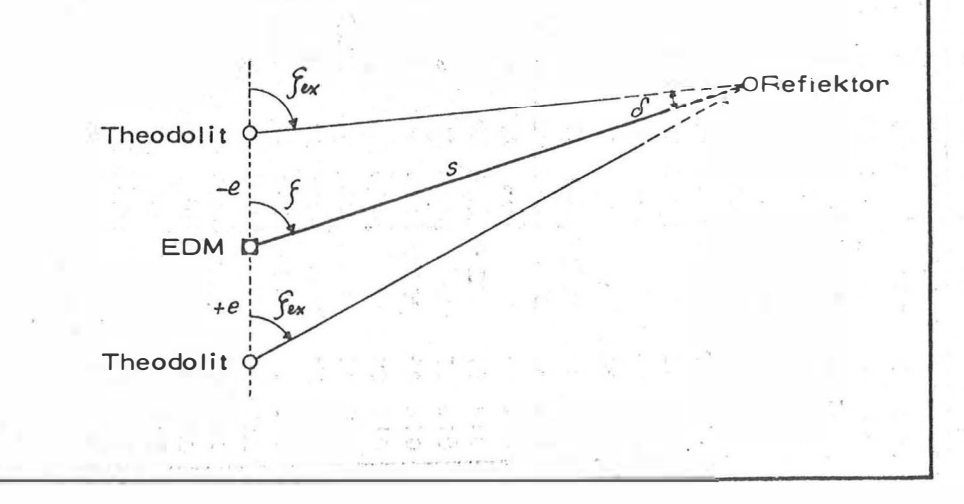

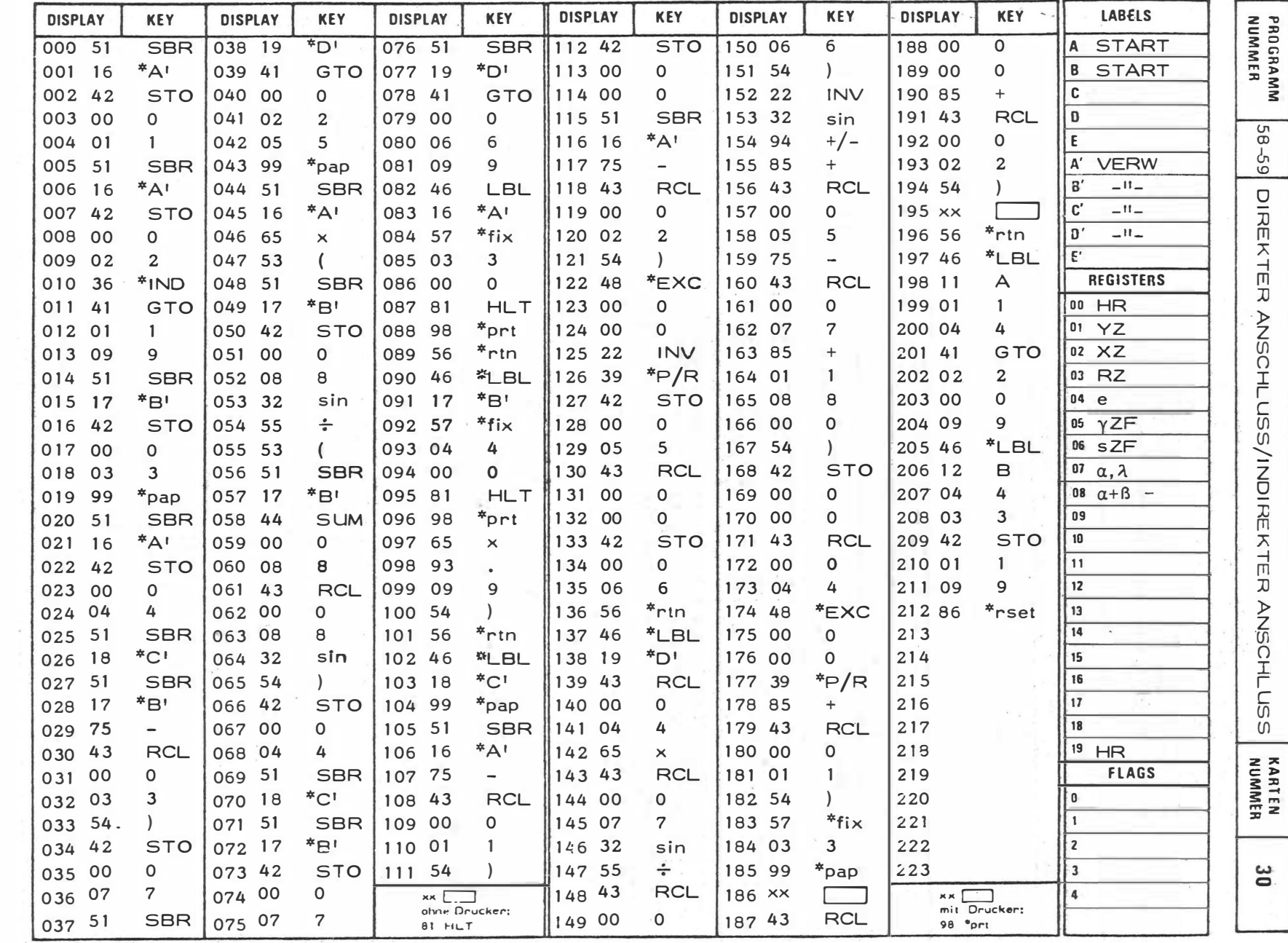

 $138 -$ 

 $\mathbf{I}$ 

 $\mathcal{A}$  .

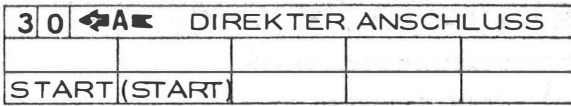

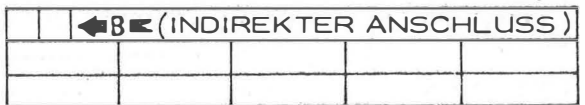

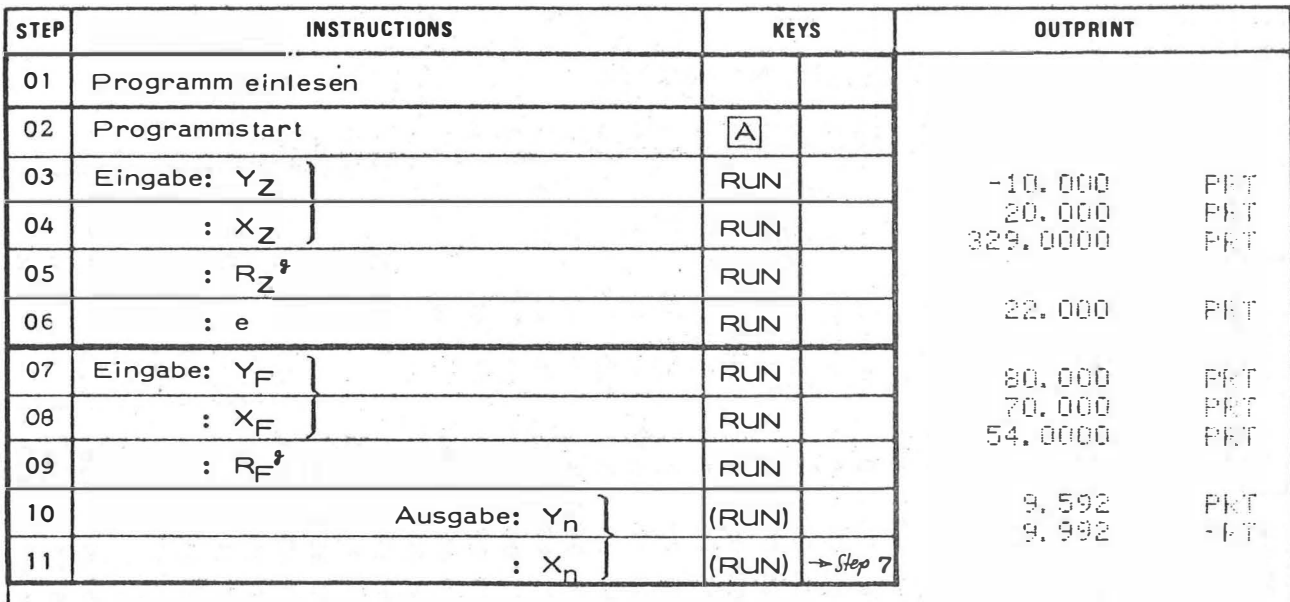

Anm.: Das Programm setzt in Step 11 nach Drücken der Taste (RUN) mit Step 7 (Eingabe eines neuen Fernzieles) fort.

 $Z,F$  - $+$   $V_{ZF}$ ,  $S_{ZF}$  $\alpha = R_F - R_Z$  $\widehat{S}$  = arcsin  $\frac{e \cdot sin \alpha}{s_{z}e}$  $V_{\bar{z}n} = V_{\bar{z}f} + 200 - \delta - \alpha$  $y_n = y_z + e \cdot \sin v_z$ <br>  $x_n = x_z + e \cdot \cos v_z$  $P_Z$ k  $R_{\underline{\vec{x}}}$  $\alpha$  $\overline{e}$  $P_{n}$ 

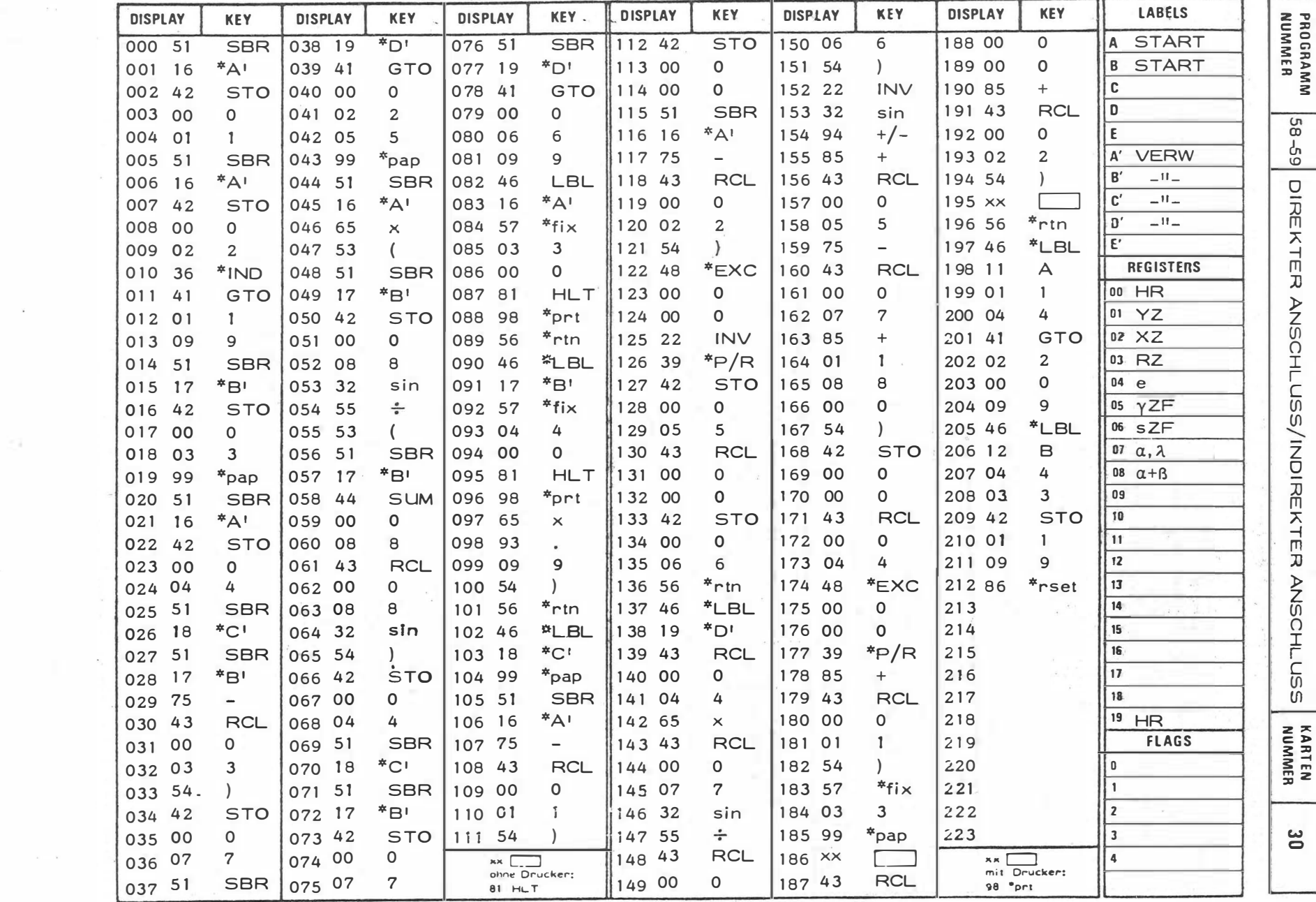

 $\infty$ 

 $\mathbf{x}$ 

 $\sim 10^{-11}$ 

 $\kappa = \kappa$ 

 $\sim$ 

 $\mathbf{I}$  $-140 -$ 

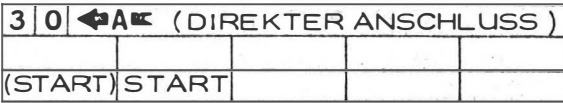

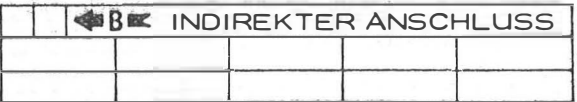

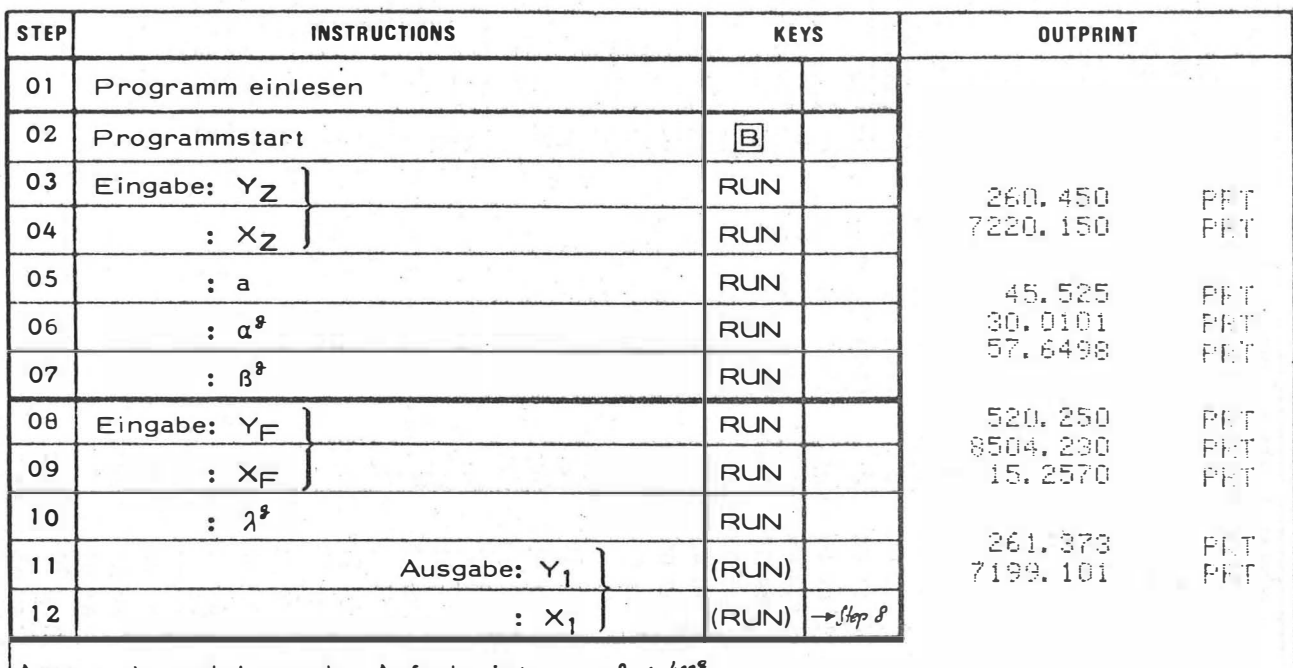

Anm.: Je nach Lage der Aufgabe ist:  $0 \leq \lambda \leq 4\omega^2$ . Das Programm setzt in Step 12 nach Drücken der Taste (RUN) mit Step 8 fort (Eingabe eines neuen Fernzieles).

 $Z,F \longrightarrow V_{2F}, S_{2F}$  $e = \frac{a \cdot \sin \alpha}{\sin(\alpha + \beta)}$  $sin\delta = \frac{e \cdot sin\lambda}{s_{ZF}}$  $v_{Z1} = v_{ZF} + (200 - \delta - \lambda)$  $y_1 = y_2 + e \sin y_2$ <br>  $x_1 = x_2 + e \cos y_2$  $\lambda$  $\beta$  $P_2$  $\overline{a}$  $\cdot y$ 

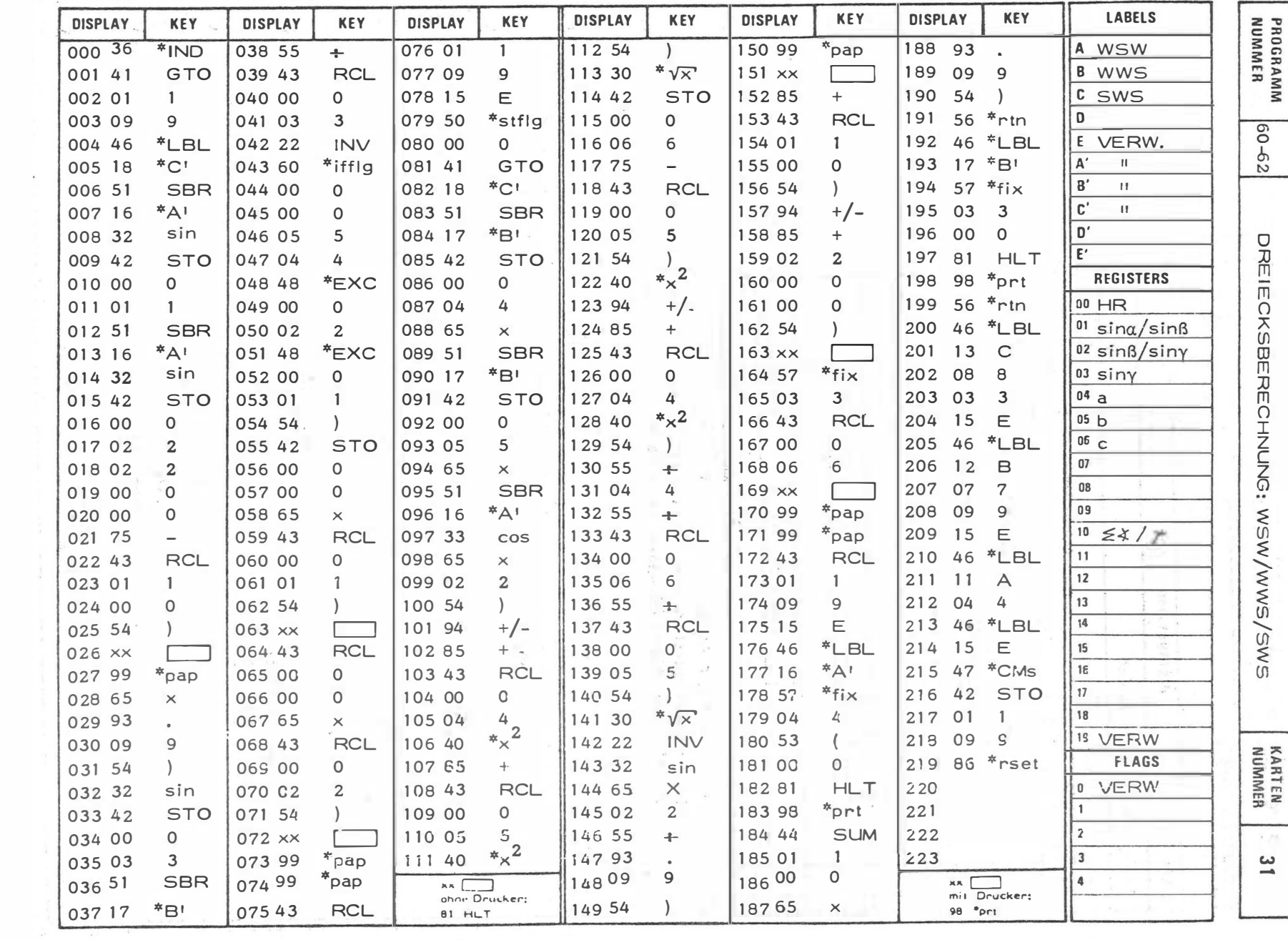

 $\mathcal{L}^{\text{max}}_{\text{max}}$ 

 $\omega = \lambda$ 

 $\sim$ 

 $-142 -$ 

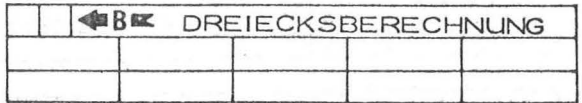

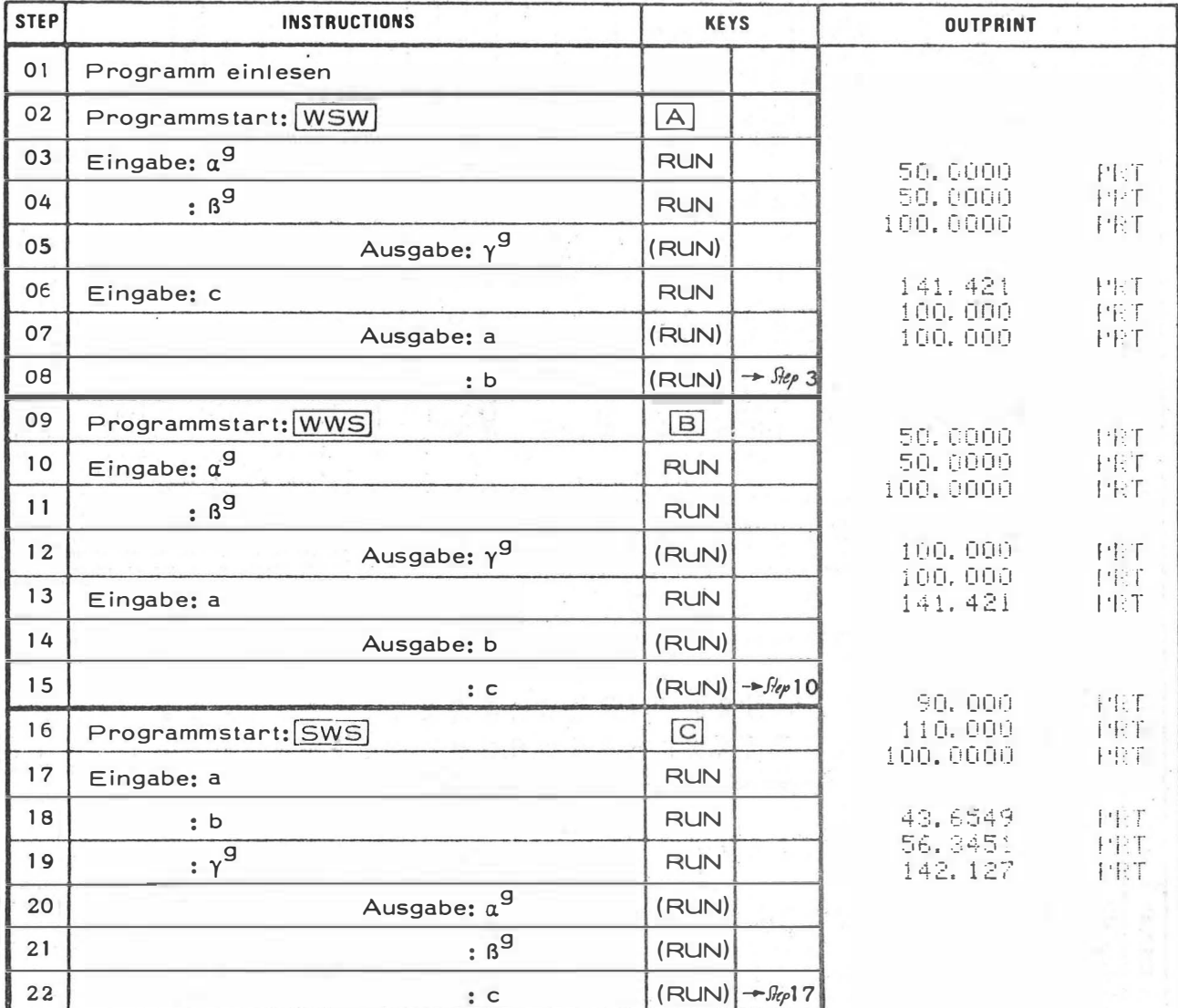

 $\beta$  = 200 -  $(\alpha + f)$ 

Anm.: Die Programme setzen jeweils in Step 8/15/22 nach Drücken der Taste (RUN) mit der Eingabe neuer Werte fort. Bei gewünschtem Programmwechsel ist die TasteA, Boder Czu drücken.

 $\gamma$  = 200 - ( $\alpha$ +/3)  $a = \frac{c \sin \alpha}{\sin \gamma}$ ,  $b = \frac{c \sin \beta}{\sin \gamma}$   $a = 2 \arcsin \sqrt{\frac{a^2 - (c - \beta)^2}{\beta c}}$  $\beta = \frac{a \sin \beta}{\sin \alpha}$ ,  $c = \frac{a \sin \gamma}{\sin \alpha}$ 

 $c = \sqrt{a^2 + b^2 - 2ab\cos y^2}$  $\alpha$  $\overline{1}$ 

 $-143 -$ 

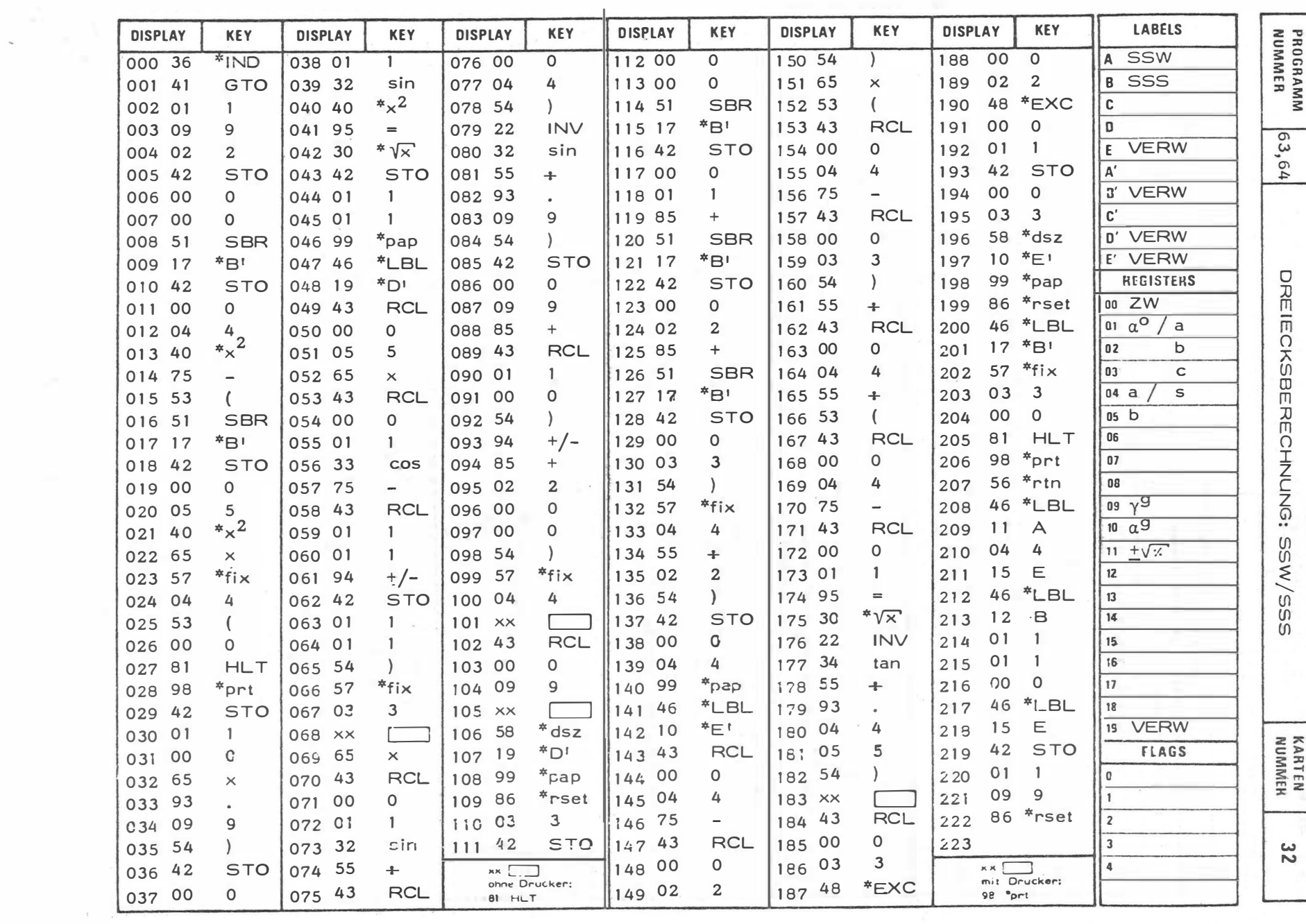

 $\mathbf{f}$ 144  $\mathbf{I}$
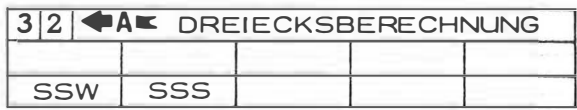

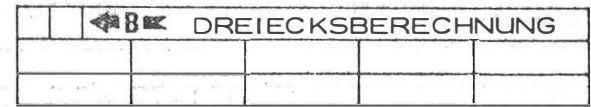

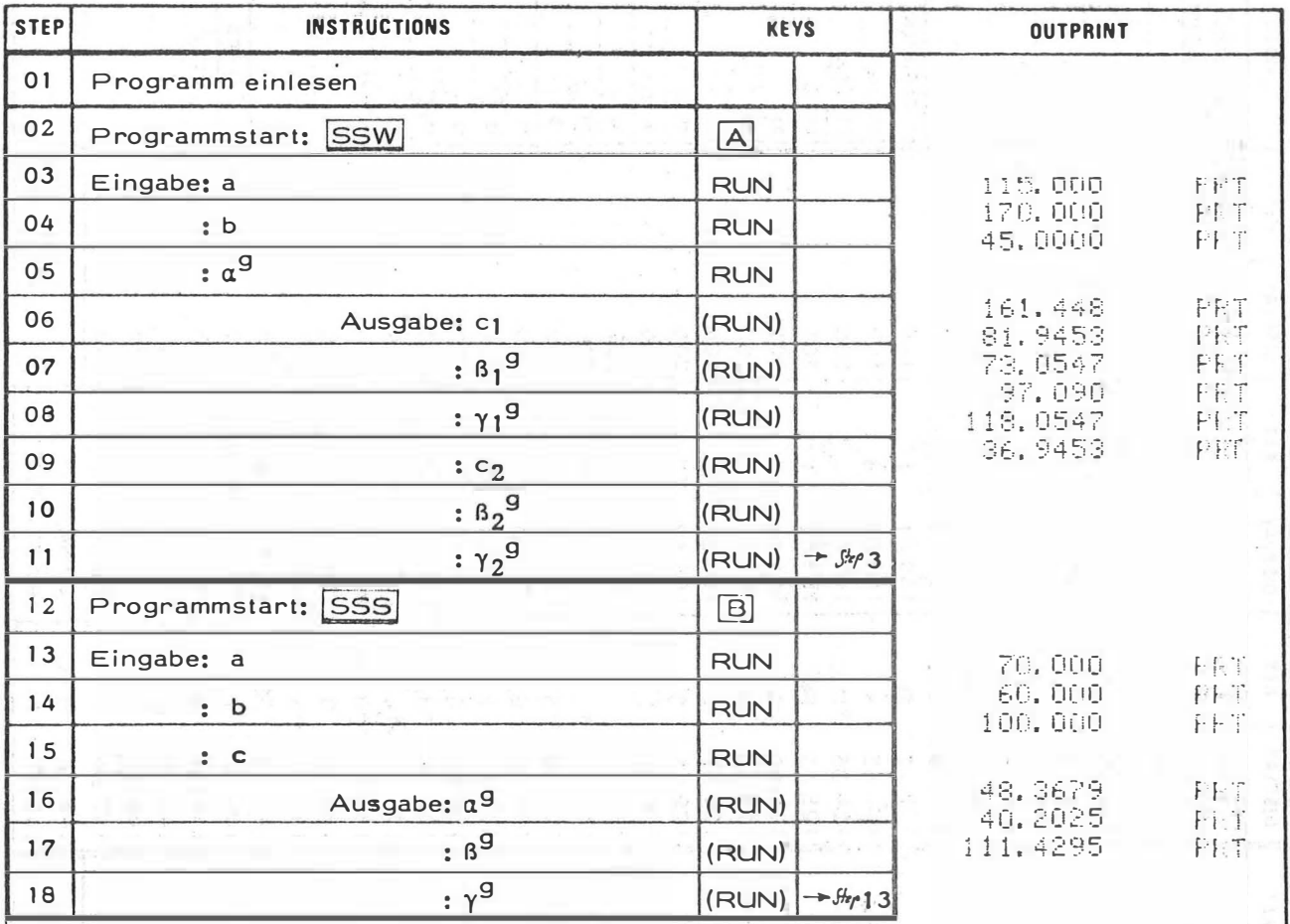

 $c_{12}$  =  $bcos \alpha \pm \sqrt{a^2 - b^2 sin^2 \alpha}$  $s = \frac{a + b + c}{2}$  $\beta_4 = 200 - (\alpha + f_4)$  $\beta_2 = 200 - (\alpha + \gamma_2)$  $sin y_7 = (c_1/a) sin \alpha$  $sin\psi_2$  =  $(c_2/a)$  sind  $\alpha$  $\overline{a}$ 

 $\alpha^3$  = 20<sup>3</sup> anton  $\sqrt{\frac{(s-\beta)(s-\epsilon)}{s(s-a)}}$  $\beta^3$  =  $2\beta^3$  arctan  $\sqrt{\frac{(s-\epsilon)(s-a)}{s(s-\beta)}}$  $J^{\mu} = 2\rho^3$  anton  $\sqrt{\frac{(s-a)(s-b)}{s(s-c)}}$ 

 $\overline{c}$ 

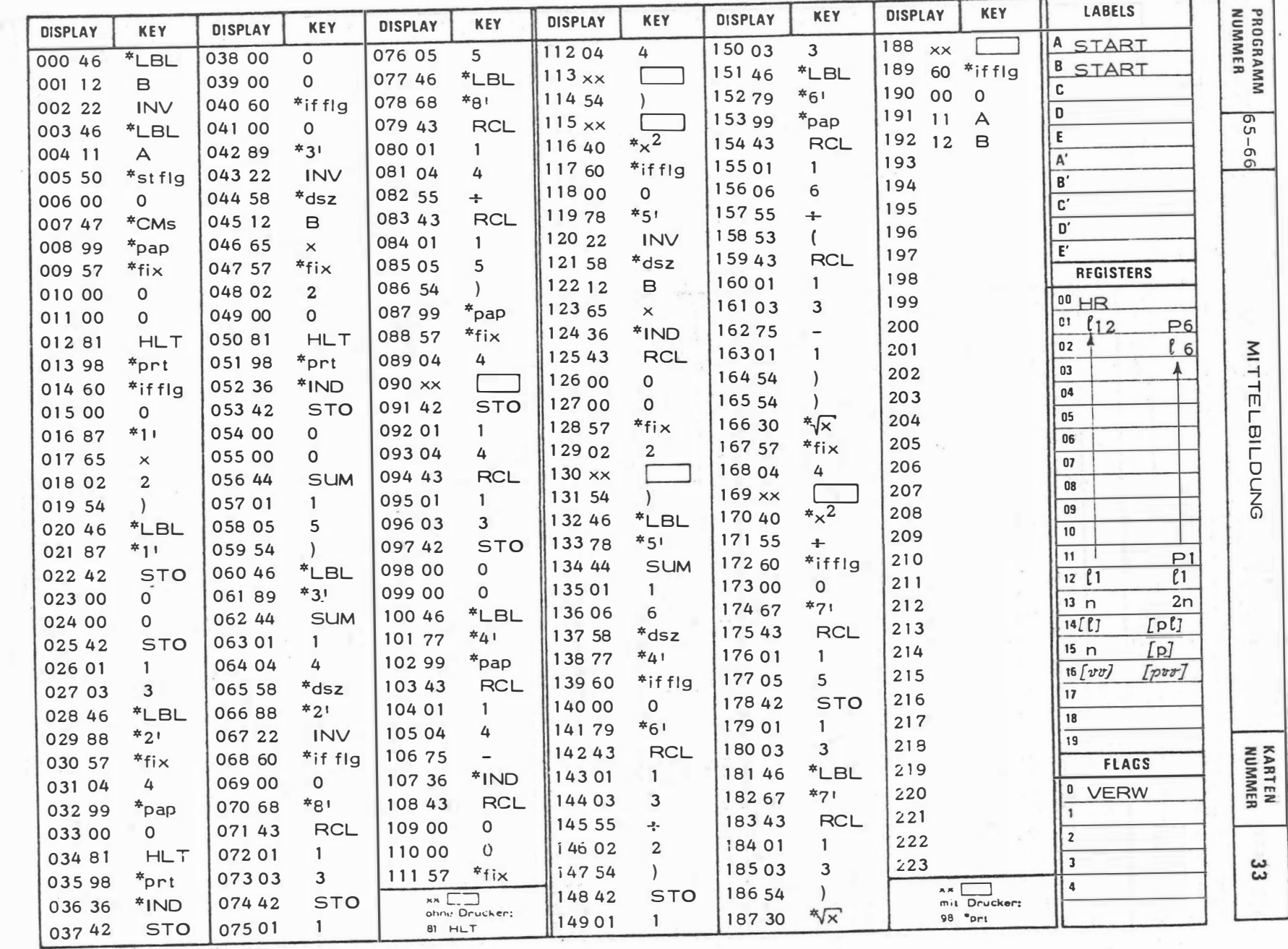

 $\mathcal{A}^{\mathcal{A}}$  and  $\mathcal{A}^{\mathcal{A}}$  are the set of  $\mathcal{A}^{\mathcal{A}}$  .

 $146$ 

 $\mathbf{F}$ 

÷.

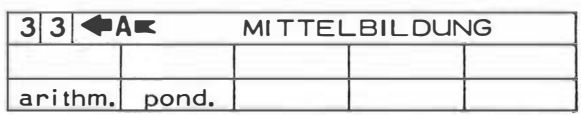

 $\omega$ 

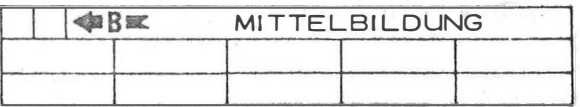

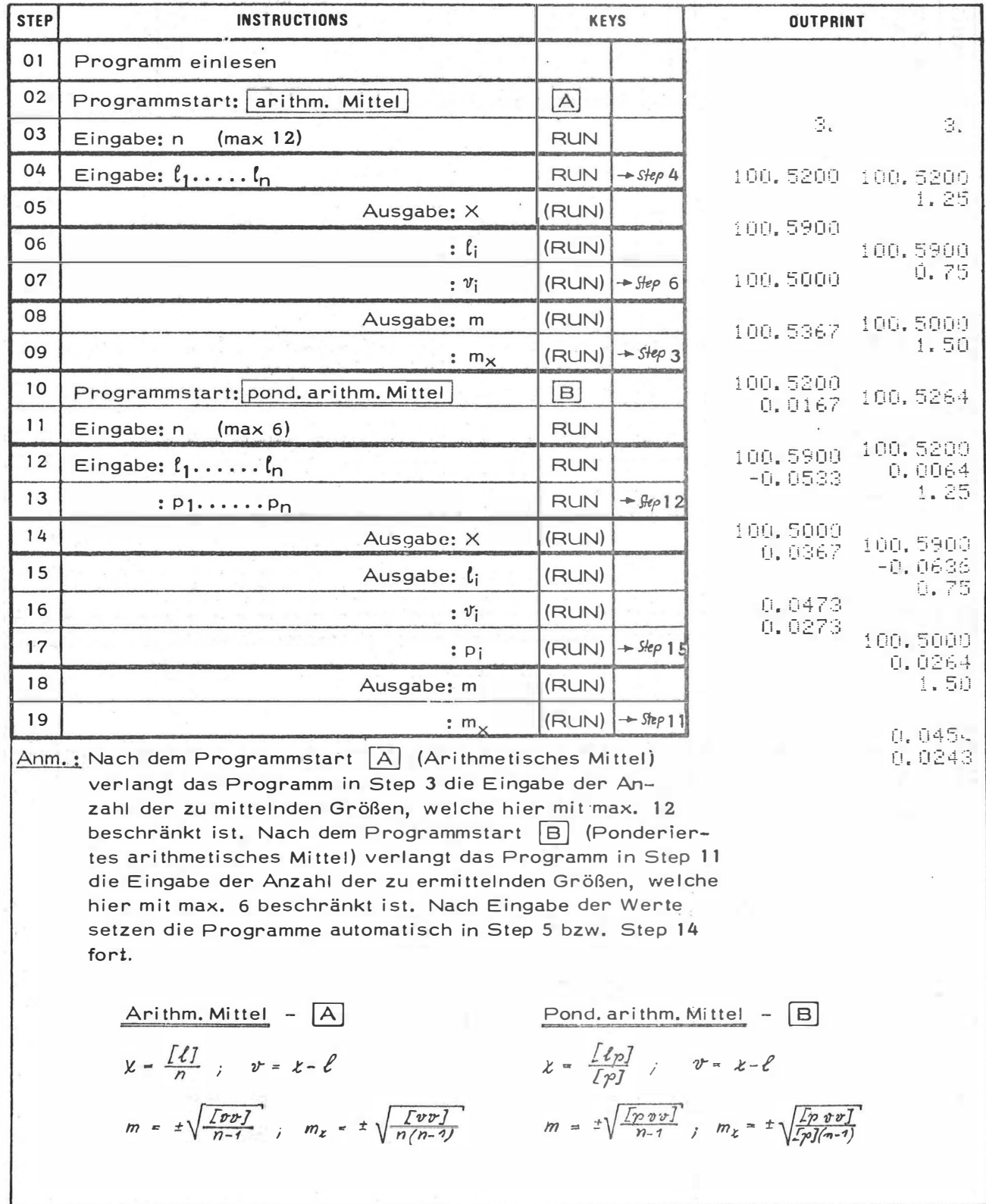

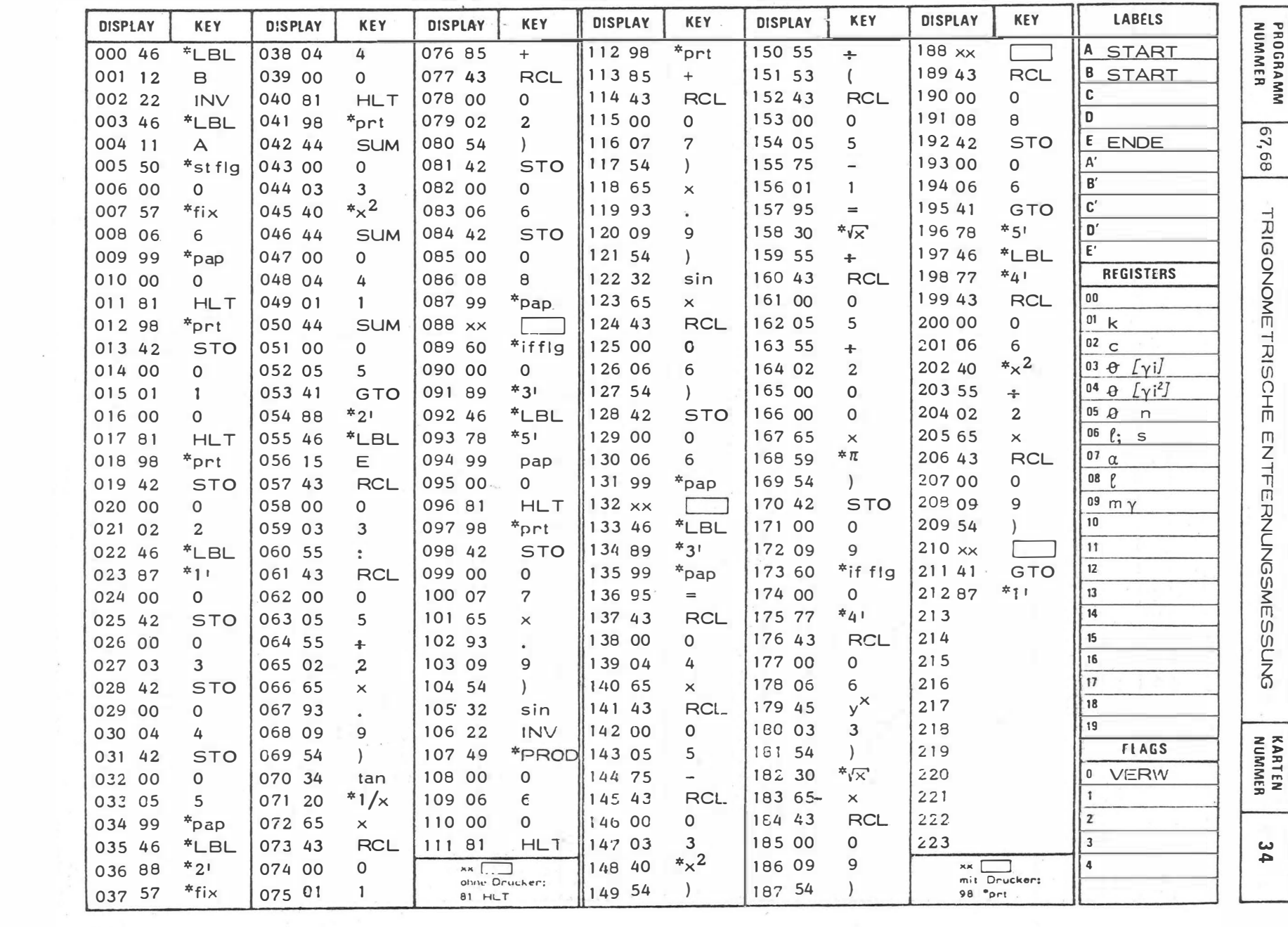

 $\mathbf{x} = \mathbf{y}$  ,  $\mathbf{y} = \mathbf{y}$  ,  $\mathbf{y} = \mathbf{y}$ 

 $\mathcal{L}^{\bullet}$ 

 $\sim$  10  $\,$ 

 $\sim$   $\sim$ 

 $\mathbf{x}$  and  $\mathbf{y}$  and  $\mathbf{y}$ 

 $\sim 10^{-1}$ 

 $\mathbf{r}$ 

 $\mathcal{L} \in \mathcal{R}$  .

 $\mathbf{I}$  $148$ 

 $\sim$ 

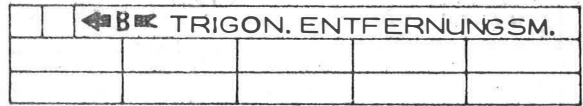

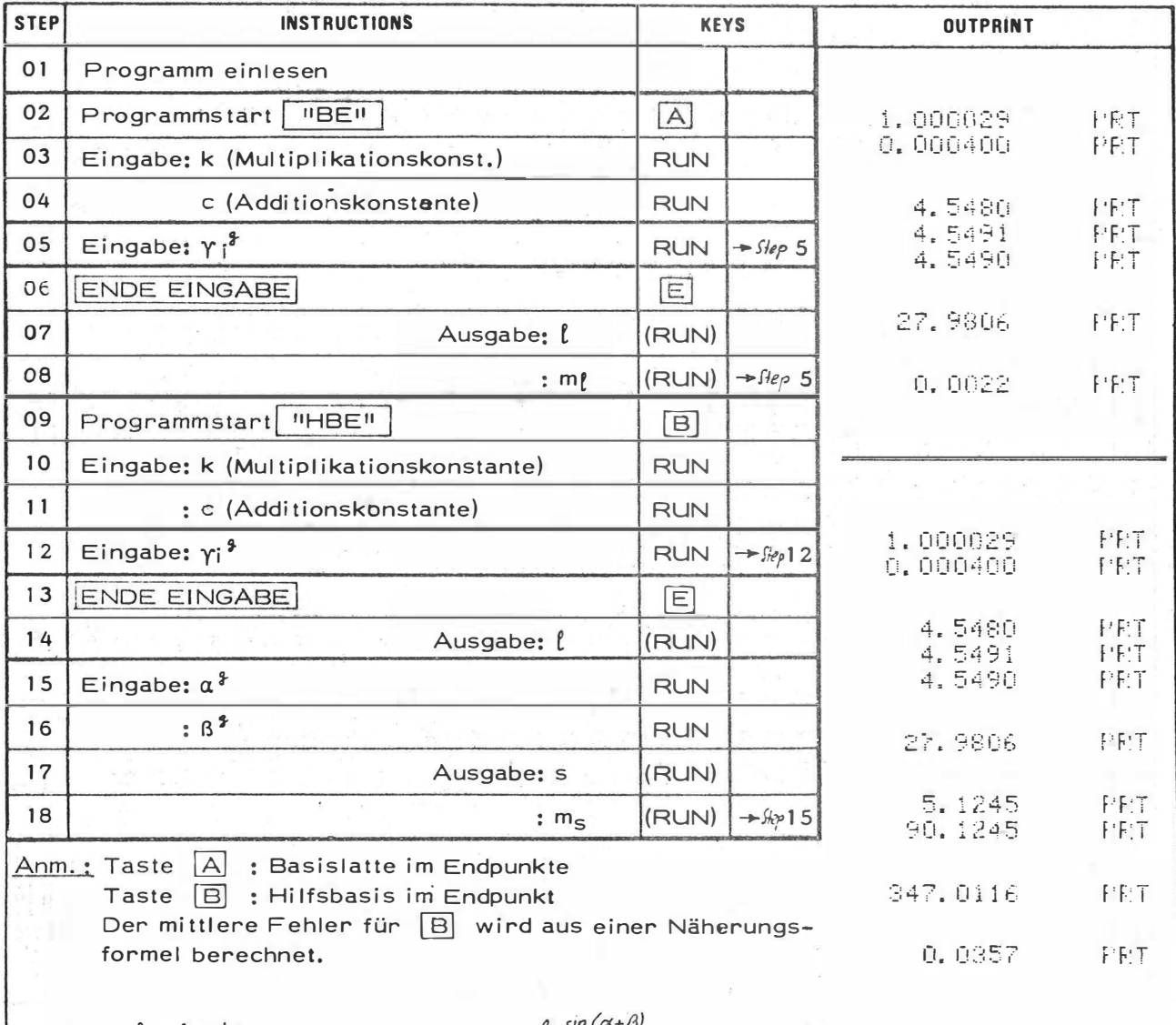

 $\ell$  = k cot  $\gamma/\ell$  + c<br>  $m_{\ell}$  =  $\pm$   $\frac{\ell^2 \cdot m\gamma}{2g}$ 

 $S = \ell \frac{sin(\alpha+\beta)}{sin \alpha}$ 

 $m_S \approx m_T \sqrt{s^3}$ 

 $\frac{b_2}{b_2}$ 

 $\ell$ 

 $m_{\gamma}$  -  $\pm \frac{1}{2} \sqrt{\frac{n [ \gamma^2] - [ \gamma ]^2}{n-1}}$ 

 $\mathcal{C}$  $\alpha$  $\overline{s_{1}}$ 

 $\alpha_{2}$ 

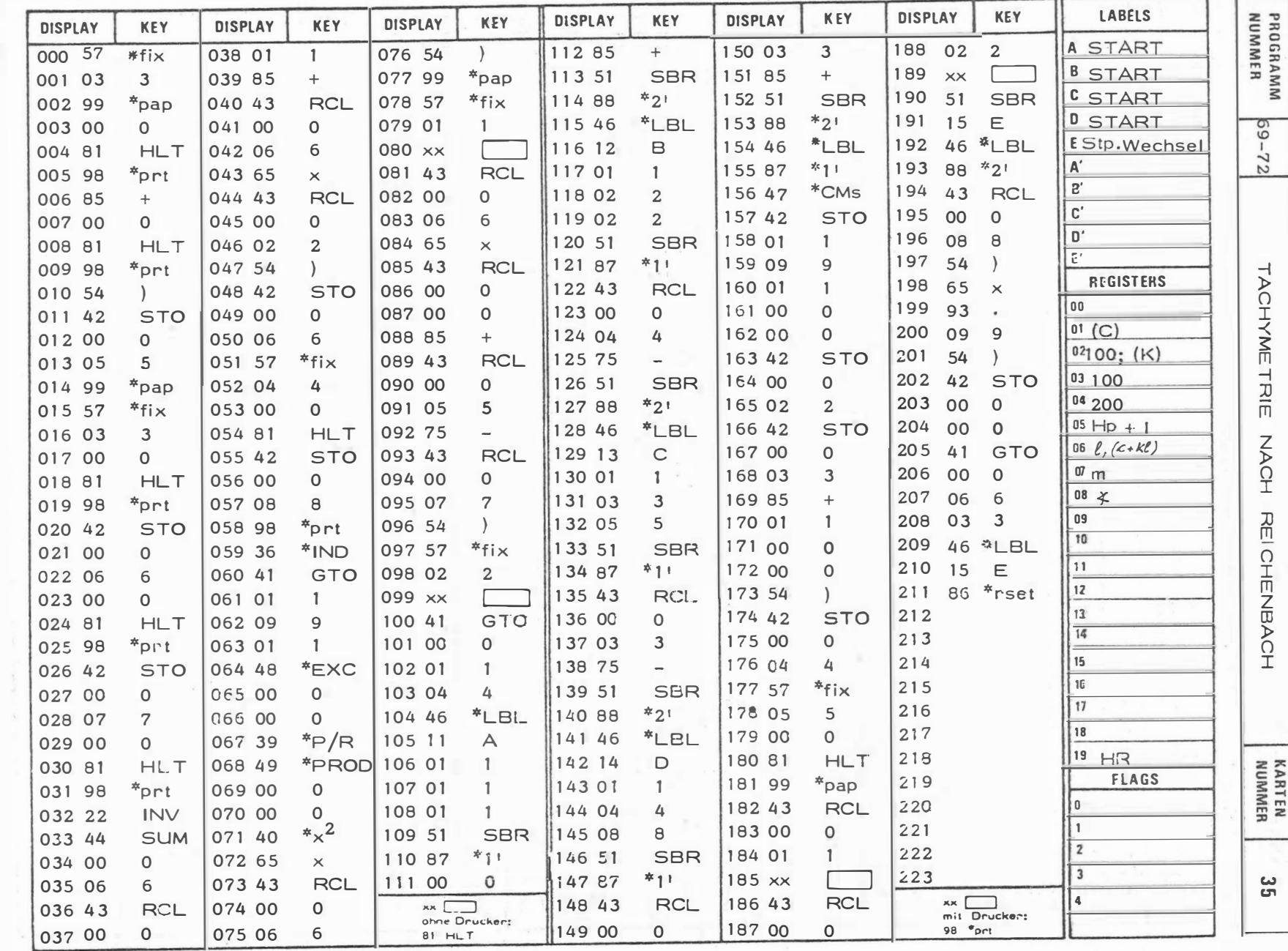

-1  $150 -$ 

 $\tilde{\mathbf{g}}_i$ 

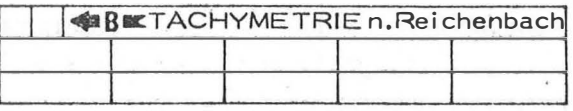

 $\bar{t}$ 

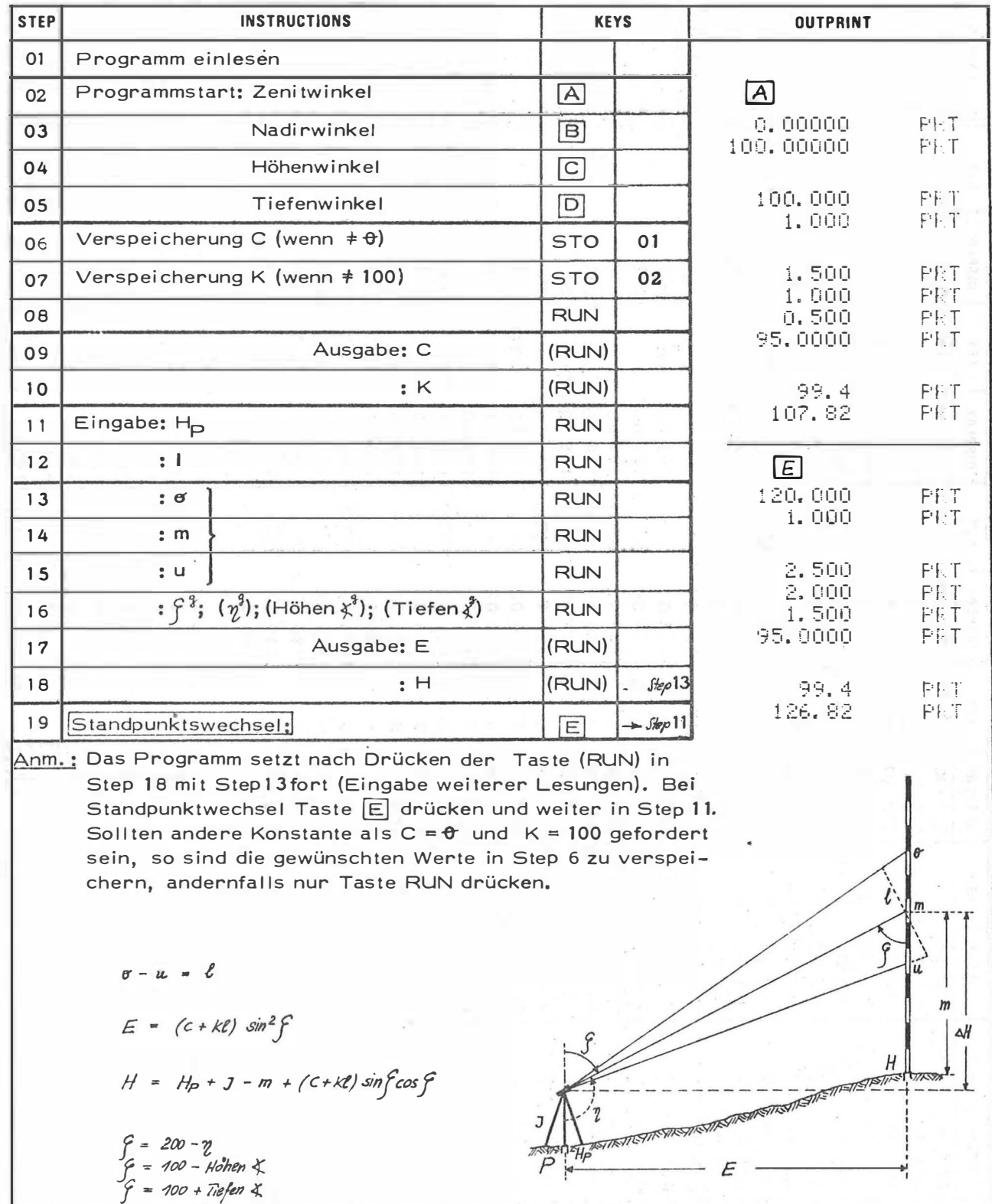

 $\hat{\vec{r}}$ 

 $\lambda$ 

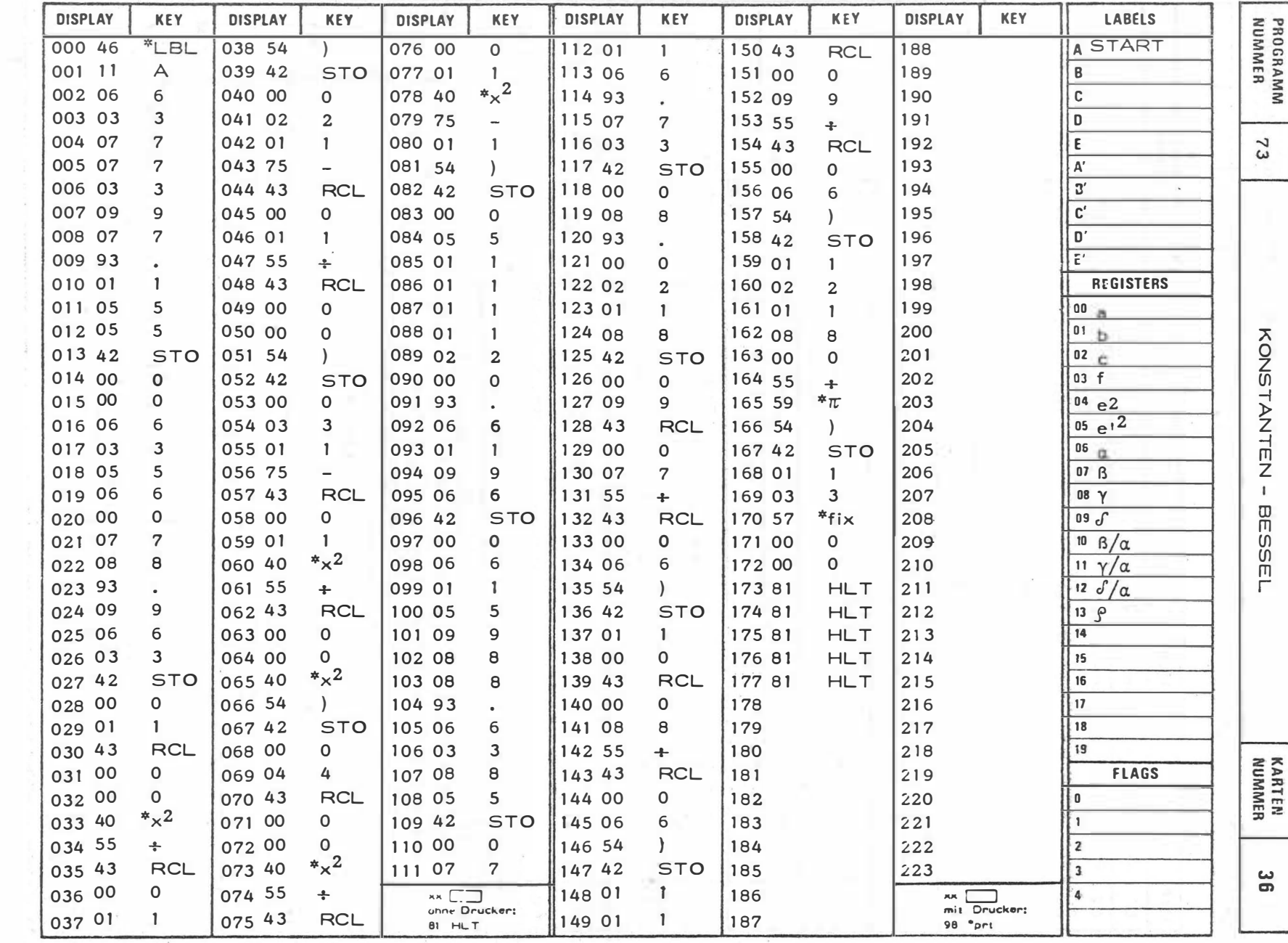

 $-152 -$ 

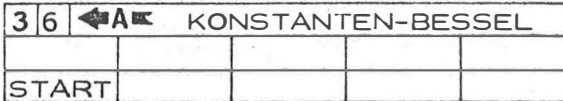

 $\bar{z}$ 

 $\hat{\epsilon}$ 

 $\overline{a}$ 

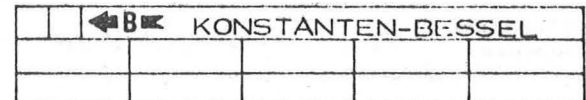

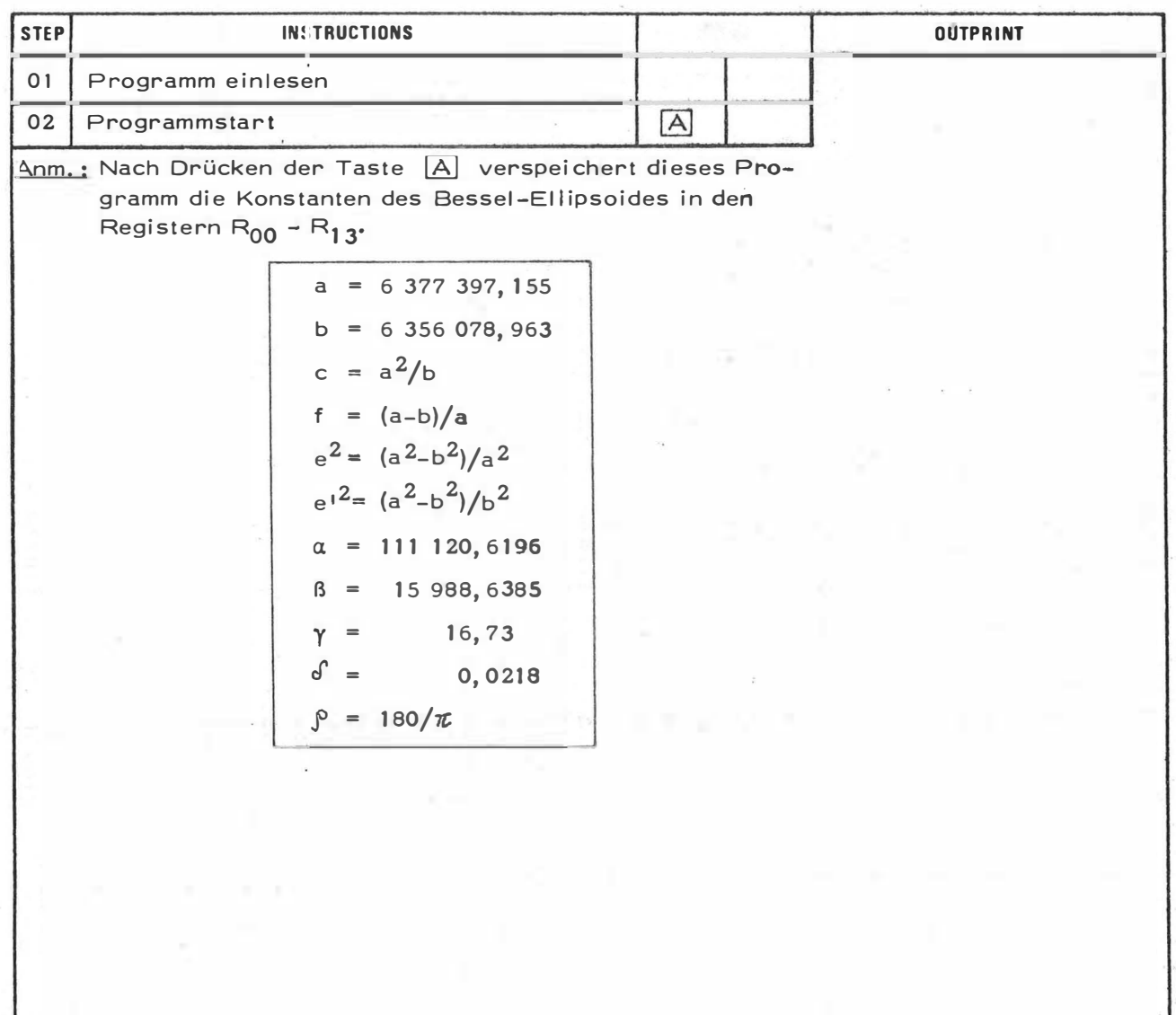

 $\lambda$ 

 $\alpha$ 

ó.

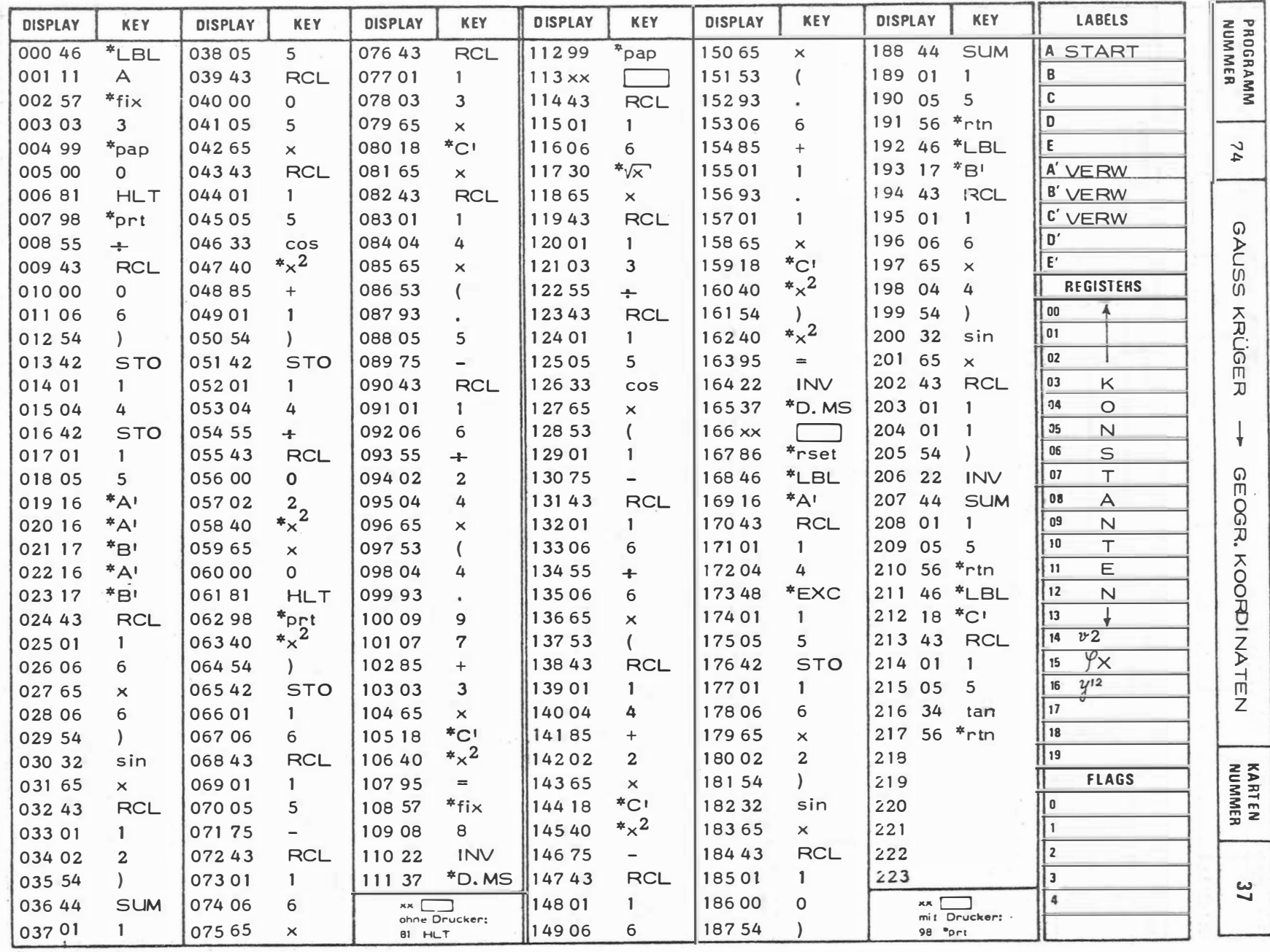

 $\sim$ 

 $\mu$ 

 $\,$  I  $154 -$ 

 $\mathcal{L} = \mathcal{L} \left( \mathcal{L} \right)$  , where  $\mathcal{L} \left( \mathcal{L} \right)$  , and  $\mathcal{L} \left( \mathcal{L} \right)$ 

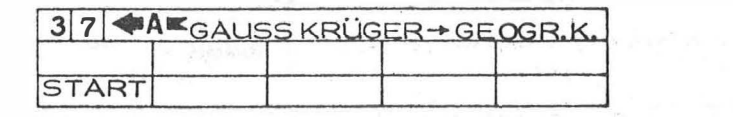

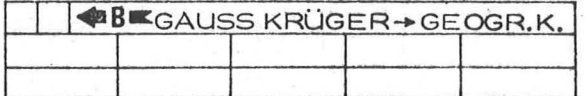

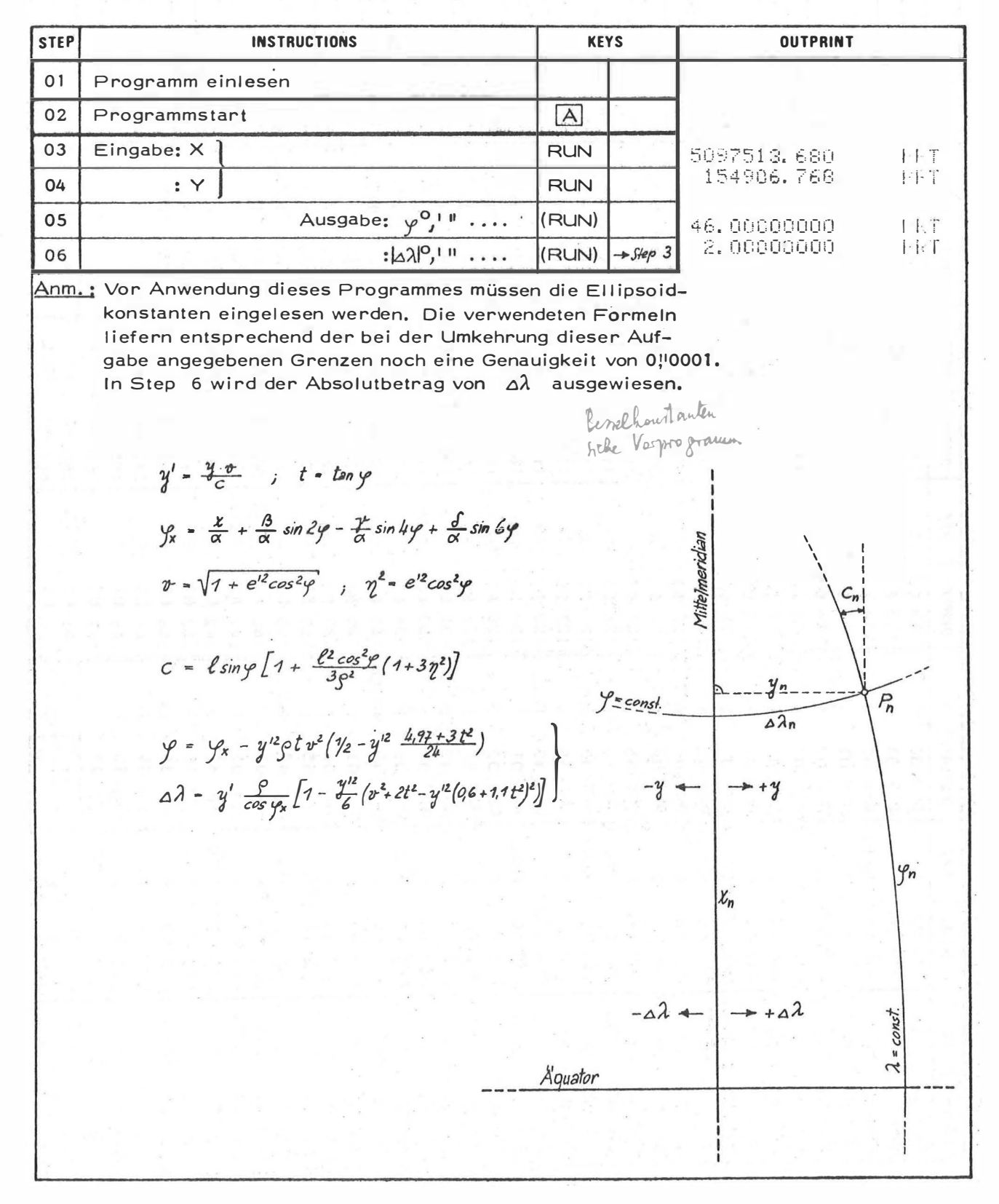

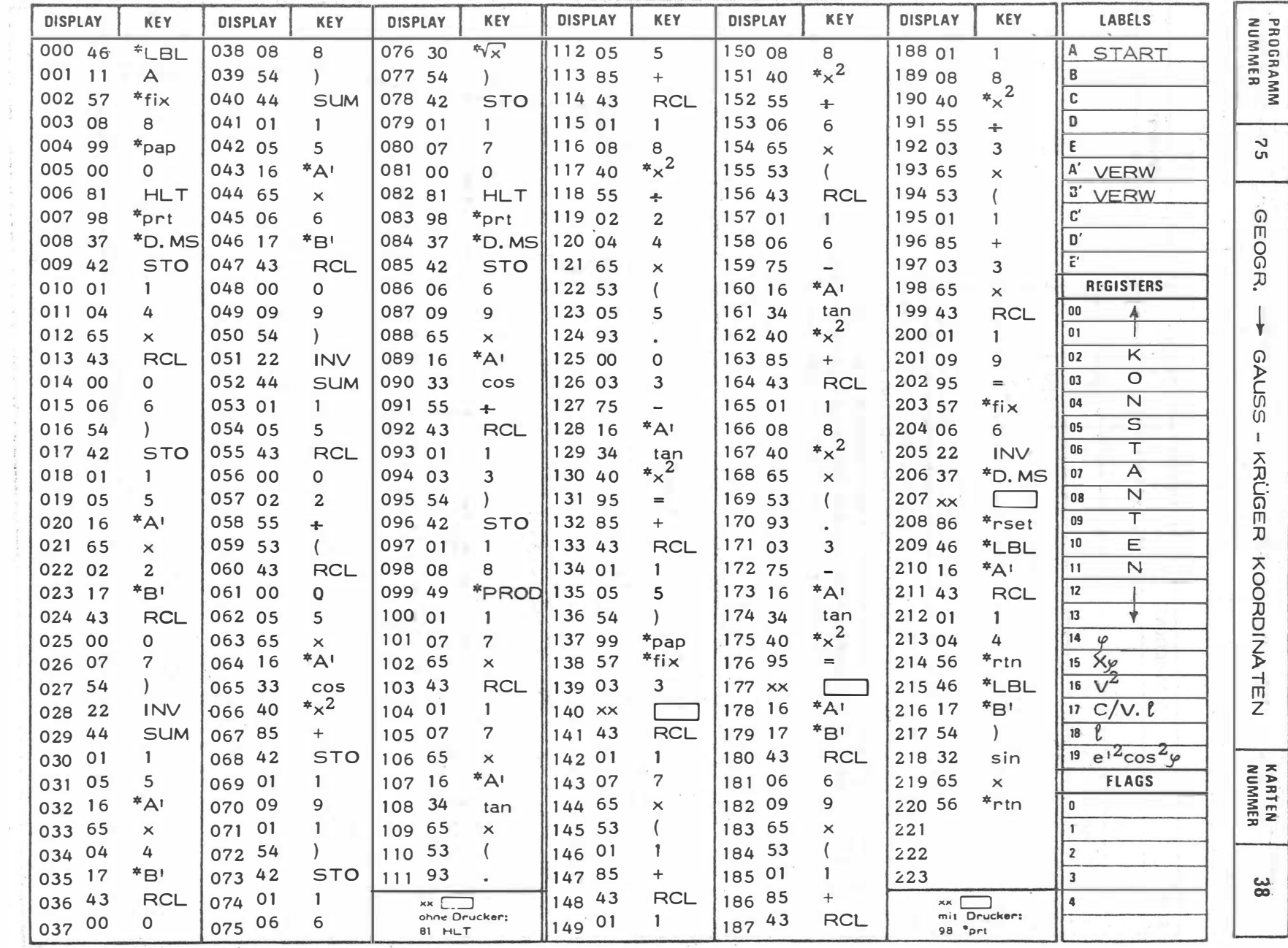

 $\bar{y}$ 

 $\frac{1}{2}$ 

 $-95E$ 

 $\bar{\kappa}$ 

 $\mathcal{L}_{\text{L},\text{R}}$ 

 $\overline{\phantom{a}}$ 

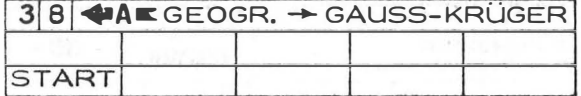

 $\vec{E}$ 

 $\bar{t}$ 

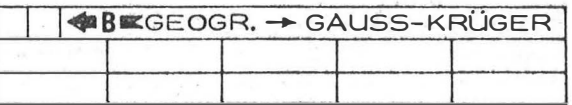

 $\bar{\mathbf{x}}$ 

 $\overline{\phantom{a}}$ 

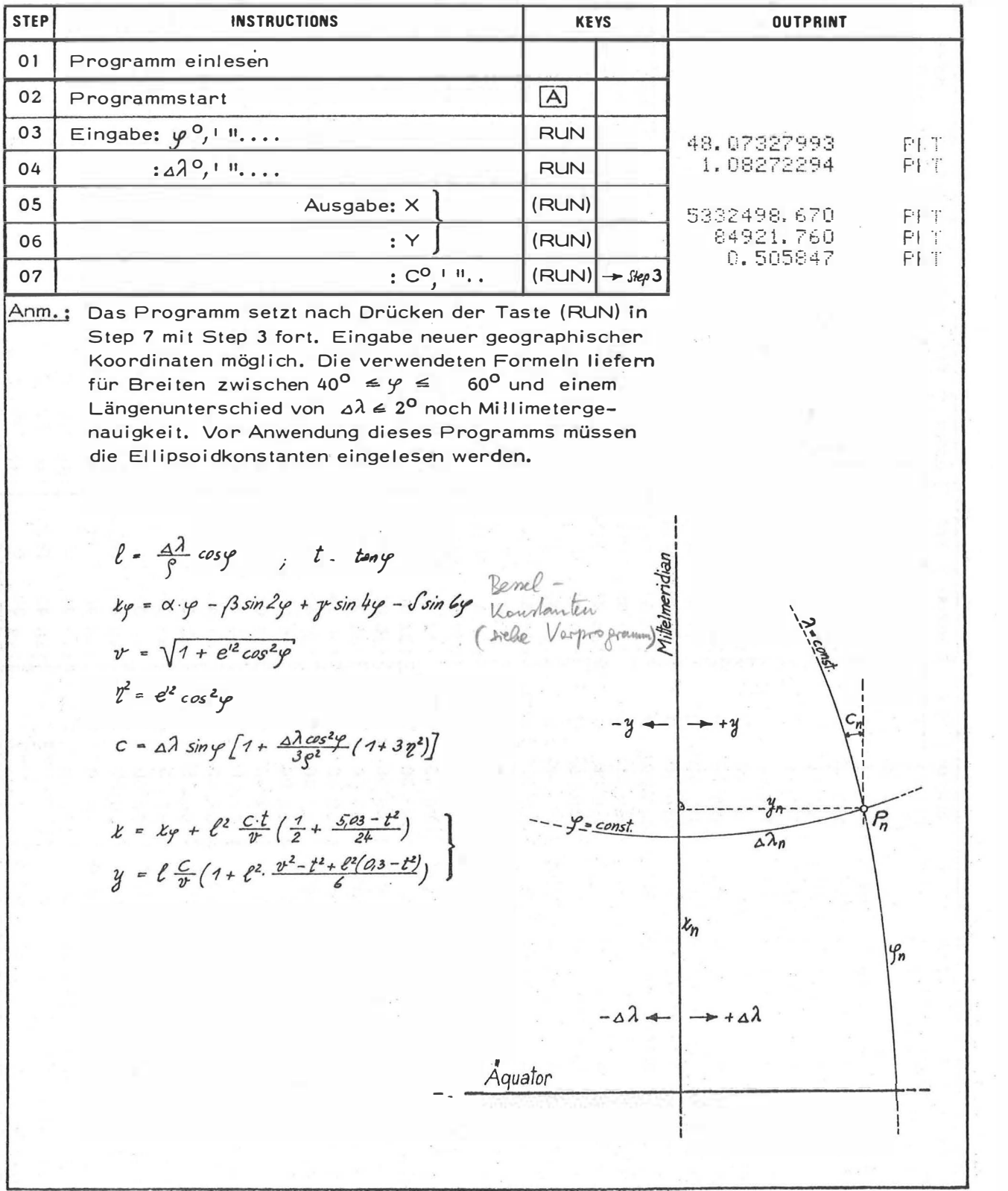

 $\begin{aligned} \mathcal{R} & = \mathcal{R} \left( \mathcal{R} \right) \mathcal{R} \left( \mathcal{R} \right) \mathcal{R} \left( \mathcal{R} \right) \mathcal{R} \left( \mathcal{R} \right) \mathcal{R} \left( \mathcal{R} \right) \mathcal{R} \left( \mathcal{R} \right) \mathcal{R} \left( \mathcal{R} \right) \mathcal{R} \left( \mathcal{R} \right) \mathcal{R} \left( \mathcal{R} \right) \mathcal{R} \left( \mathcal{R} \right) \mathcal{R} \left( \mathcal{R} \right) \mathcal{R} \left($ 

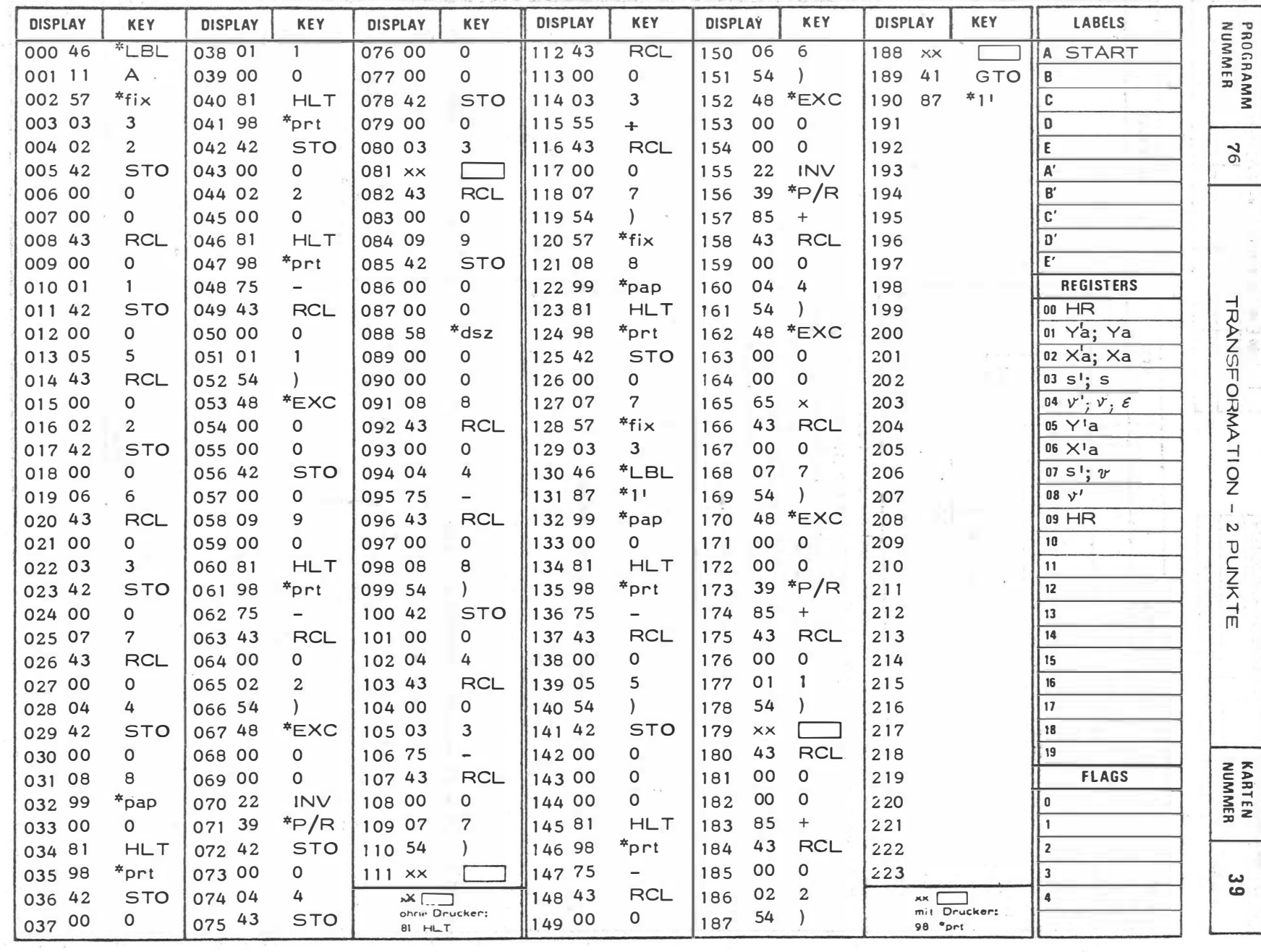

 $\epsilon$  . <br> <br>  $\omega_{\rm{eff}}$ 

 $\overline{\boldsymbol{z}}$ 

 $\mathbf{I}$  $-891$ 

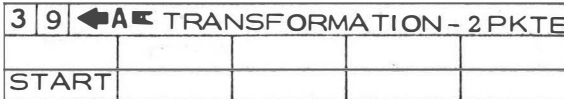

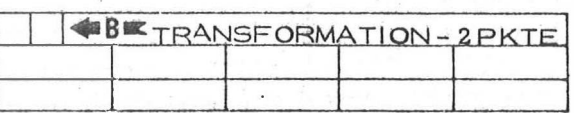

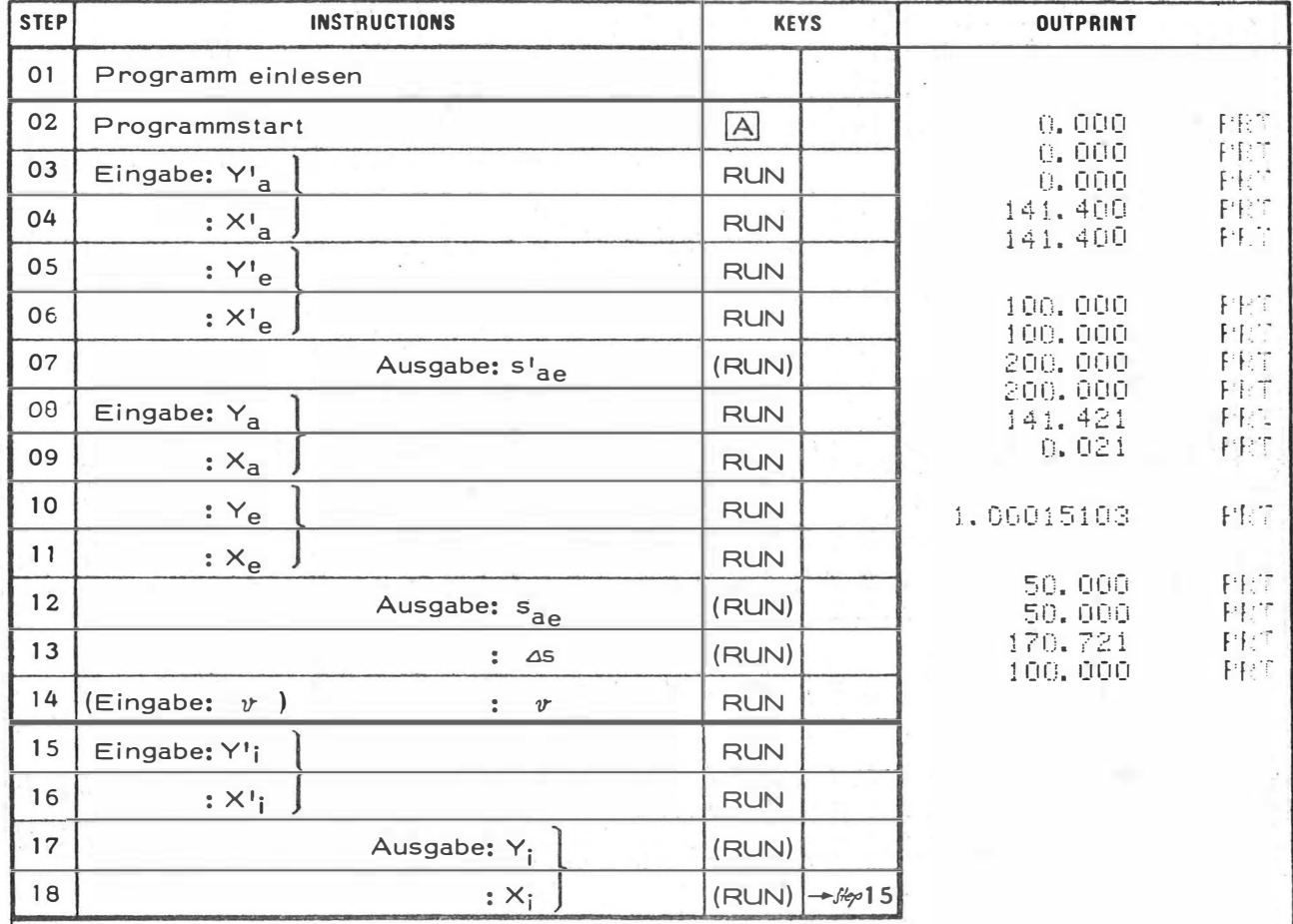

Anm. : Das Programm setzt in Step 18 nach Drücken der Taste (RUN) mit Step 15 fort ( -> Eingabe eines weiteren Punktes im alten System). Vor der Eingabe neuer identer Punkte PIPIP P → die Taste A drücken (START). Soll die<br>Ähnlichkeitstransformation eine reine Drehung sein, dann ist in Step 14 nach Anzeige des Vergrößerungsfaktors ↓ dieser mit 1,0 zu überschreiben!

> $\Delta S = S_{\theta e} - S_{\theta e}^{'}$  ;  $v = \frac{S_{\theta e}}{S_{\theta e}^{'} }$  ;  $S = V_{\theta e} - V_{\theta e}^{'}$  $y_i = y_0 + s'_{ai} \cdot v \cdot sin(r'_{ai} + \epsilon)$  $k_i = k_a + S_a i \cdot v \cdot cos(k_a + \varepsilon)$

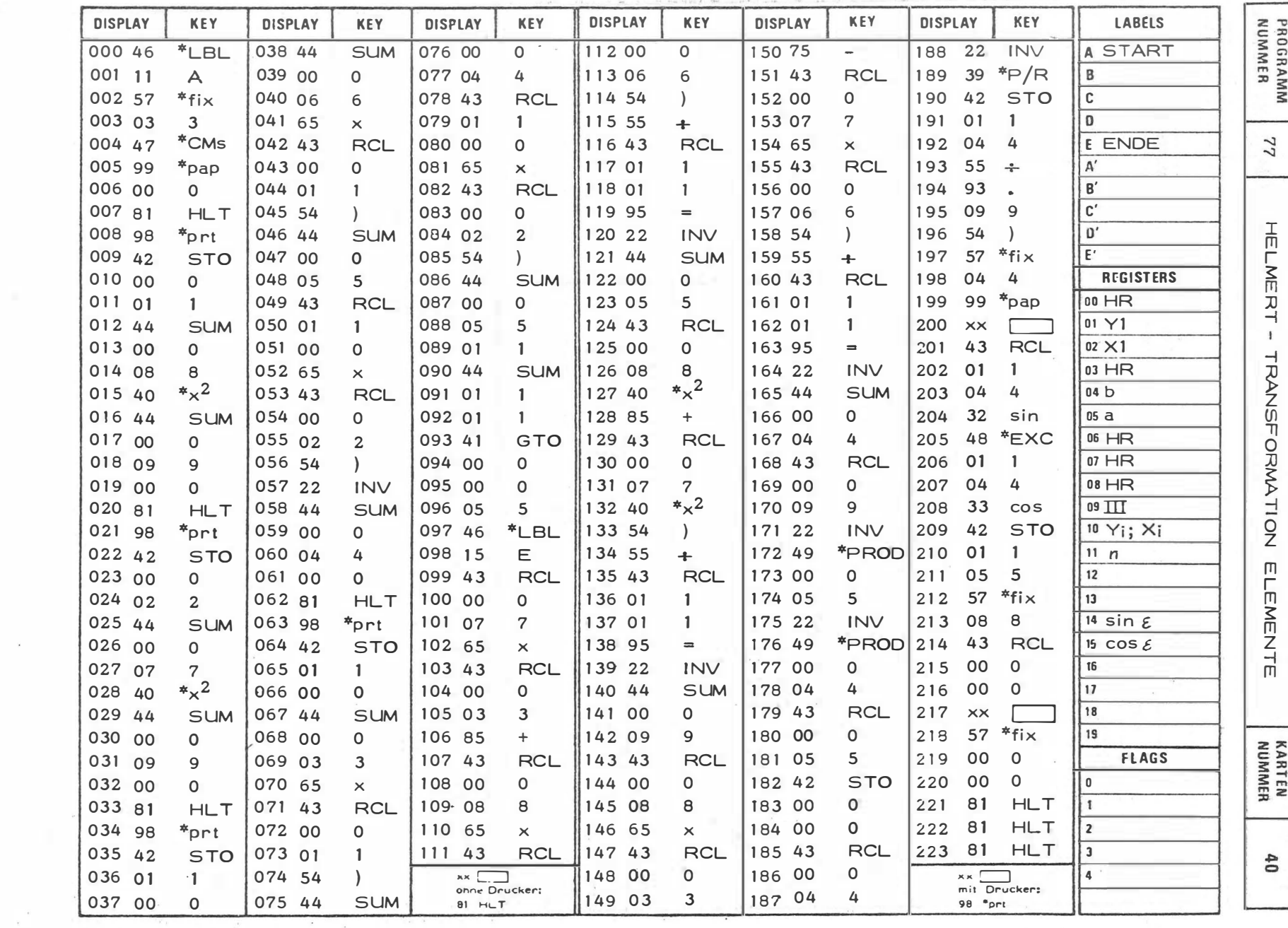

 $\sim$ 

 $\alpha$  ,  $\alpha$ 

 $160 -$ 

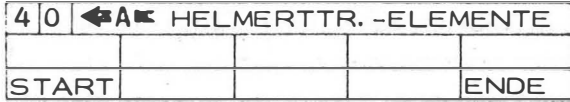

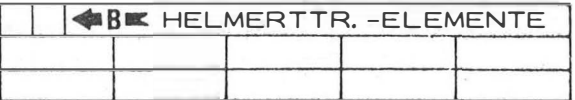

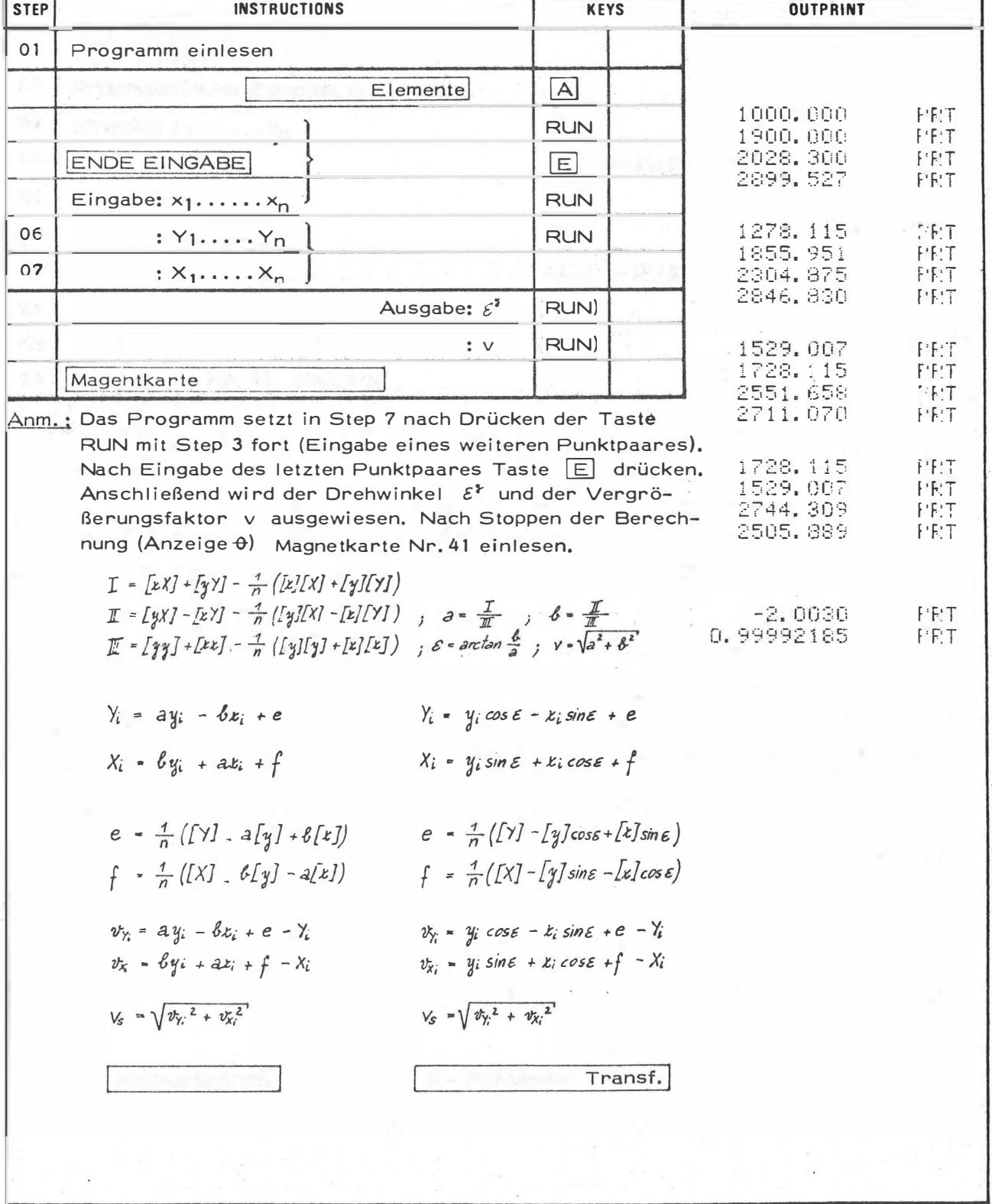

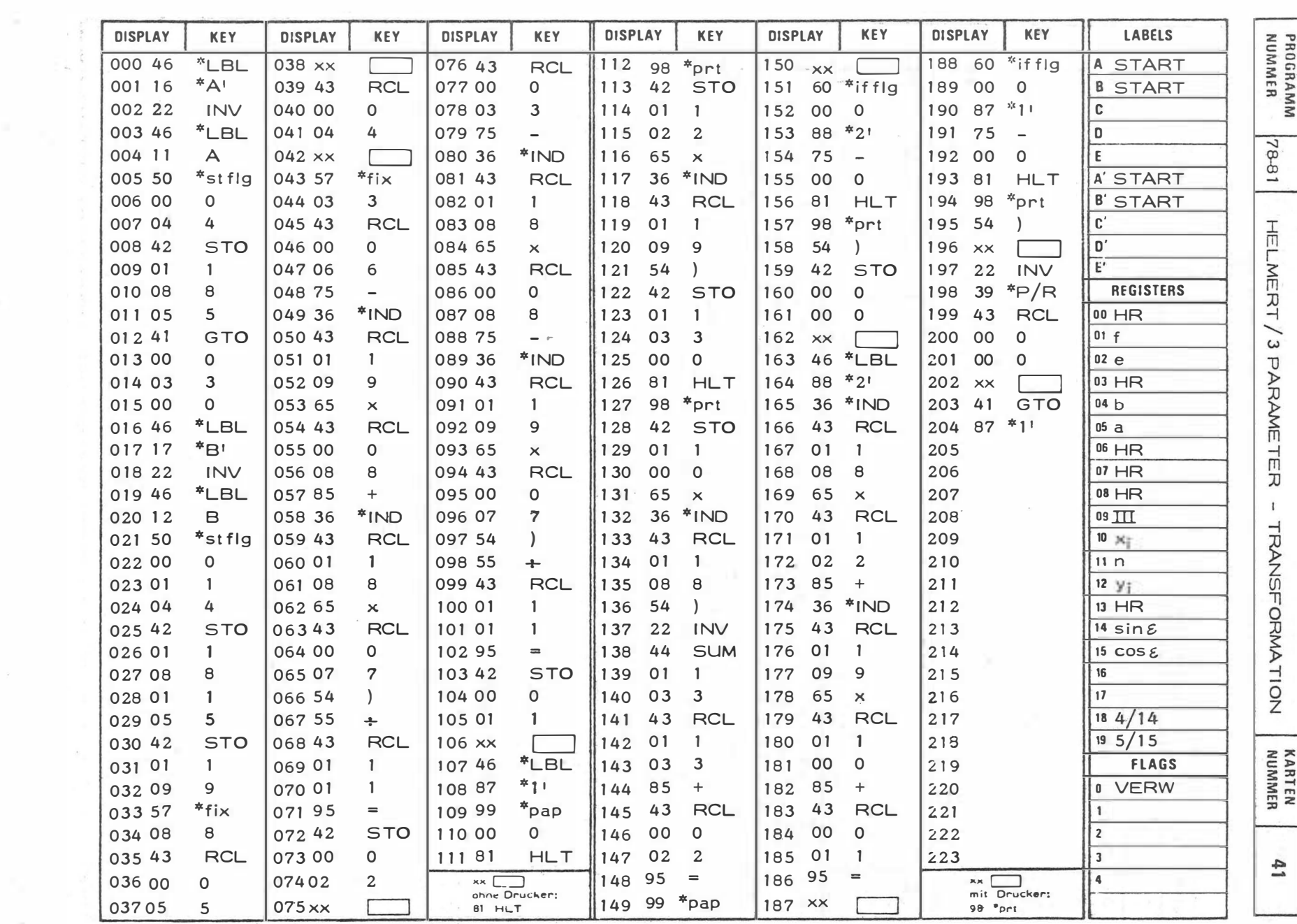

 $\label{eq:2.1} \begin{array}{lll} \mathbf{a}_1 & \mathbf{b}_2 & \mathbf{c}_3 \\ \mathbf{b}_1 & \mathbf{c}_2 & \mathbf{c}_3 \\ \mathbf{c}_2 & \mathbf{c}_3 & \mathbf{c}_4 \\ \mathbf{c}_4 & \mathbf{c}_5 & \mathbf{c}_6 \\ \mathbf{c}_6 & \mathbf{c}_7 & \mathbf{c}_8 \\ \mathbf{c}_8 & \mathbf{c}_8 & \mathbf{c}_9 \\ \mathbf{c}_9 & \mathbf{c}_9 & \mathbf{c}_9 \\ \mathbf{c}_9 & \mathbf{c}_9 & \mathbf{c}_9 \\ \mathbf{c}_9 & \mathbf$ 

 $\sim$ 

 $\alpha$  ,  $\beta$  , and  $\beta$ 

 $\mathbf{I}$  $162 -$ 

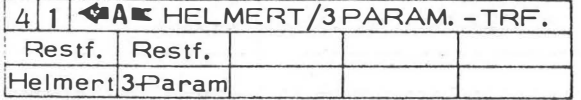

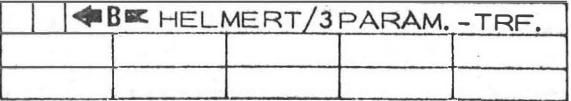

 $\bar{\mathcal{A}}$ 

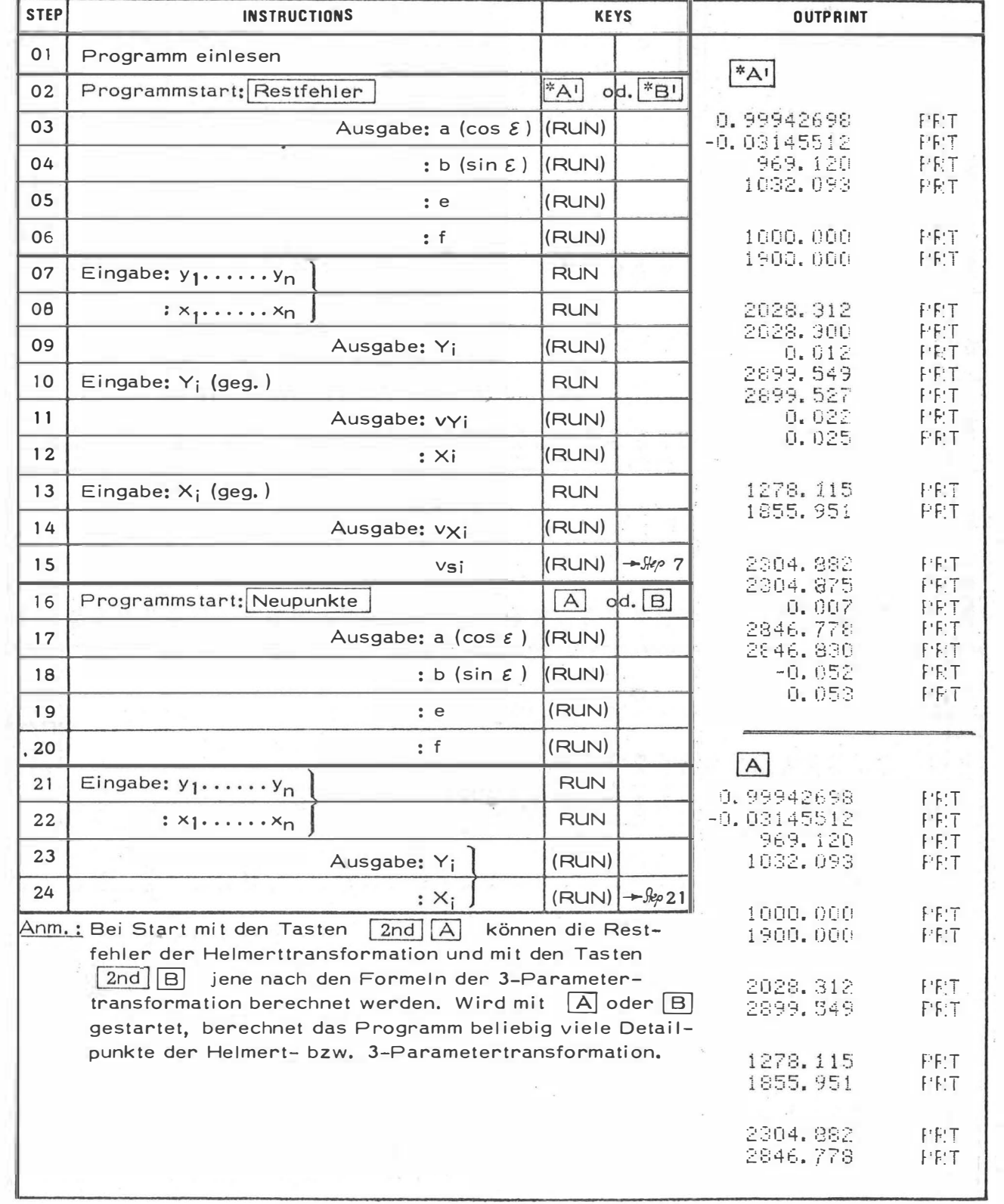

 $\sim 0.01$ 

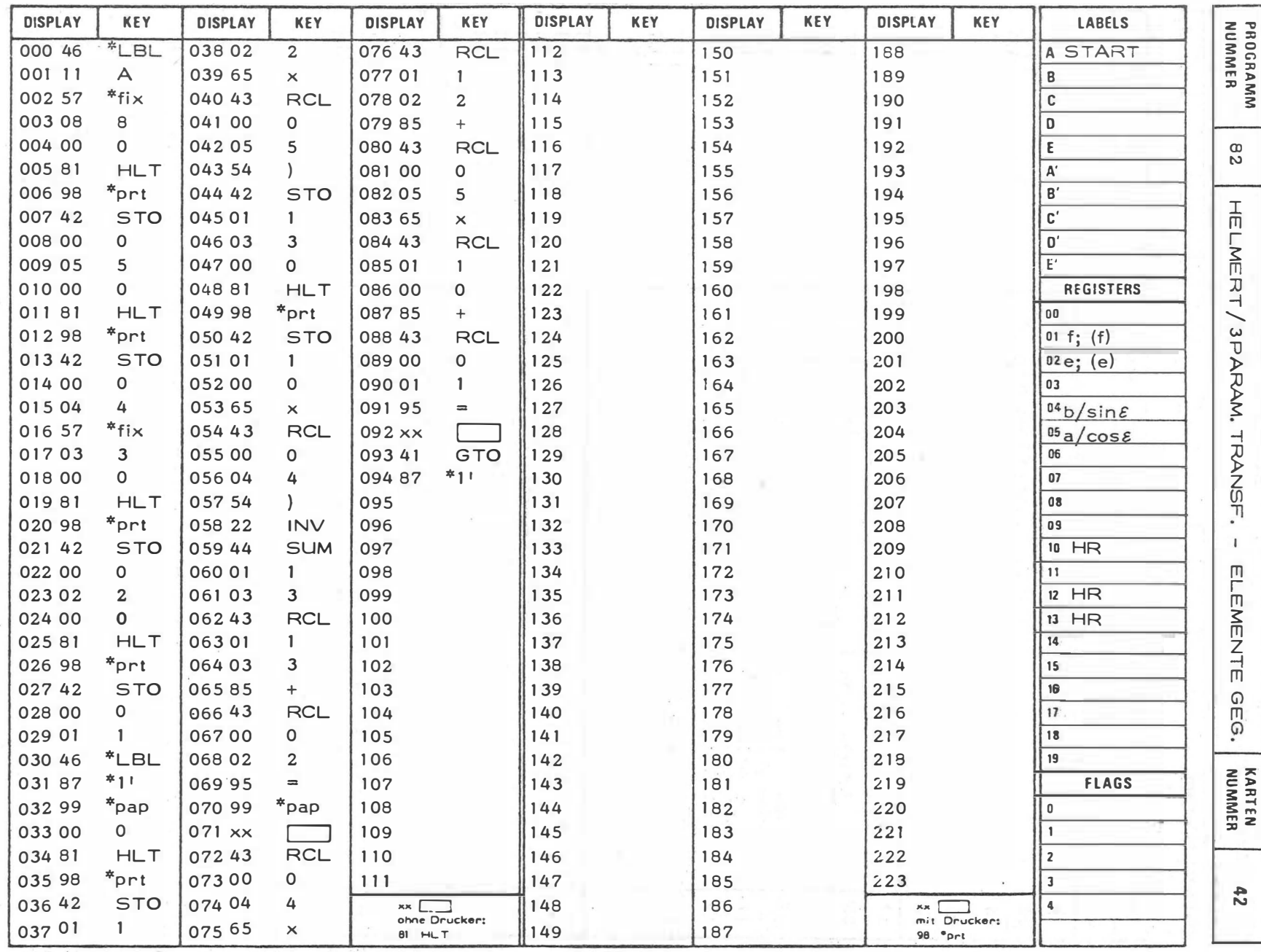

 $\frac{2\pi i}{\sqrt{2}}$ 

 $\lambda$ 

 $\sim$ 

L 164  $\mathbf{I}$ 

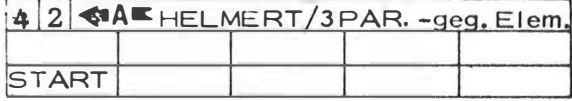

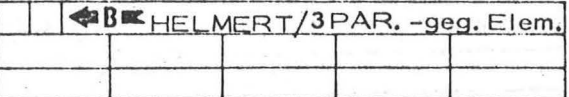

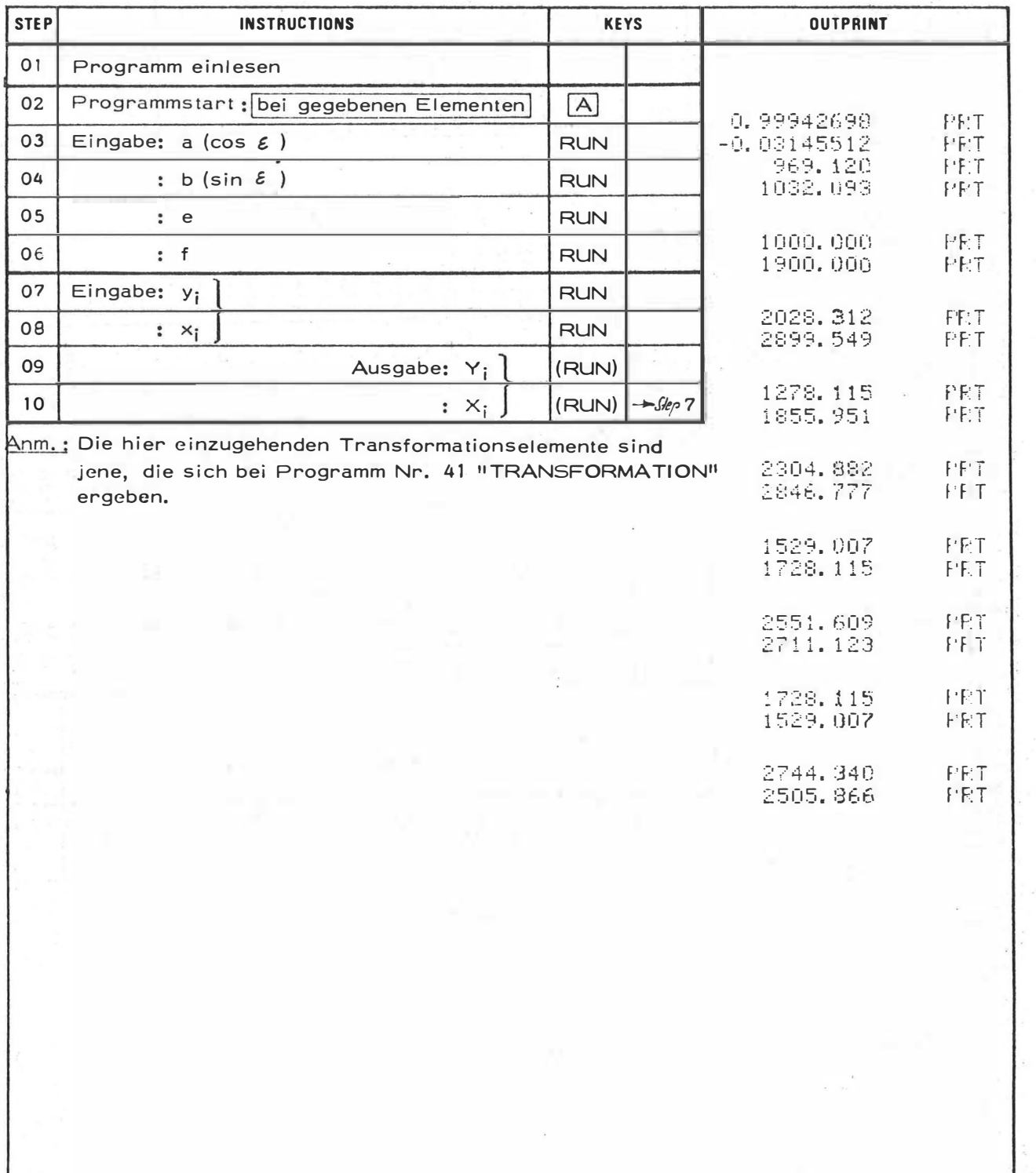

 $\tilde{\Sigma}$  is

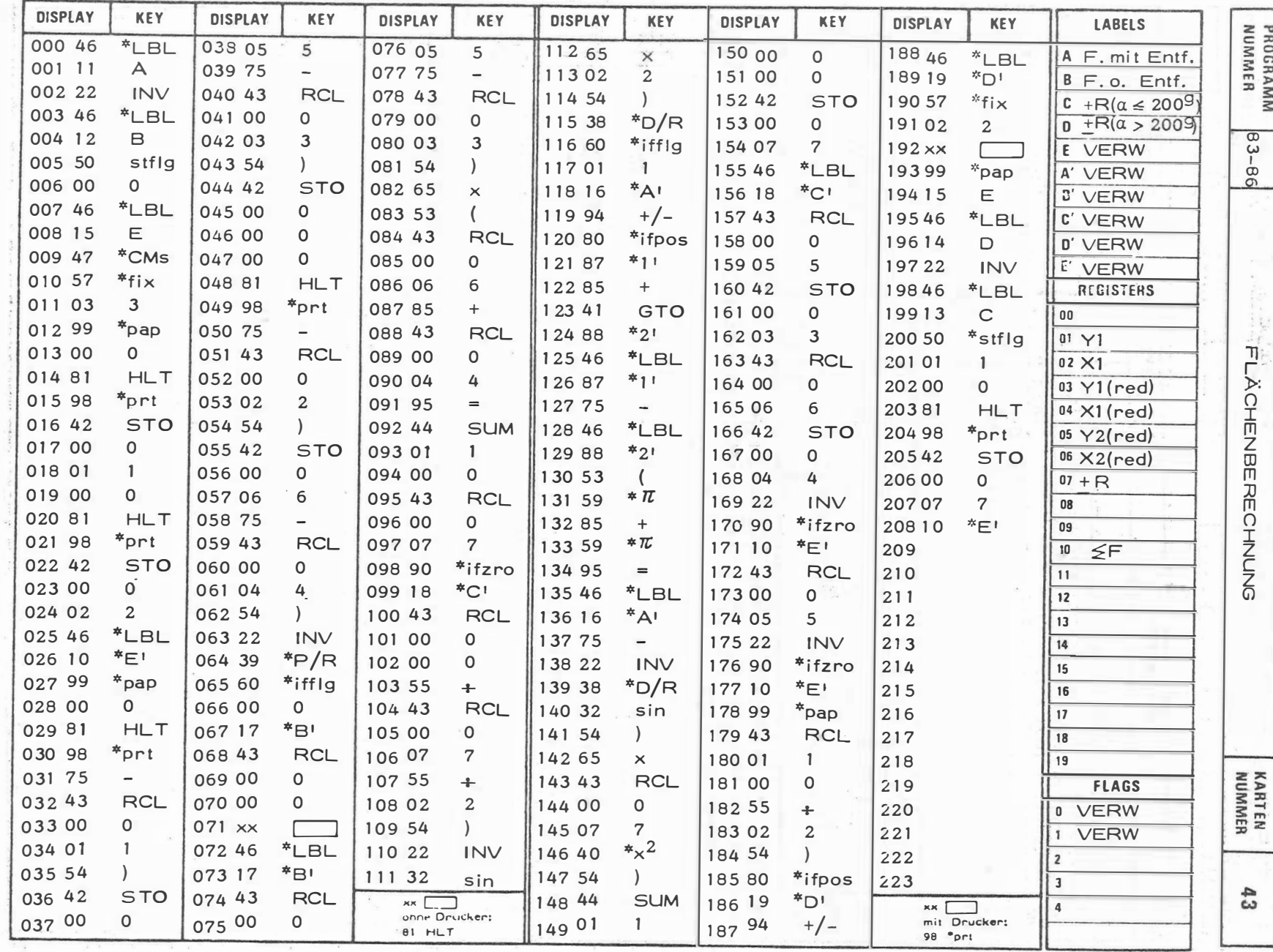

 $\mathbf{r}$ 

 $\frac{1}{2}$ 

 $-991 -$ 

 $\sim$   $_{\odot}$ 

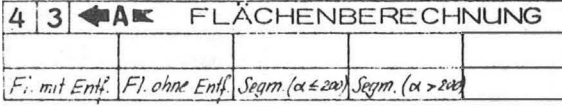

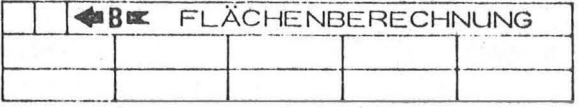

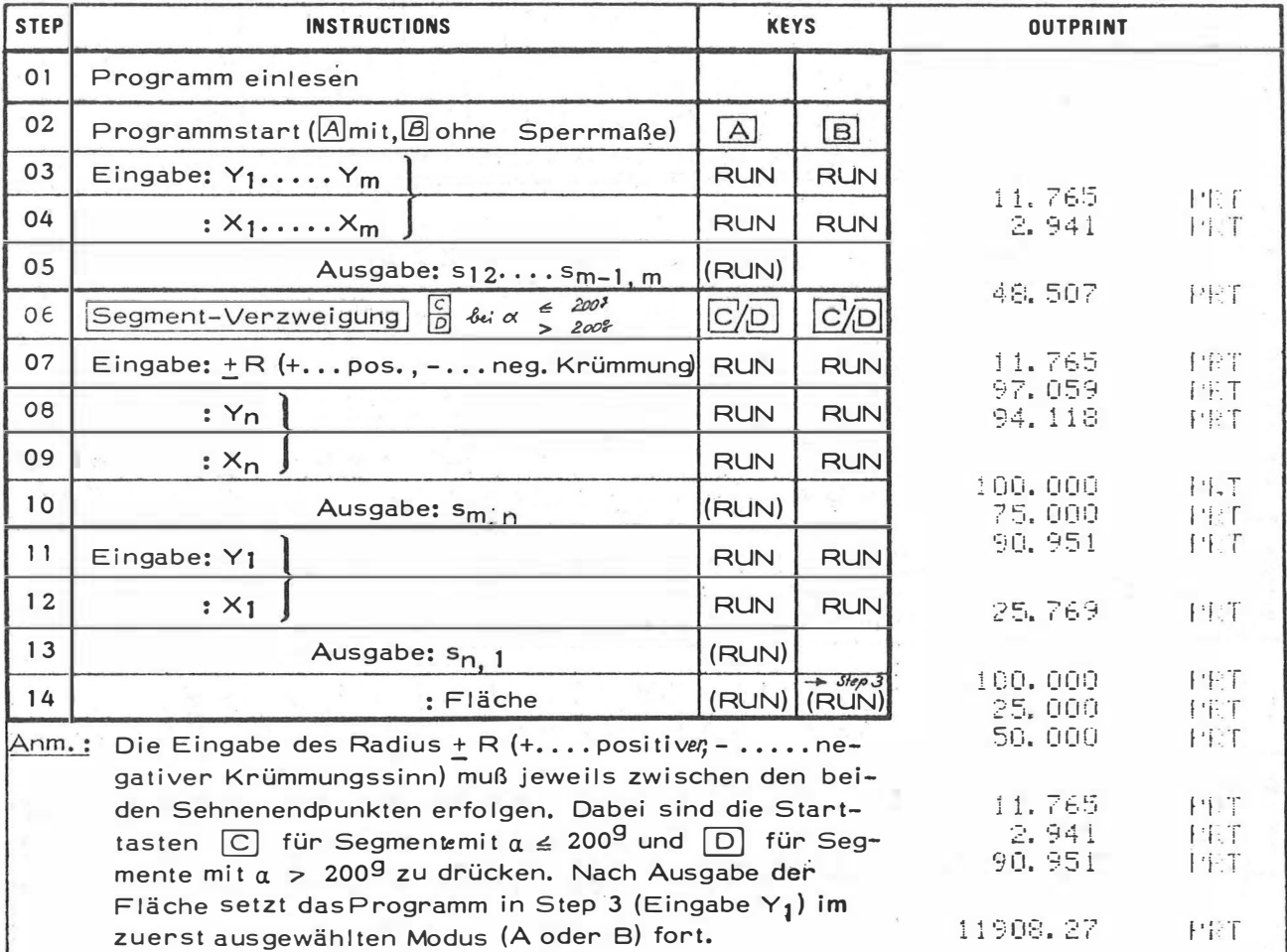

 $F = \frac{1}{2} \sum_{n=1}^{\infty} (y_{n+1} - y_n)(z_{n+1} + z_n)$  $\hat{\alpha}$  - 2 arcsin  $\frac{s}{2R}$ 

 $F_{\alpha} = \frac{R^2}{2} (\vec{\alpha} - \sin \alpha)$ 

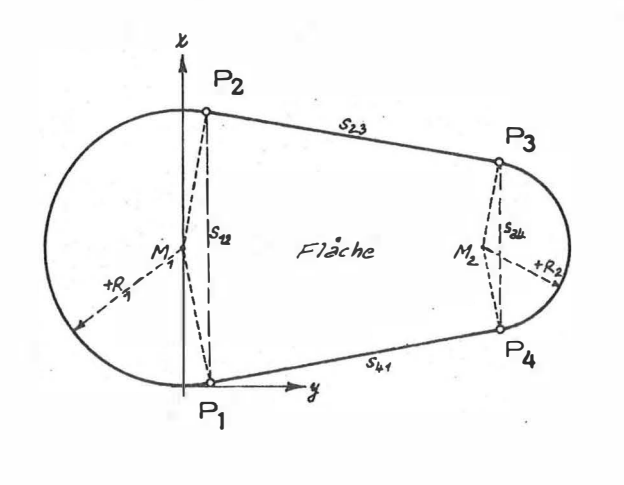

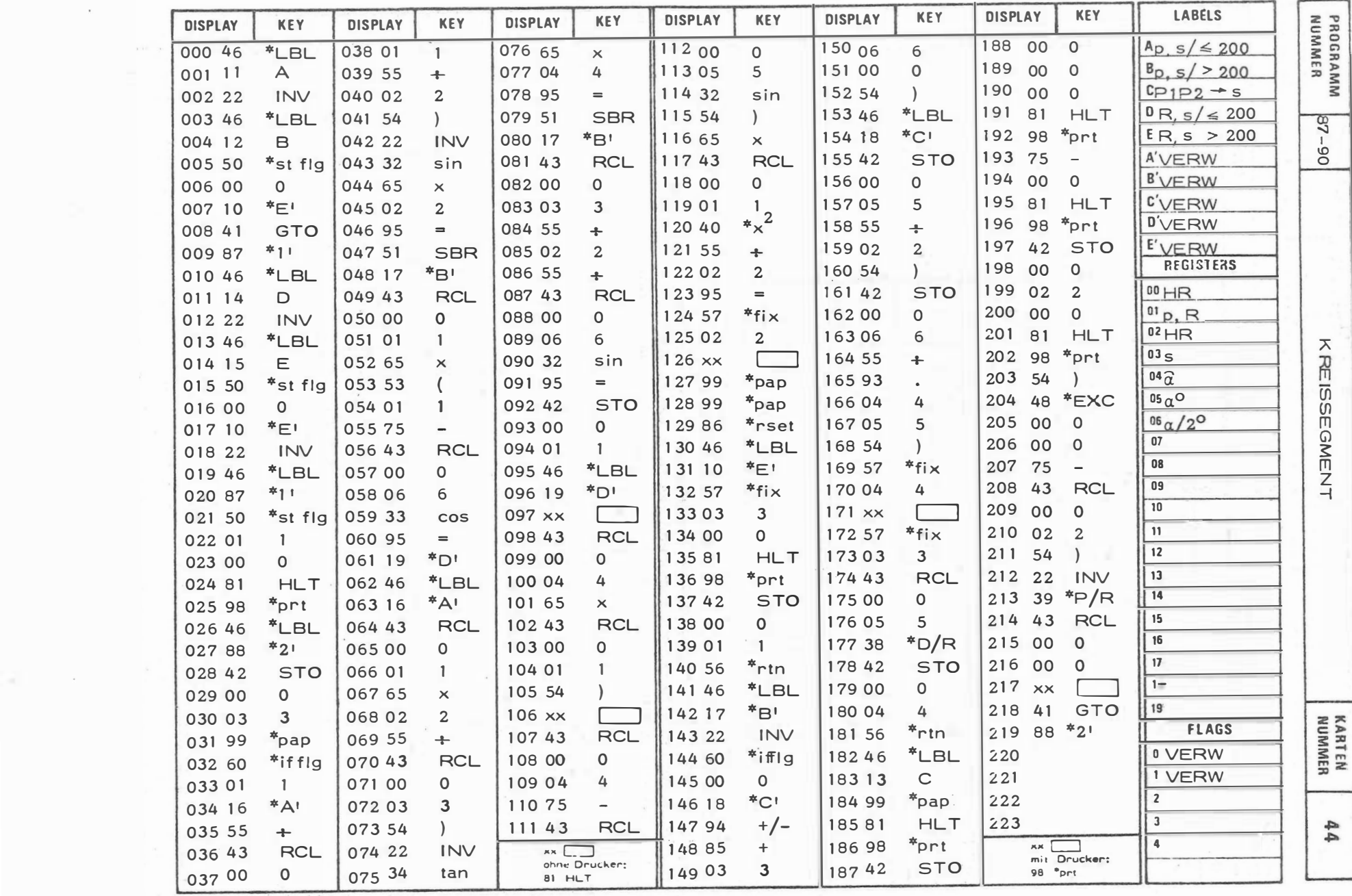

 $\bar{\kappa}$ 

 $\langle \rangle$ 

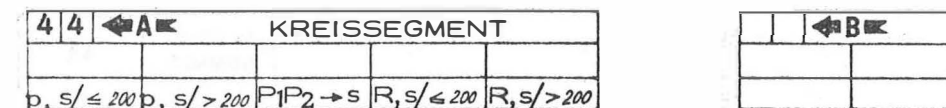

 $\overline{\phantom{a}}$ 

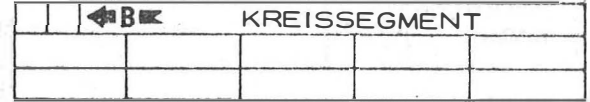

 $\mathcal{C}^{\mathcal{C}}$  ,  $\mathcal{C}^{\mathcal{C}}$ 

 $\sim 10^7$ 

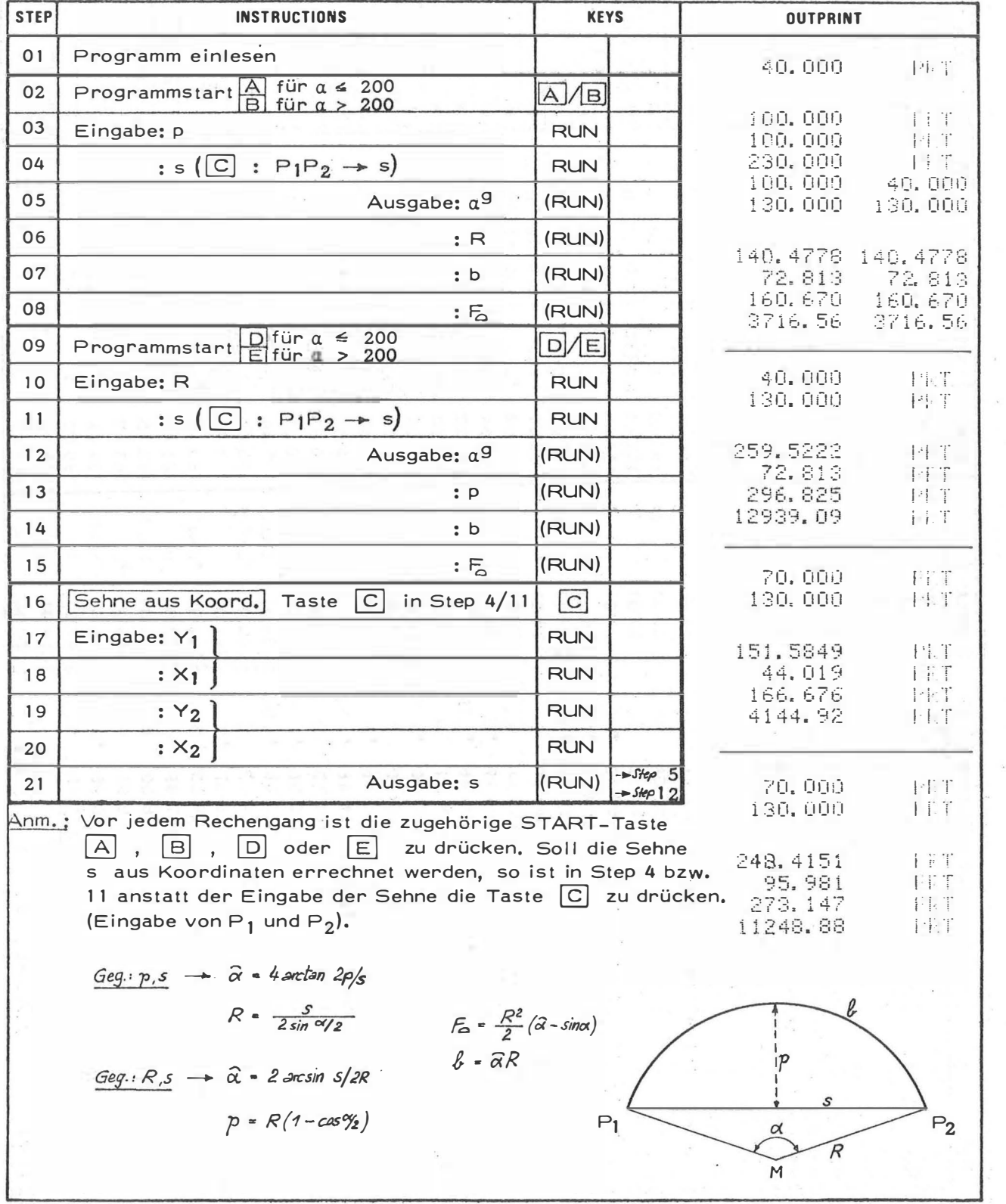

 $\omega$ 

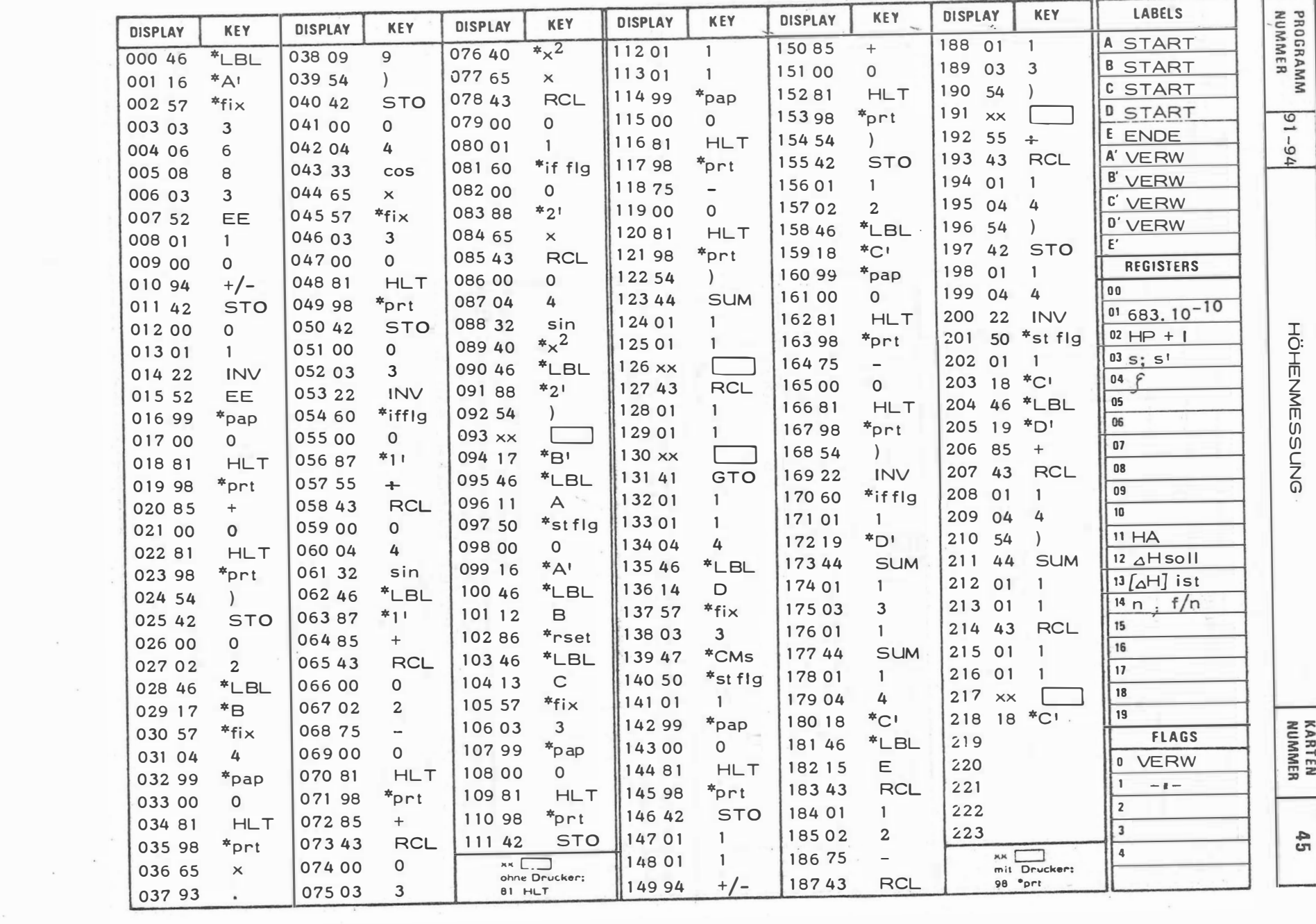

 $\bar{\chi}$ 

 $\bar{z}$ 

 $-021 -$ 

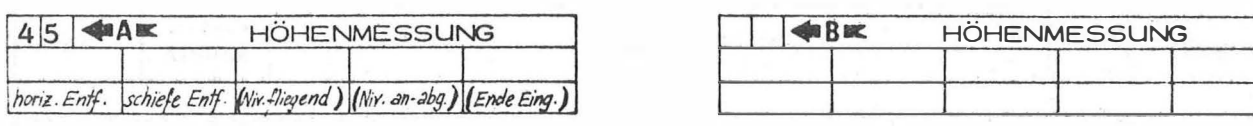

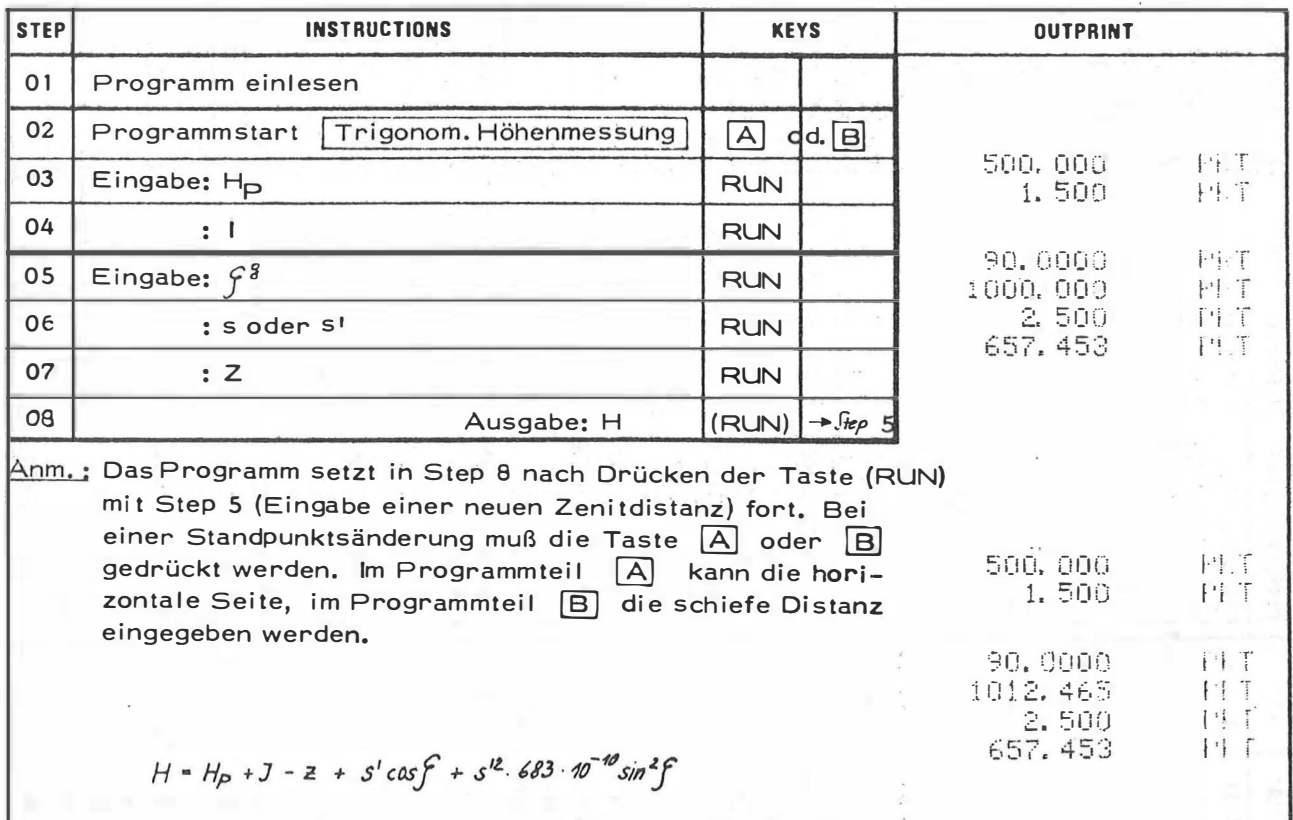

Q

 $H = H_P + J - z + S \cdot \cot f + S^2 \cdot 683 \cdot 10^{-10}$ 

ö.

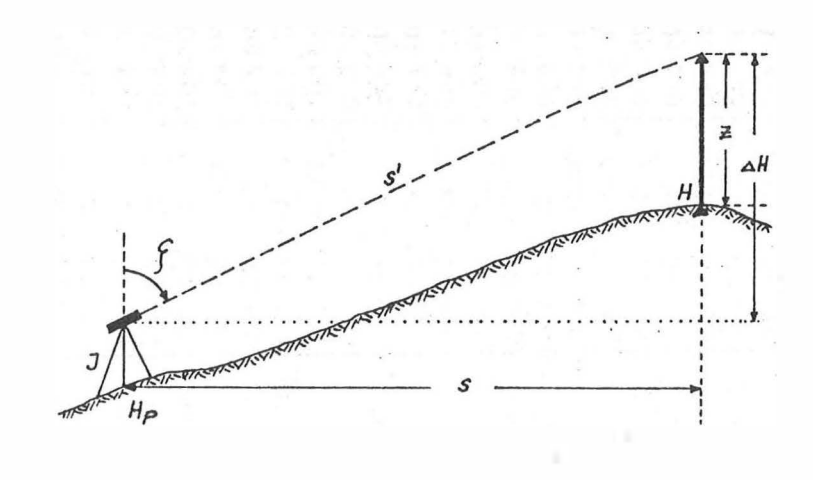

 $-171 -$ 

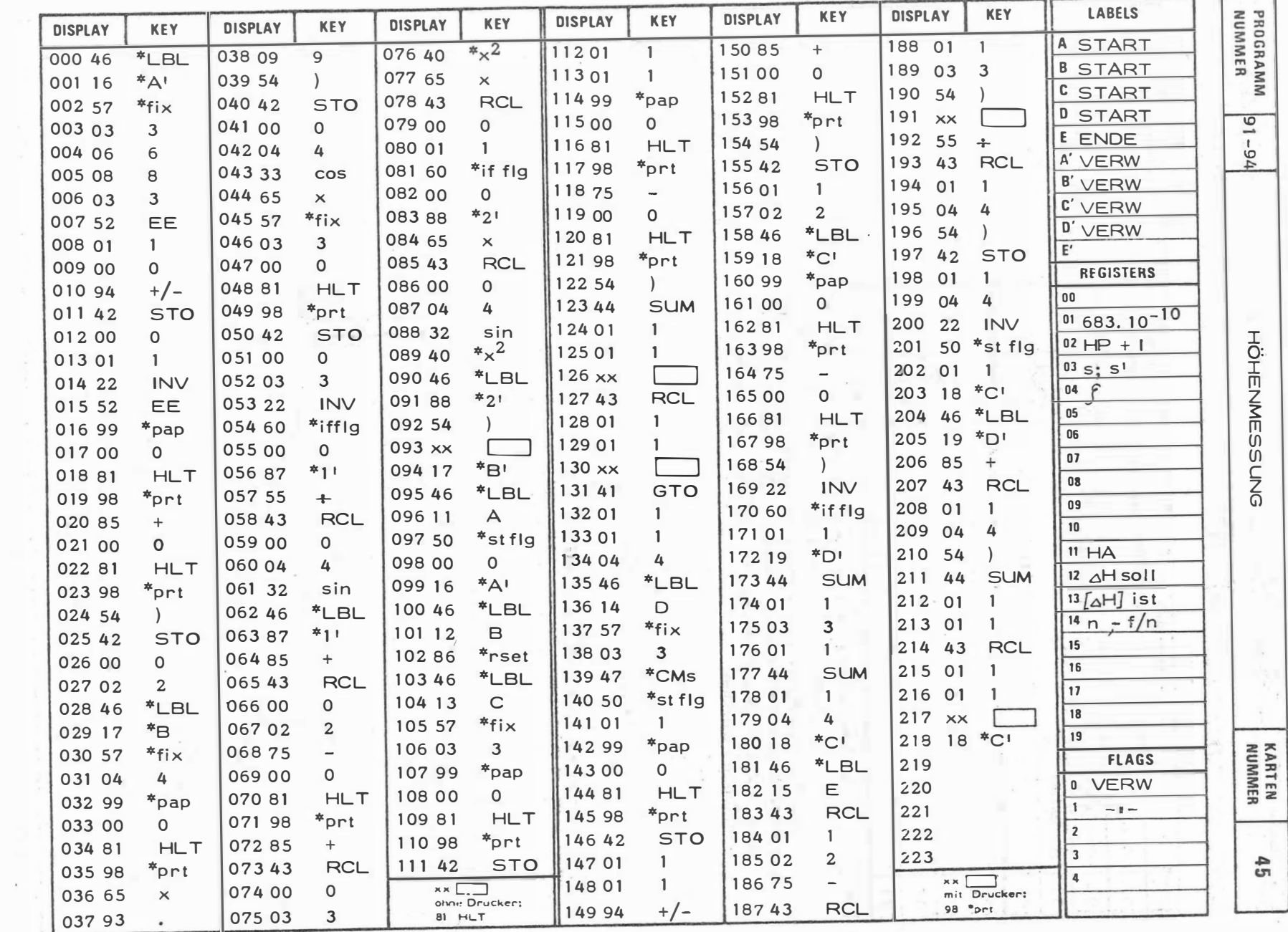

 $\sim$ 

 $\lambda$ 

 $\mathbf{I}$ 172  $\mathbf{r}$ 

 $\sim$ 

 $\lambda$ 

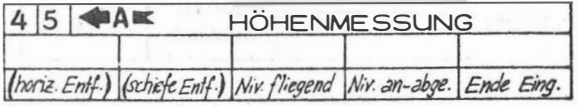

 $\mathcal{A}^{\mathcal{A}}$ 

 $\overline{\phantom{a}}$ 

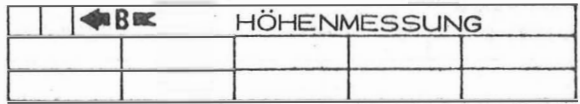

 $\kappa$ 

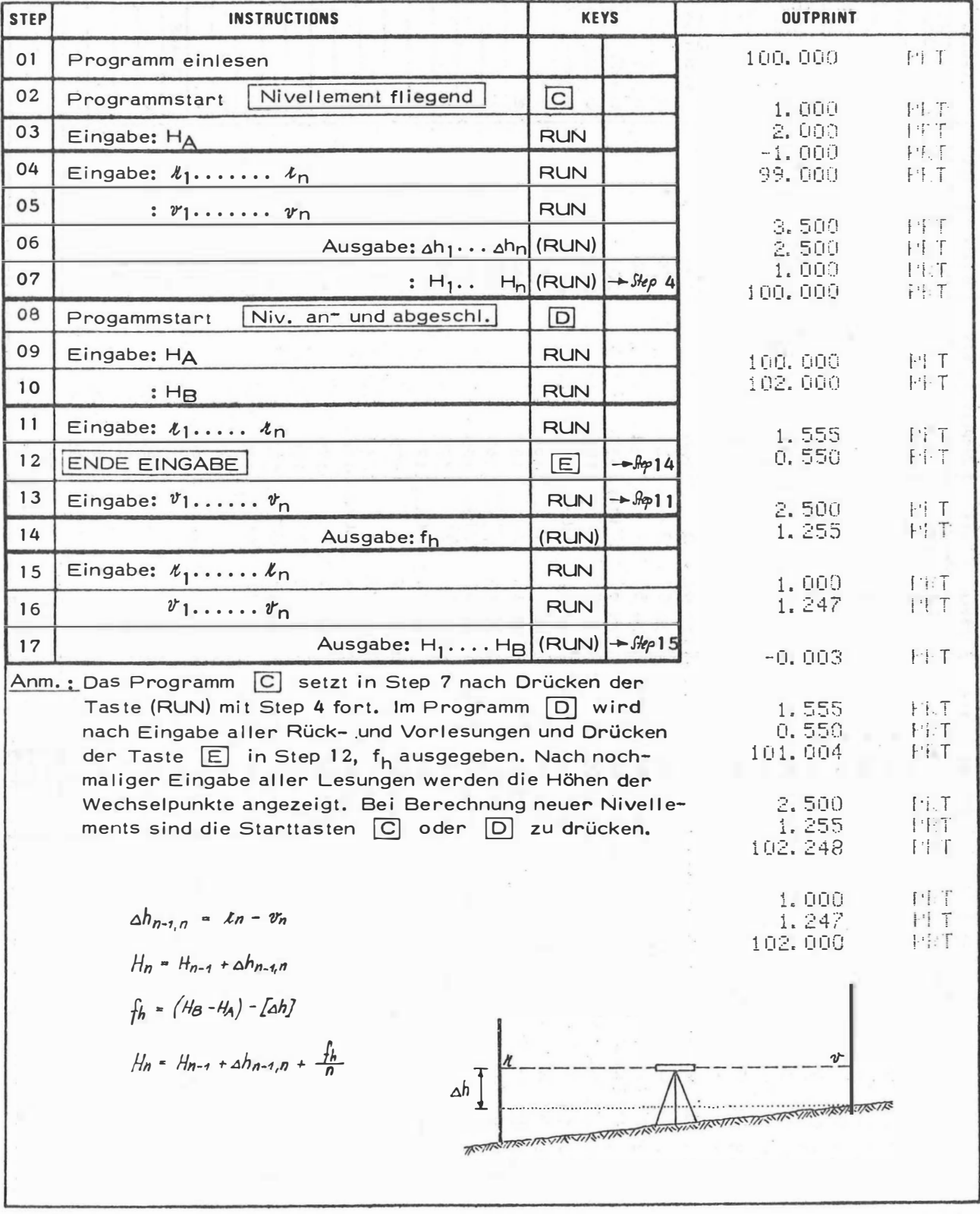

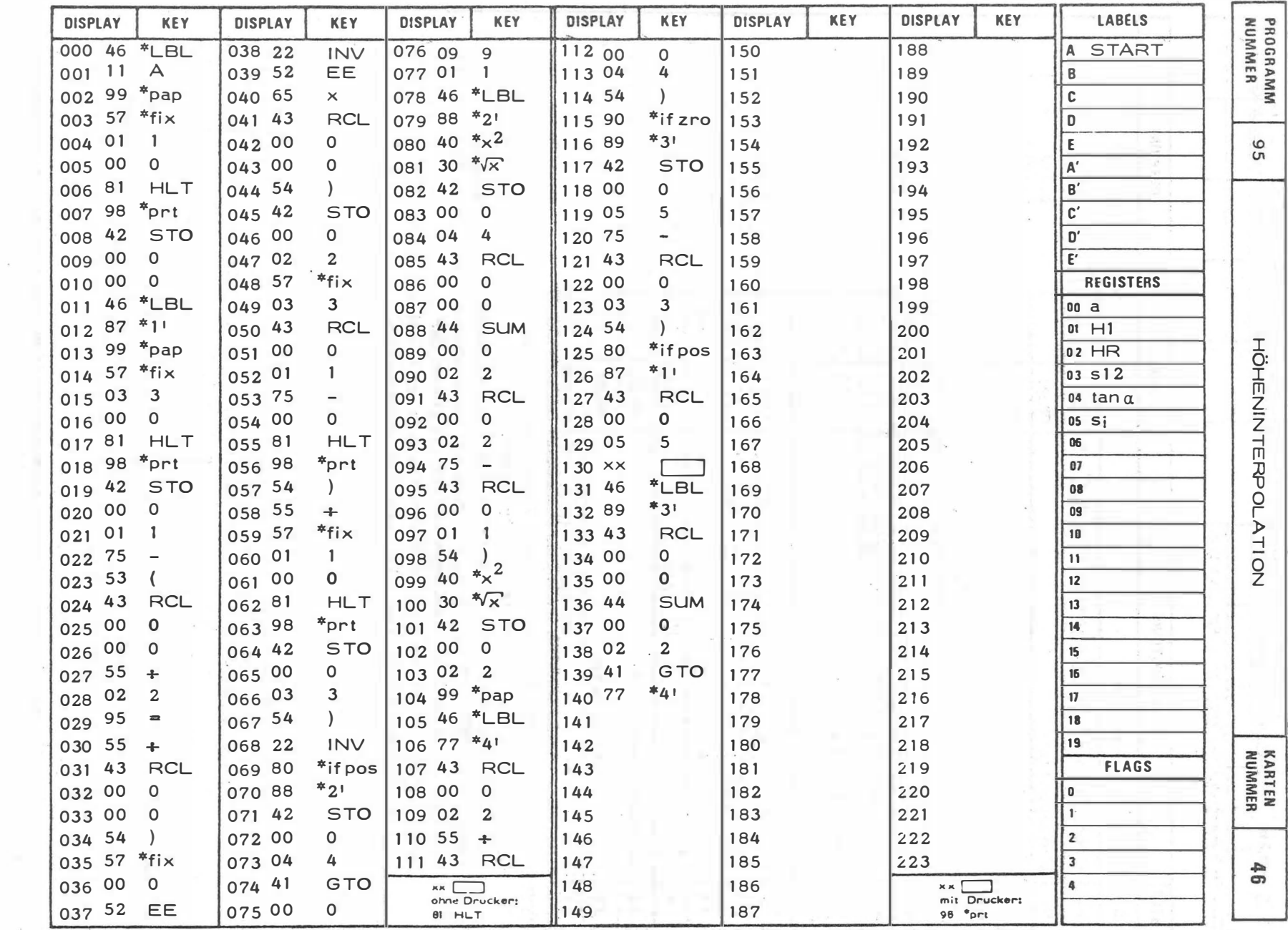

 $\sim$ 

 $\sim$ 

 $\sim$ 

 $-174$  $\mathbf{r}$ 

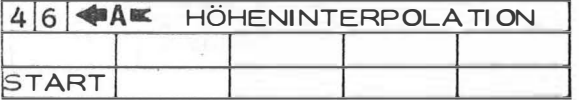

 $\hat{\beta}$ 

 $\stackrel{1}{\rightarrow}$ 

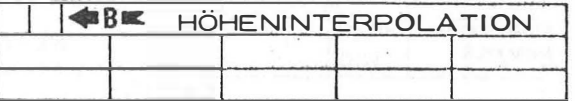

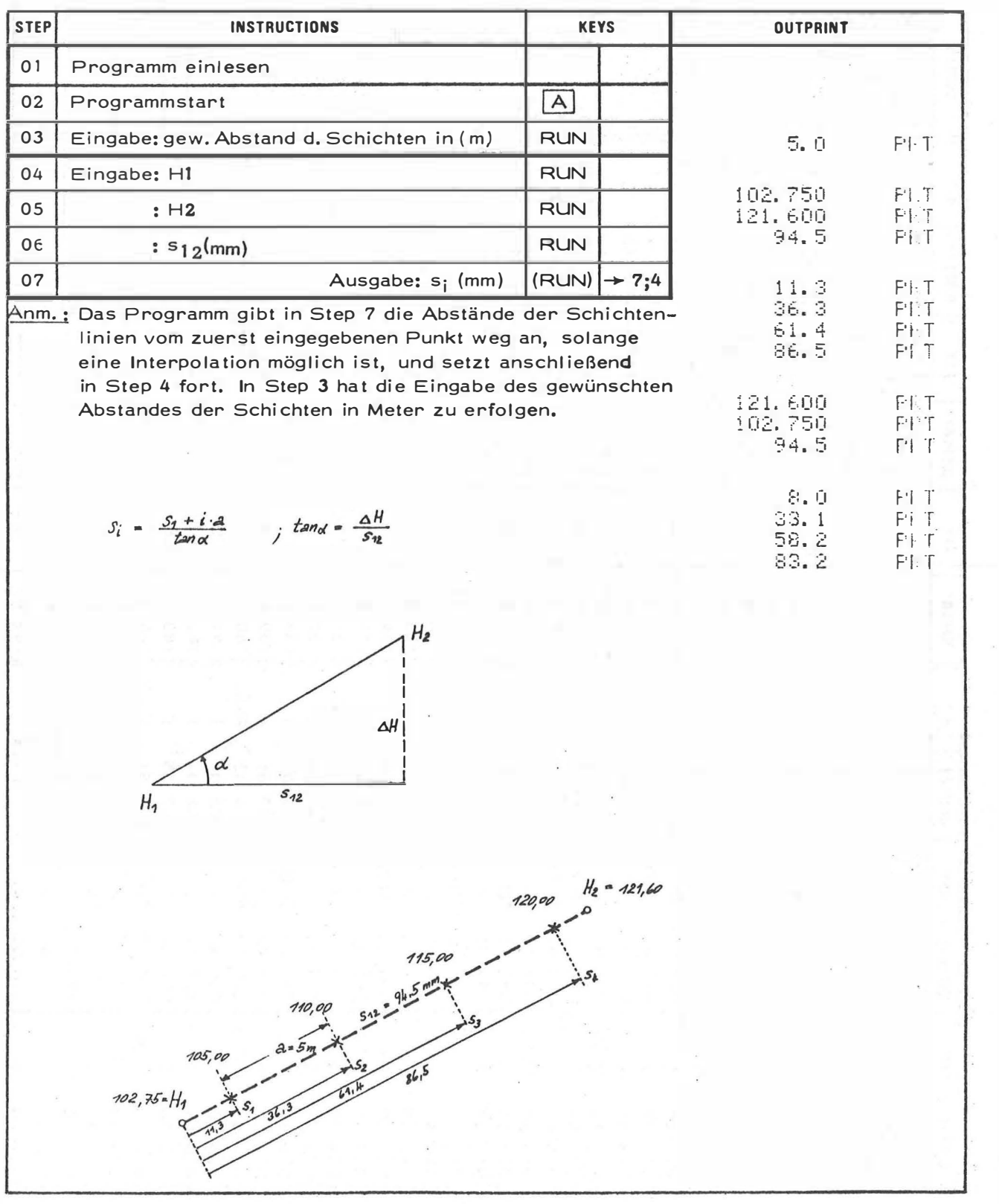

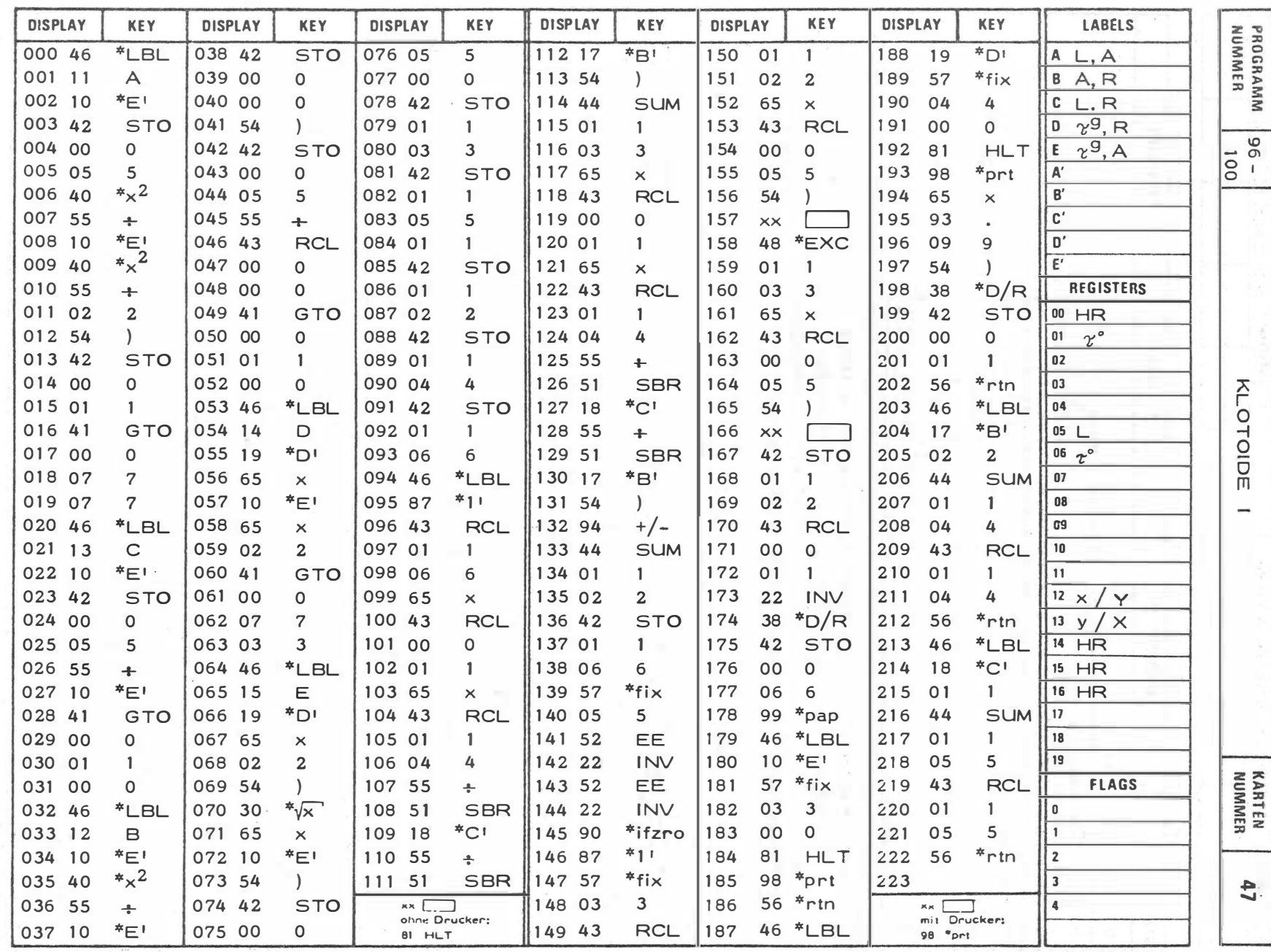

 $176$ T.

 $\ddot{\phantom{a}}$ 

 $\mathbb{R}^2$ 

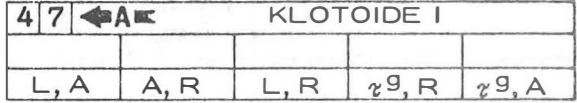

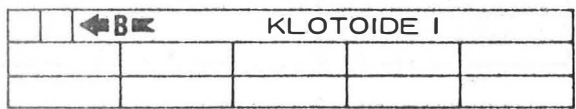

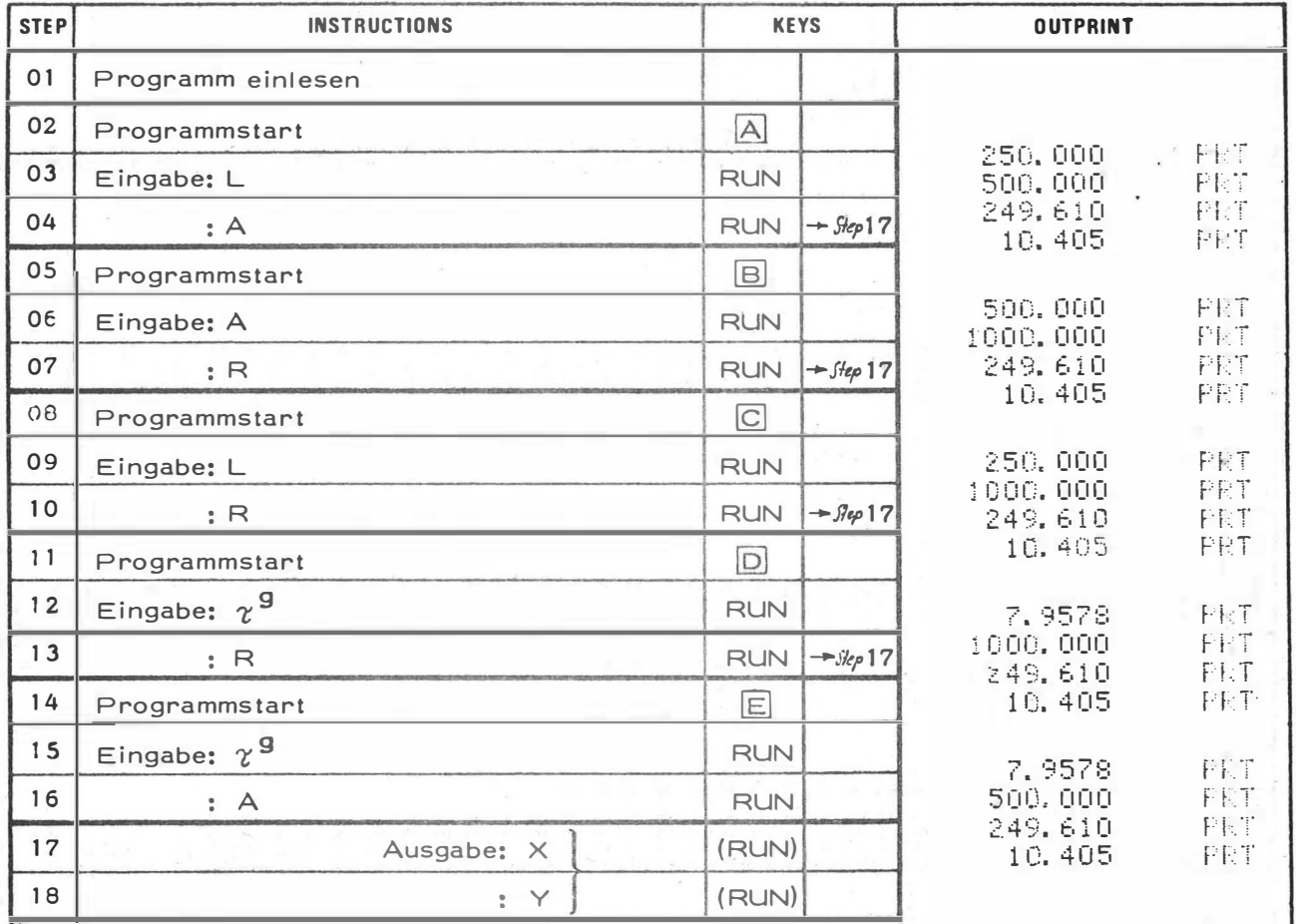

Anm.: Nach jeder Ausgabe der Klotoidenkoordinaten (X, Y) muß, im Falle einer Wiederholung, abermals eine der fünf

Starttasten A ....... E gedrückt werden. Für alle<br>weiteren Klotoidenelemente – Progr. Klotoide II einlesen.

 $\hat{\gamma} = \frac{l^2}{2A^2} = \frac{L}{2R}$  $L = \frac{A^2}{R} = 2 \widehat{\tau} R = A \sqrt{2 \widehat{\epsilon}}$  $X = L \sum_{n=1}^{\infty} (-1)^{n+1} \frac{\gamma^{2n-2}}{(4n-3)(2n-2)!}$  $\gamma = \sum_{n=1}^{\infty} (-\imath)^{n+1} \frac{z^{2n-1}}{(4n-1)(2n-1)!}$ 

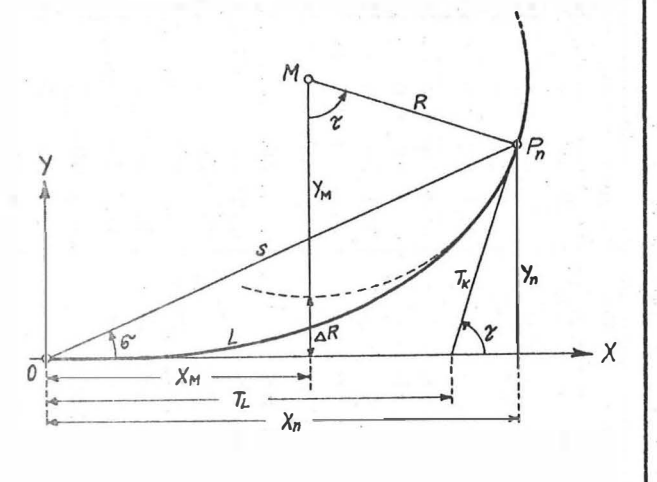

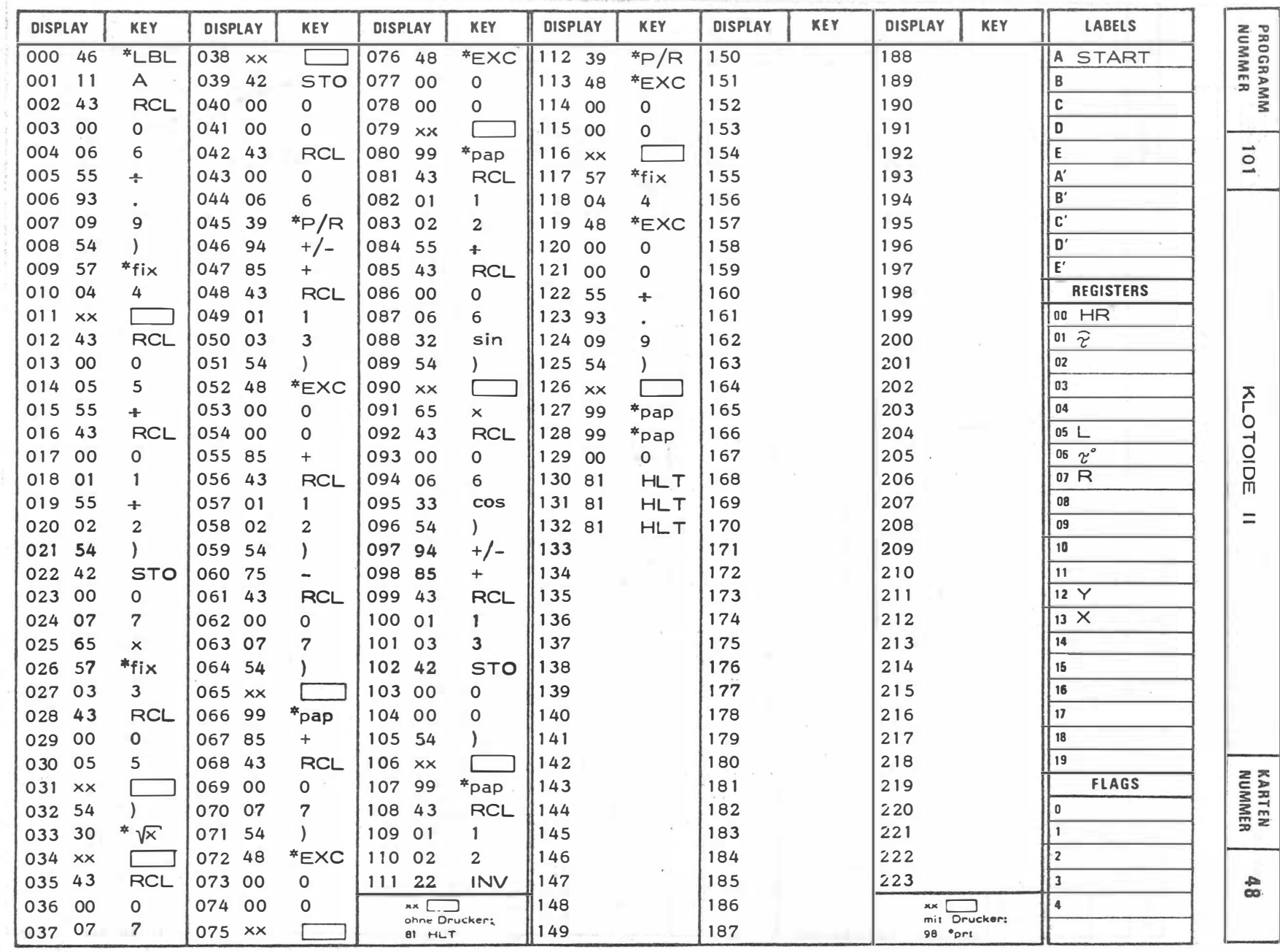

-69

 $\mathbf I$ 821

 $\mathbf{I}$ 

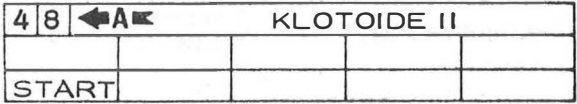

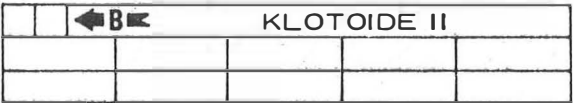

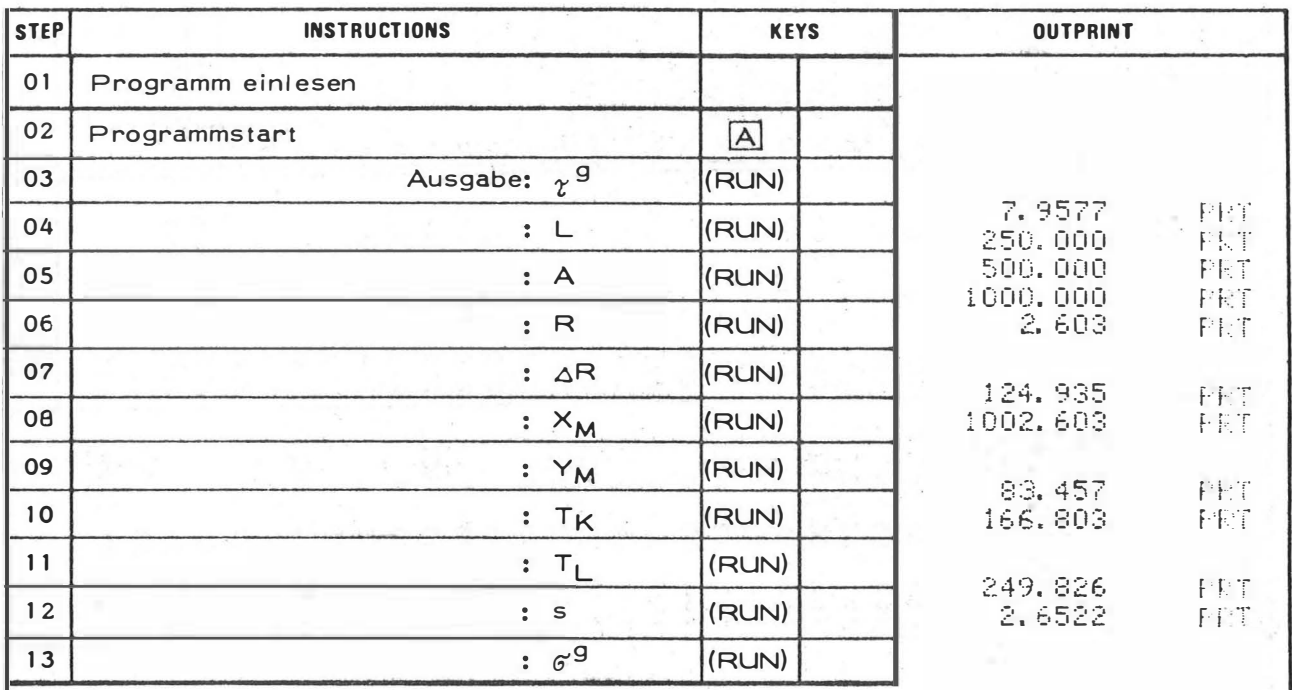

Anm.: Diesem Programm muß das Programm "Klotoide I" vorausgehen.

 $\gamma^3 = \frac{200 \hat{z}}{\pi}$ 

 $R = \frac{L}{2\overline{z}}$ 

 $X_M = X - R \sin \alpha$  $Y_M = Y + R \cos \alpha$ 

 $\Delta R = \gamma_M - R$ 

 $T_K$  =  $Y/sin \mathcal{C}$  $y_{\text{ent}}$  $\ddot{\phantom{0}}$ 

$$
4L = X - Y \cot 2
$$

 $S = \sqrt{X^2 + Y^2}$ 

$$
5^3 = \arctan \frac{7}{X} \cdot 9^3
$$

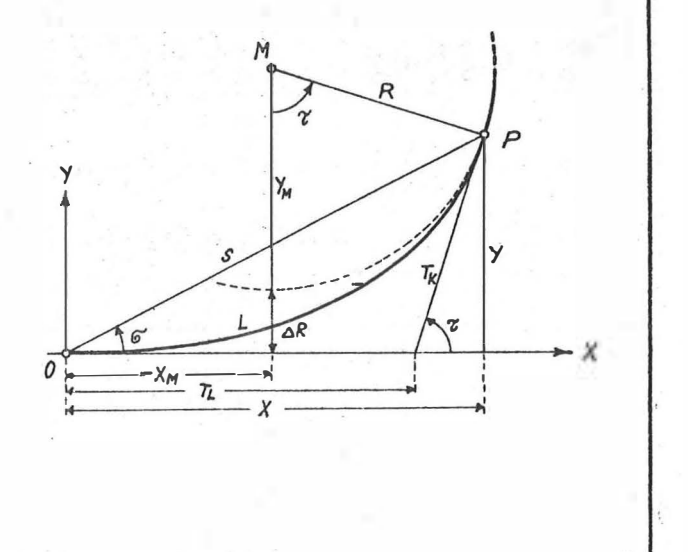

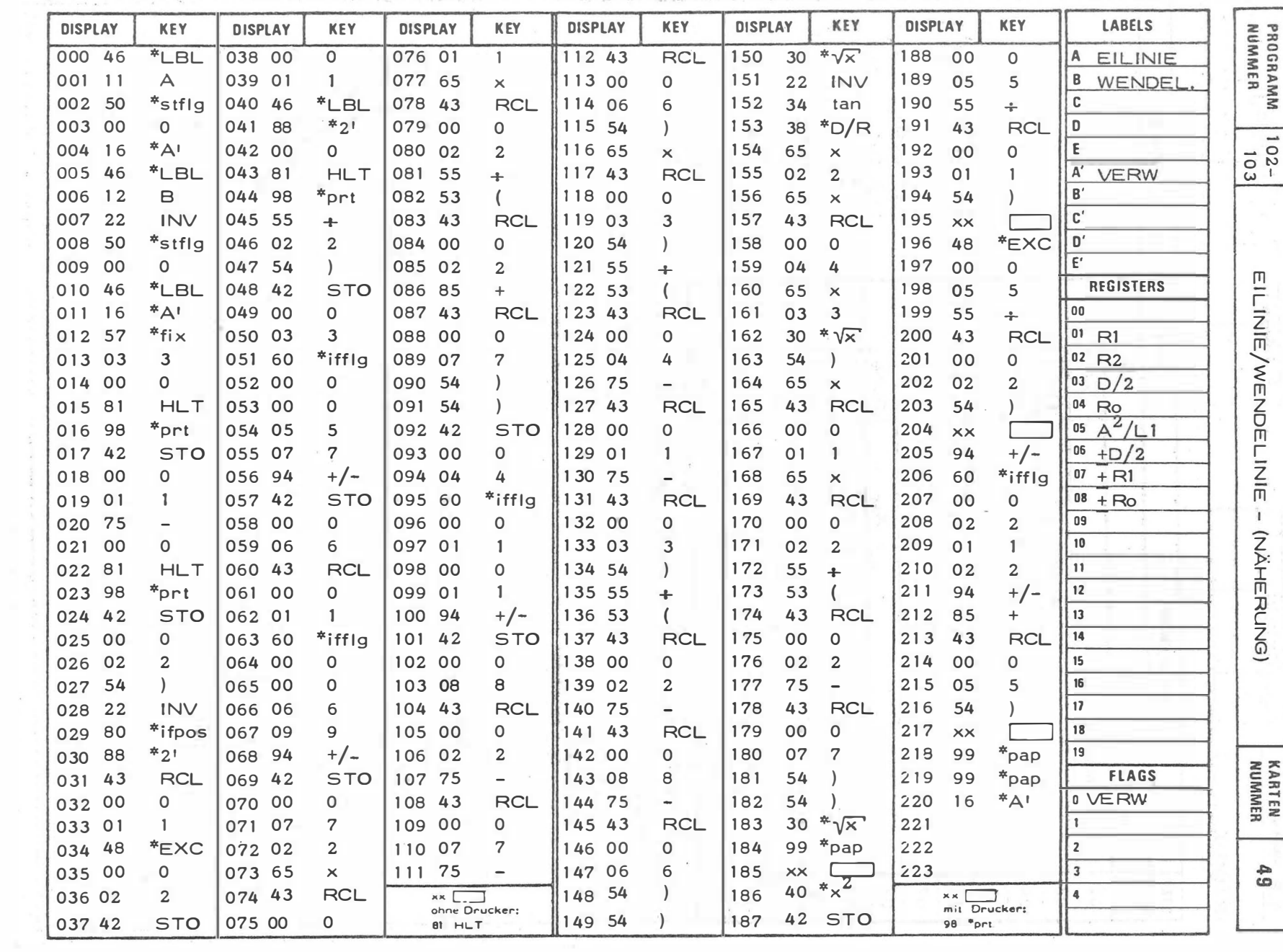

The contract of the contract

 $\kappa$ 

 $\sim$ 

08180

 $\Gamma$
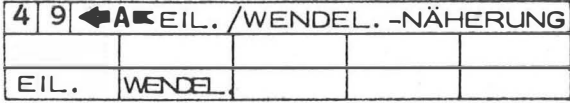

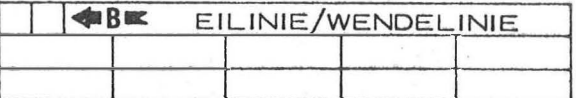

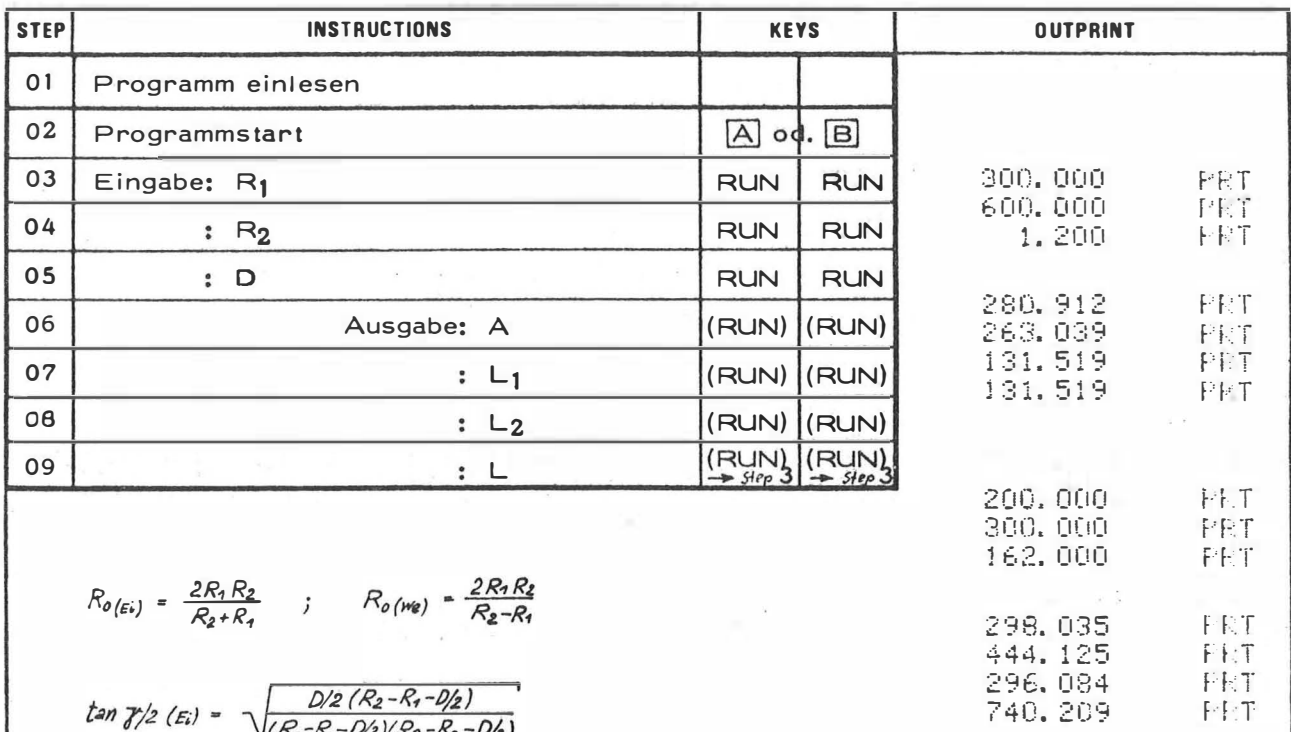

 $tan \frac{\gamma}{2}$  (Ei) =  $\sqrt{\frac{D}{2} \left(\frac{R_2 - R_1 - D/2}{R_2 - R_1 - D/2}\right)}$ tan  $\gamma/2$  (We) =  $\sqrt{\frac{D/2 (R_2 + R_1 + D/2)}{(R_0 - R_1 - D/2)(R_2 + R_0 + D/2)}}$ 

 $L = \hat{r}^R \hat{k} \sqrt{s}$ ,  $A_{(E)} = \sqrt{\frac{LR_1R_2}{R_2-R_1}}$ ,  $A_{(We)} = \sqrt{\frac{LR_1R_2}{R_2+R_1}}$  $L_1 = A^2/R_1$  ;  $L_2 = A^2/R_2$ 

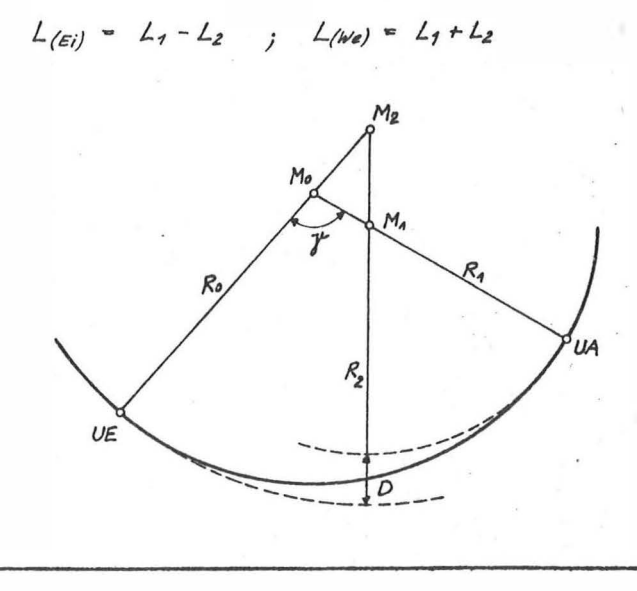

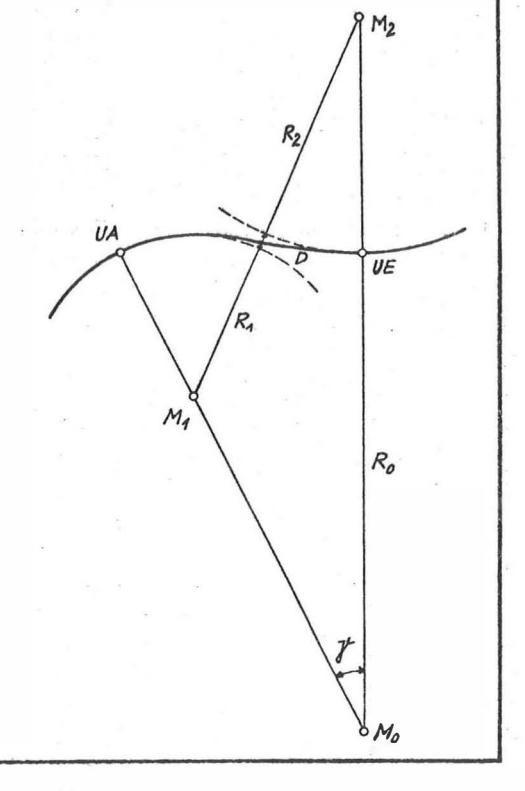

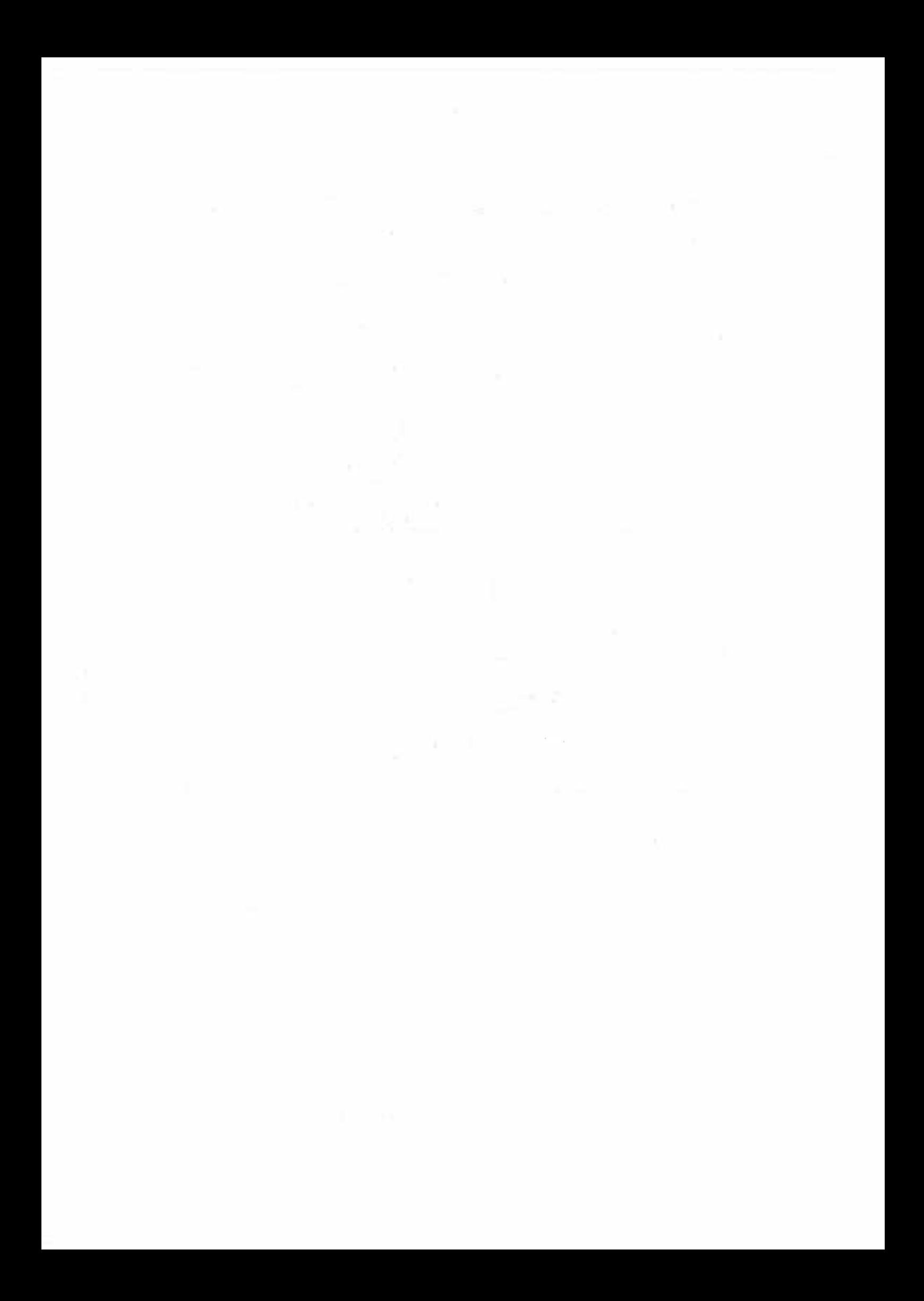

## 8. **SCHLUSSWORT**

Mit dem SR - 52 der Firma Texas Instruments steht dem wissenschaftlich oder praktisch tätigen Ingenieur ein hochleistungsfähiger programmierbarer Taschencomputer zur Verfügung, der aufgrund seiner klaren Konzeption u d leicht zu erlernden Handhabung die rasche und problemlose Lösung aller Aufgabenstellungen kleinen bis mittleren Umfangs aus dem Bereich der Ingenieurgeodäsie zuläßt. Die bis heute wohl einmalige Möglichkeit, mit einem Taschenrechner einen externen Drucker steuern und damit die Protokollierung des gerade in der Geodäsie anfallenden umfangreichen Datenmaterials durchführen zu können, kommt nicht nur einem vielfach geäußerten Wunsch entgegen, sondern läßt mit Interesse den zukünftigen Produkten der Erzeugerfirma des SR - 52 entgegenblicken.

Die von den Verfassern mit diesem Rechner innerhalb mehr als zweimonatiger Arbeit bei Programmierung und praktischem Gebrauch gewonnenen Erfahrungen lassen eine objektive Empfehlung zu seinem Einsatz sowohl im Innendienst, wie auch bei der Durchführung von Feldarbeiten durchaus zu, wobei die relativ zu anderen Geräten dieser Klasse niedrigen Anschaffungskosten nicht zuletzt dazu beitragen werden, den europäischen Markt mit SR. 52 und PC - 100 rasch zu erobern.

Für die mühevolle Arbeit bei der Reinschrift des Konzepts sei Frau Luise LÖSCH, für die Unterstützung bei Kollationierung und Test der erstellten Programme den Studienassistenten des Instituts für Allgemeine Geodäsie H. HAITZMANN, W. SCHRUTKA - RECHTENSTAMM, L. STRENN und T. WUNDERLICH gedankt.

## Anschrift der Verfasser:

 $\frac{1}{2}$ 

and the control of the conall and more

 $\label{eq:2.1} \mathcal{A} = \mathcal{A} \mathcal{A} = \mathcal{A} \mathcal{A}$ 

 $\label{eq:1.1} \frac{1}{2}\left( \frac{1}{2\pi i}\right) \frac{1}{2\pi i} \frac{1}{2\pi i}$ 

Univ. Ass. Dipl.-Ing. Walter PERDICH Wiss, Rat Dipl.-Ing. Hans PLACH Univ. Ass. Dipl.-Ing. Günter WAGENSOMMERER

Institut für Allgemeine Geodäsie Technische Universität Wien Gusshausstraße 27 - 29 A - 1040 WIEN